# **Software**<sup>46</sup>

**Adabas Review**

**Adabas Review Reference**

Version 4.6.2

March 2013

# **Adabas Review**

This document applies to Adabas Review Version 4.6.2.

Specifications contained herein are subject to change and these changes will be reported in subsequent release notes or new editions.

Copyright © 2013 Software AG, Darmstadt, Germany and/or Software AG USA, Inc., Reston, VA, United States of America, and/or their licensors.

Detailed information on trademarks and patents owned by Software AG and/or its subsidiaries is located at http://documentation.softwareag.com/legal/.

Use of this software is subject to adherence to Software AG's licensing conditions and terms. These terms are part of the product documentation, located at http://documentation.softwareag.com/legal/ and/or in the root installation directory of the licensed product(s).

This software may include portions of third-party products. Forthird-party copyright notices and license terms, please referto "License Texts, Copyright Notices and Disclaimers of Third-Party Products". This document is part of the product documentation, located at http://documentation.softwareag.com/legal/ and/or in the root installation directory of the licensed product(s).

#### **Document ID: REV-REF-462-20130315**

### **Table of Contents**

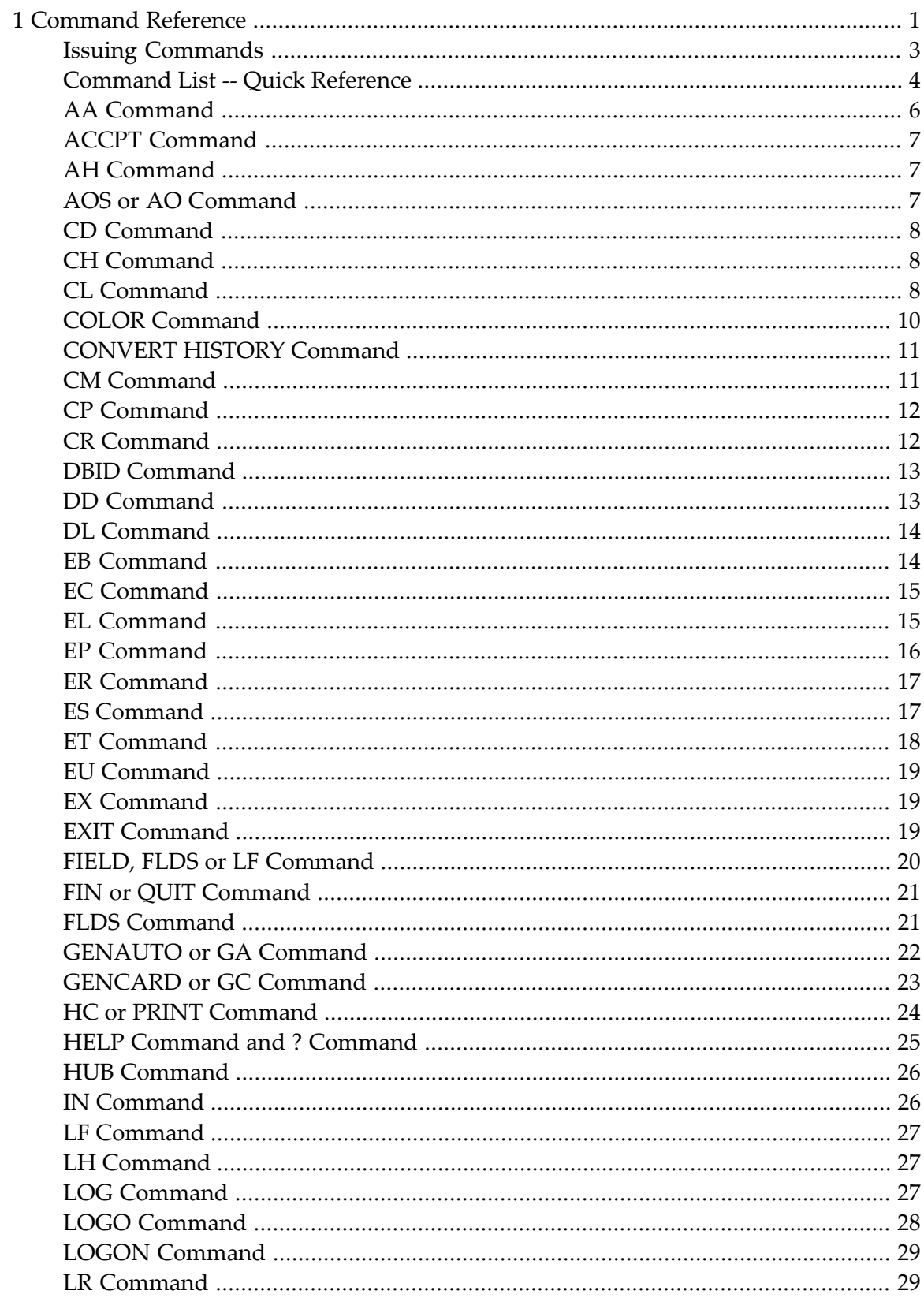

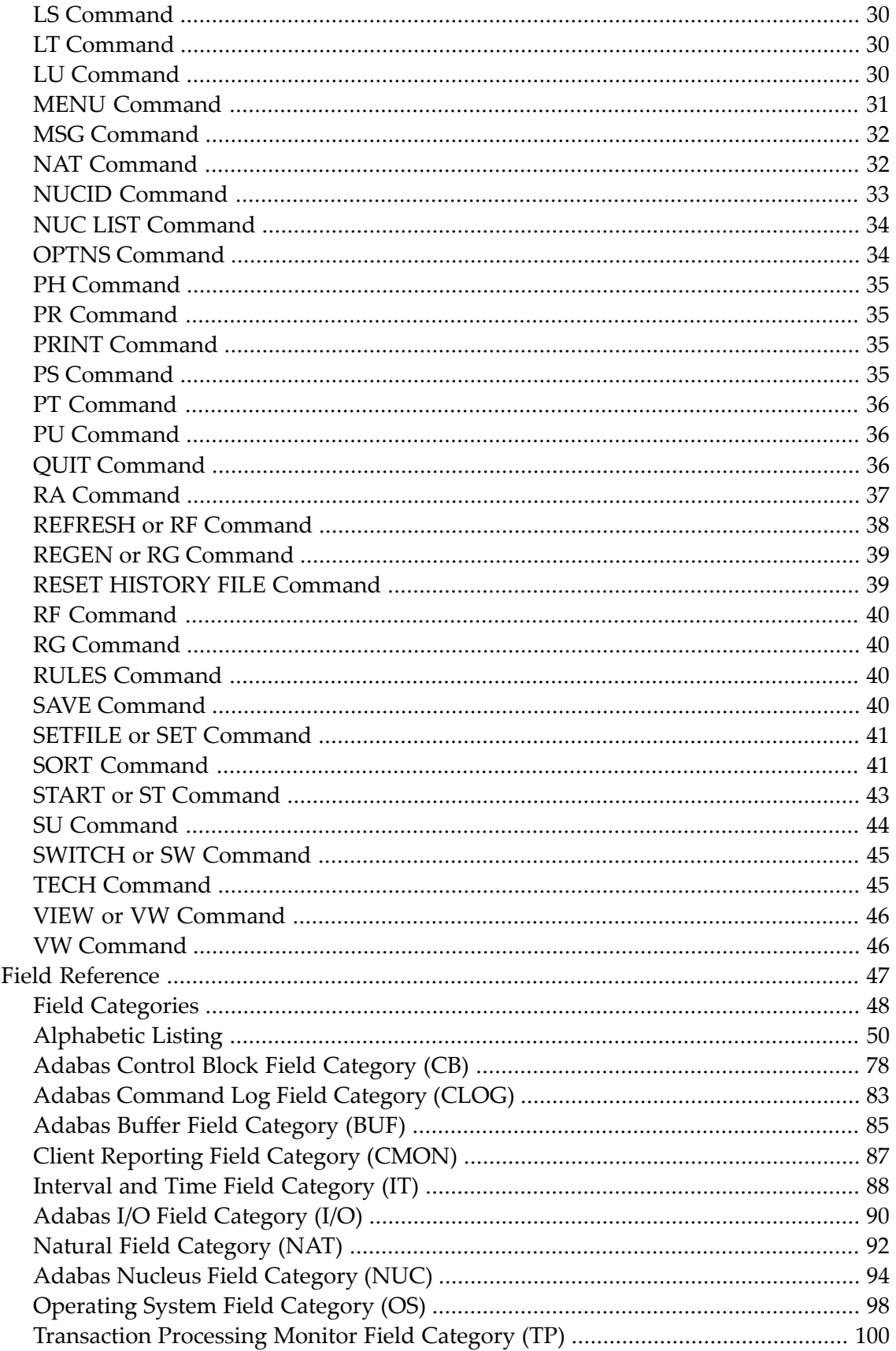

 $\overline{2}$ 

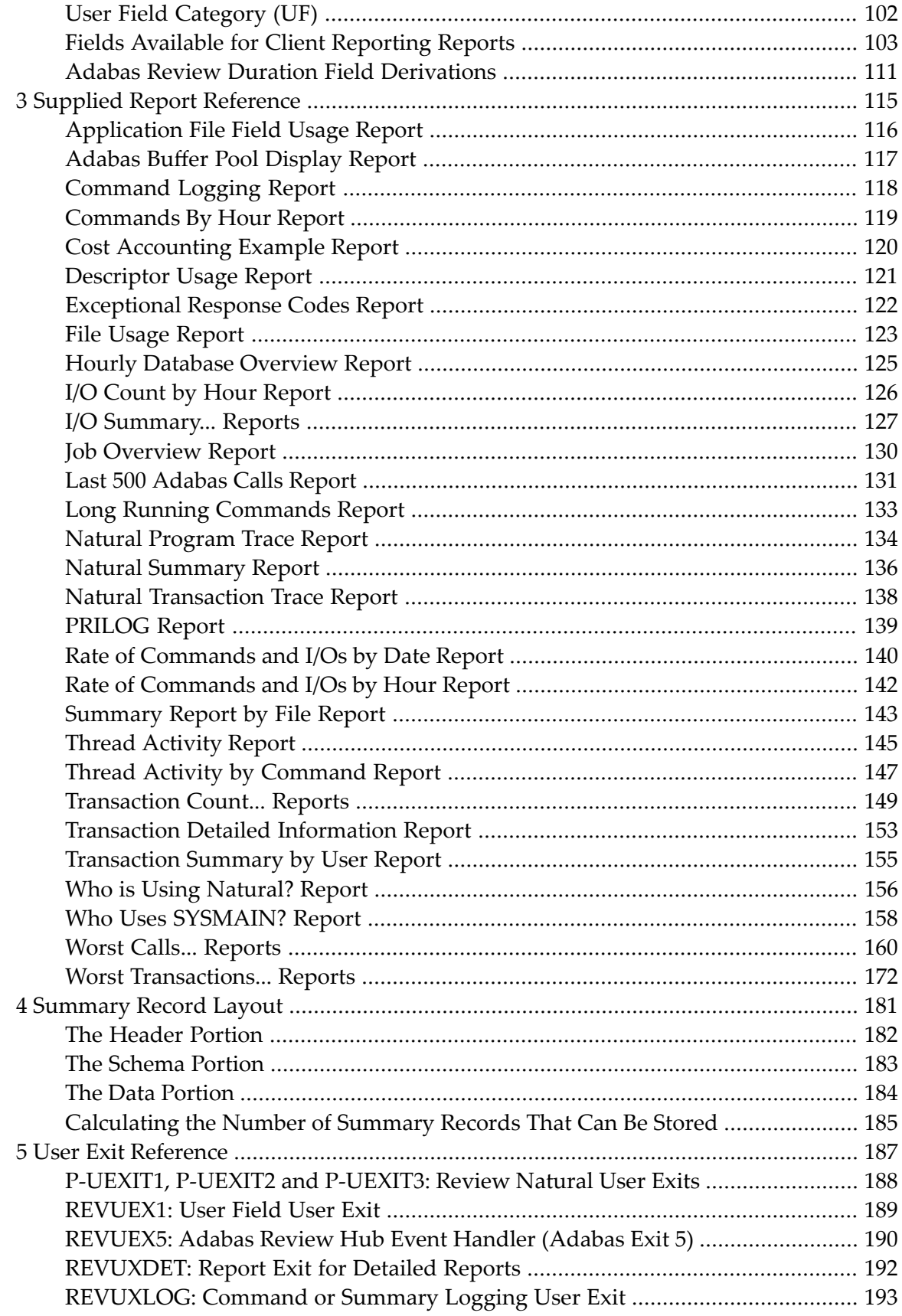

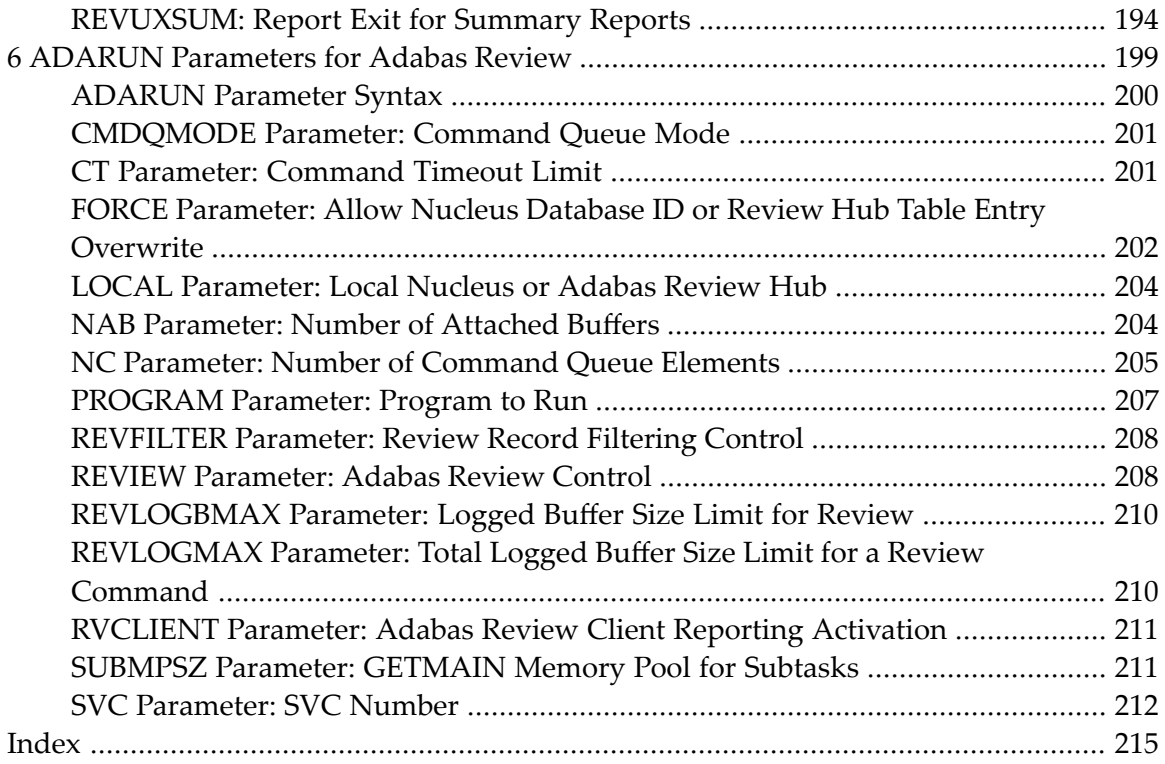

# <span id="page-6-0"></span>1 Command Reference

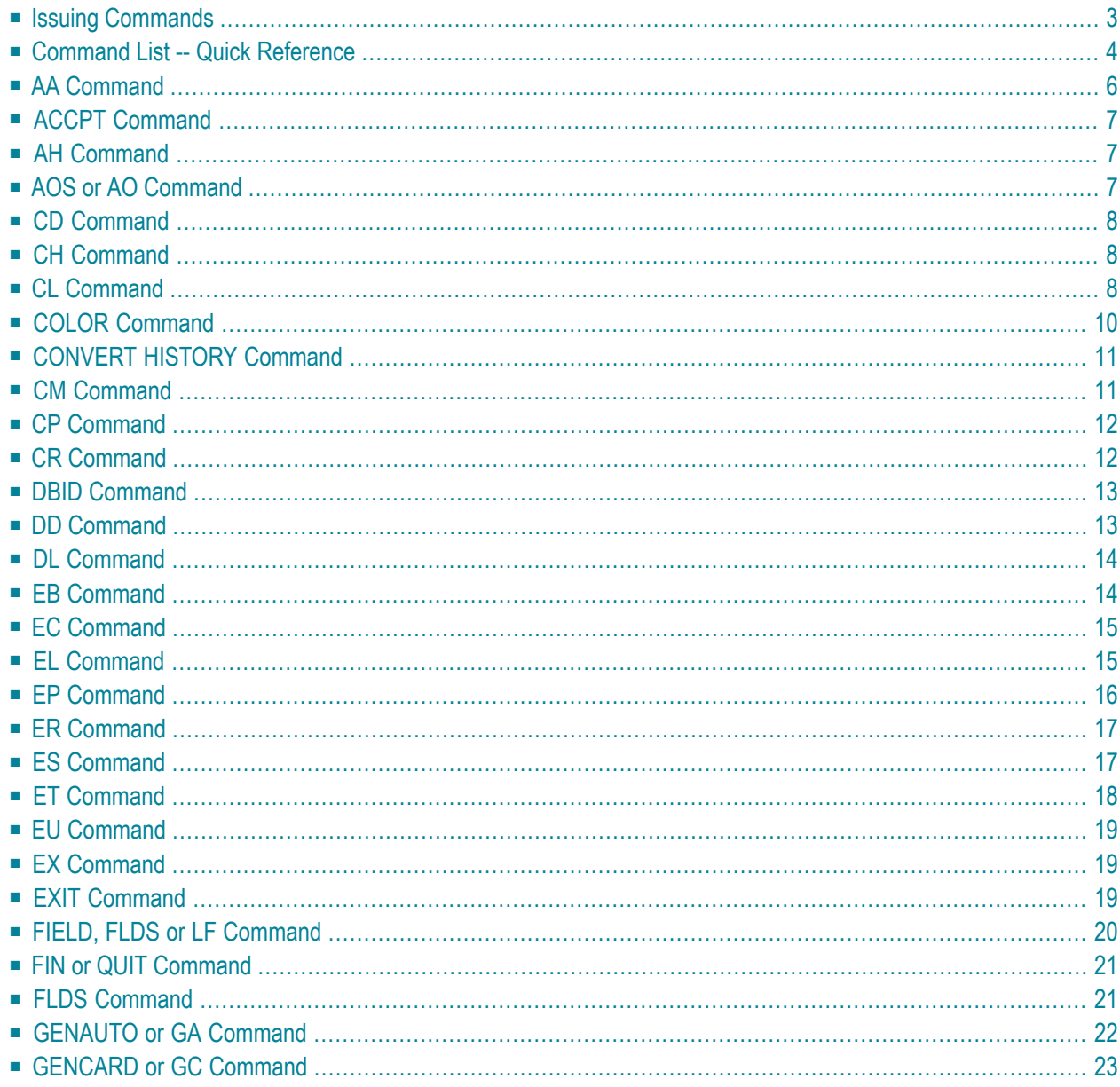

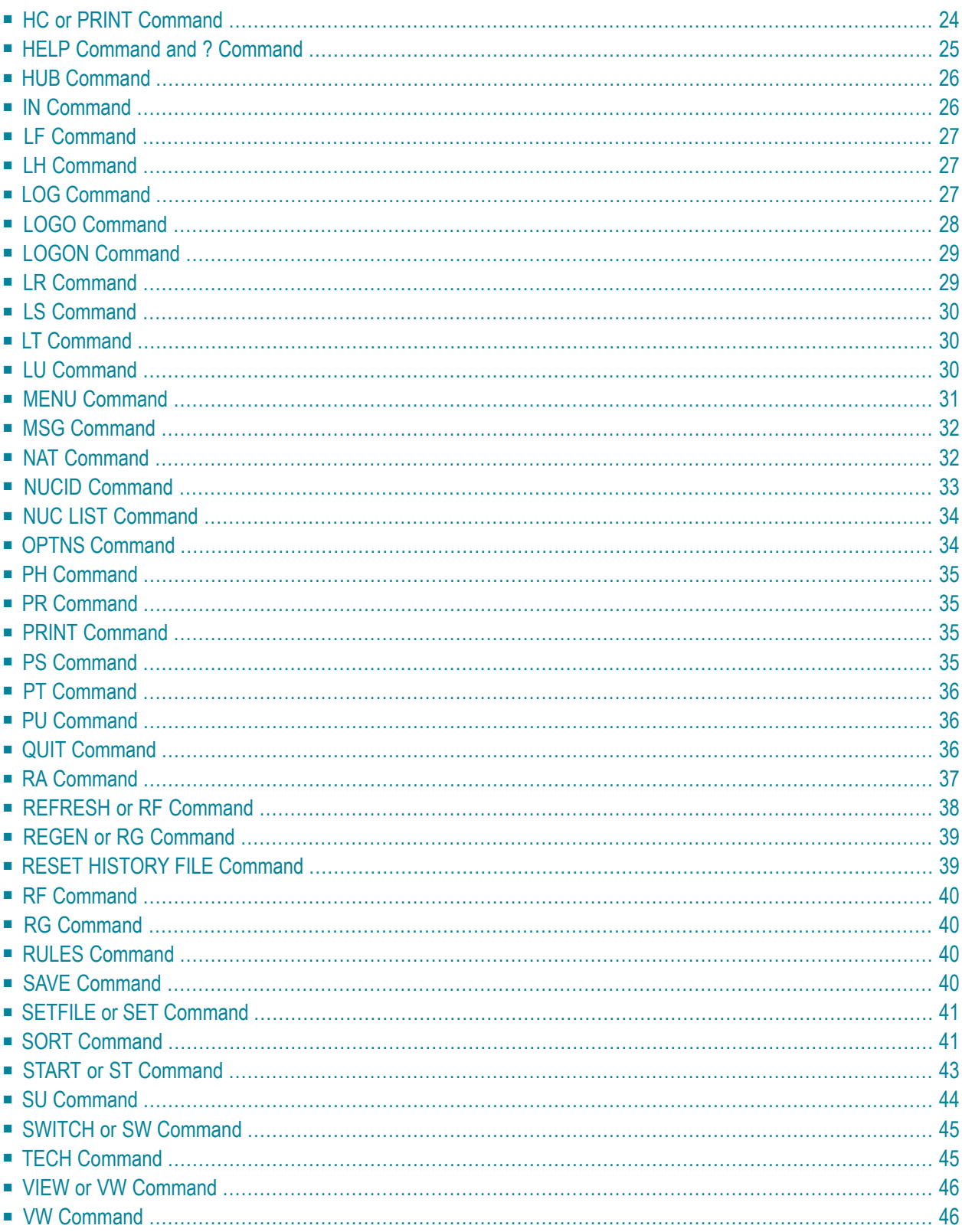

This documentation describes the commands that may be used in Adabas Review, and the use of function codes and commands to navigate through the system. All function codes and most commands have been introduced in context in other parts of this documentation.

The commands described in this section may be used within Adabas Review. Some may be entered on the command line of any Adabas Review screen; others are specific to a particular function. Refer to the description of the particular command for more information.

Terms enclosed in (square) brackets (e.g., [report-name]) are optional. Braces ({ }) enclose possible (mutually exclusive) options. Unless qualified by (square) brackets ([ ]), one of the terms listed within the braces must be chosen.

Please note that the following commands may be used throughout Adabas Review:

**[COLOR](#page-15-0) [EXIT](#page-24-2) [FIN](#page-26-0) [HELP](#page-30-0) [LOGO](#page-33-0) [MENU](#page-36-0) [MSG](#page-37-0) [QUIT](#page-26-0)**

<span id="page-8-0"></span>These commands are also described in section *Using Adabas Review Commands* in *Adabas Review Concepts Manual*.

### **Issuing Commands**

#### **To issue an Adabas Review command:**

Type the command on the command line and press ENTER

Or:

Press the PF key corresponding to the command, if applicable.

# <span id="page-9-0"></span>**Command List -- Quick Reference**

The following table lists all of the commands available for use in Adabas Review. This table is provided as a quick reference of the commands.

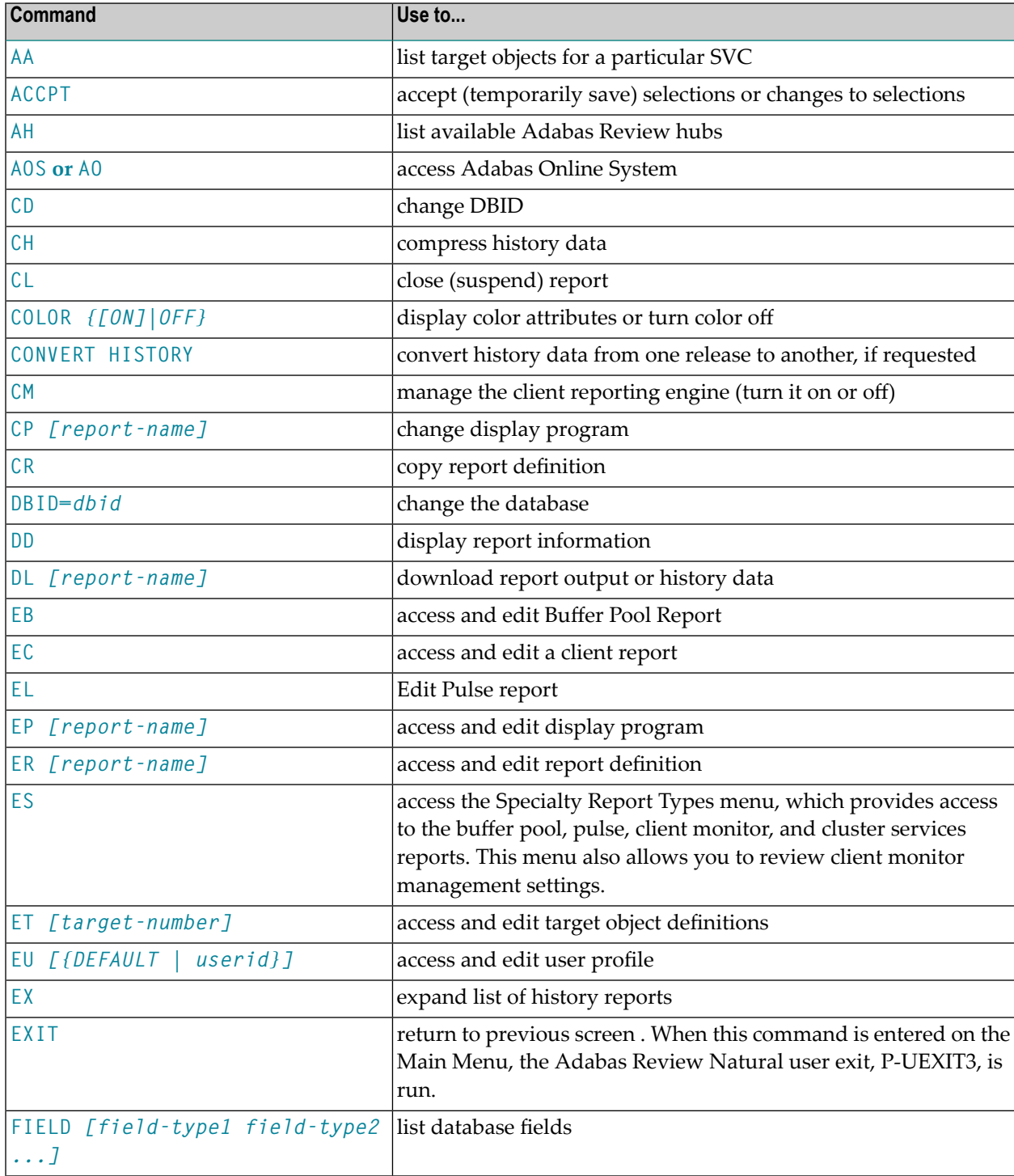

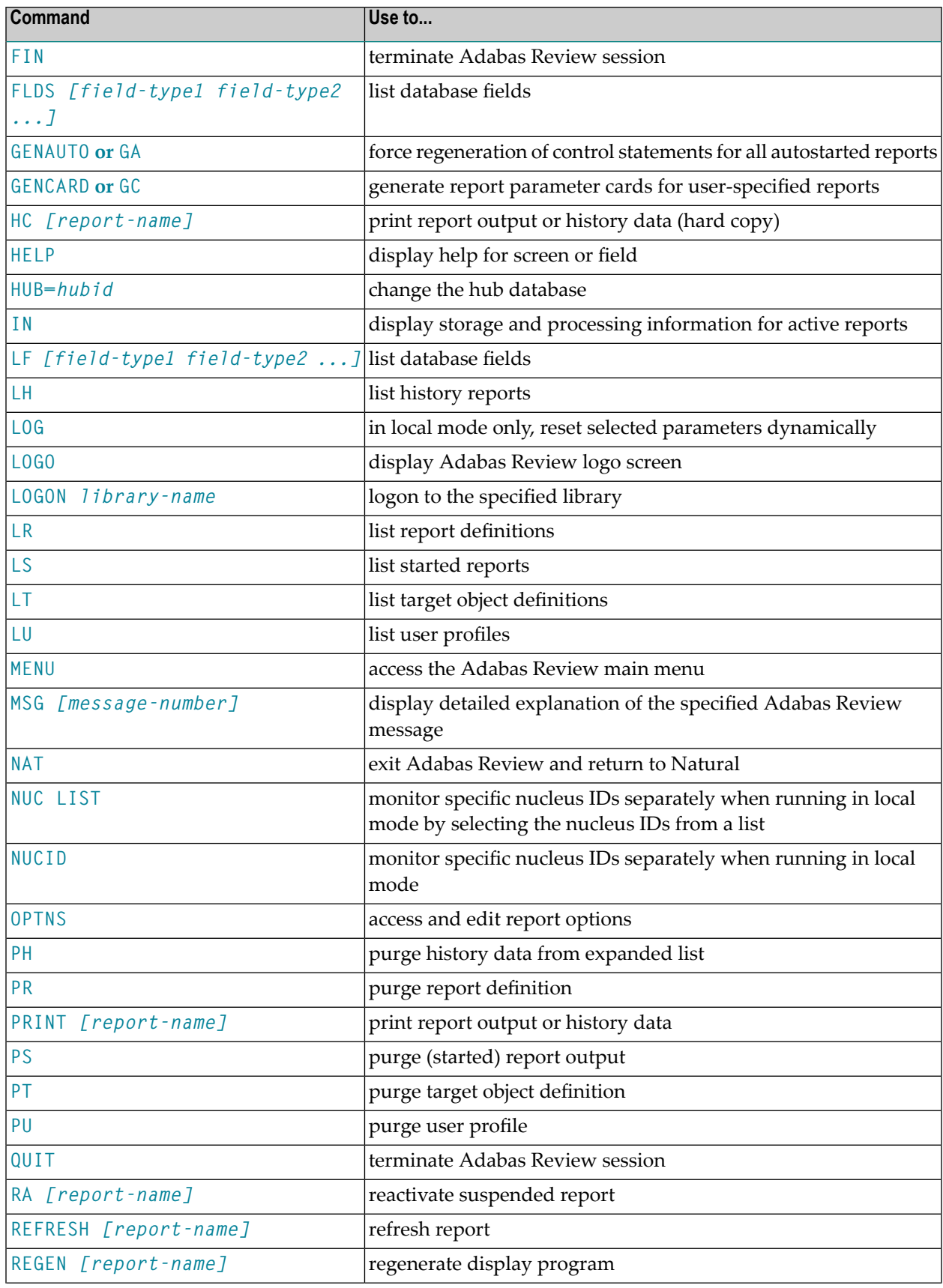

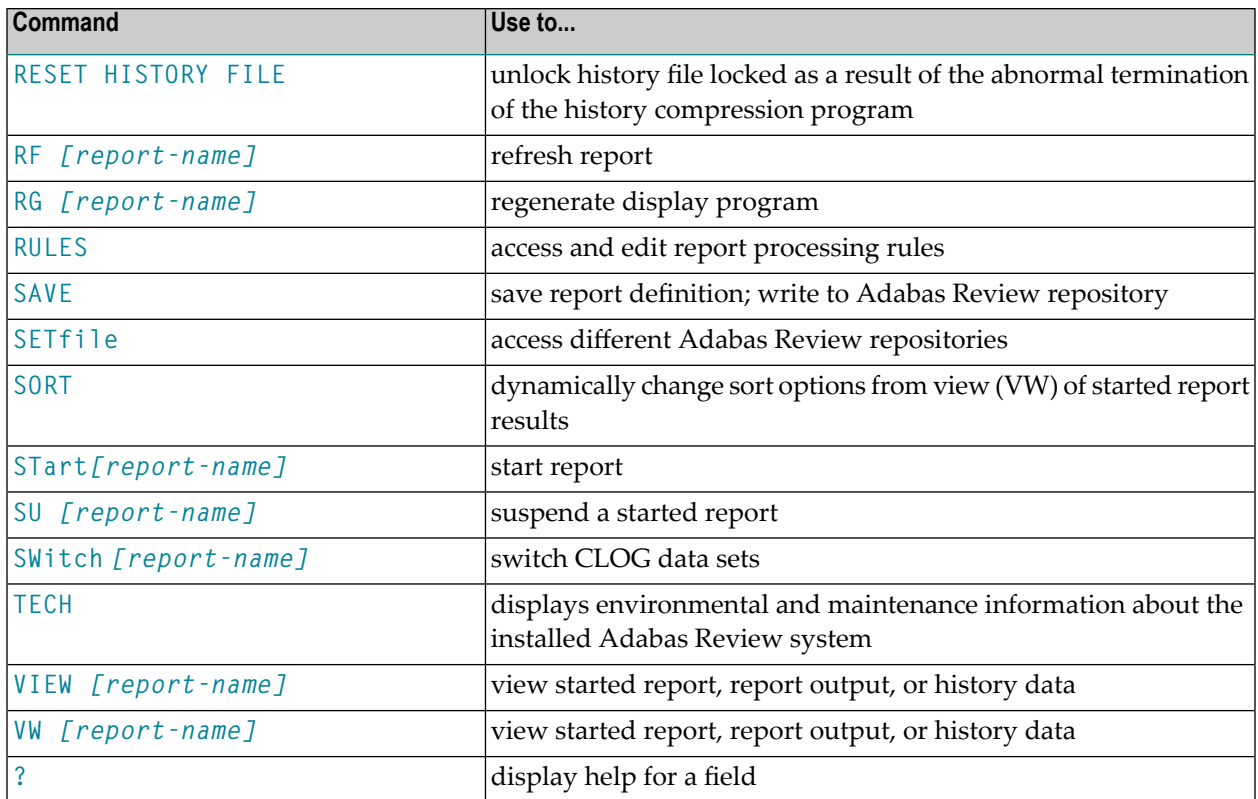

# <span id="page-11-0"></span>**AA Command**

Target objects are databases that may be monitored by Adabas Review. The AA (available Adabas nuclei) command is used to list the Adabas target objects for a particular supervisor call number (SVC) and provides a "snapshot" of processing activity as seen through Adabas Review.

The behavior of the AA command is different in BS2000 environments, compared to how it operates in z/OS and z/VSE environments. In BS2000 environments, this command will skips the Available SVCs screen and goes straight to the Available Targets screen because there is only one router available to you in BS2000.

For more information, see *Displaying SVC Lists and Target Objects*in the *Adabas Review Administration Guide*.

# <span id="page-12-0"></span>**ACCPT Command**

The ACCPT command is used within the Edit Report (ER) function to save changes temporarily while you are working on another portion of the report. The ACCPT command does not save changes to disk.

Enter the ACCPT command on the command line of the Report Options screen in the Edit Report function.

<span id="page-12-1"></span>For more information, see various subsections of the section *Maintaining Standard Database and Client Reporting Reports* in *Maintaining Report Definitions*, in the *Adabas Review User's Guide*.

# **AH Command**

The AH (available Adabas Review hubs) command is used to list the available Adabas Review hubs for a particular supervisor call number (SVC).

<span id="page-12-2"></span>For more information, see *Displaying SVC Lists and Target Objects*in the *Adabas Review Administration Guide*.

# **AOS or AO Command**

Adabas Online System (AOS) is a selectable unit of Adabas that enables database administrators to monitor and change aspects of an Adabas database interactively. For more information, refer to the *Adabas DBA Tasks Manual* documentation provided with your Adabas installation.

If Adabas Online System is installed on your system and you have access privileges to it, you can access it by entering the AOS command on the command line of any Adabas Review screen. For more information, see the section *Accessing Adabas Online System (AOS) from SYSREVDB* , in the *Adabas Review Concepts Manual*.

# <span id="page-13-0"></span>**CD Command**

Each report collects data from a particular database. The  $CD$  command is used within the  $List$ Report Definitions (LR) function to change that database; that is, to change the DBID. The CD command is issued from the Report Definitions screen. Specify a valid database ID or the word "ALL" to trigger a DBID=ALL report.

In hub mode, a DBID=ALL report collects data from all databases running on the same SVC as the hub (the databases must have been started with the ADARUN REVIEW parameter set to a hub ID). You can specify DBID=ALL for user-defined reports and for most of the predefined Adabas Review reports except for the Buffer Pool reports, the Pulse reports, and the Cluster Services reports. In local mode, a DBID=ALL report collects data only from the local database.

<span id="page-13-1"></span>For more information, see the section *Changing the DBID* in *Maintaining Report Definitions*, in the *Adabas Review User's Guide*.

# **CH Command**

The CH (compress history) command summarizes all history report occurrences within a date range into a single report occurrence. The original report occurrences are then purged. Although this command can dramatically reduce the number of records used to represent the report, it also denies you the possibility of thereafter viewing the data by different data ranges.

If the CH command terminates abnormally for any reason, the original history data could be lost; therefore, Software AG recommends backing up your data before executing this command. If an abnormal termination occurs, the history file is locked against further compression attempts for any report by any used. See the RESET HISTORY FILE command for information about unlocking the history file.

<span id="page-13-2"></span>For more information, see the section *Compressing Accumulated History Report Data* in *Managing History Data*, in the *Adabas Review User's Guide*.

# **CL Command**

The CL command is used within the List Started Reports (LS) function to close a report. Closing a report means that the report is suspended, and the accumulated data is written to the output locations defined to the report. Data accumulated by the report before the command was issued may not be viewed online after the command completes.

If the report option RESTART=Y is specified, the report is restarted automatically after the CL command has been issued.

On the Started Reports screen, enter the CL command on the selection line preceding the name of the report you are closing.

For more information, refer to the section *Closing Reports* in *Running Reports*, in the *Adabas Review User's Guide*.

### <span id="page-15-0"></span>**COLOR Command**

# COLOR { ON | OFF }

If you use a color terminal, the COLOR command may be used throughout Adabas Review to change the display from color to monochrome. COLOR OFF turns off the color display, and COLOR ON (the default) turns on the color display.

### <span id="page-16-0"></span>**CONVERT HISTORY Command**

### **CONVERT HISTORY**

If required, you can use the CONVERT HISTORY command to convert your history data from one release of Adabas Review to another. Some releases of Adabas Review may require this to bring your older history data in sync with any new report data you will generate.

**Caution:** You should not run this command unless required by a given Adabas Review re- $\Box$ lease; in different releases of Adabas Review this command may alter entirely different data (or none at all). To determine whether it is necessary to convert your history data for a given release and what data this command will alter, read the Release Notes for the release and the installation instructions. When you are required to run this command, you should run it only once, before you run any new reports with the new Adabas Review release. If you run it more than once, you run the risk of altering your history data more than necessary, rendering it unusable. If you run it after you have run new reports with the new Adabas Review release, you run the risk of altering the data in the new reports.

<span id="page-16-1"></span>When you run the CONVERT HISTORY command, a series of pop-up panels appear, prompting you for information. For specific functionality of the CONVERT HISTORY report for any given release, read that release's Release Notes.

### **CM Command**

The CM command allows you to manage the client reporting engine. Specifically, it allows you to turn the engine on or off.

You cannot run client reports unless the Adabas Review client engine is on. However, you can define client reports when the client engine is off.

For more information, see the section *Managing Client Reporting*, in the *Adabas Review Administration Guide*.

## <span id="page-17-0"></span>**CP Command**

### CP [report-name]

The CP command is used within the List Report Definitions (LR) function to change the display program used by the report.

The CP command is entered on the selection line preceding the report name on the Report Definitions screen. The cursor is automatically placed on the display program name so that you may enter the name of the new display program.

The CP command may also be entered on the command line of any Adabas Review screen as follows:

```
CP report-name
```
A window appears giving the report name, the name of the current display program, and an input line for the name of the new display program.

<span id="page-17-1"></span>For more information, see the section *Changing to a Different Display Program* in *Maintaining Display Programs*, in the *Adabas Review User's Guide*.

# **CR Command**

One way to create new reports is to use the Copy Report Definition (CR) command within the List Report Definitions (LR) function. The CR command is issued from the Report Definitions screen.

The CR command allows you to copy a report definition either to another Adabas Review repository, or to the current Adabas Review repository under a new name.

For more information, see the section *Copying a Report Definition* in *Maintaining Report Definitions*, in the *Adabas Review User's Guide*.

# <span id="page-18-0"></span>**DBID Command**

 $DBID = dbid$ 

The DBID command is used to change to another local Adabas Review or to another Adabas Review hub database. DBID functions as a synonym for the **[HUB](#page-31-0)** command. The command may be entered on the command line of any screen . Specify the database ID number of the new local Adabas Review or the new hub database for *dbid*.

The message "DBID has been changed" indicates that the connection between the Adabas Review Natural code and the indicated Adabas Review hub has been successfully established.

<span id="page-18-1"></span>If Adabas Review is unable to change to the database specified, or if the database specified is running an earlier version of Adabas Review, an error message is displayed describing the condition.

### **DD Command**

The DD command is used to display selected information about a report including the identity of the user who saved it, its format (summary or detail), whether history data is collected for it; what control breaks are specified; what totals and what averages are specified.

For more information, see the section *Displaying Report Information* in *Maintaining Report Definitions*, in the *Adabas Review User's Guide*.

### <span id="page-19-0"></span>**DL Command**

### DL [report-name]

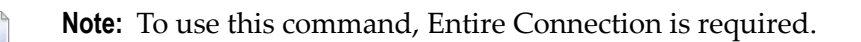

The DL command is used to download to a personal computer the data accumulated by a started report. It may also be used to download history data.

The  $DL$  command may be issued from either the Started Reports (LS function) screen or the History Reports (LH function) screen by entering the command on the selection line preceding the report name.

The DL command may also be entered on the command line of any screen within Adabas Review as follows:

DL report-name

If the DL command is entered on the command line without a report name, the command applies to the report you last accessed.

After the command has been issued, Entire Connection prompts you for file and directory information. Entire Connection proceeds to download the report output to the file and directory specified.

<span id="page-19-1"></span>For more information, see the section *Downloading Report Output* in *Managing Report Output*, in the *Adabas Review User's Guide*.

### **EB Command**

A sample report called "Buffer Pool Report" is created when Adabas Review is installed. The EB command is used to create, edit, and start buffer pool reports for specific databases being monitored based on the provided sample report.

For more information, see the section *Maintaining Buffer Pool Reports*in *Maintaining Report Definitions*, in the *Adabas Review User's Guide*.

## <span id="page-20-0"></span>**EC Command**

### EC [report-name]

The EC command is used to create and modify Adabas Review client reports. It may be issued from any of the list report function screens (Report Definitions, Started Reports, and Adabas History Reports) on the selection line preceding the report name.

The EC command may also be issued on the command line of any screen within Adabas Review. To edit an existing report, or to create a new report, enter the command as follows:

EC report-name

<span id="page-20-1"></span>For more information, see the section *Maintaining Standard Database and Client Reporting Reports* in *Maintaining Report Definitions*, in the *Adabas Review User's Guide*.

### **EL Command**

Pulse reports receive nucleus statistical data from Adabas on an interval basis. Adabas transmits a Pulse record to Adabas Review once for each interval period. With the EL command, a Pulse report can be defined and started.

For more information, see the section *Maintaining Adabas Pulse Reports* in *Maintaining Report Definitions*, in the *Adabas Review User's Guide*.

# <span id="page-21-0"></span>**EP Command**

### EP [report-name]

The EP command is used to edit the Natural program that displays the report results online when the VIEW command is issued.

The EP command may be issued from any of the three list report function screens (Report Definitions, Started Reports, and Adabas History Reports) by entering the command on the selection line preceding the report name.

The command may also be issued on the command line of any screen in Adabas Review as follows:

```
EP report-name
```
For more information, refer to the section *Editing the Display Program* in *Maintaining Display Programs*, in the *Adabas Review User's Guide*.

### <span id="page-22-0"></span>**ER Command**

### ER [report-name]

The ER command is used to create and modify regular Adabas Review database reports. It may be issued from any of the list report function screens (Report Definitions, Started Reports, and Adabas History Reports) on the selection line preceding the report name.

The ER command may also be issued on the command line of any screen within Adabas Review. To edit an existing report, or to create a new report, enter the command as follows:

ER report-name

<span id="page-22-1"></span>For more information, see the section *Maintaining Standard Database and Client Reporting Reports* in *Maintaining Report Definitions*, in the *Adabas Review User's Guide*.

### **ES Command**

The ES command is used to access the Specialty Report Types menu, which provides access to the buffer pool, pulse, client monitor, and cluster services reports. This menu also allows you to review client monitor management settings.

The ES command may also be issued on the command line of any screen within Adabas Review. To access the Specialty Report Types menu, enter the command as follows:

ES

# <span id="page-23-0"></span>**ET Command**

### ET [target-number]

The ET command is used by Adabas Review administrators to edit target definitions. This command is issued by from the Target Definitions screen (LT function) by entering the command on the selection line preceding the target's DBID.

The ET command may also be issued on the command line of any screen within Adabas Review. To edit an existing target, or to add a new target, enter the command as follows:

#### ET target-number

For more information, see *Displaying SVC Lists and Target Objects*in the *Adabas Review Administration Guide*.

### <span id="page-24-0"></span>**EU Command**

### EU { DEFAULT | userid }

The EU command is used by Adabas Review administrators to create and edit user profiles, either the DEFAULT profile or the profile for a particular user ID.

<span id="page-24-1"></span>For more information, read *User Profile Access Rules*, *Creating a User Profile*, *Editing a User Profile* or *Copying a User Profile* in the *Adabas Review Administration Guide*.

### **EX Command**

The EX command is used within the List History Reports (LH) function. It "expands" the Adabas History Reports screen to list the dates when history data was accumulated by the report. For more information, see the section *Expanding the List of History Reports* in *Managing History Data*, in the *Adabas Review User's Guide*.

<span id="page-24-2"></span>The command is issued by entering the EX code on the selection line preceding the report name.

The EX command must be issued before attempting to purge history data.

### **EXIT Command**

The EXIT command is used to terminate a function and return to the menu from which the function was called. This command is not to be confused with the MENU command, which terminates the function and returns to the Adabas Review main menu.

**Note:** When this command is entered on the Main Menu, the Adabas Review Natural user exit, **[P-UEXIT3](#page-193-0)**, is run.

The EXIT command may be issued from any screen within Adabas Review. The command may be issued either by entering EXIT on the command line or by pressing PF3.

### <span id="page-25-0"></span>**FIELD, FLDS or LF Command**

### {FIELD | FLDS | LF} [field-type1 field-type2 ... ]

The FIELD, FLDS, or LF command is used within the Edit Report (ER) function to display the data fields that may be used in reports:

- The list of field categories is displayed by entering the FIELD, FLDS, or LF on the command line of any screen within the Edit Report (ER) function.
- The list of fields for a particular category is displayed by entering the FIELD, FLDS, or LF command followed by one or more of the following category codes:

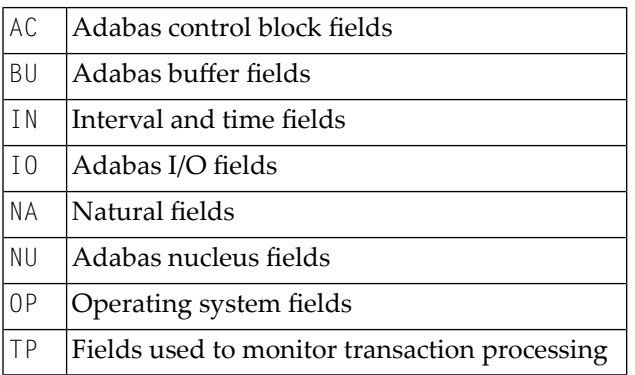

For more information, refer to the section *Specifying Field Names* in *Maintaining Standard Database and Client Reporting Reports*, in the *Adabas Review User's Guide*.

### <span id="page-26-0"></span>**FIN or QUIT Command**

# {FIN | QUIT}

The FIN or QUIT command is used to exit from Adabas Review. It may be issued from any screen in Adabas Review. If exiting from the Adabas Review main menu, you may also press PF12 or PF3

<span id="page-26-1"></span>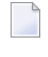

.

**Note:** When this command is entered on the Main Menu, the Adabas Review Natural user exit, **[P-UEXIT2](#page-193-0)**, is run.

### **FLDS Command**

See the **[FIELD](#page-25-0)** command.

# <span id="page-27-0"></span>**GENAUTO or GA Command**

### {GENAUTO | GA}

The GENAUTO command is used to regenerate the control statements used by Adabas Review for autostarted reports. The GENAUTO command obtains target database information from the List Target Definitions (**[LT](#page-35-1)**) function forthe INPUT statement. For more information,read *Autostarted Reports* in *Adabas Review Concepts Manual* .

Ordinarily, Adabas Review maintenance procedures eliminate the need for users to regenerate these statements. In exceptional circumstances (e.g., the PDS becomes too full and requires compressing), you may either use the GENAUTO command or code the parameters manually.

You can issue the command by entering GENAUTO or GA on the command line of any screen within Adabas Review. A message confirms that the parameter statements have been regenerated.

### <span id="page-28-0"></span>**GENCARD or GC Command**

### {GENCARD | GC}

The GENCARD command is used to generate batch parameter statements from one Adabas Review online report. The GENCARD command obtains target database information from theList Target Definitions (**[LT](#page-35-1)**) function for the INPUT statement.

You can enter either GENCARD or GC on the command line of any screen within Adabas Review. A window appears, prompting you for the DD name of the output file and the report name. For more information, read *Generating Batch Report Parameters* in *Using Batch Facilities*, in the *Adabas Review User's Guide*. The batch report parameters generated by GENCARD can be copied to the RVUPARM data set and used as input to an Adabas Review batch job.

### <span id="page-29-0"></span>**HC or PRINT Command**

### {HC | PRINT} [report-name]

**Note:** The hard copy facility of Natural must be installed for this command.

The HC or PRINT command is used to send report results to a hard copy printer. The command may be issued from the list of history reports or the list of started reports (LH or LS functions) by entering the command HC on the selection line preceding the report name.

The command may also be entered on the command line of any Adabas Review screen as:

#### HC report-name

If the HC or PRINT command is entered on the command line without a report name, the command is applied to the report you last accessed.

For more information, see the section *Printing Report Results* in *Managing Report Output*, in the *Adabas Review User's Guide*.

### <span id="page-30-0"></span>**HELP Command and ? Command**

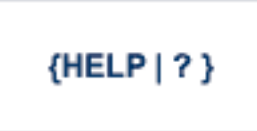

The HELP command may be issued from any screen within Adabas Review to obtain online help for that screen. The command provides general information regarding systems and/or functions within Adabas Review.

You can obtain help for a particular screen by either entering the HELP command on the command line or pressing PF1.

You can obtain help for a particular input field on a screen by entering a ? on that field. If specific help for that field is not available, the general information supplied for the screen is displayed.

For more information,read *Using the Online Help System* in *Getting Started*, in *Adabas Review Concepts Manual*.

### <span id="page-31-0"></span>**HUB Command**

### $HUB = {hubid | AUTO}$

The HUB command is used to change the hub database for Adabas Review. It may be entered on the command line of any screen. Specify the database identification number of the new hub database for *hubid* or specify "AUTO".

If "AUTO" is specified, the value of the hub ID is determined from the SVC of the current Natural session. If only one hub is running under the current SVC, that hub ID is used; if multiple hubs are running on this SVC, a pop-up window appears allowing you to select the hub to use. Note that this function only displays the available Adabas Review hubs which run on the default SVC that is specified in the ADALNK routine. If you need to connect to a hub on a different SVC than the default SVC, use the HUB=*hubid* version of this command, specifying the corresponding *hubid*. Be aware that the SVC needs to be accessible from within your online environment (i.e. using the SVC table feature , the Com-plete DBSVC feature,or others).

The message "HUB has been changed" indicates that the connection between the Adabas Review Natural code and the indicated Adabas Review hub has been successfully established.

<span id="page-31-1"></span>If Adabas Review is unable to change to the hub database specified, or if the hub database specified has a version of Adabas Review prior to the current version installed, an error message is displayed describing the condition.

### **IN Command**

The IN command is used to display storage and processing information for active Adabas Review reports. It is not available in batch mode.

For more information, see the section *Displaying Active Report Information* in *Running Reports*, in the *Adabas Review User's Guide*.

## <span id="page-32-0"></span>**LF Command**

<span id="page-32-1"></span>See the **[FIELD](#page-25-0)** command.

# **LH Command**

The LH command is used to list reports that have written history data to the Adabas Review repository. From this list, you can use commands to view, download to a PC, print, or purge history data. In addition, you can edit a report definition and its corresponding display program.

<span id="page-32-2"></span>For more information, see the section *Listing History Reports* in *Managing History Data*in the *Adabas Review User's Guide*.

# **LOG Command**

The LOG command is used in local mode only to dynamically determine (that is, without cycling the system) whether:

- $\blacksquare$  Adabas Review commands are processed in Adabas Review; that is, whether the Adabas Review command processor includes commands issued by the Adabas Review online system in its reports.
- Adabas commands are processed by Adabas Review; that is, whether the Adabas Review command processor includes commands issued by Adabas in its reports.
	- **Note:** Changes made by the LOG command are only valid as long as Adabas is running, and are not stored in a file; therefore, the changes remain in effect until Adabas and Adabas Review are restarted.

#### **To switch the value of one or more of these parameters dynamically**

1 After the Review DB menu, type the LOG command on the command line and press ENTER.

The following window appears:

```
+--------------------------------------+
| |
     Review Dynamic Parms
| |
| |
   Process Review Commands.. Y
   Process Adabas Commands.. Y
| |
| |
| Enter-PF1---PF2---PF3---PF4---PF5--- |
       exit Update
| |
     +--------------------------------------+
```
- 2 Overtype the current value of one or both parameters with the opposite value.
- <span id="page-33-0"></span>3 Press PF5 to implement the change; press PF3 to close the window. The change remains in effect until Adabas and Adabas Review are restarted.

### **LOGO Command**

The LOGO command displays the Adabas Review Logo screen. The LOGO command may be issued on the command line of any Adabas Review screen.

### <span id="page-34-0"></span>**LOGON Command**

### **LOGON** library-name

The LOGON command is used to exit Adabas Review and log on to the Natural library specified. Note that under Natural Security, your user ID must be defined to the library specified in order to log on to that library. It is not available in batch mode.

<span id="page-34-1"></span>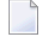

**Note:** When this command is entered on the Main Menu, the Adabas Review Natural user exit, **[P-UEXIT2](#page-193-0)**, is run.

### **LR Command**

The LR command is used to list all report definitions. From the list, you can use commands to maintain a report. Such commands are entered on the selection line preceding the name of the report in the list.

Optionally, you can specify the report name or partial report name you want the report definition list to scroll too. For example:

- Specifying LR IO SUMMARY BY RABN\* will display the list of all report definitions, starting at the IO SUMMARY BY RABN report.
- Specifying  $LR$   $I0*$  will display the list of all report definitions, starting with the first report with the name beginning with the word "IO". In this case, if both the IO COUNT BY HOUR and IO SUMMARY BY RABN reports are in the list, the list would start at the IO COUNT BY HOUR report.

**Note:** You must specify an asterisk at the end of the full or partial report name in the LR command.

For more information, see the section *Listing Report Definitions* in *Maintaining Report Definitions*, in the *Adabas Review User's Guide*.

# <span id="page-35-0"></span>**LS Command**

The LS command is used to list all reports that have been started. From the list, you can use commands to suspend, reactivate, close, and refresh a report. You can view, download to a PC, print, or purge report output. Additionally, you can edit a report definition or its corresponding display program.

Optionally, you can specify the report name or partial report name you want the started report list to scroll too. For example:

- Specifying LS IO SUMMARY BY RABN\* will display the list of all started reports, starting with the IO SUMMARY BY RABN report.
- Specifying  $\&$  IO\* will display the list of all started reports, starting with the first report with the name beginning with the word "IO". In this case, if both the IO COUNT BY HOUR and IO SUMMARY BY RABN reports are started, the list would start at the IO COUNT BY HOUR report.
	- **Note:** You must specify an asterisk at the end of the full or partial report name in the LS command.

<span id="page-35-1"></span>For more information, see the section *Listing Started Reports*in *Running Reports*, in the *Adabas Review User's Guide*.

# **LT Command**

The  $LT$  command is used to list the existing target definitions. From the resulting list, the Adabas Review administrator can use commands to edit or purge a target definition.

<span id="page-35-2"></span>For more information, see *Displaying SVC Lists and Target Objects*in the *Adabas Review Administration Guide*.

### **LU Command**

The LU command is used by Adabas Review administrators to list the user profiles that have been defined. For more information,read *Listing User Profile Definitions*in the *Adabas Review Administration Guide*.
# **MENU Command**

The MENU command returns you to the Adabas Review main menu. It may be issued either by entering the command on the command line of any Adabas Review screen, or by pressing PF12.

# **MSG Command**

#### MSG [message-number]

The MSG command displays detailed explanations of Adabas Review messages. It may be issued on the command line of any Adabas Review screen.

The MSG command may be entered with or without specifying a message number. If a message number is not specified, Adabas Review provides information about the last message displayed, unless you have changed the Adabas Review screen or performed a different Adabas Review function since the message was displayed. In this case, specifying the MSG command without a message number produces an error.

### **NAT Command**

The NAT command is used to exit Adabas Review and return the user to the Natural NEXT prompt, or the Natural main menu, depending on how the system is configured. The NAT command is not available in batch mode.

# <span id="page-38-0"></span>**NUCID Command**

#### NUCID [ nucid ]

Adabas Review can monitor specific nucleus IDs separately when running in local mode through the NUCID command. The monitored Adabas nucleus must be a cluster nucleus (for example, you are running Adabas Cluster Services 7.4 or Adabas Parallel Services 7.4).

You can start the same report on each nucleus and then view them separately. To combine the data from a report that runs on multiple nuclei, you must create the report as a history report. The data from each nucleus will be combined only when viewing the history report.

To access a specific nucleus, you must set the target NUCID in a similar manner as setting the target DBID. The target DBID is shown at the top right of each Adabas Review screen and the NUCID is shown at the top left of each screen. If you work in local mode on a cluster database without specifying a NUCID, you access one NUCID at random.

To set a specific NUCID, you may choose the NUCID from a list of available NUCIDs or enter it directly. To enter a NUCID directly, enter NUCID *nnnnn* in the Adabas Review command line, where *nnnnn* is the nucleus ID.

You can also set the NUCID to zero by entering NUCID in the Adabas Review command line. In this case, the NUCID indicator will be removed from the top left portion of the screen and all Adabas Review transactions will be to the NUCID selected by the Adabas command dispatcher.

If you want to select a nucleus from a list of nucleus IDs, read about the **NUC [LIST](#page-39-0)** command.

# <span id="page-39-0"></span>**NUC LIST Command**

### **NUC LIST**

The functionality of this command is the same as that of the **[NUCID](#page-38-0)** command, except that it allows you to select a nucleus ID from a list.

Adabas Review can monitor specific nucleus IDs separately when running in local mode through the NUC LIST command. The monitored Adabas nucleus must be a cluster nucleus (for example, you must be running Adabas Cluster Services or Adabas Parallel Services).

You can start the same report on each nucleus and then view them separately. To combine the data from a report that runs on multiple nuclei, you must create the report as a history report. The data from each nucleus will be combined only when viewing the history report.

To choose a nucleus ID from a list of active nucleus IDs, enter NUC LIST on the Adabas Review command line. Select a nucleus ID from the list by placing an X in the Sel column next to the nucleus ID and press PF5 to accept the selection.

# **OPTNS Command**

Report options describe additional processing aspects of the report such as whether it is a detail or summary report; whether it will perform physical command logging; or whether the data it collects will be written to the Adabas Review repository and stored as history data.

The OPTNS command is used within the Edit Report Definitions (ER) function to set these report options, logging options, and history options.

For more information, see the section *Using the Report Options Screen* in *Maintaining Standard Database and Client Reporting Reports*, in the *Adabas Review User's Guide*.

# **PH Command**

The PH command is used within the List History Report (LH) function to purge accumulated history data. This command is issued from the "expanded" Adabas History Reports screen; the EX command must be issued first.

The PH command is entered on the selection line preceding the report name on the expanded History Reports screen.

For more information, see the section *Purging Accumulated History Data* in *Managing History Data*, in the *Adabas Review User's Guide*.

# **PR Command**

The PR command is used within the List Report Definitions (LR) function to purge reports. It is entered from the Report Definitions screen on the selection line preceding the report name.

For more information, see the section *Purging a Report Definition* in *Maintaining Report Definitions*, in the *Adabas Review User's Guide*.

# **PRINT Command**

See the **[HC](#page-29-0)** command.

# **PS Command**

The PS command is used within the List Started Reports (LS) function to purge the data accumulated by a started report. The command is entered from the Started Reports screen on the selection line preceding the report name.

For more information, see the section *Purging Accumulated Data* in *Managing Report Output*, in the *Adabas Review User's Guide*.

# **PT Command**

The PT command is used by Adabas Review administrators within the List Target Definitions (LT) function to purge target definitions. The command is issued from the Target Definitions screen on the selection line preceding the target's DBID.

For more information, read *Deleting a Target Definition* in the *Adabas Review Administration Guide*.

# **PU Command**

The  $PU$  command is used by the Adabas Review administrator to delete a user profile. The command is issued from the list of user profiles on the selection line preceding the profile name.

For more information, refer to the section *Purging a User Profile* in the *Adabas Review Administration Guide*.

# **QUIT Command**

See the **[FIN](#page-26-0)** command.

**Note:** When this command is entered on the Main Menu, the Adabas Review Natural user exit, **[P-UEXIT2](#page-193-0)**, is run.

# **RA Command**

#### RA [report-name]

When you reactivate a suspended report, it resumes collecting data. The RA command is used to reactivate a suspended report. The command may be issued from the Started Reports (LS function) screen, and is entered on the selection line preceding the report name.

The command may also be entered on the command line of any screen within Adabas Review. If it is entered on the command line without a report name, Adabas Review attempts to reactivate the report you last accessed.

For more information, refer to the section *Reactivating Reports* in *Running Reports*, in the *Adabas Review User's Guide*.

# <span id="page-43-0"></span>**REFRESH or RF Command**

### {REFRESH | RF} [report-name]

The REFRESH or RF command is used to refresh a started report. The REFRESH command purges the accumulated data and restarts the report.

When making changes to a started report, you are prompted to refresh the report when you attempt to start the report again. This is because the name of a report currently accumulating data matches the name of the report you are attempting to start; Adabas Review does not permit reports with duplicate names.

The RF command may be issued from the Started Reports (LS function) screen, and is entered on the selection line preceding the report name.

The RF or REFRESH command may also be entered on the command line of any screen within Adabas Review. If it is entered on the command line without a report name, the command is applied to the report you last accessed.

Because the REFRESH command executes a purge of the accumulated data, a window is displayed, prompting you to confirm the purge request.

For more information referto the section *Refreshing Reports*in *Running Reports*, in the *Adabas Review User's Guide*.

## <span id="page-44-0"></span>**REGEN or RG Command**

### {REGEN | RG} [ report-name ]

The REGEN or RG command is used to regenerate the display program that Adabas Review creates when a report is saved. These commands can be entered on the command line of any screen in Adabas Review. If they are entered on the command line without a report name, the command is applied to the report you last accessed.

You can regenerate the display programs for all reports by entering REGEN ALL or RG ALL on the command line of any SYSREVDB screen. A window will open that displays the name of each report as it is regenerated (see below). Do not press any keys during this process, as it will interrupt the process.

For more information, refer to the section *Regenerating a Display Program* in *Maintaining Display Programs*, in the *Adabas Review User's Guide*.

### **RESET HISTORY FILE Command**

If you have used the CH command to compress accumulated history report data and the command processing terminates abnormally for any reason, the history file will be locked against further compression attempts for any report by any user.

To remove this lock, and to clean up any unusable compressed data, enter the following on the command line of the Adabas Review main menu:

#### RESET HISTORY FILE

If history records were lost as a result of the abnormal termination, the reset program will inform you of this. For more information, see the section *Compressing Accumulated History Report Data* in *Managing History Data*, in the *Adabas Review User's Guide*.

# **RF Command**

See the **[REFRESH](#page-43-0)** command.

# **RG Command**

See the **[REGEN](#page-44-0)** command.

# **RULES Command**

Report processing rules determine how field values are selected for your report. These rules restrict the accumulated data to certain values or conditions.

The RULES command is used within the Edit Report Definitions (ER) function to specify and modify processing rules for a report.

For more information, see the section *Using the Report Processing Rules Screen* in *Maintaining Standard Database and Client Reporting Reports*, in the *Adabas Review User's Guide*.

# **SAVE Command**

When a report definition is saved, it is written to the Adabas Review repository and a Natural display program is generated.

The SAVE command is used within the Edit Report Definitions (ER) function to write the report to the Adabas Review repository. To save a report, either enter the SAVE command on the command line of the Edit Report screen or press PF5.

For more information on saving report definitions, read *Saving a Report Definition* in the *Adabas Review User's Guide*.

# **SETFILE or SET Command**

#### {SETFILE | SET}

The SETFILE or SET command allows you to access a Adabas Review repository that is different from the one you are currently accessing.

The Adabas Review repository contains user profiles, report definitions, and history data. Depending on how Adabas Review is configured, you may have more than one Adabas Review repository.

The SETFILE or SET command may be issued from any Adabas Review screen, by entering the command on the command line.

A window is displayed, showing the DBID and FNR of the Adabas Review repository you are currently accessing. To change Adabas Review repositories, type the new DBID and FNR over the existing information and press ENTER.

If you enter the information correctly, you receive a message that the Adabas Review file was set successfully.

If you enter an incorrect DBID or FNR, you receive a message indicating the error, and the change is not made.

### **SORT Command**

The SORT command is used after the VIEW command is issued to dynamically change the setting of the "Display By" report option. The following settings are available within the SORT command:

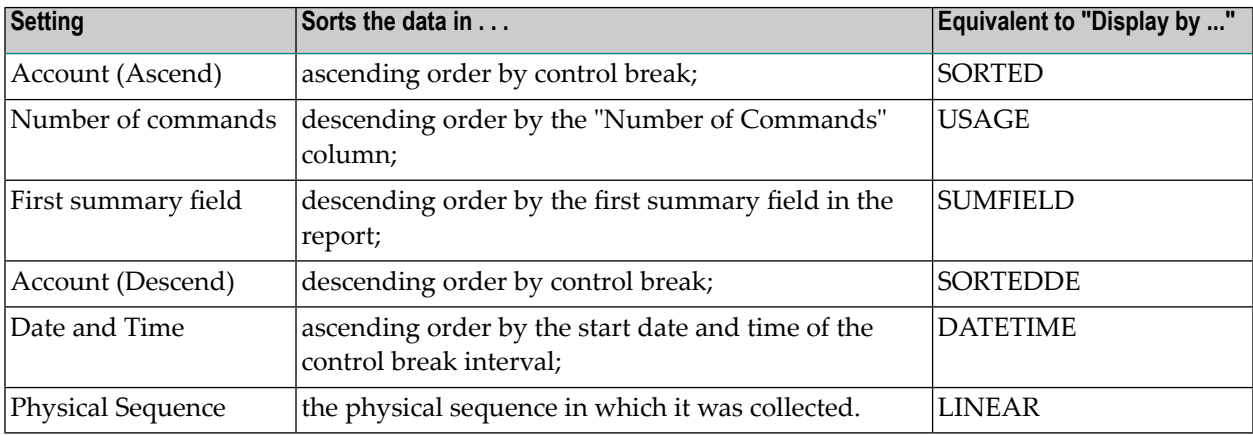

You may issue the SORT command by first issuing the VIEW or VW command to display the results of a started report.

On the command line, enter the SORT command or press PF2. A window is displayed, listing the settings. The current setting is indicated by an arrow (>).

You may change the sort setting by placing the cursor on the setting you want to use and pressing ENTER. The display of the report results changes according to the sort setting you select.

For more information, refer to the section *Using the SORT Command* in *Managing Report Output*, in the *Adabas Review User's Guide*.

### **START or ST Command**

### {START | ST} [report-name]

A report must be started so that it can accumulate data. The ST or START command is used to start a report. It first executes the SAVE command to save the report definition and generate the display program. A started report can be suspended, reactivated, closed, or refreshed from the Started Reports screen (LS function).

The ST command may be issued from the Report Definitions (LR function) screen, by entering the command on the selection line preceding the report name.

The ST or START command may also be issued from any screen of Adabas Review. If it is issued without a report name, Adabas Review attempts to start the report you last accessed.

For more information on starting reports, read *Starting Reports* in the *Adabas Review User's Guide*.

**Note:** If you are trying to start a report in hub mode using batch Natural , you must issued the MENU HUB=*hubid* command prior to issuing the START command for the report.

# **SU Command**

### SU [report-name]

By suspending a started report, you stop it from accumulating any further data; however, the data already accumulated is retained. The RA (reactivate) command is used to reactivate a suspended report.

The SU command is used to suspend a started report. It may be issued from the Started Reports screen (LS function) by entering the command on the selection line preceding the report name.

The SU command may also be issued from any screen within Adabas Review. If it is issued without a report name, Adabas Review attempts to suspend the report you last accessed.

For more information, read *Suspending Reports* in *Running Reports*, in the *Adabas Review User's Guide*.

### **SWITCH or SW Command**

### { SWITCH | SW } { LOG | SUM } [ report-name ]

The SW or SWITCH command is used to switch to the next command or summary log file defined for a specific report *before* the current log file is filled. This command is only valid for reports that have Adabas Review command logging or summary logging turned on.

If the maximum number of command or summary log files designated for the report is exceeded by this request, Adabas Review will begin writing over the file that contains the oldest data.

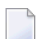

**Note:** This command does not switch the log file for any report other than the one selected.

The SW command may be issued from the Started Reports (LS function) screen by entering the command on the selection line preceding the report name.

The SW or SWITCH command may also be issued from any screen of Adabas Review. If it is issued without a report name, Adabas Review attempts to switch to the next log file for the report you accessed last.

For more information, read *Switching Log Files* in *Running Reports*, in the *Adabas Review User's Guide*.

# **TECH Command**

The TECH command is used to display Adabas Review environmental and maintenance information. This function is useful in determining the environment in which Adabas Review is executing, and in determining which zaps have been applied.

For more information,read *Accessing Technical System Information* in *Getting Started*, in *Adabas Review Concepts Manual*.

# <span id="page-51-0"></span>**VIEW or VW Command**

### { VIEW | VW } [report-name]

The VIEW or VW command allows you to view results of a started report or the data accumulated by a history report. The VW command may be issued from any list function screen (Report Definitions, Started Reports, or Adabas History Reports) on the selection line preceding the report name.

More than one VW command can be issued from the Report Definitions or Started Reports screens to view multiple reports. For more information,read *Viewing Multiple Reports*, in the *Adabas Review User's Guide*.

**Note:** You cannot view multiple history reports. In other words, you cannot issue more than one VW command on the History Reports (LH) screen.

The VW or VIEW command may also be issued from any screen within Adabas Review. If it is issued without a report name, the command is applied to the report you last accessed.

For more information, refer to the section *Viewing Report Results* in *Managing Report Output*, in the *Adabas Review User's Guide*.

### **VW Command**

See the **[VIEW](#page-51-0)** command.

### $\overline{2}$ **Field Reference**

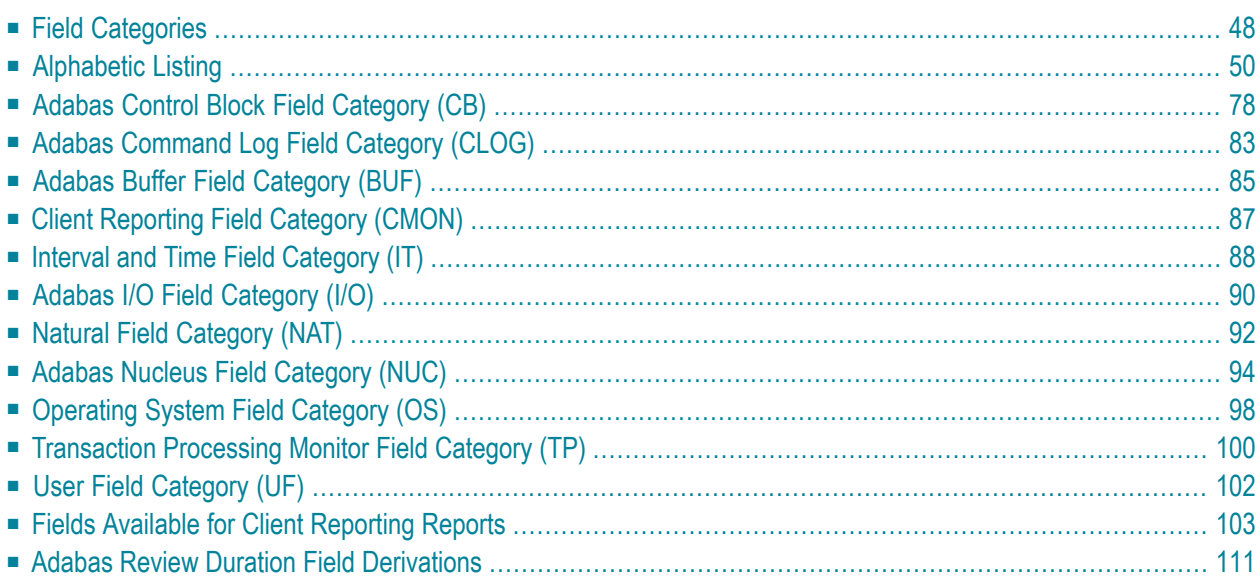

This part of the documentation describes the fields that may be used when creating Adabas Review reports using the Edit Report (**[ER](#page-22-0)**) command.

# <span id="page-53-0"></span>**Field Categories**

The fields used in Adabas Review reports are grouped into the following categories:

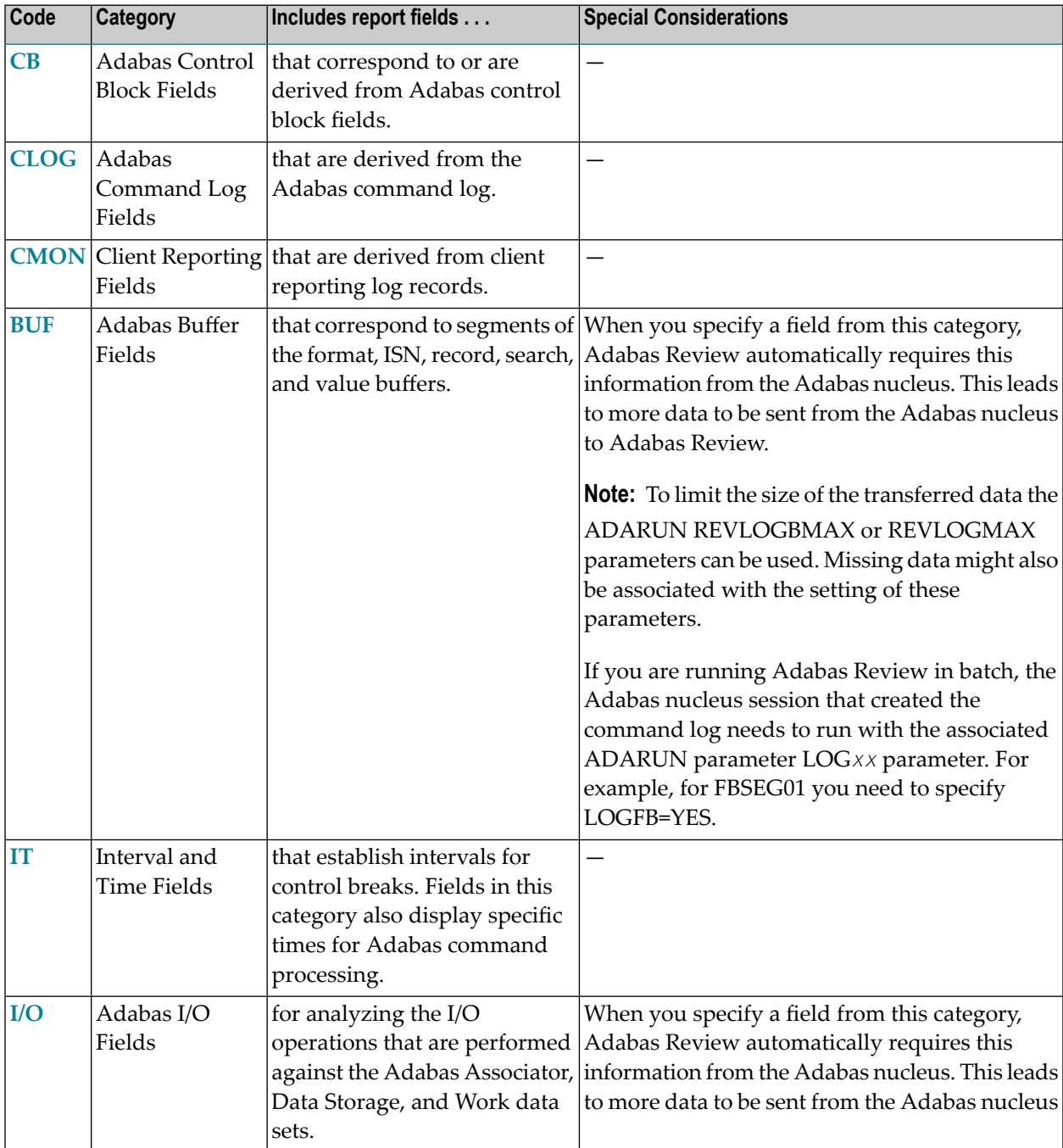

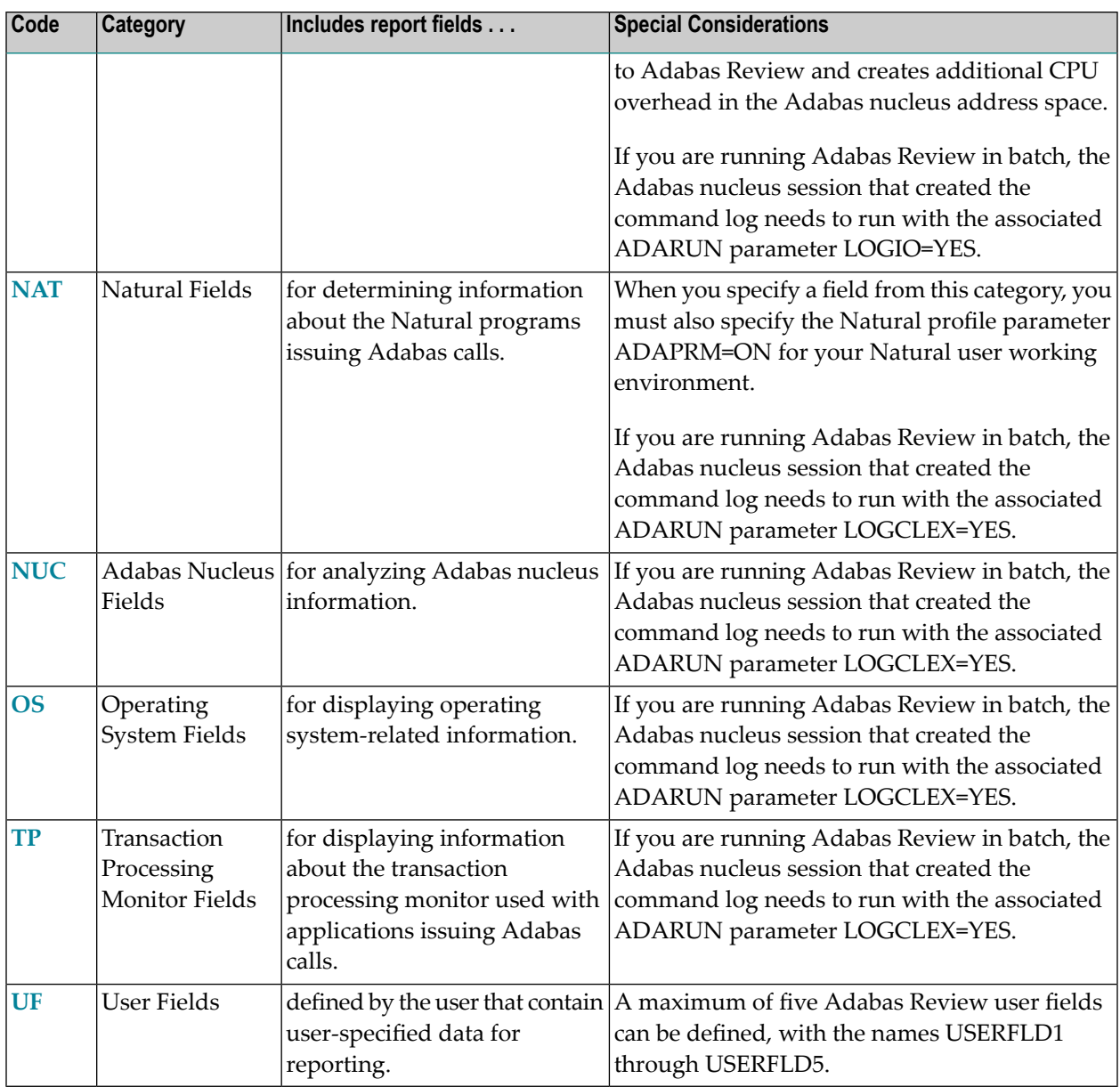

**Notes:**

- 1. References to an Adabas session pertain to a user's session with Adabas.. References to an Adabas nucleus session pertain to the duration that Adabas is active. When Natural utilities issue Adabas calls, the values of NATLIB, NATPROG, and NATSTMT do not denote user applications objects.
- 2. When a Natural object is invoked by means of a CALLNAT, PERFORM or FETCH statement, Natural may generate Adabas calls to load the invoked programming object into the buffer pool. In such a situation, the value of may be incorrect. Ignore Adabas calls to FNAT and FUSER to avoid misinterpretation of the value.

3. When a program is executed by means of the RUN command, the values of NATLIB, NATPROG and NATSTMT may be incorrect, because it is e.g. possible to RUN a nameless object from within the Natural program editor. Use the EXECUTE command to obtain correct values When a Natural programming object contains copy codes, NATSTMT may contain the line number within a copy code.

### <span id="page-55-0"></span>**Alphabetic Listing**

The following alphabetic listing of all reporting fields also indicates the category, field length, and the format (B=binary, C=alphanumeric, and T=the first four bytes of store clock value) of each field.

**Note:** Descriptions of each field can be found in the category field listings. Click on the category name in the following tables to find the description of the field.

<span id="page-55-1"></span>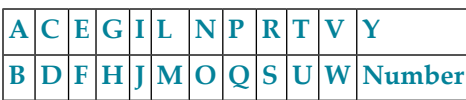

**-A-**

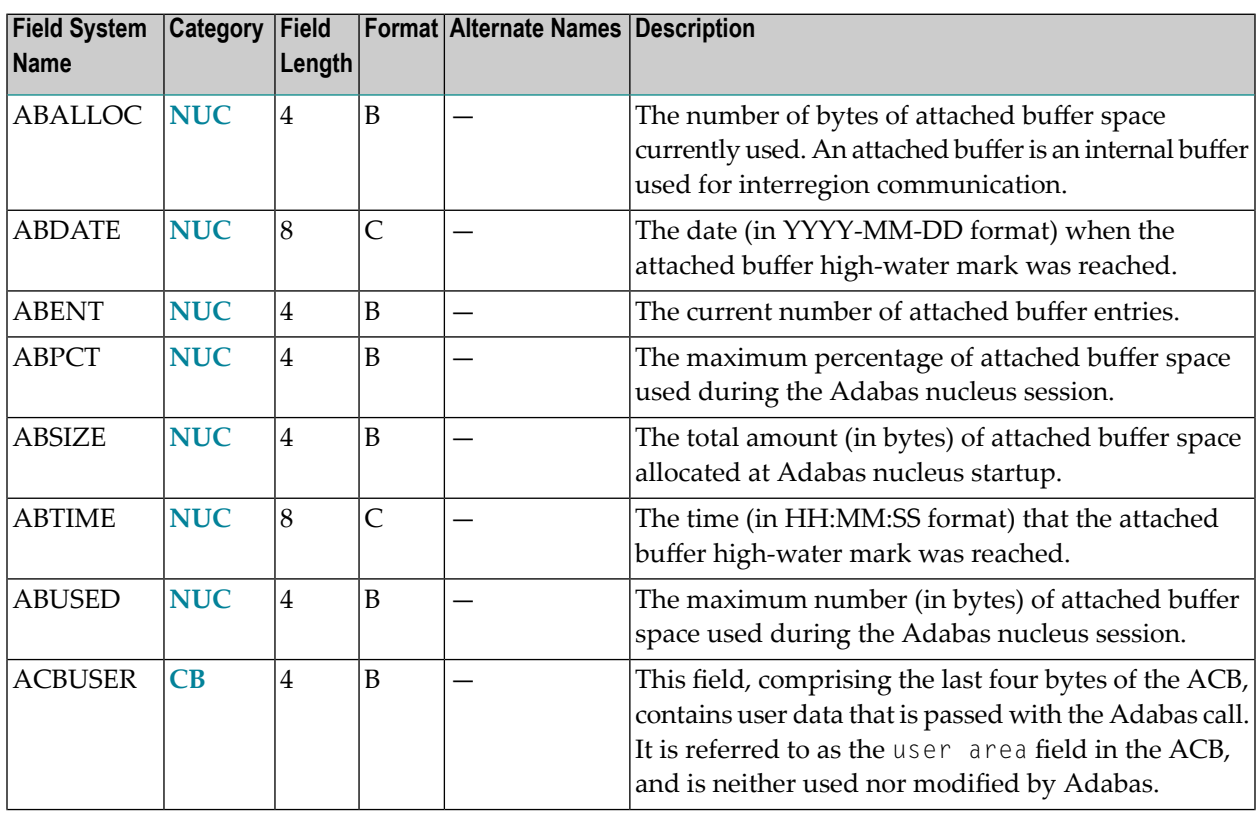

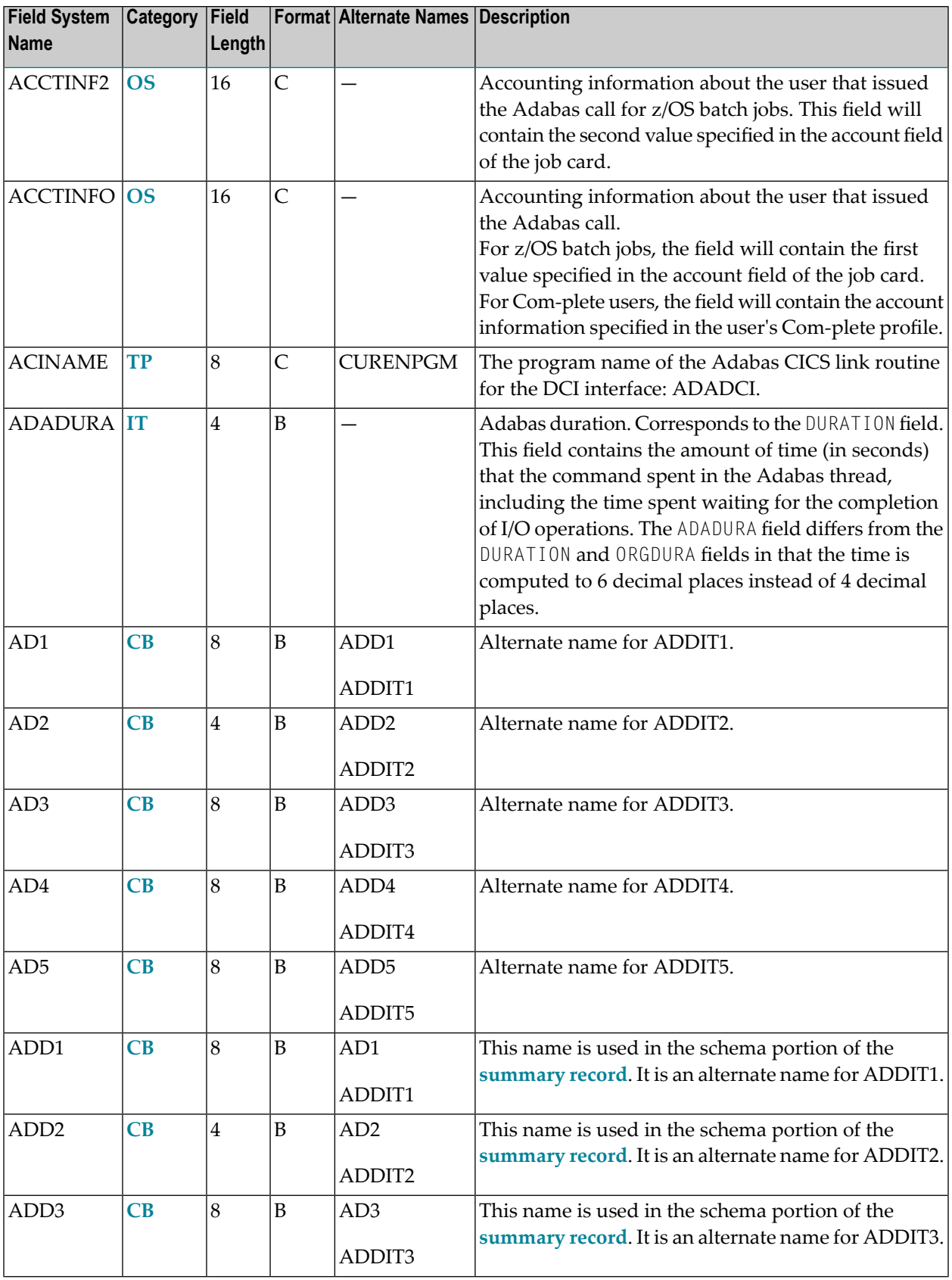

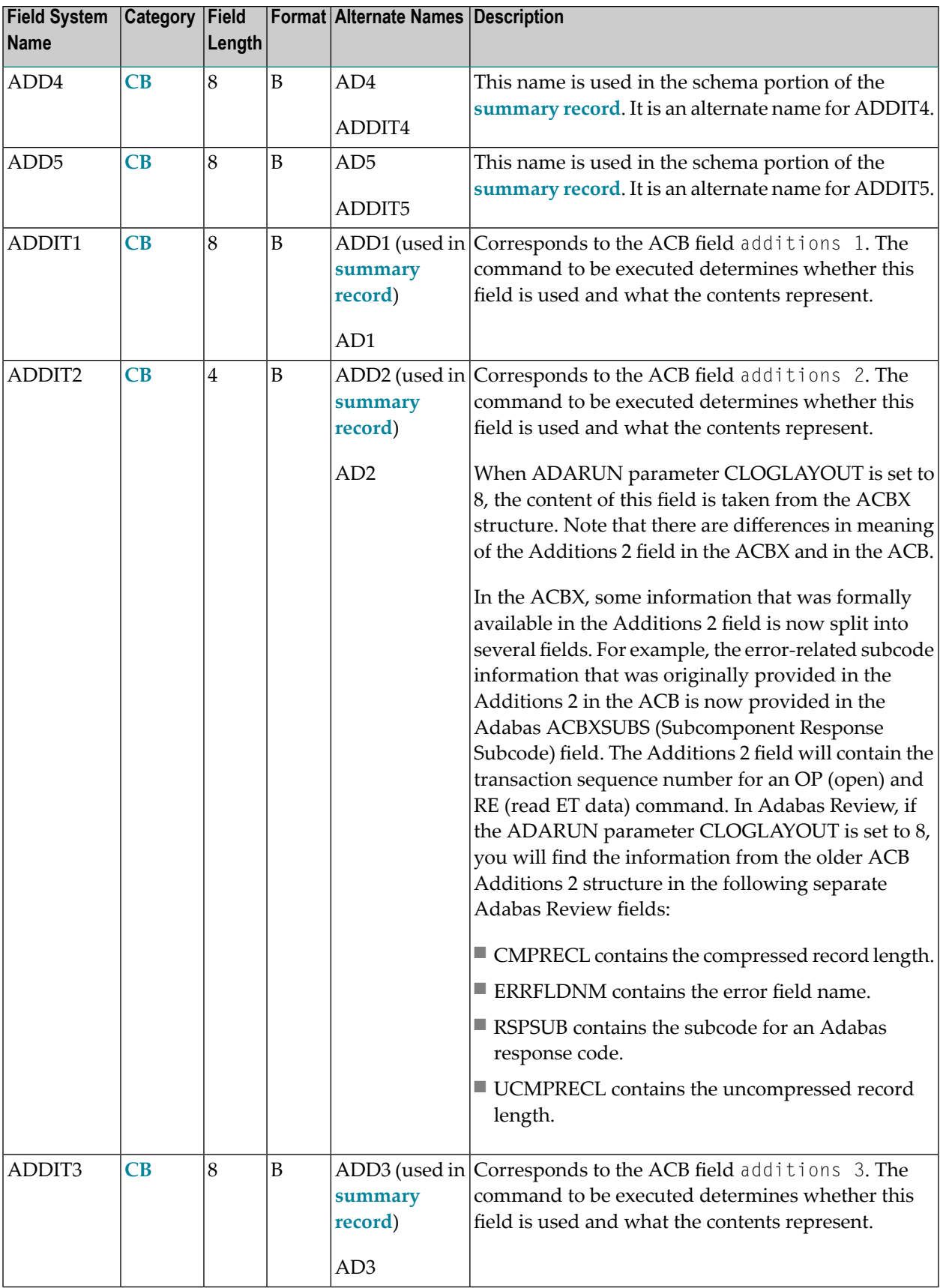

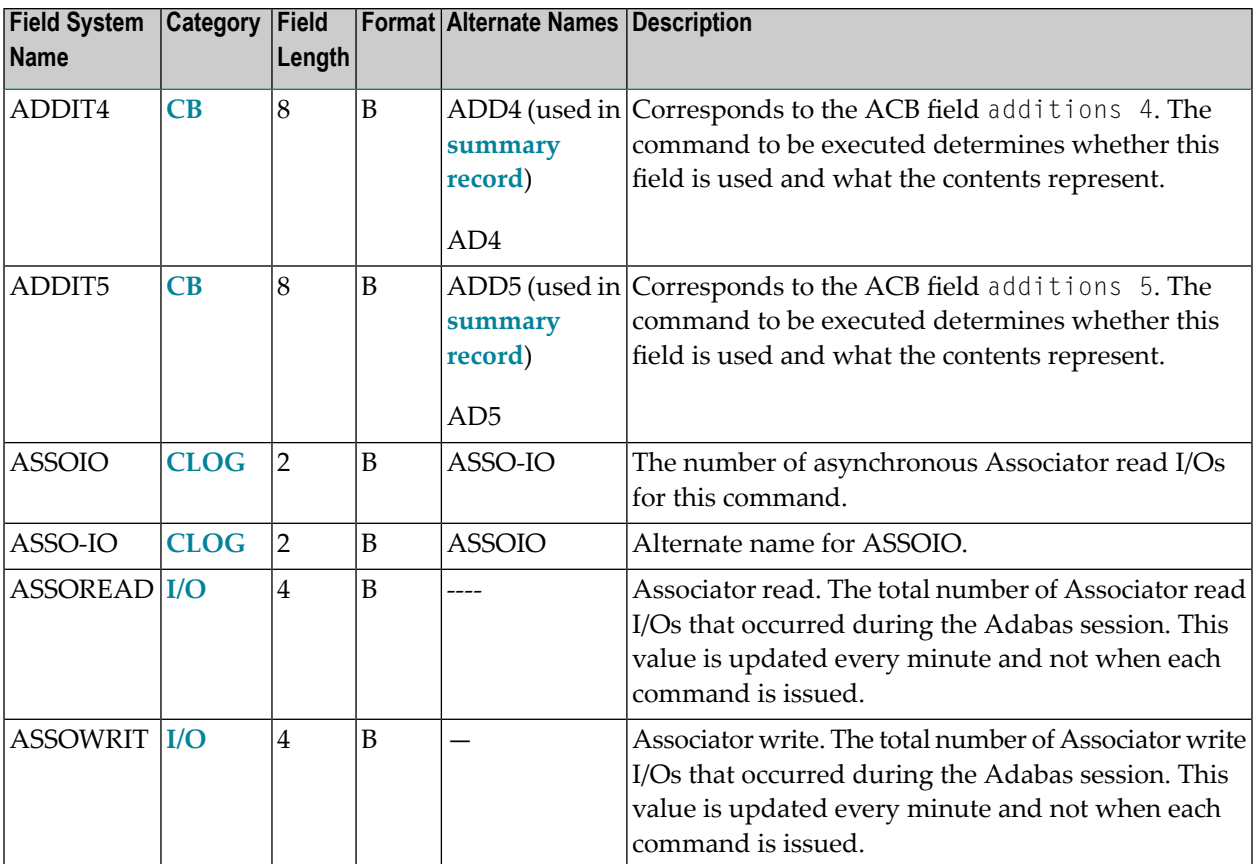

### <span id="page-58-0"></span>**-B-**

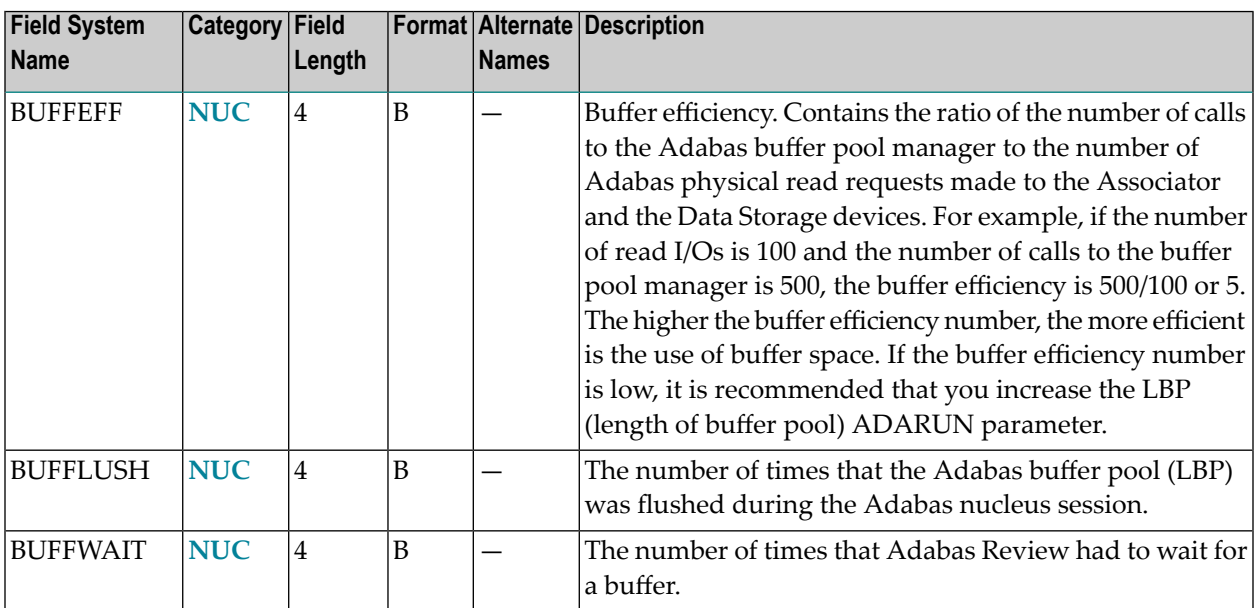

### <span id="page-59-0"></span>**-C-**

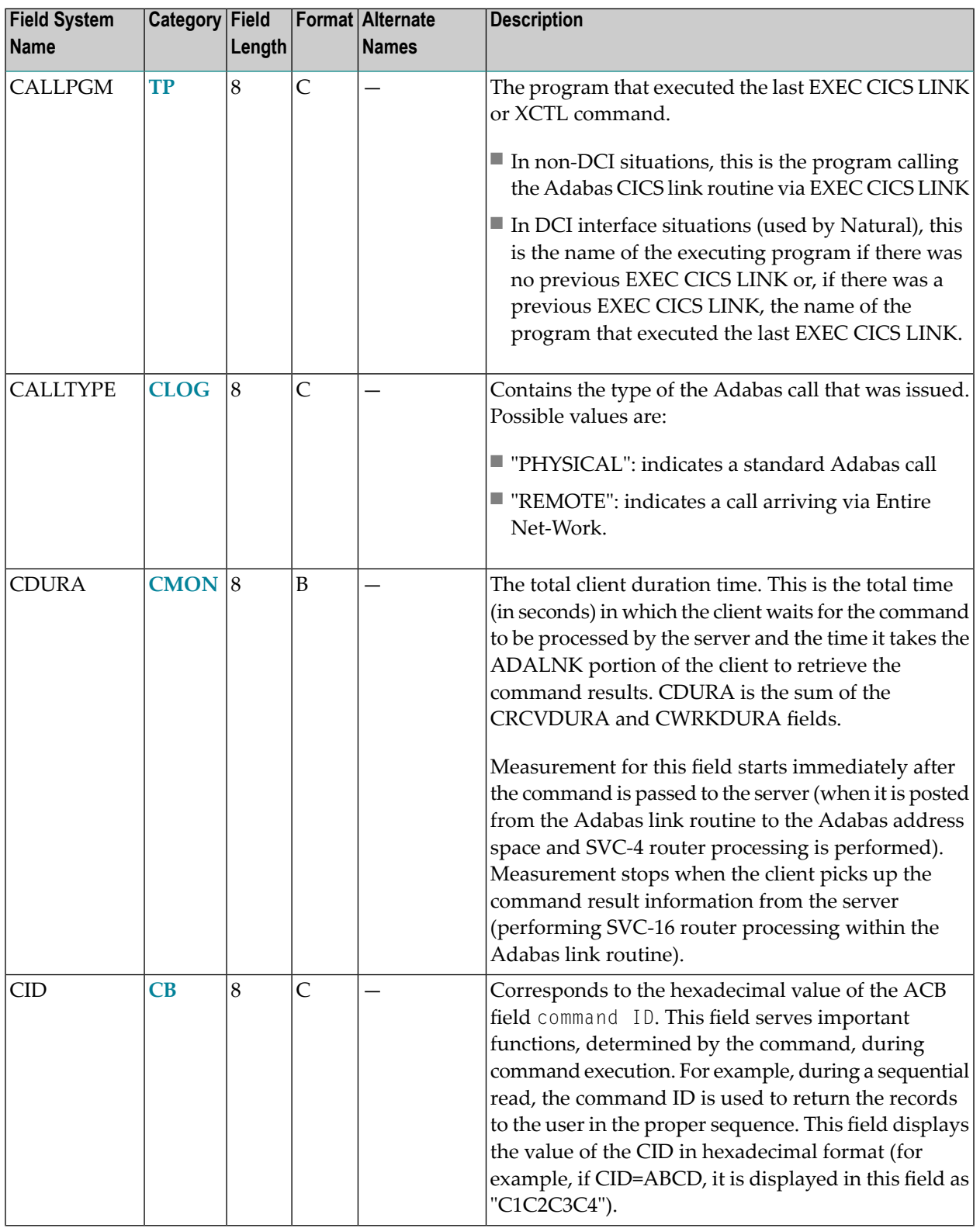

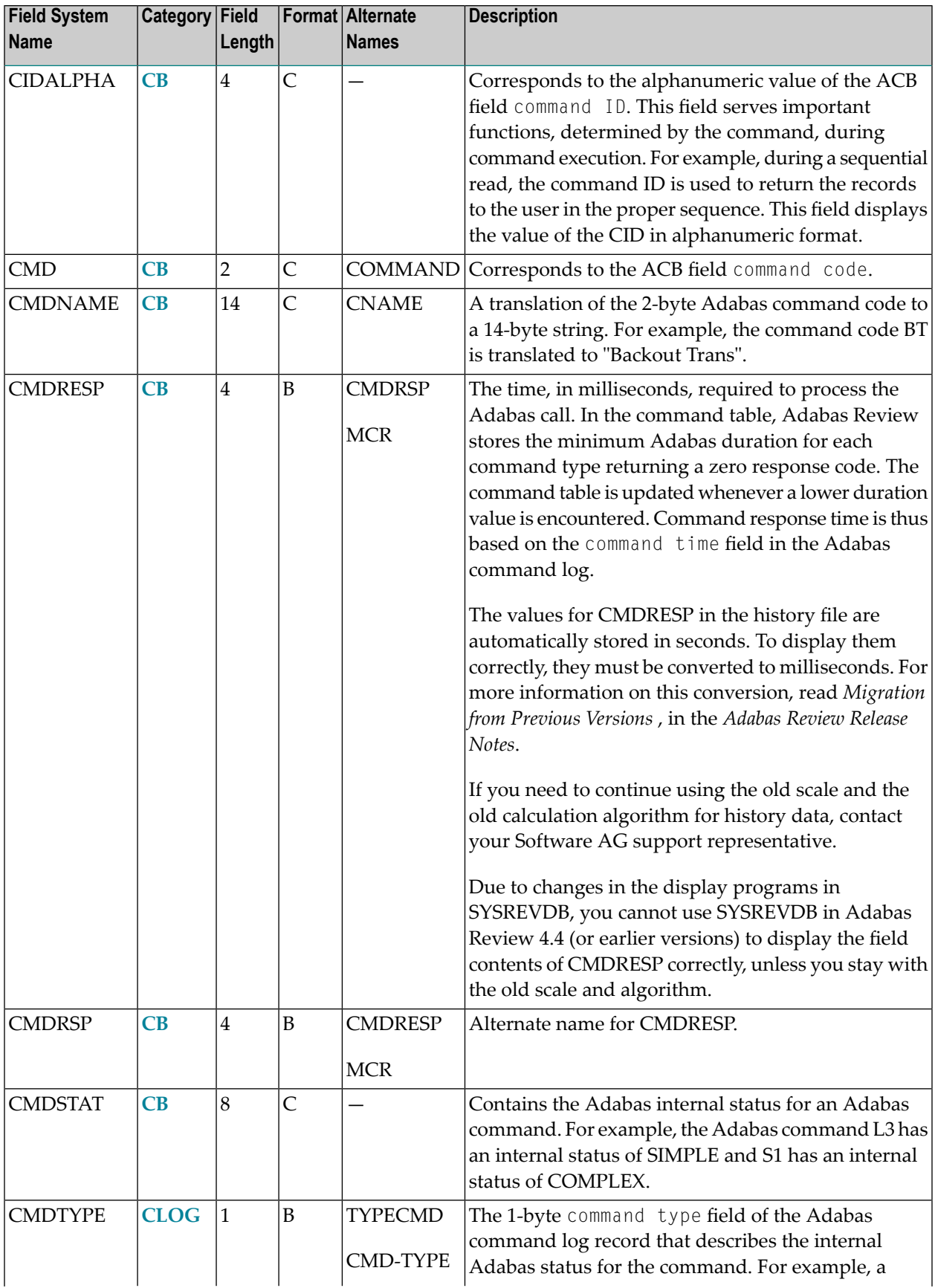

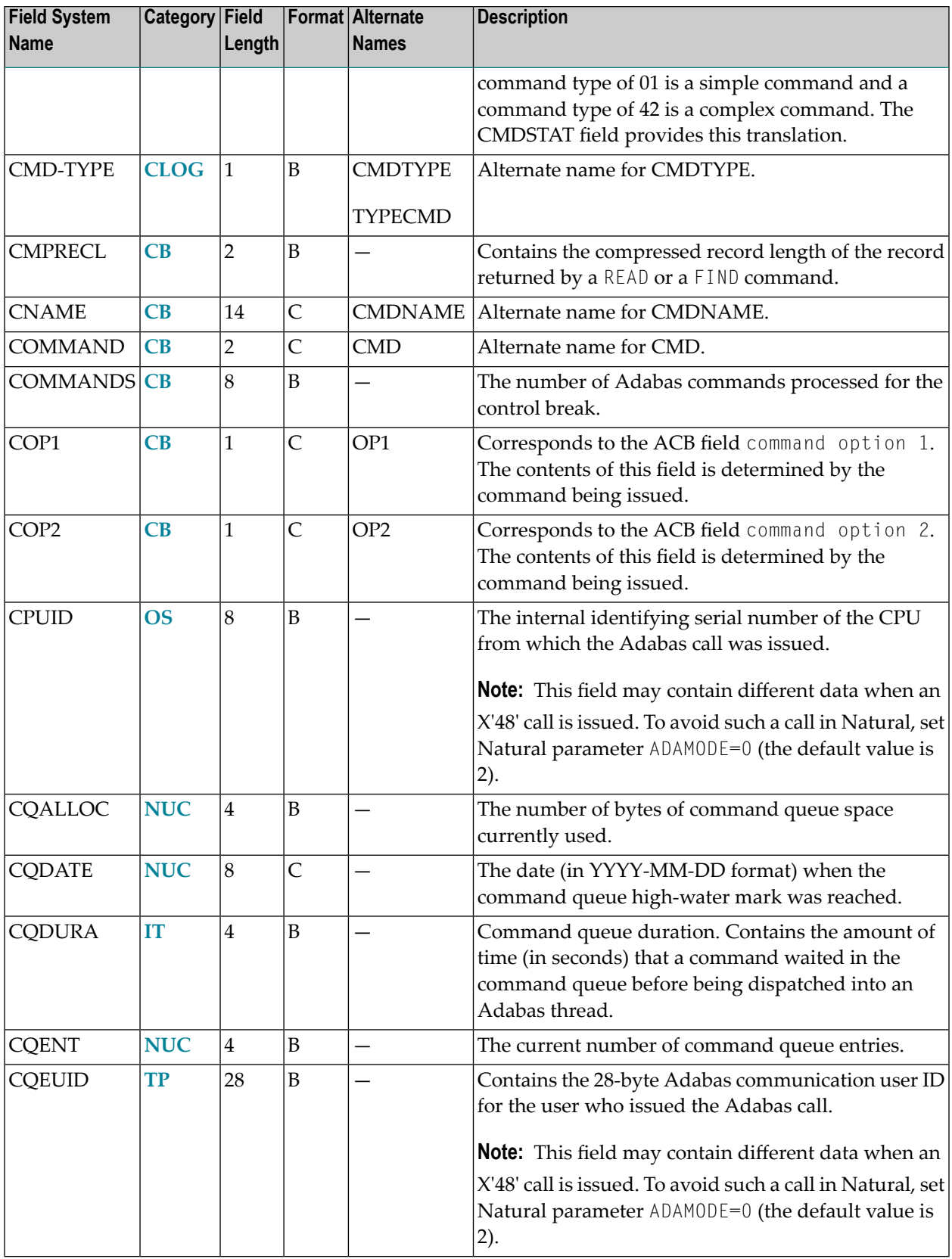

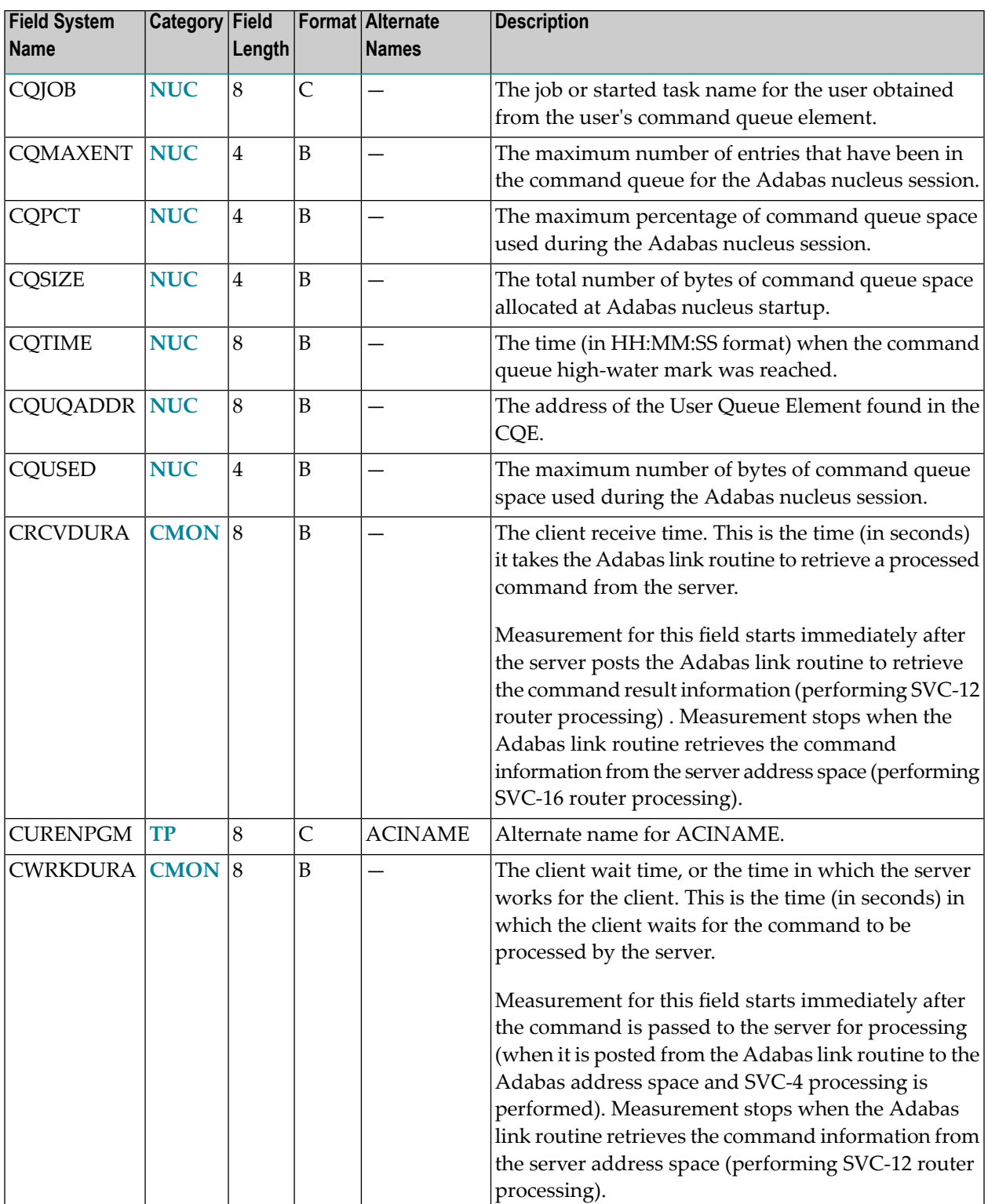

### <span id="page-63-0"></span>**-D-**

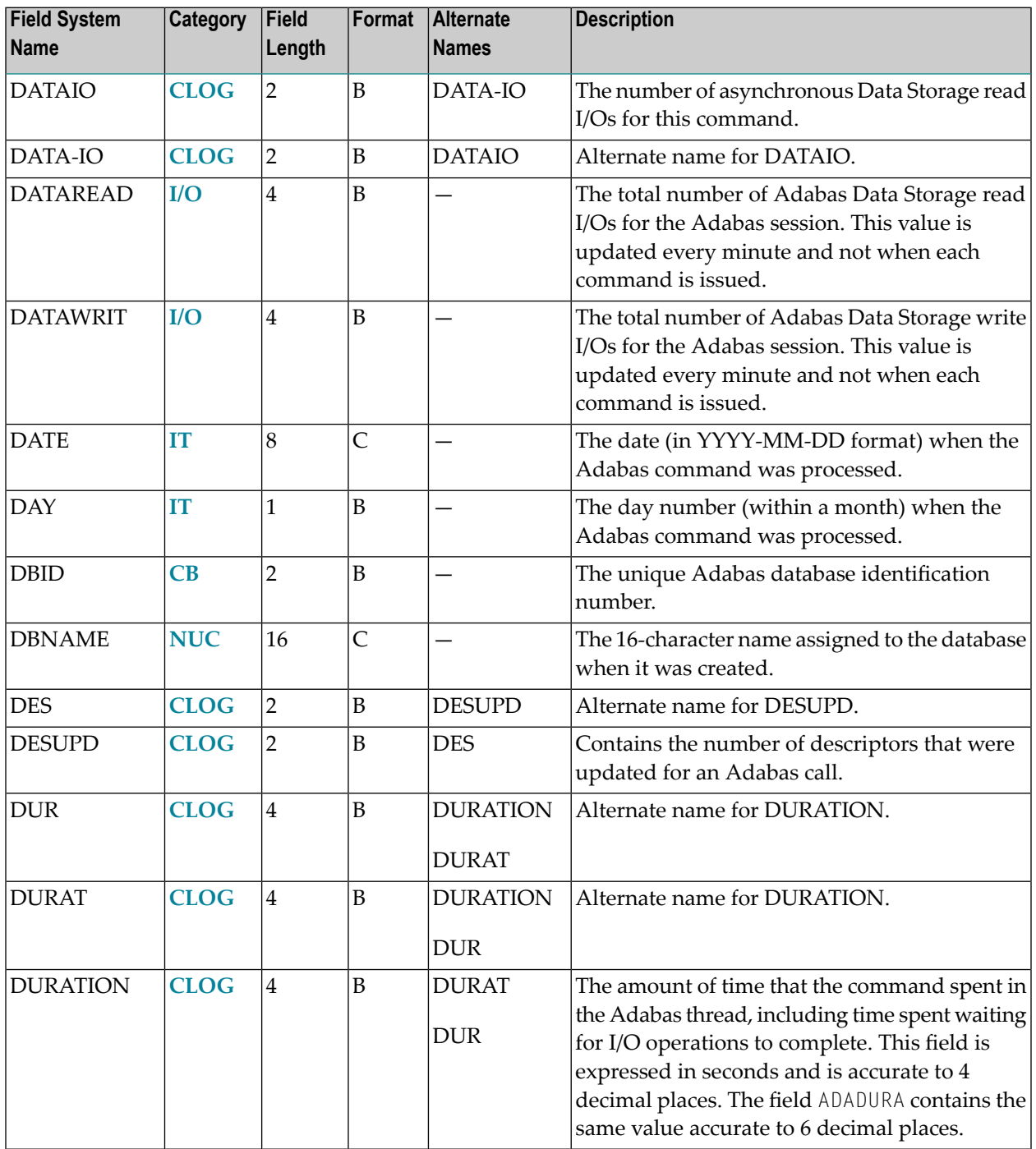

### <span id="page-64-0"></span>**-E-**

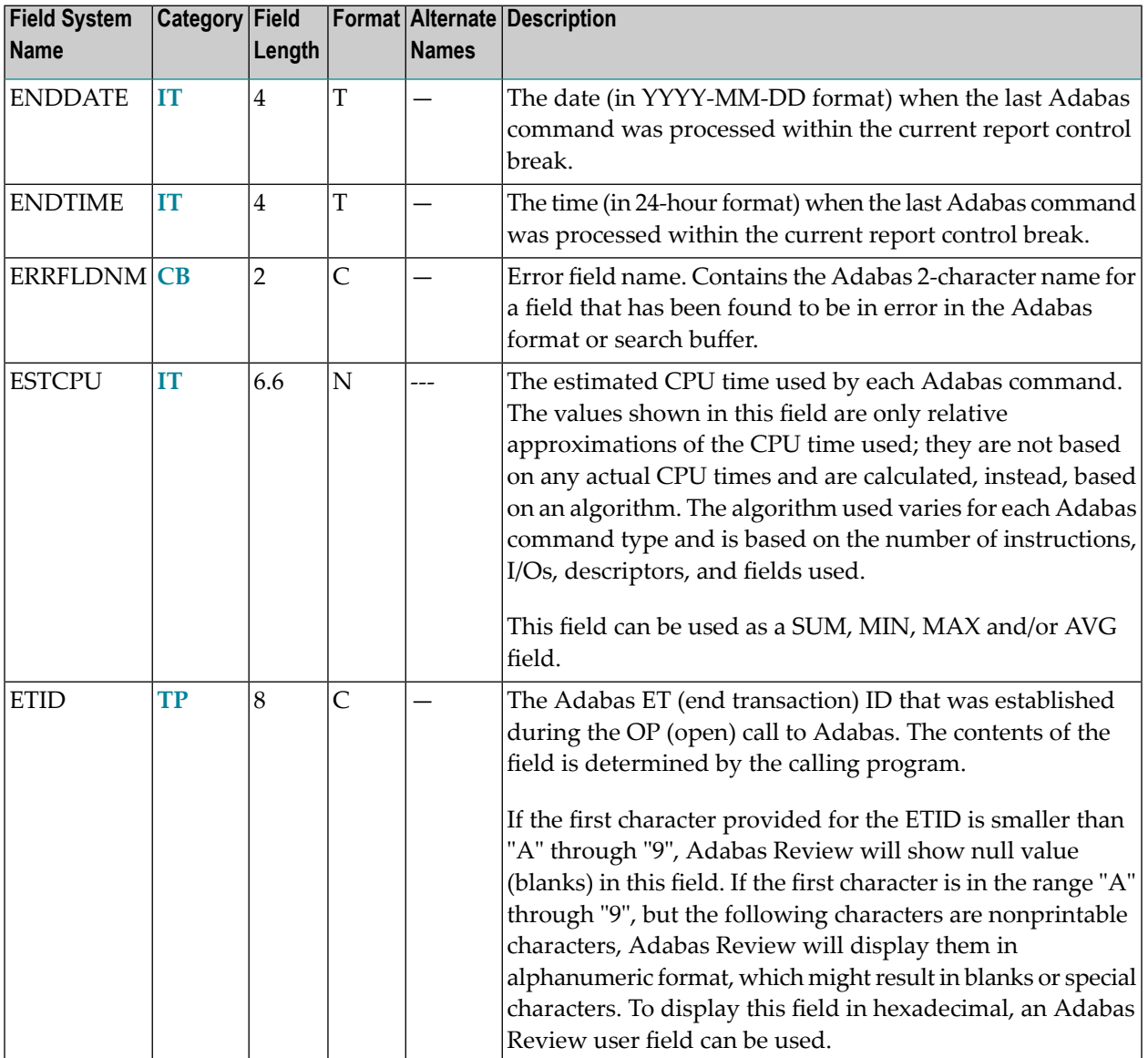

### <span id="page-64-1"></span>**-F-**

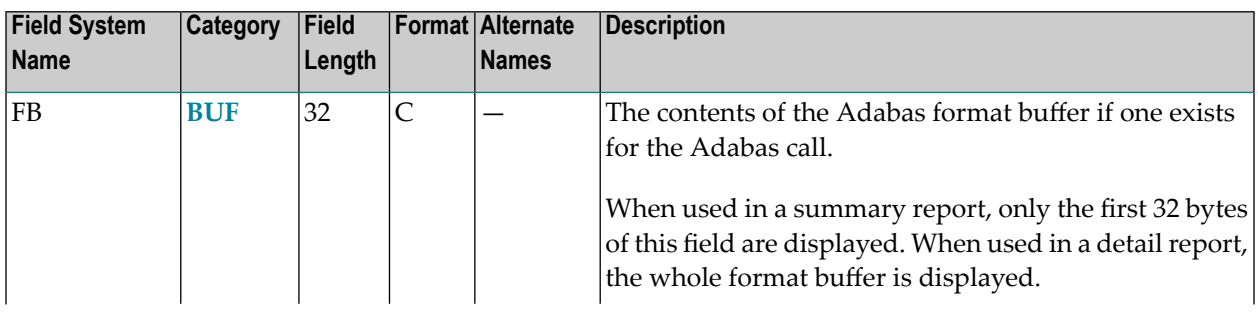

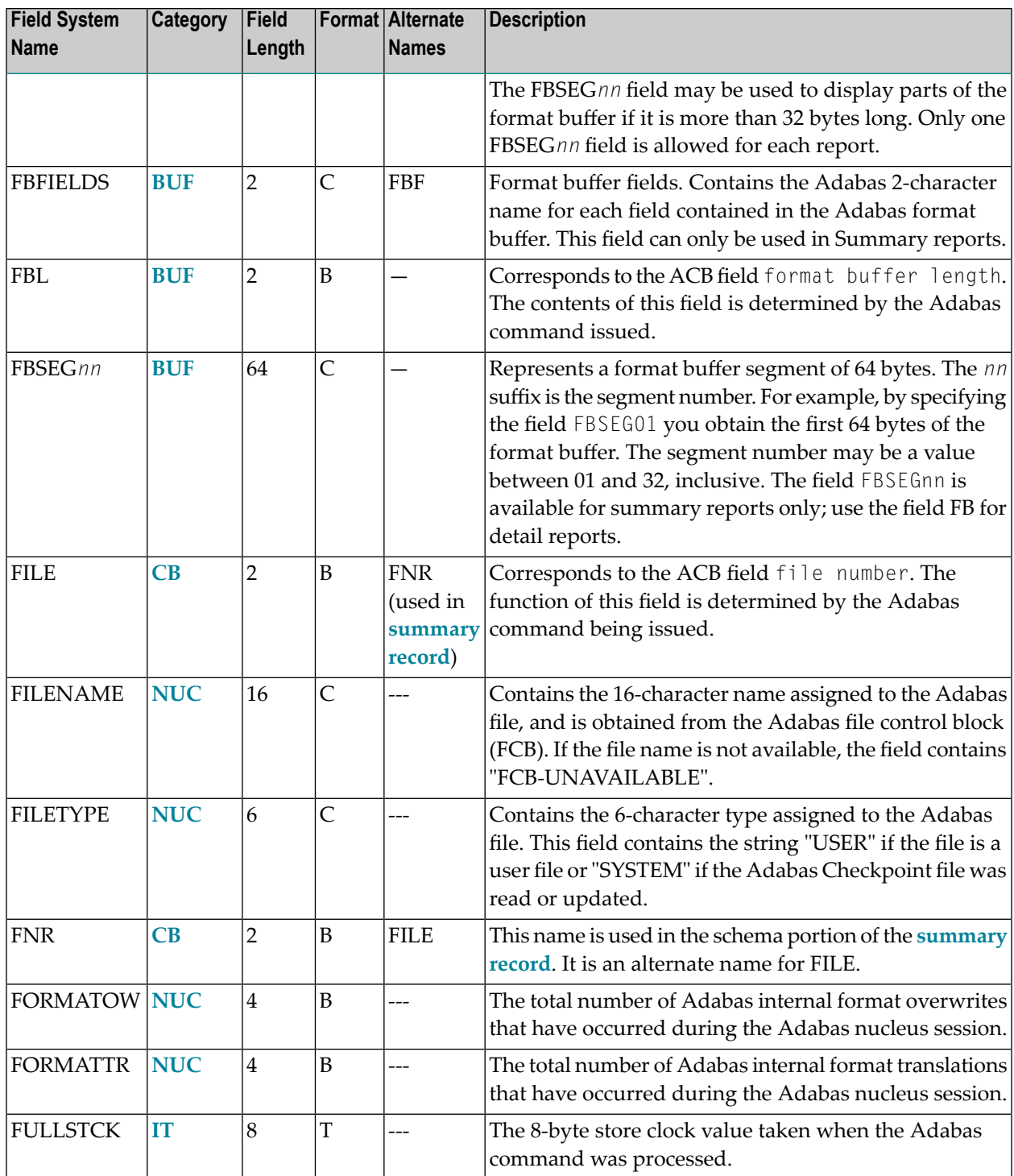

### <span id="page-66-1"></span>**-G-**

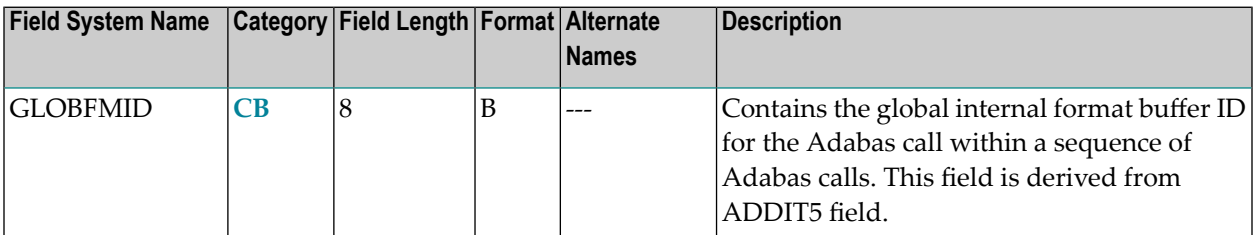

#### <span id="page-66-2"></span>**-H-**

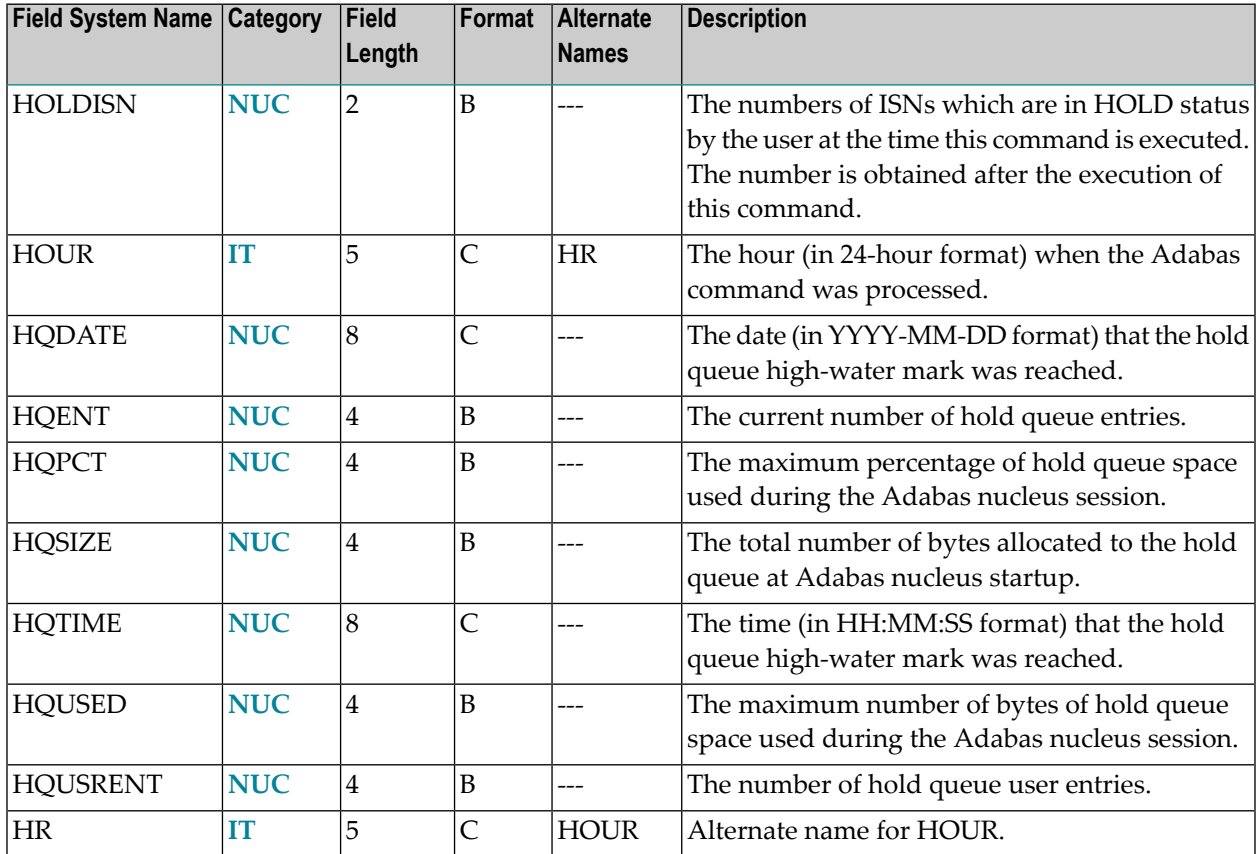

#### <span id="page-66-0"></span>**-I-**

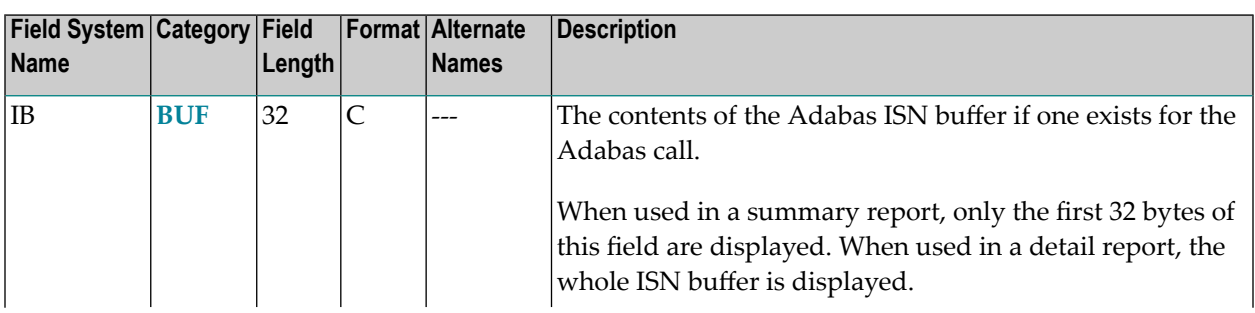

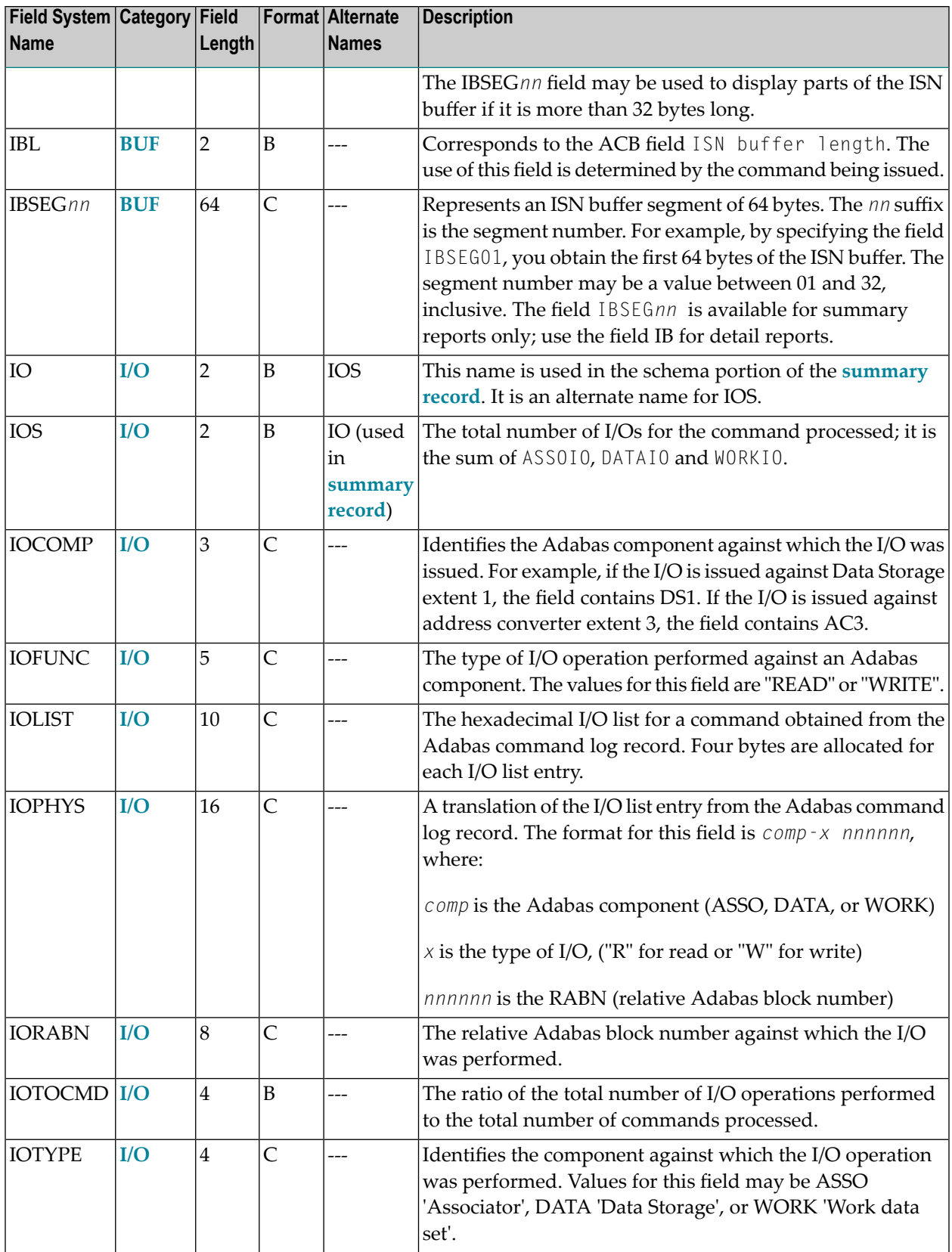

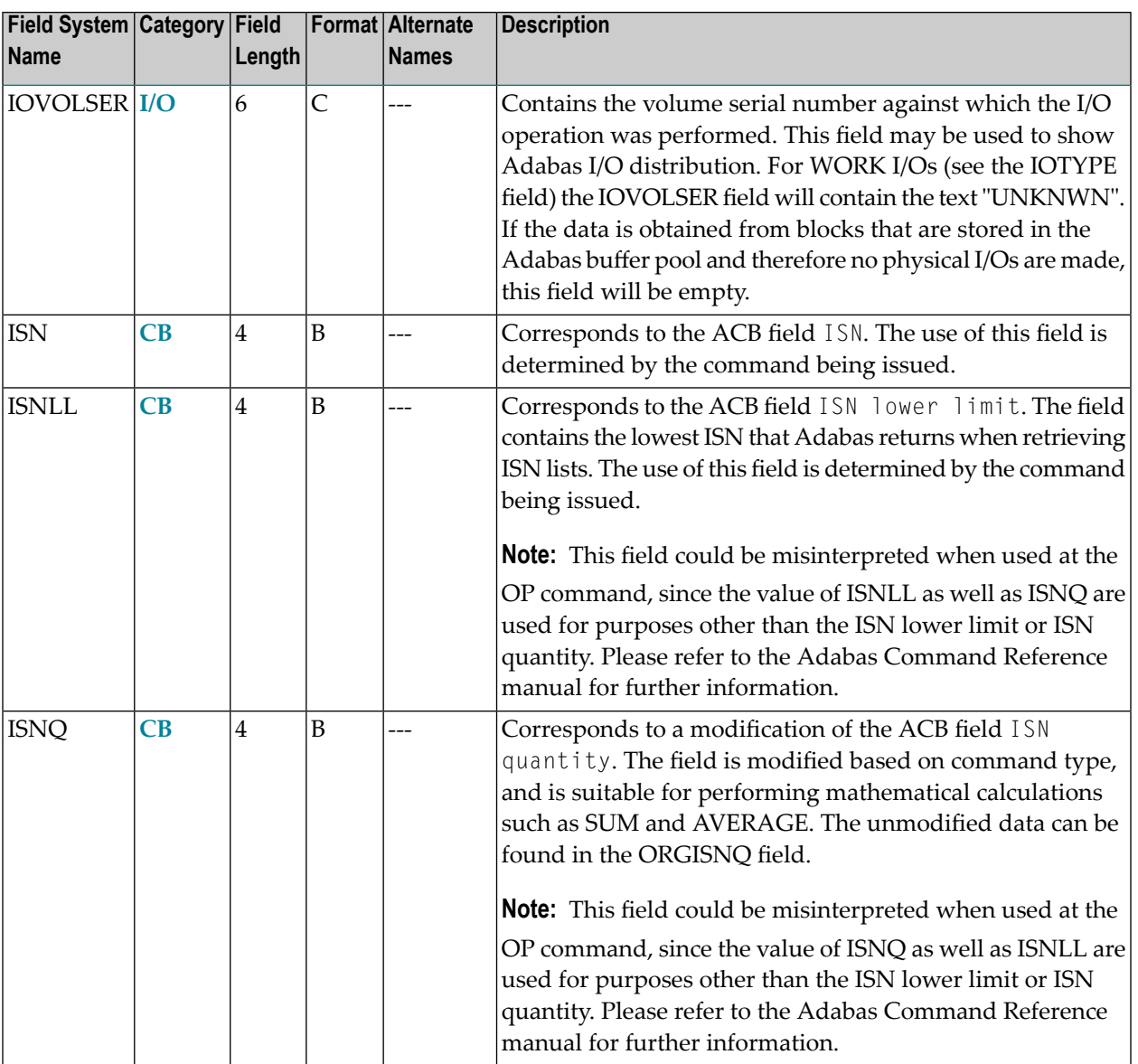

### <span id="page-68-0"></span>**-J-**

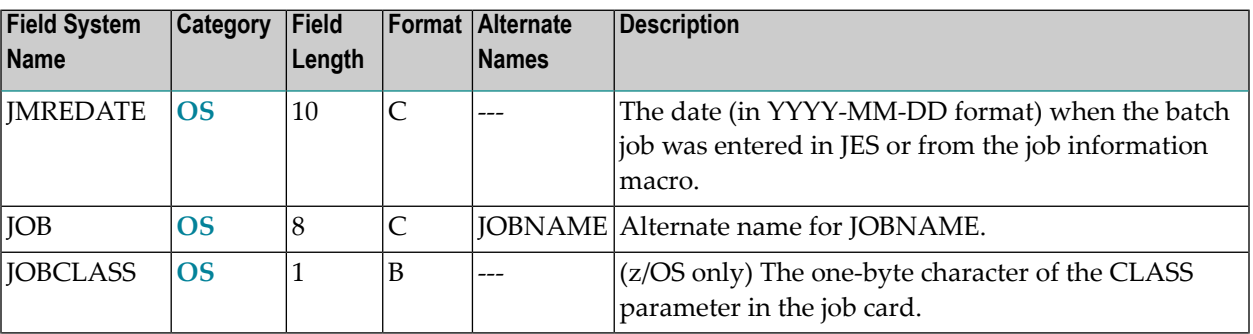

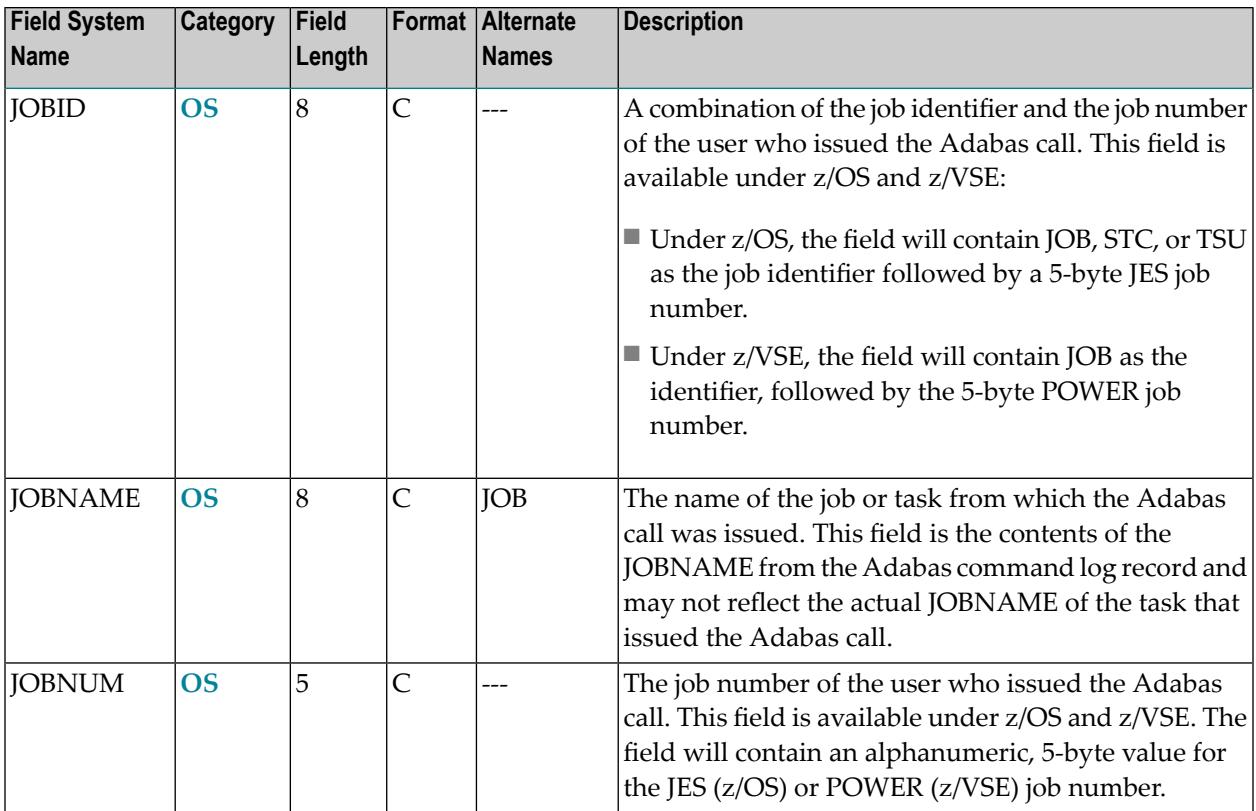

#### <span id="page-69-0"></span>**-L-**

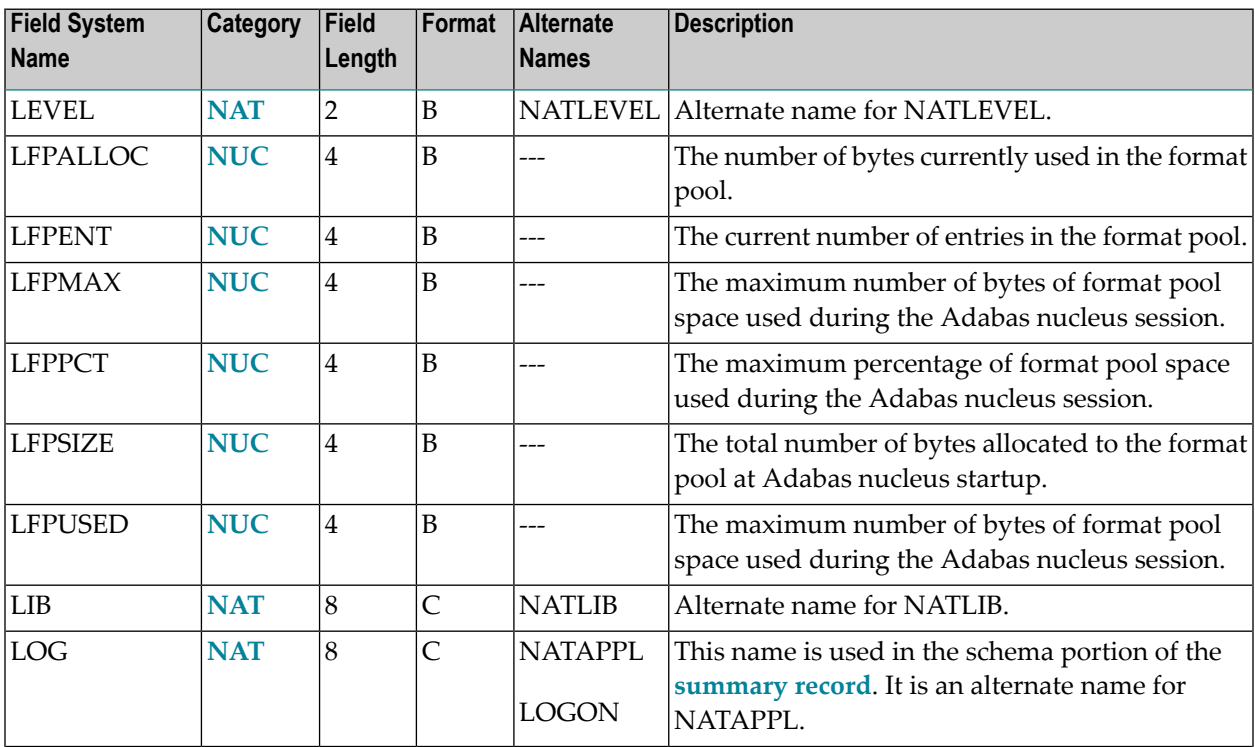

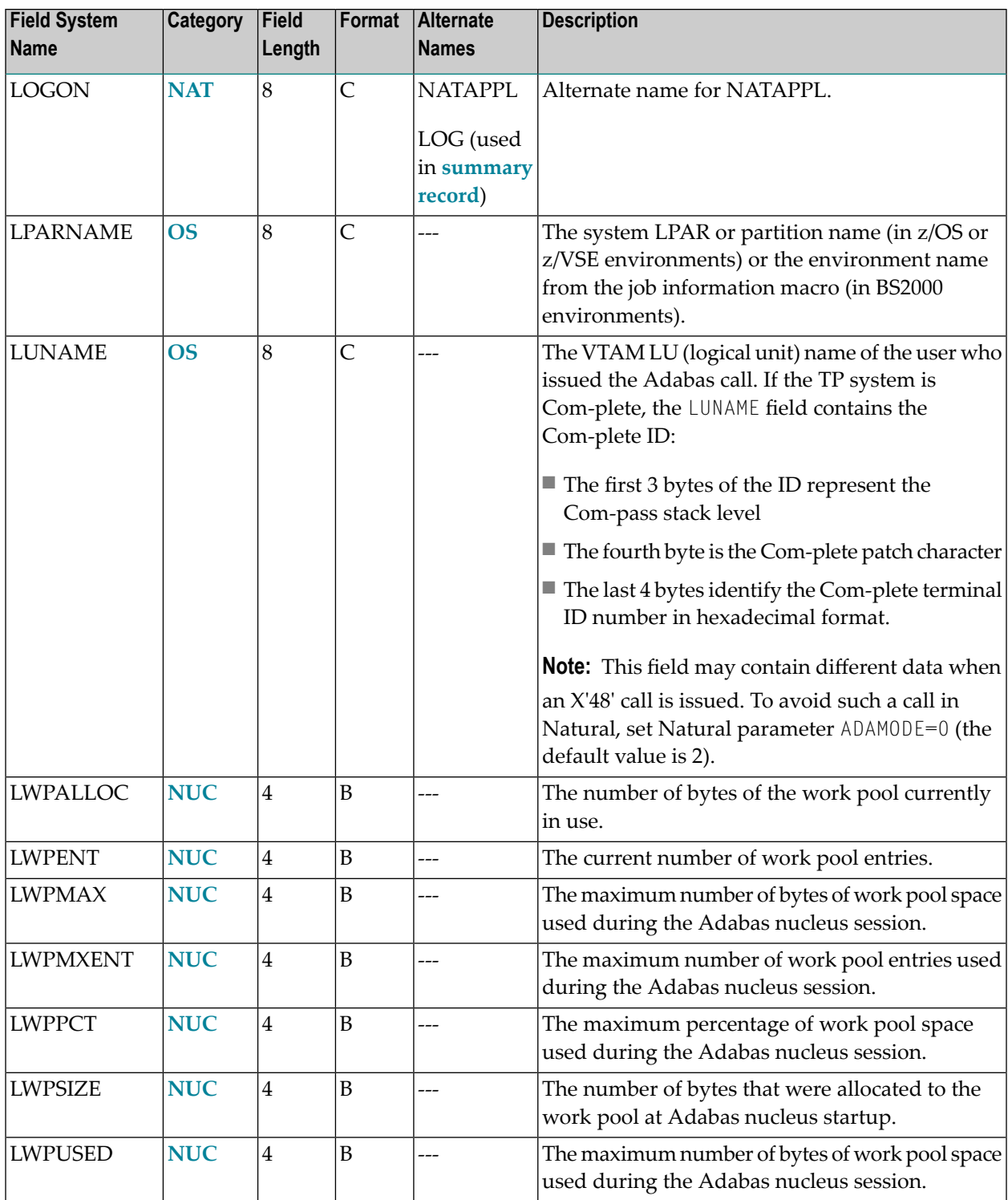

#### <span id="page-71-0"></span>**-M-**

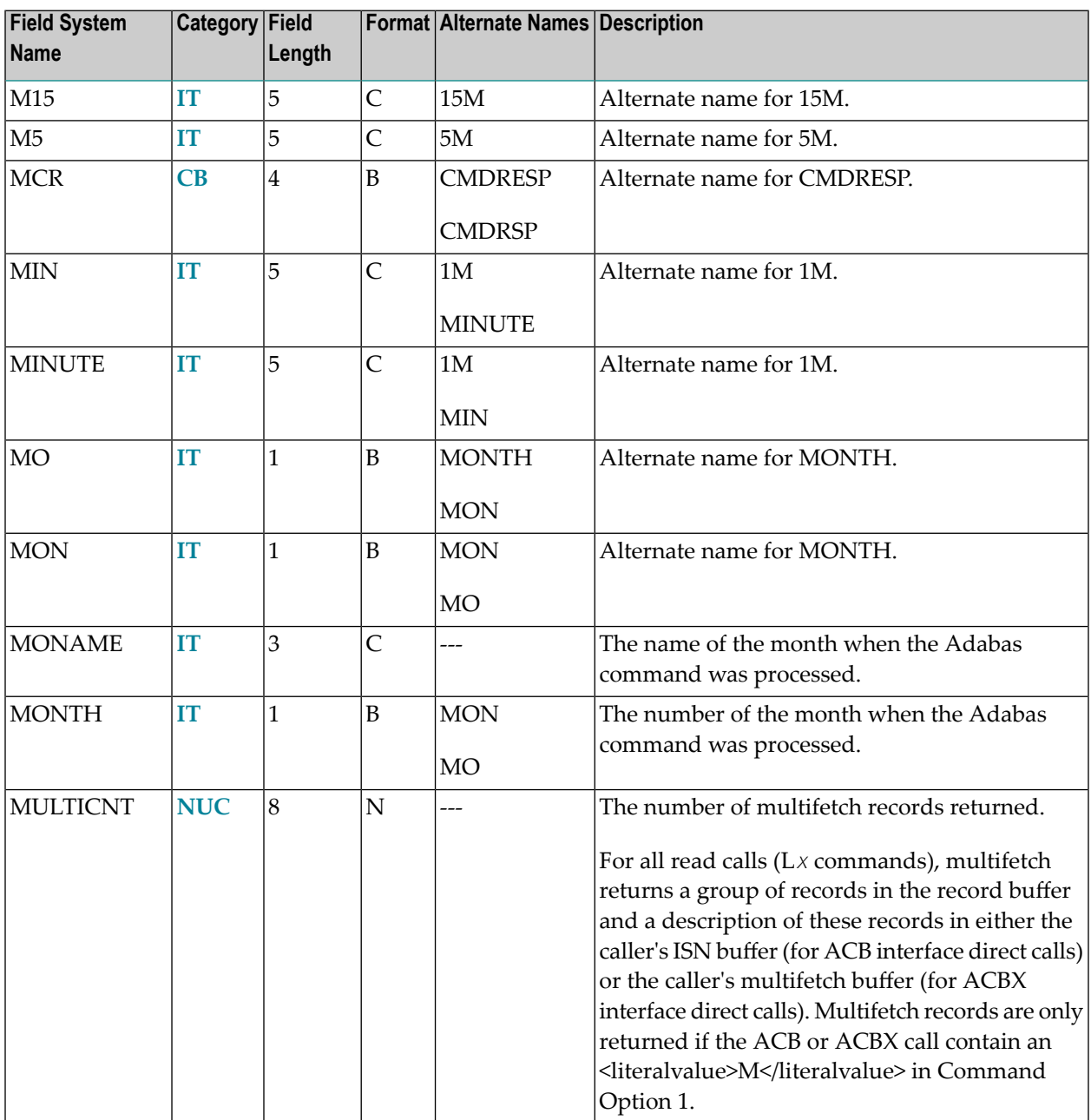
### **-N-**

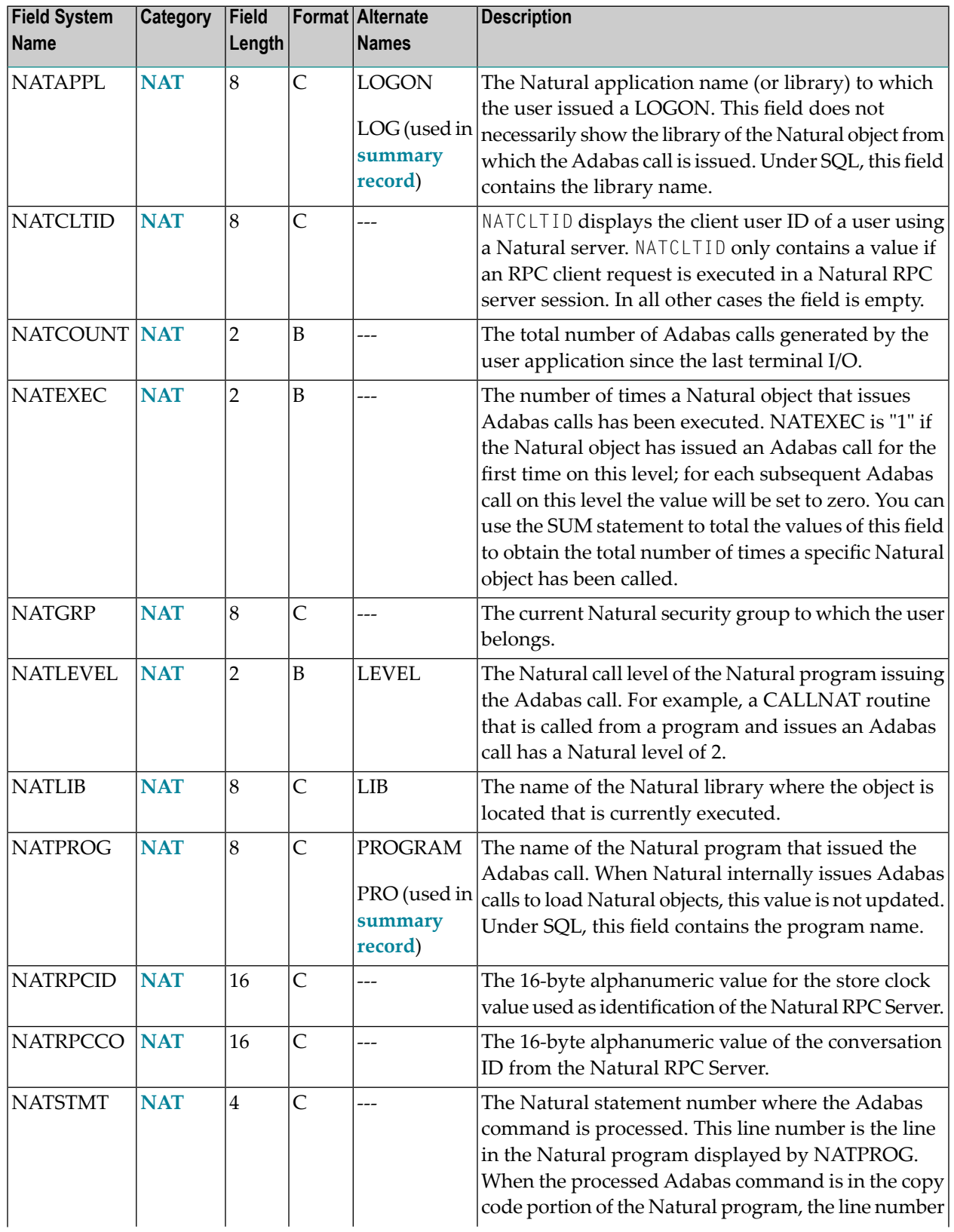

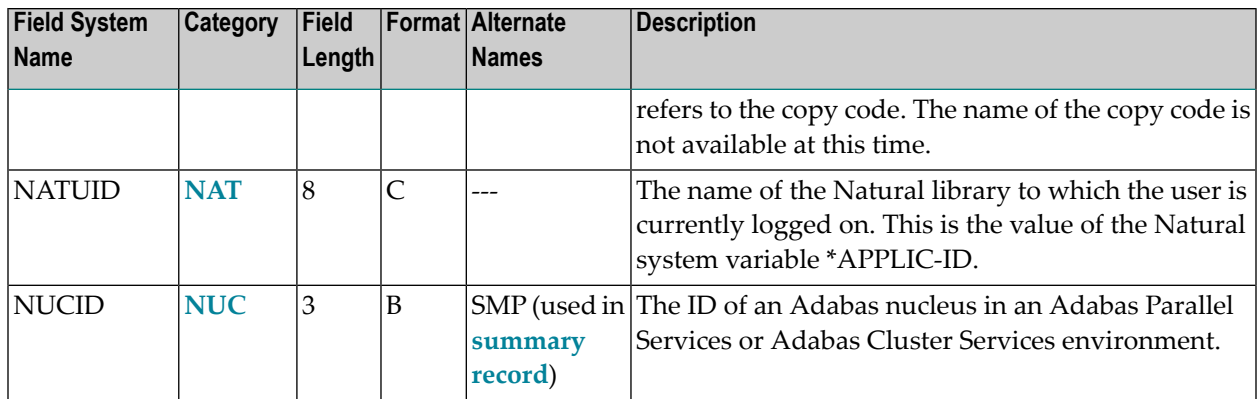

### **-O-**

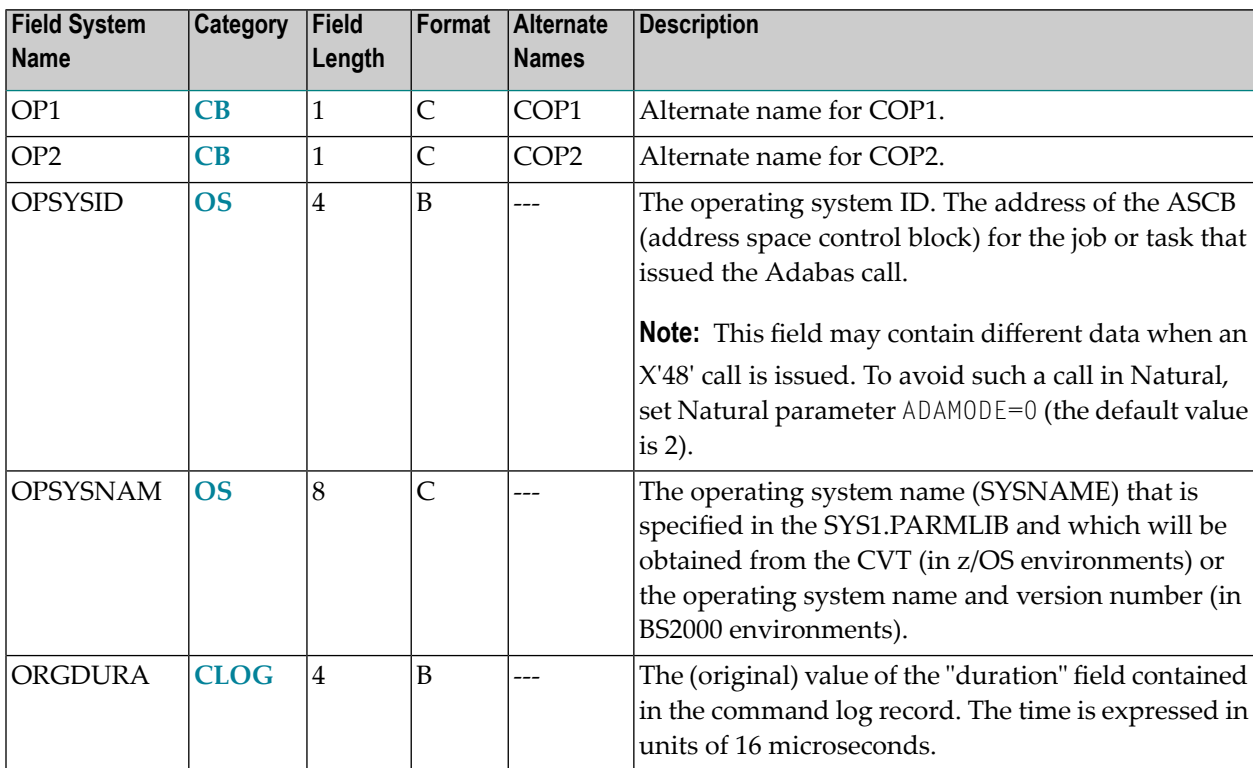

#### **-P-**

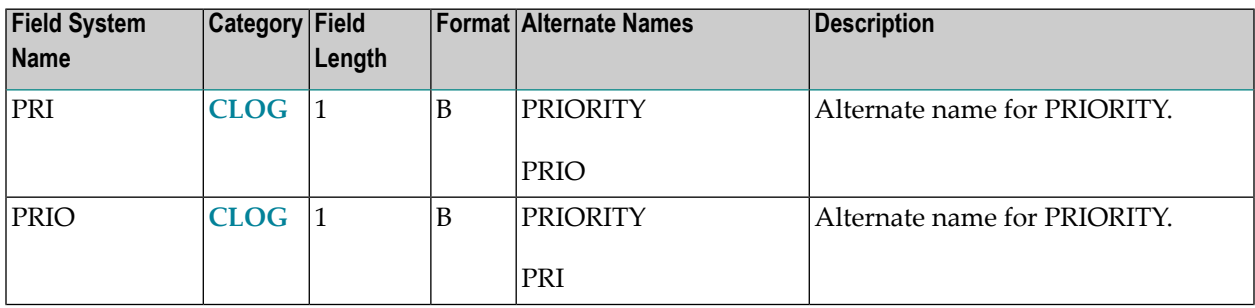

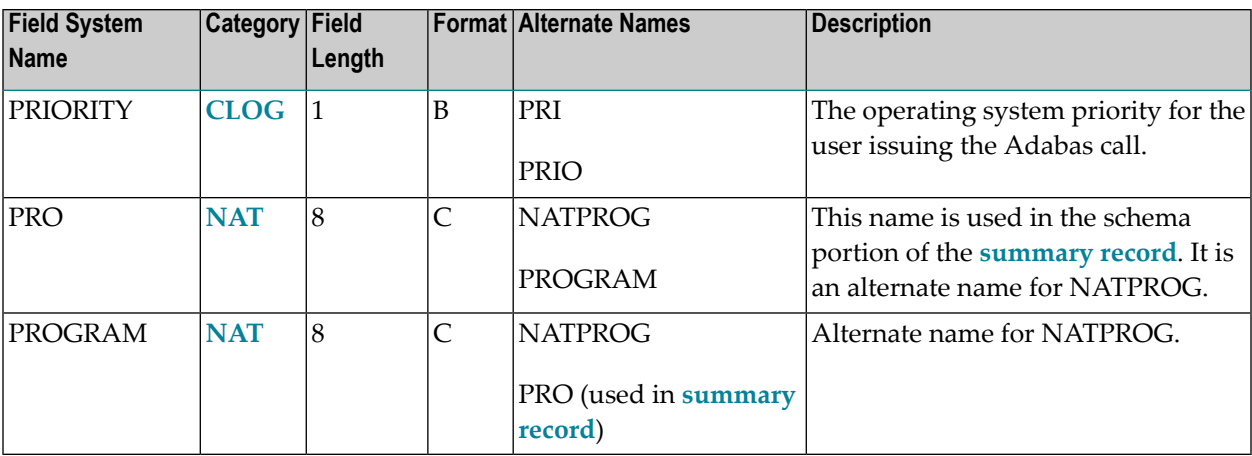

### **-Q-**

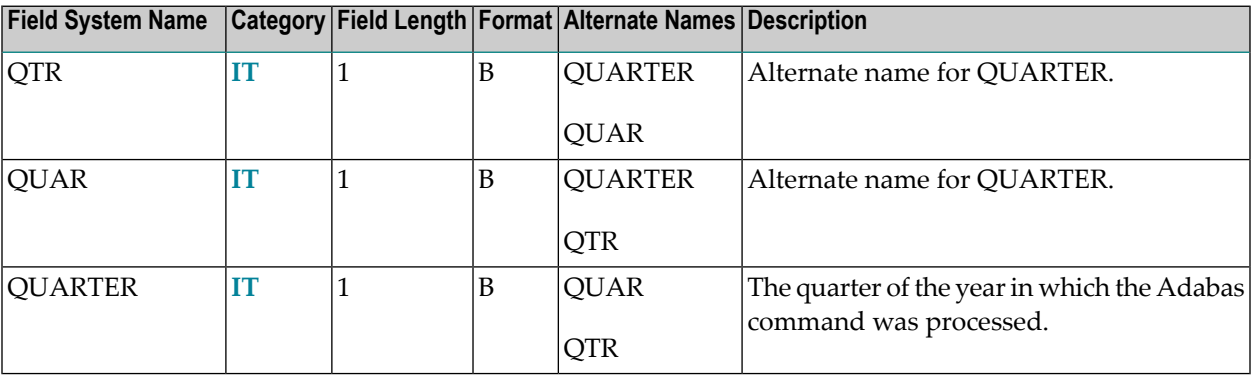

#### **-R-**

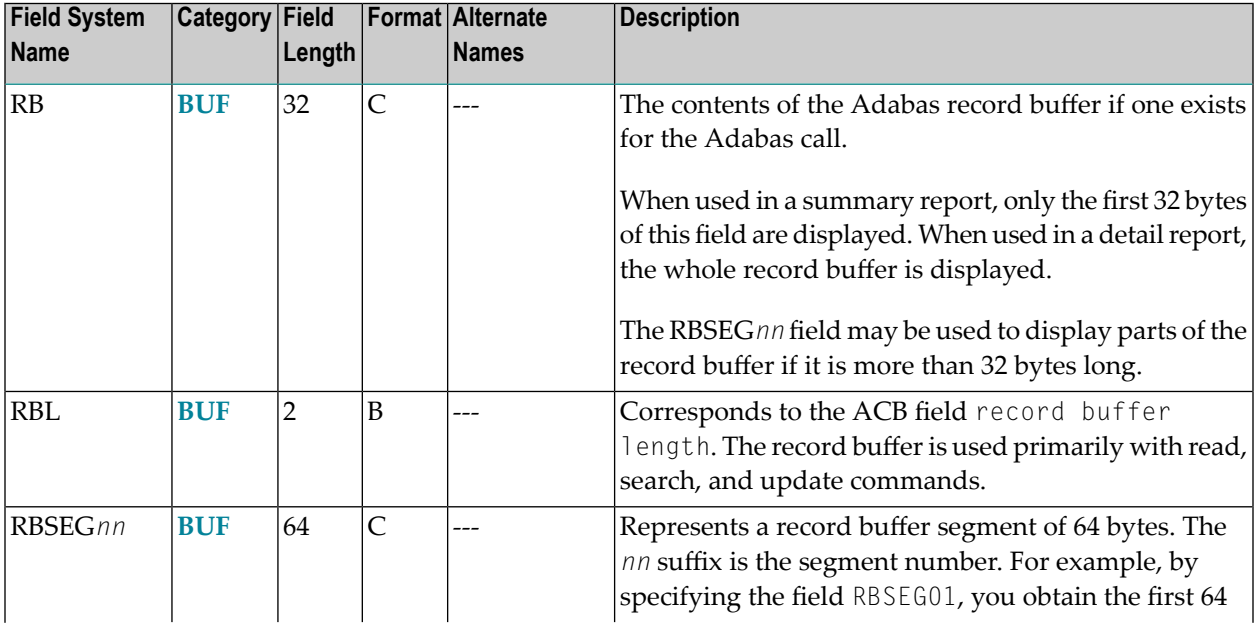

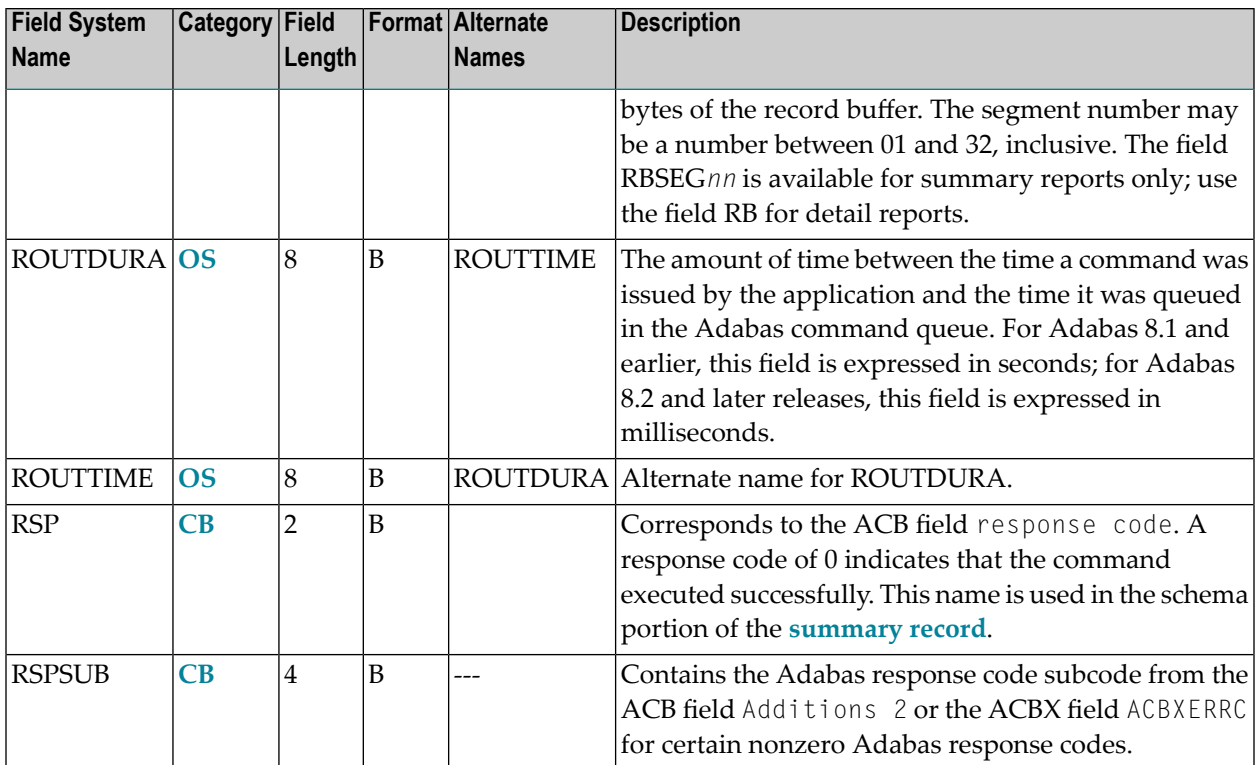

### **-S-**

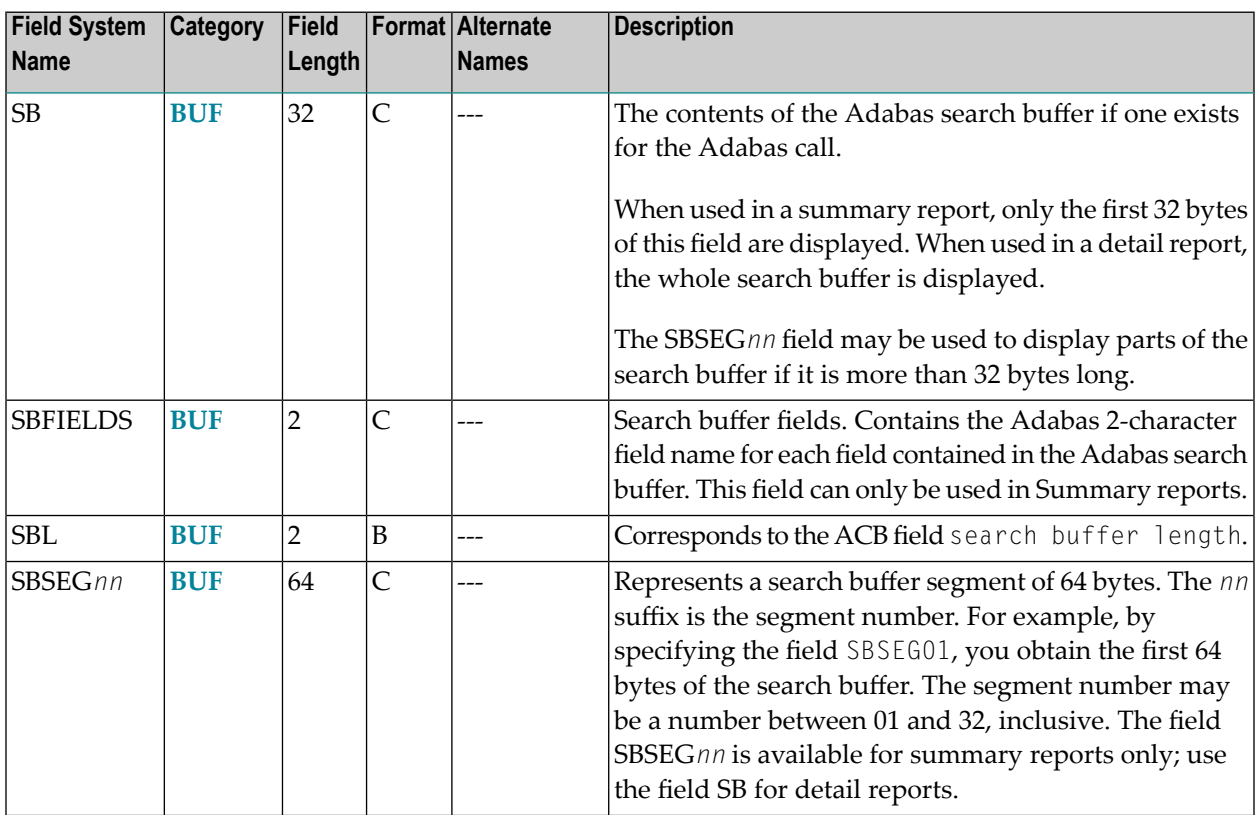

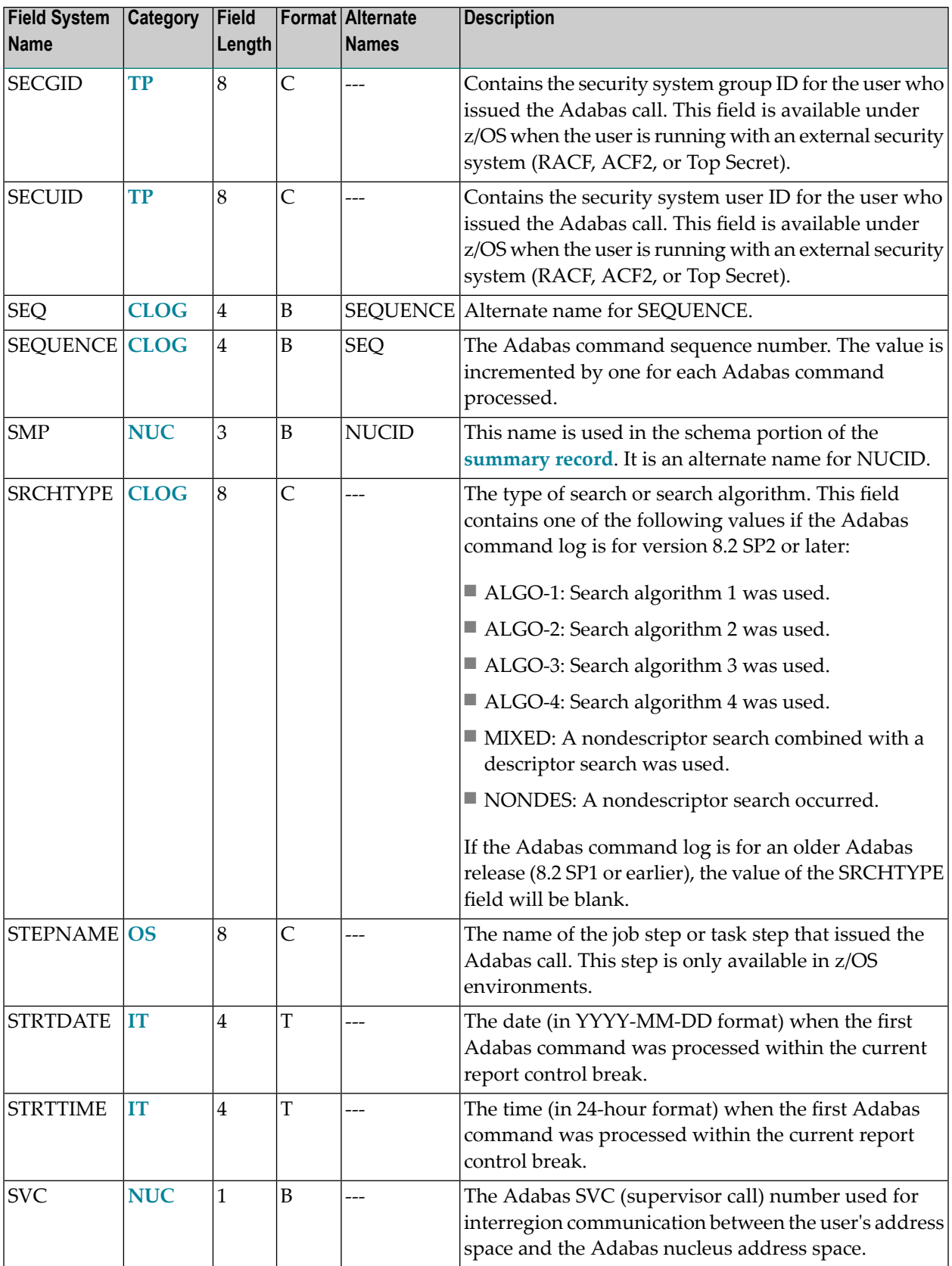

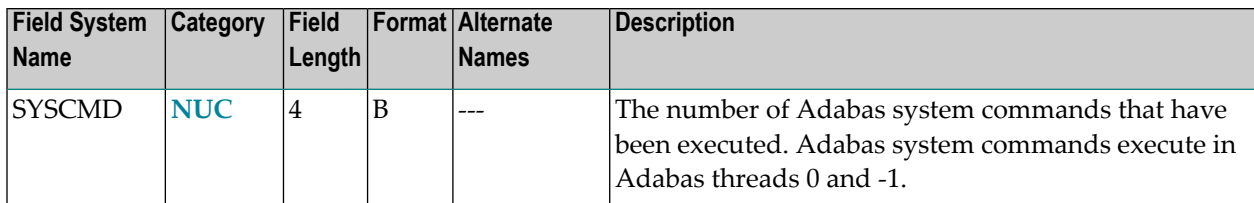

#### **-T-**

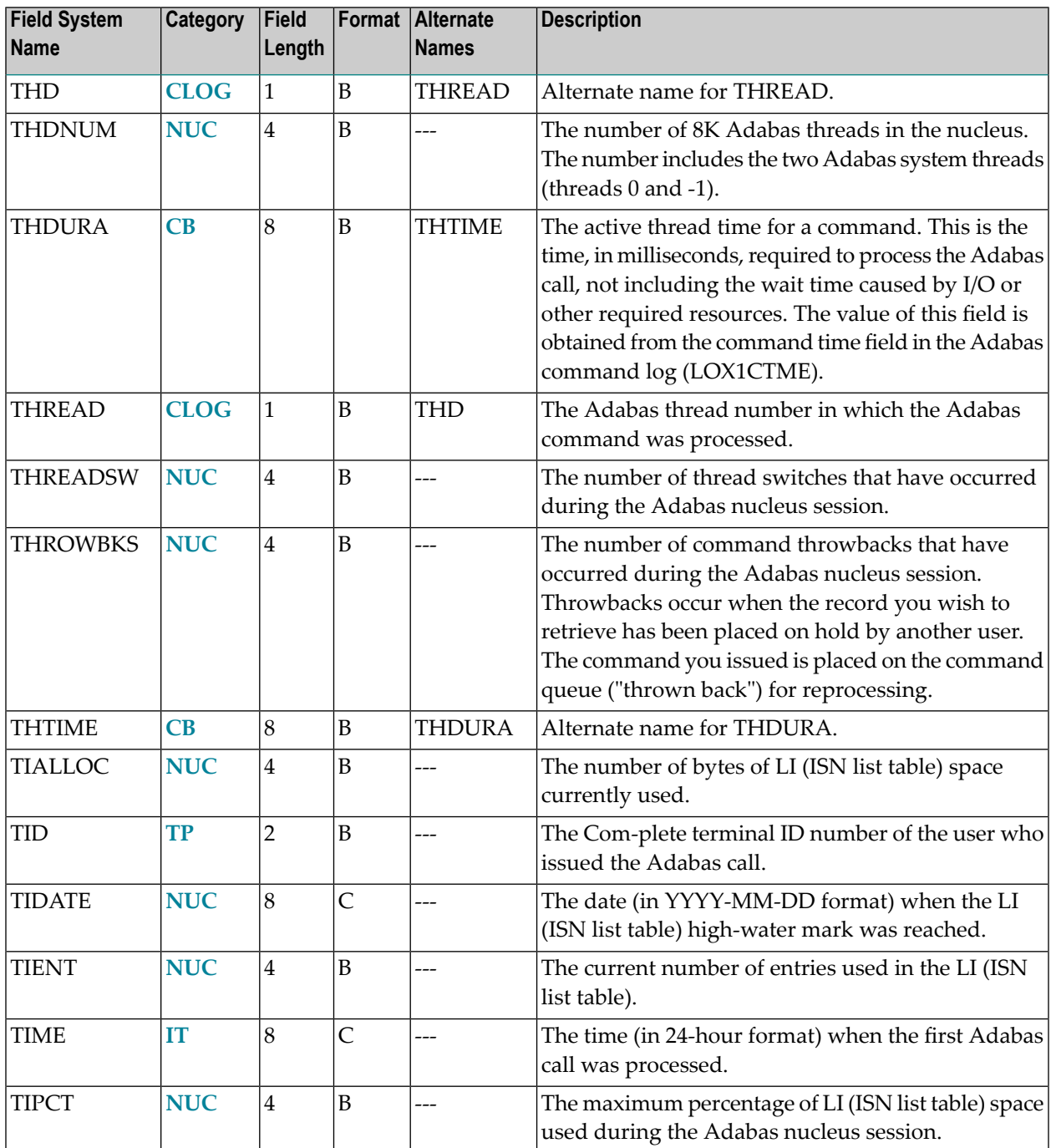

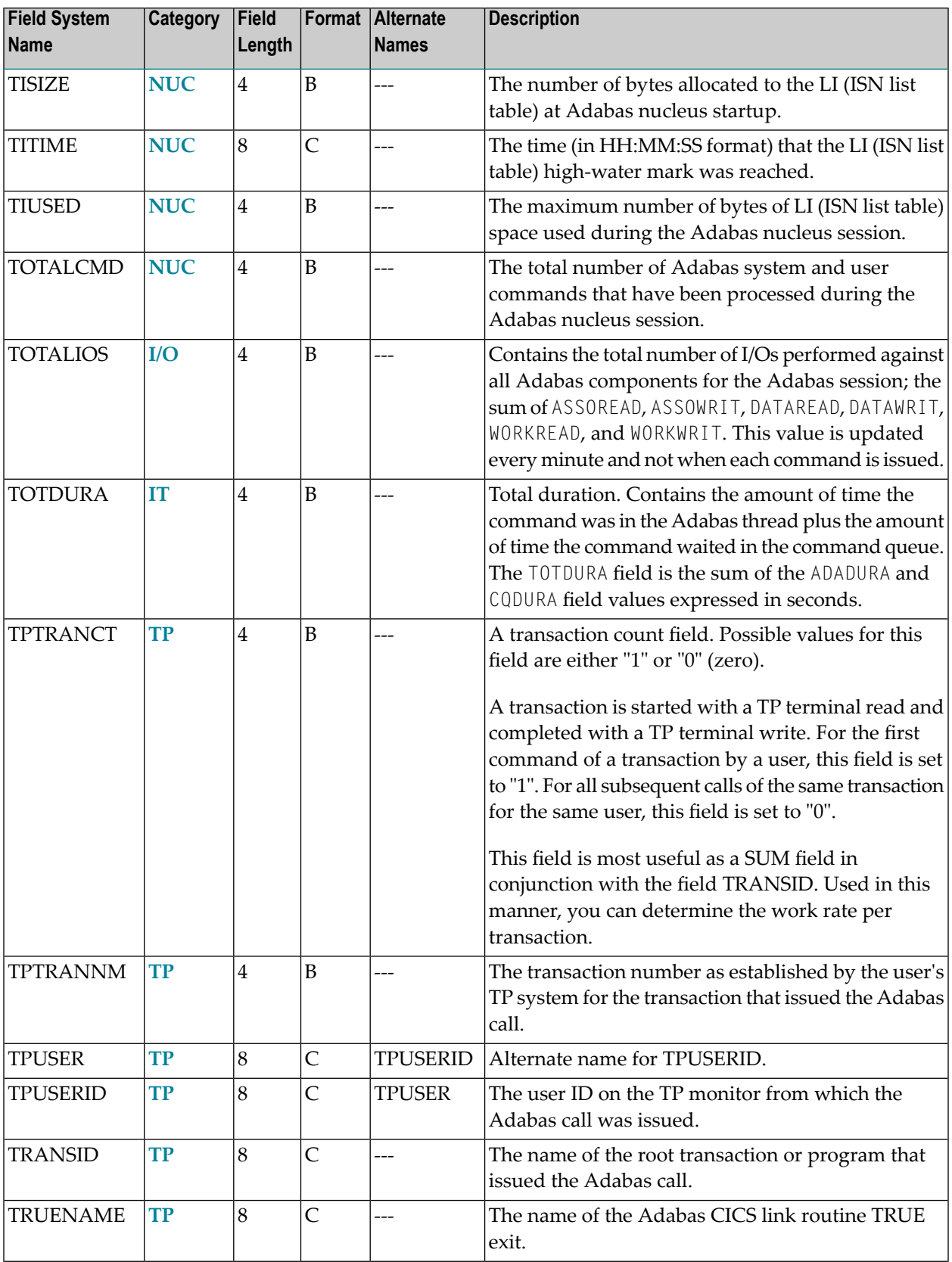

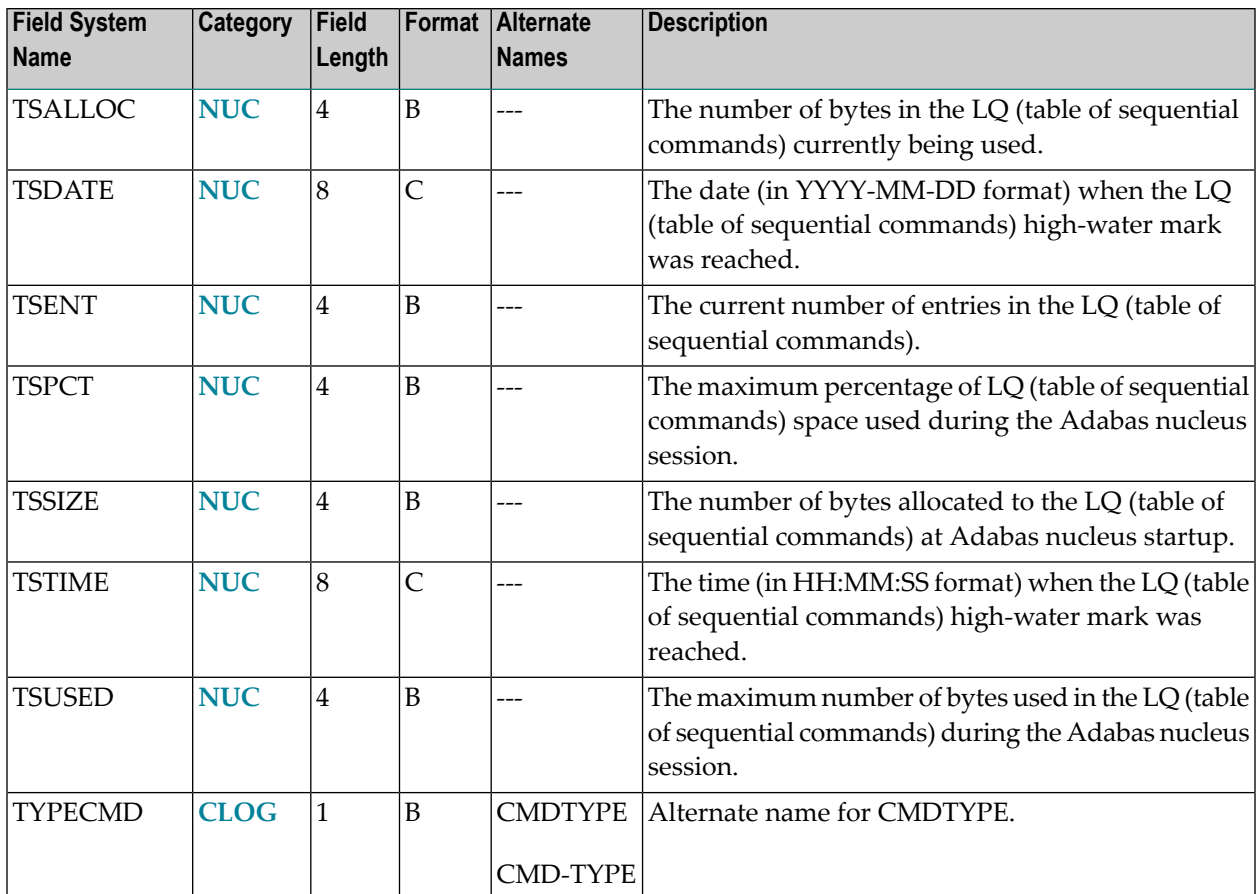

### **-U-**

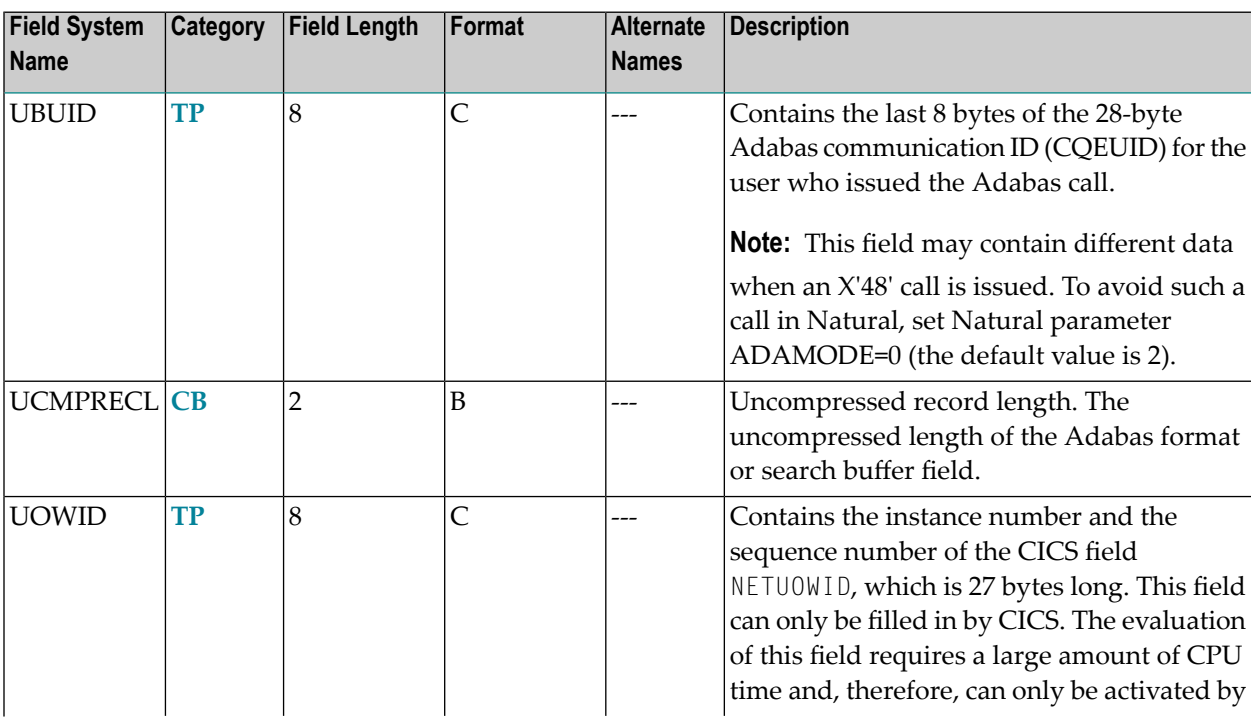

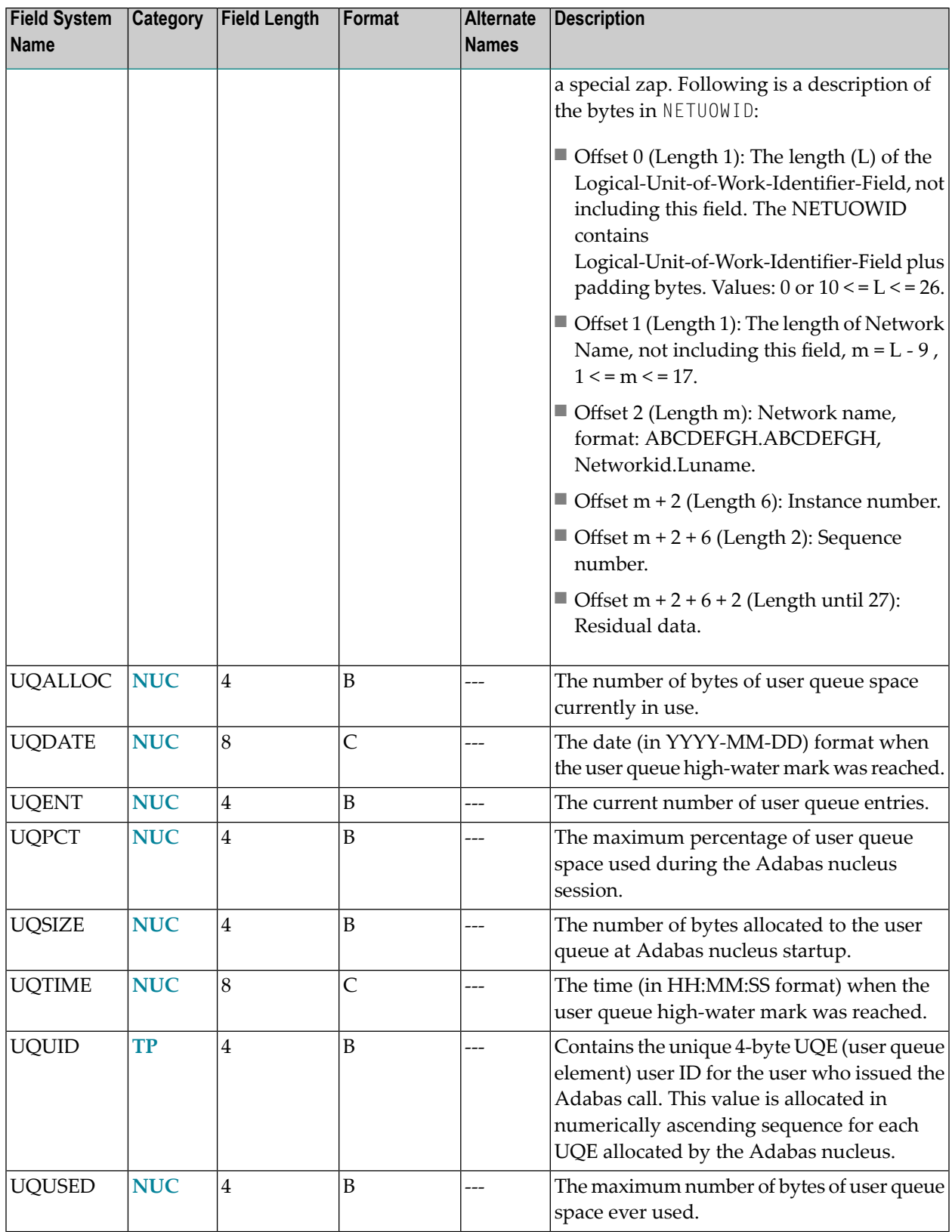

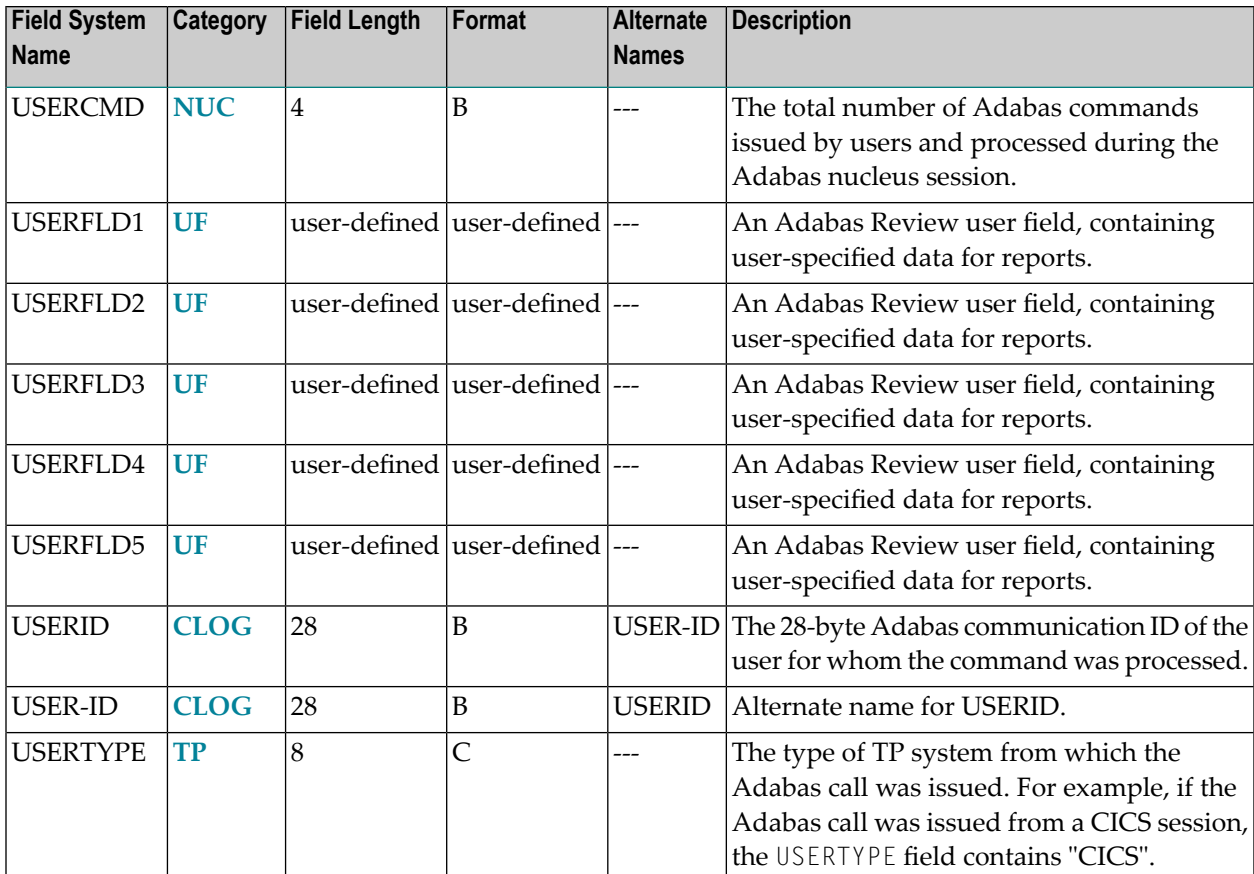

### **-V-**

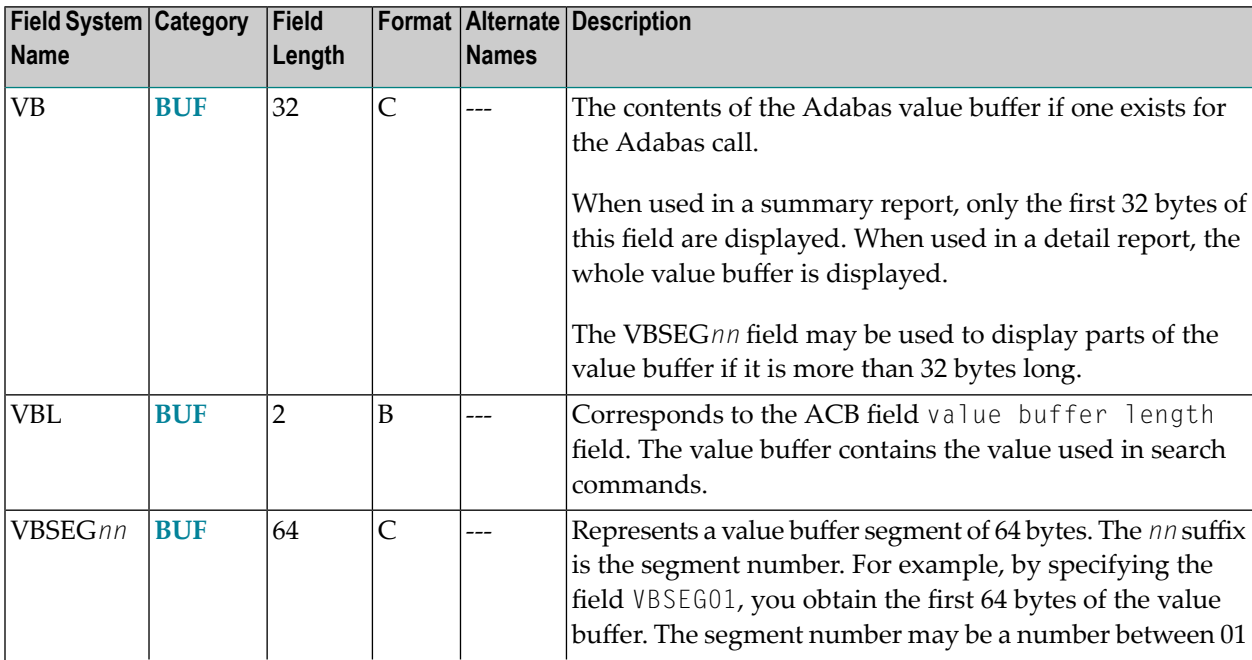

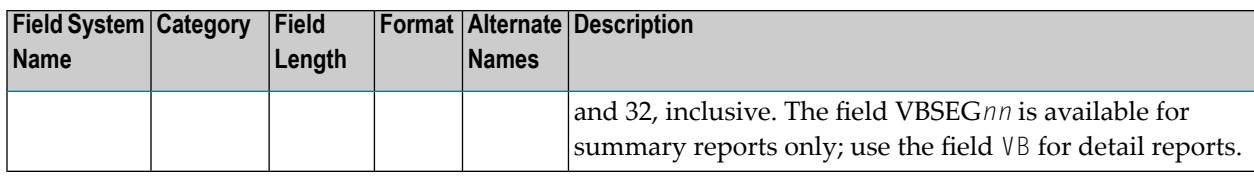

### **-W-**

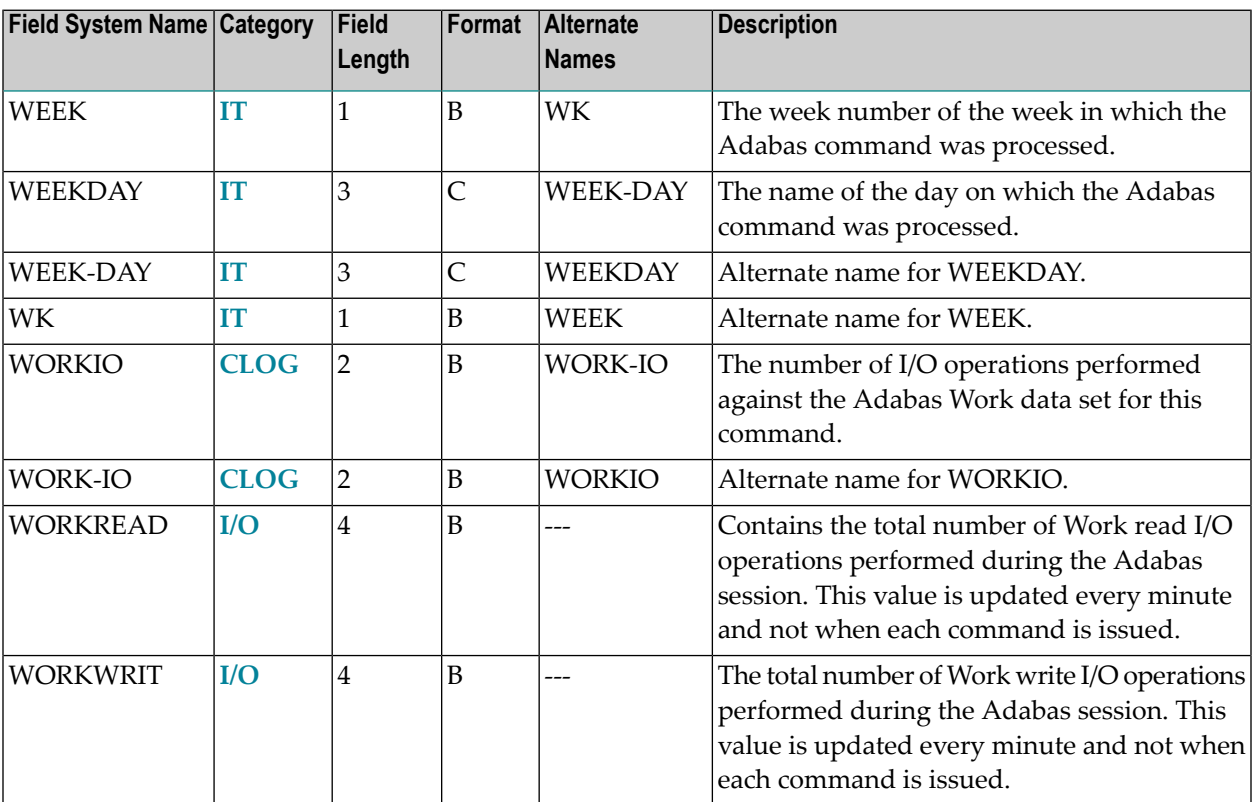

### **-Y-**

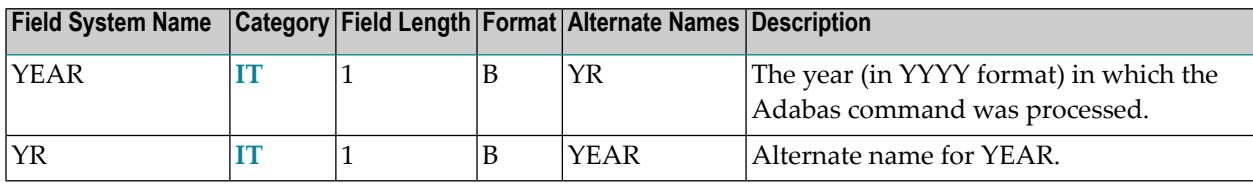

#### **-Number-**

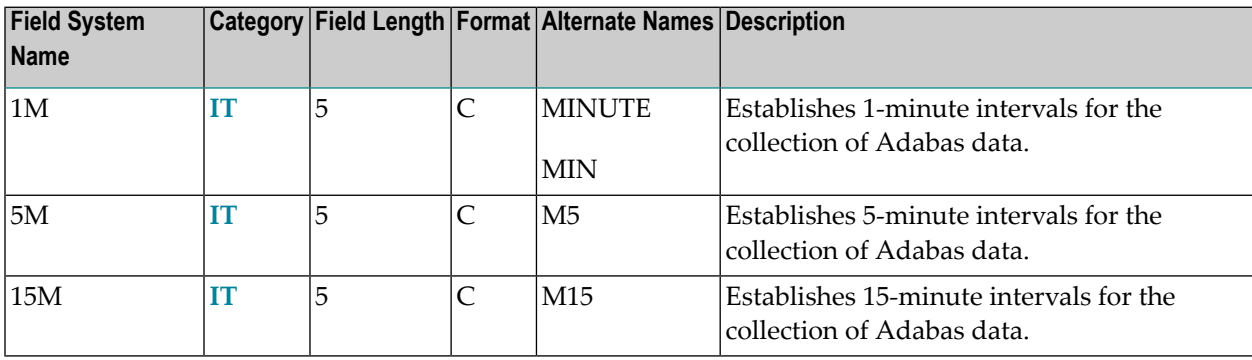

### <span id="page-83-0"></span>**Adabas Control Block Field Category (CB)**

Fields in this category are derived from the Adabas control block (ACB). Refer to the *Adabas Command Reference Guide* supplied with your version of Adabas for more information.

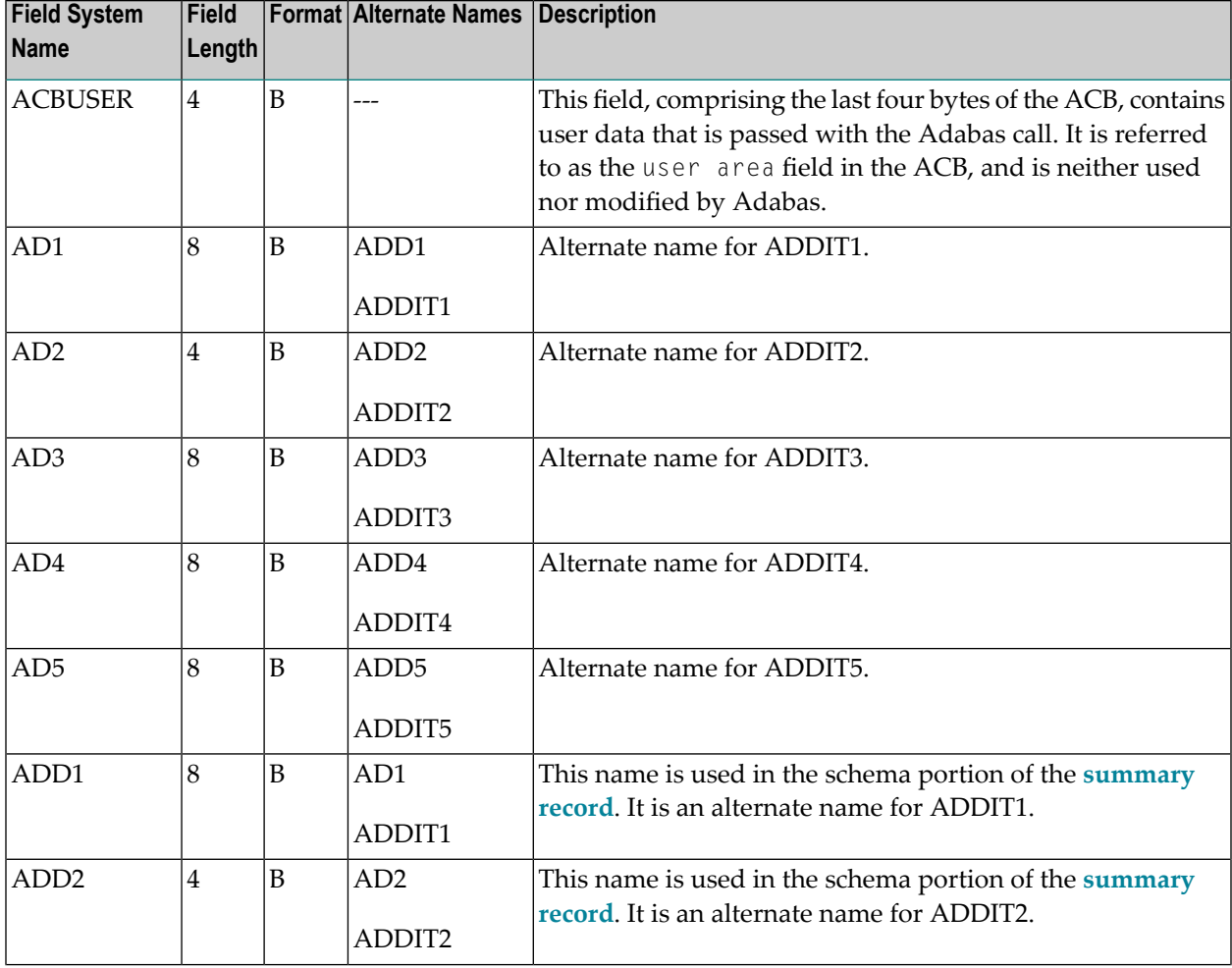

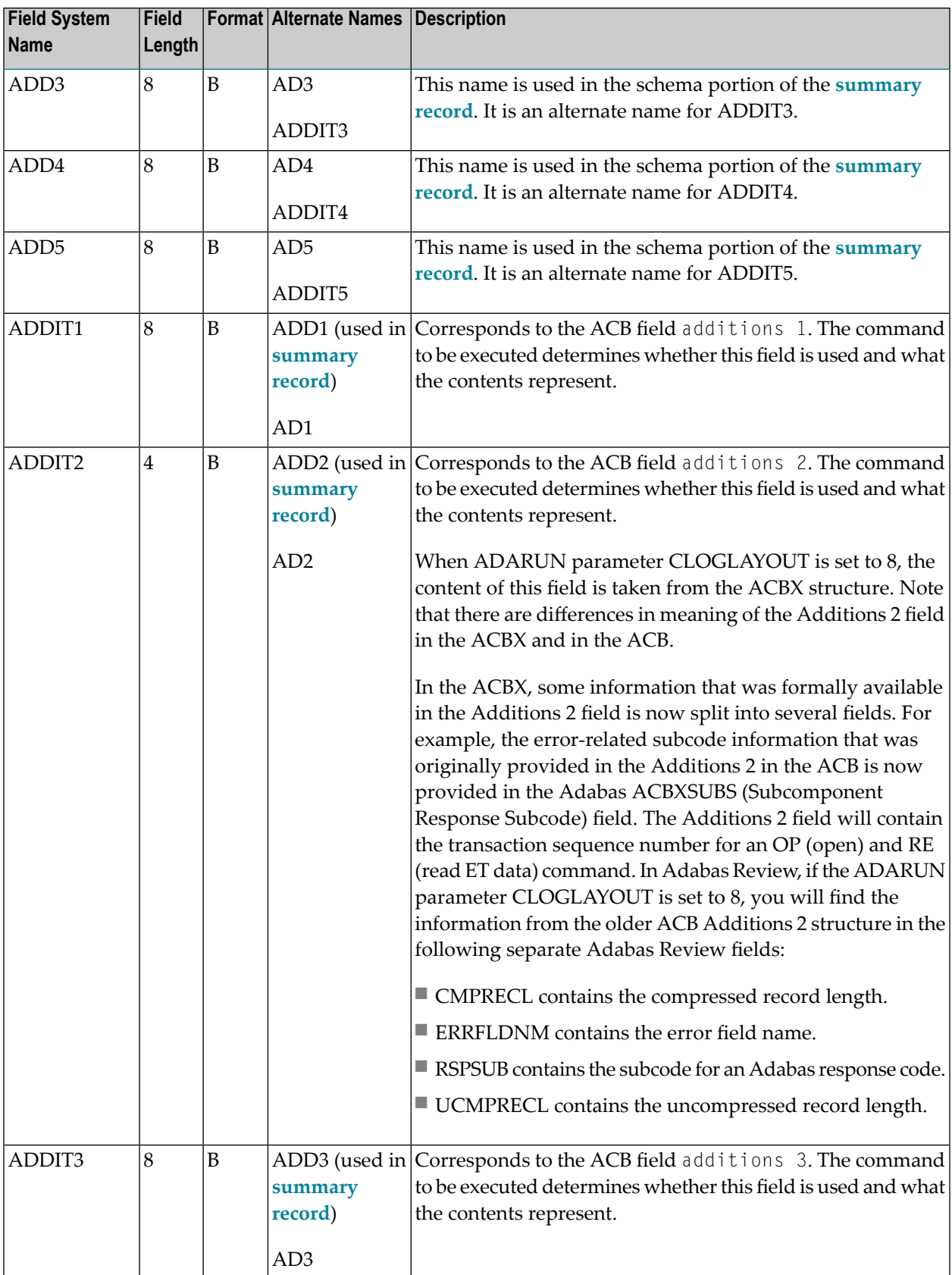

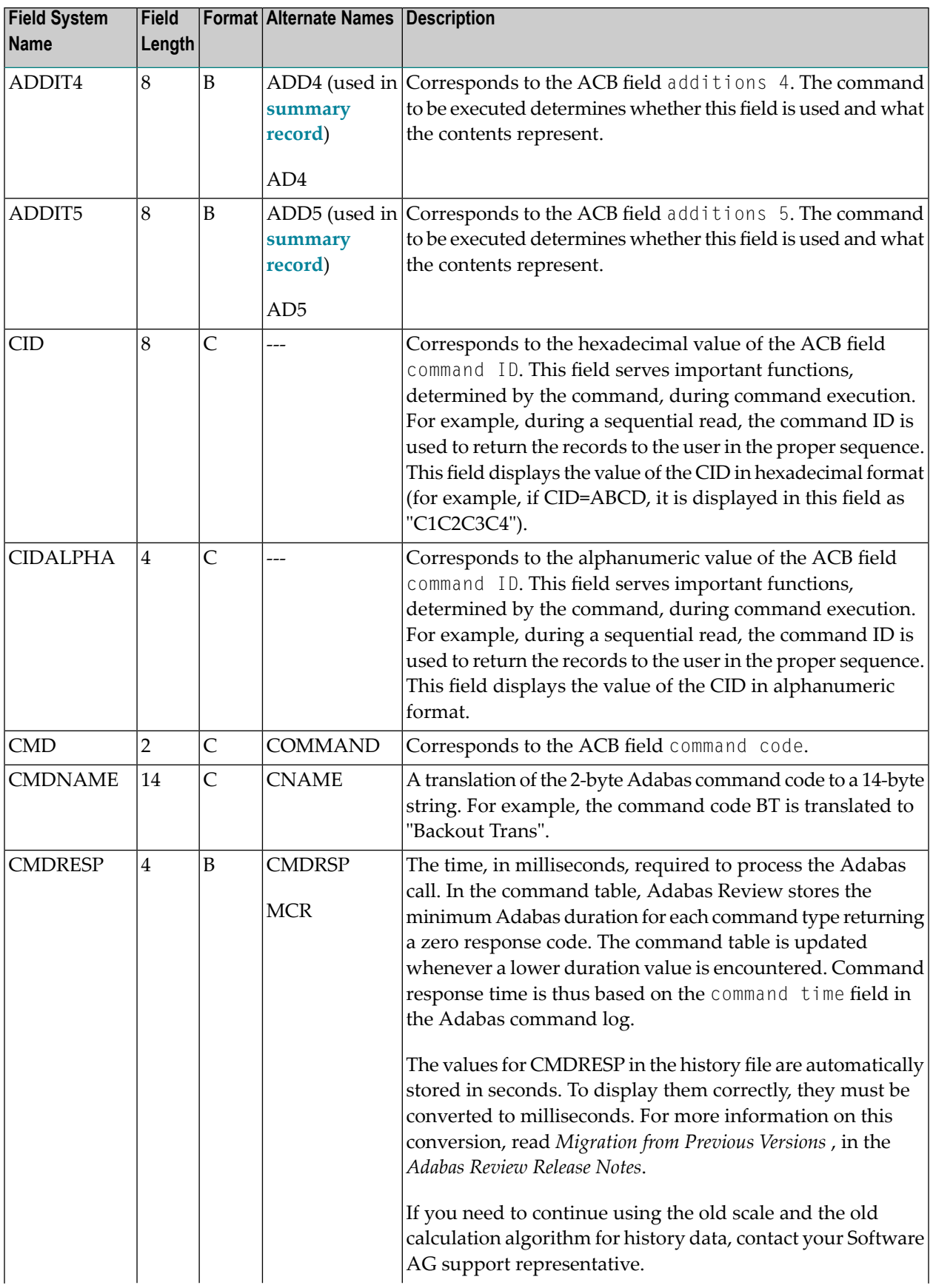

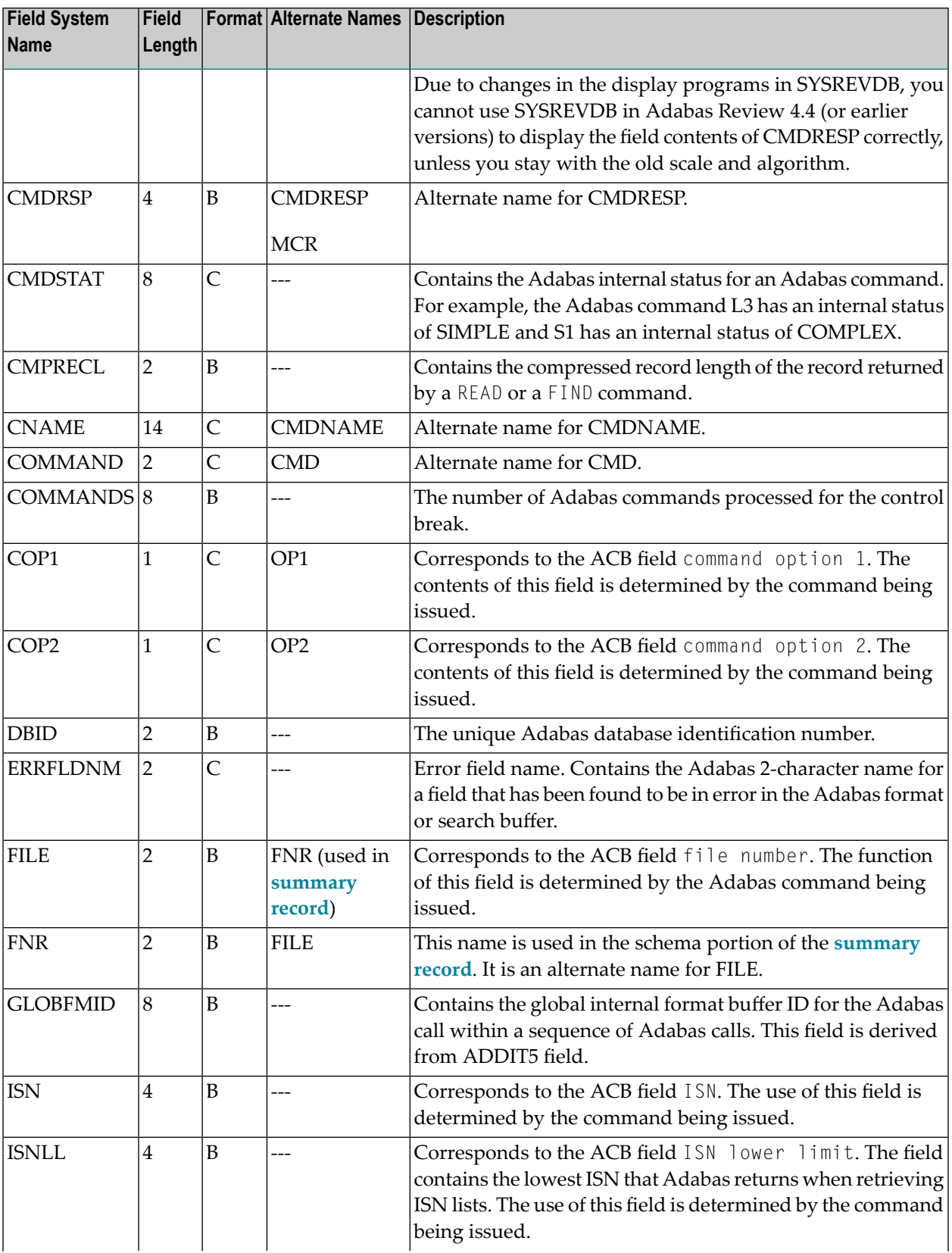

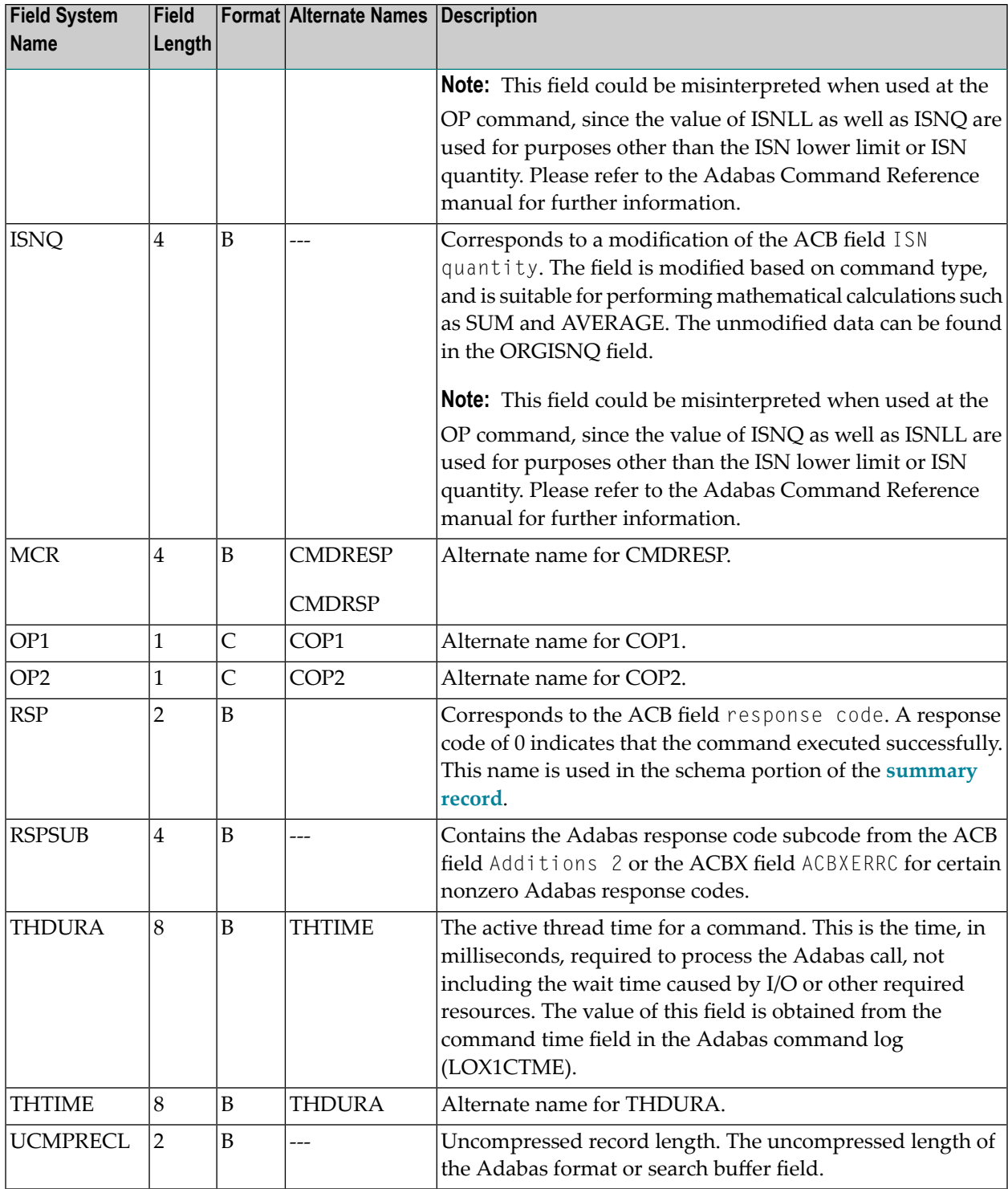

# <span id="page-88-0"></span>**Adabas Command Log Field Category (CLOG)**

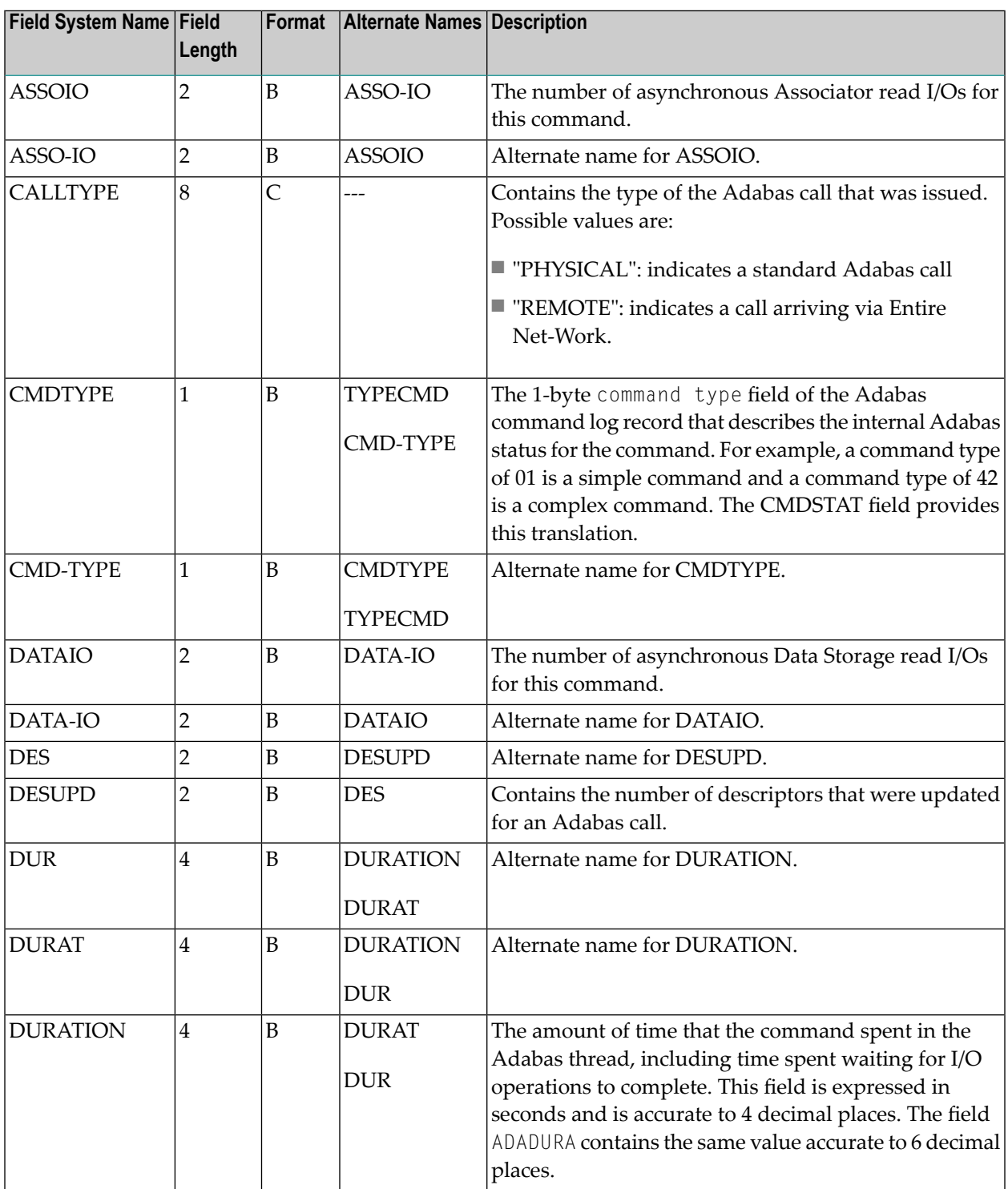

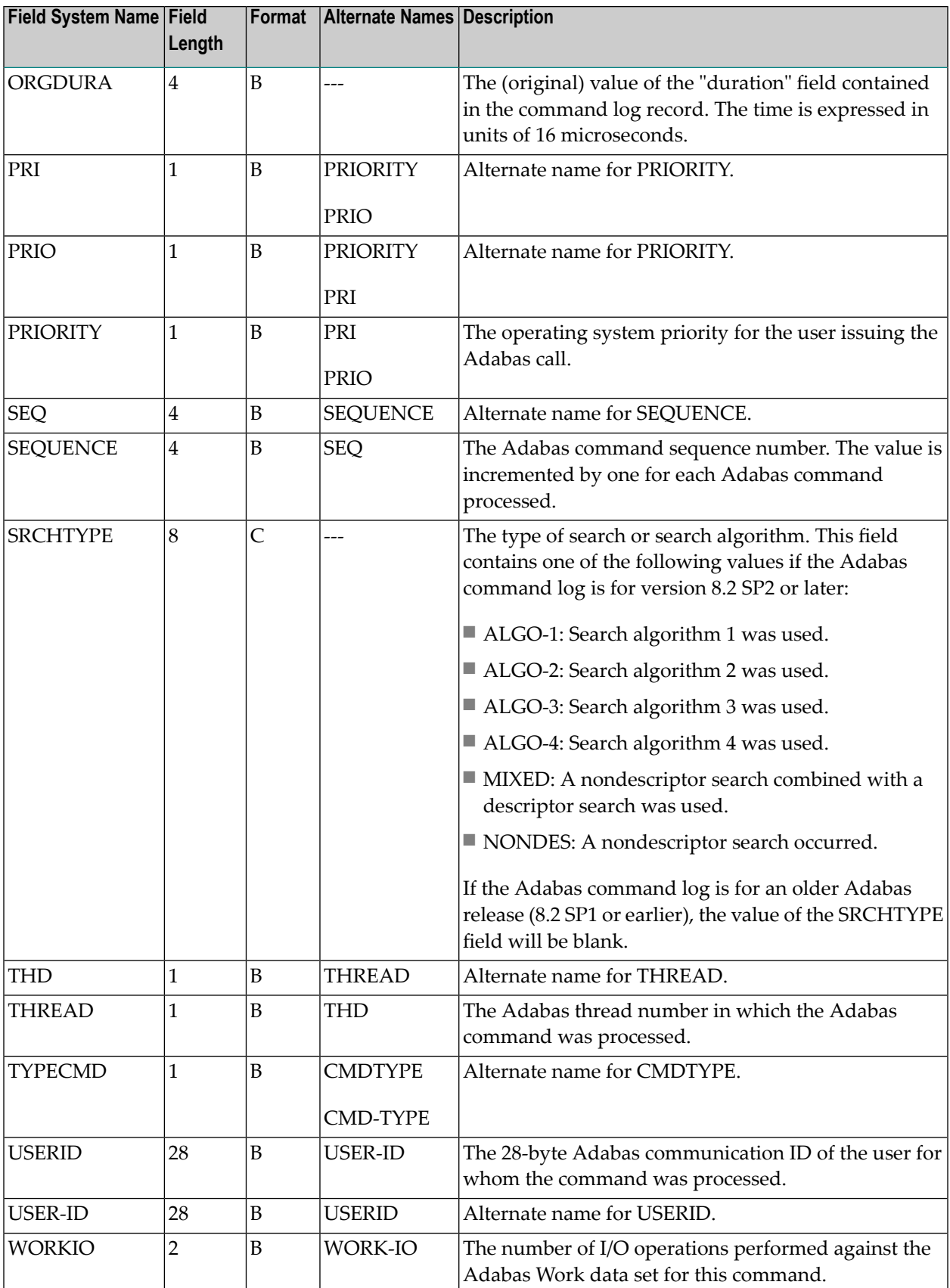

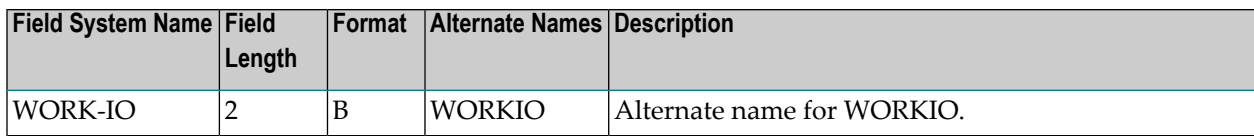

### <span id="page-90-0"></span>**Adabas Buffer Field Category (BUF)**

**Note:** The data in the buffers may be meaningless if the Adabas response code is not zero.

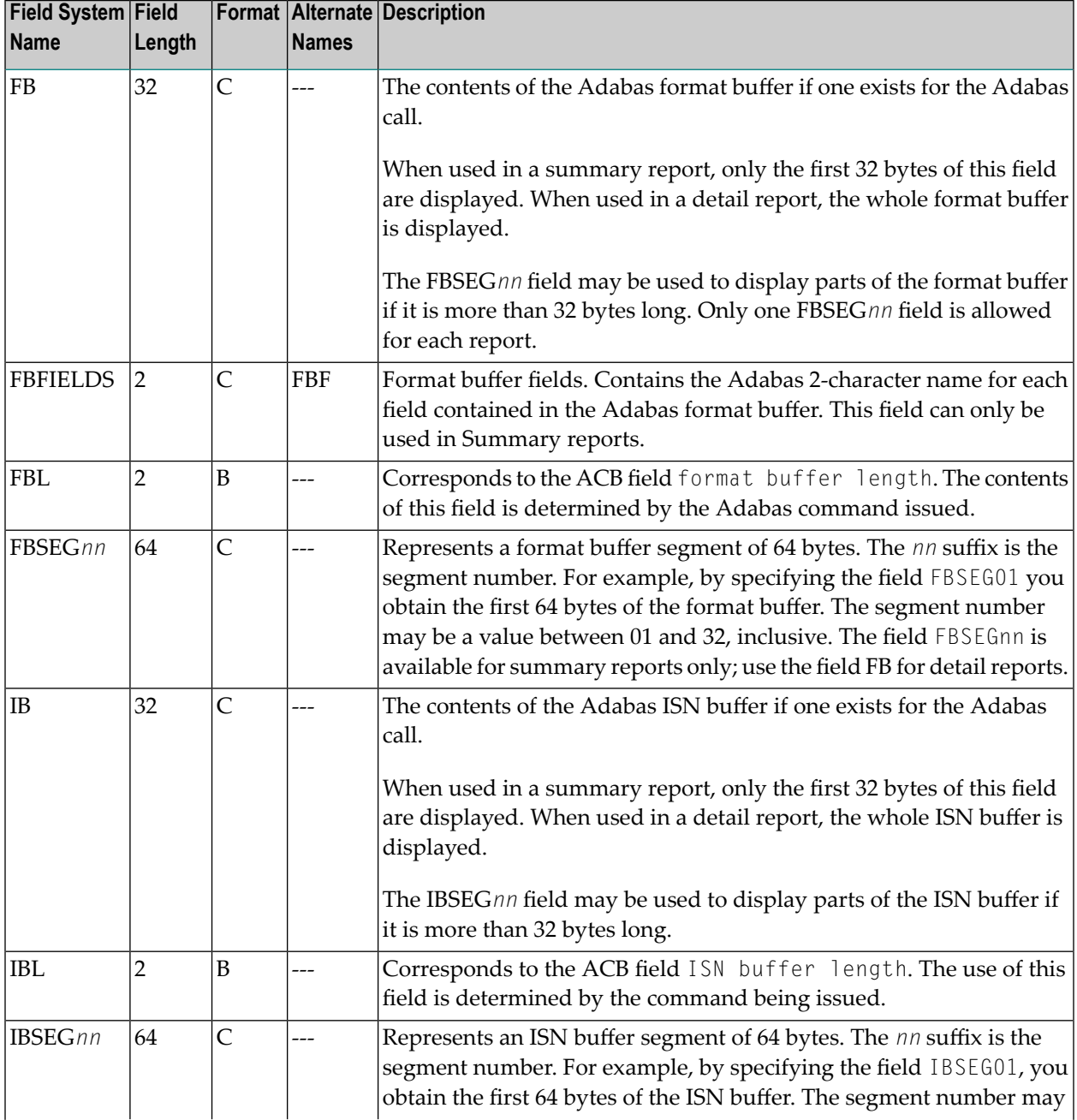

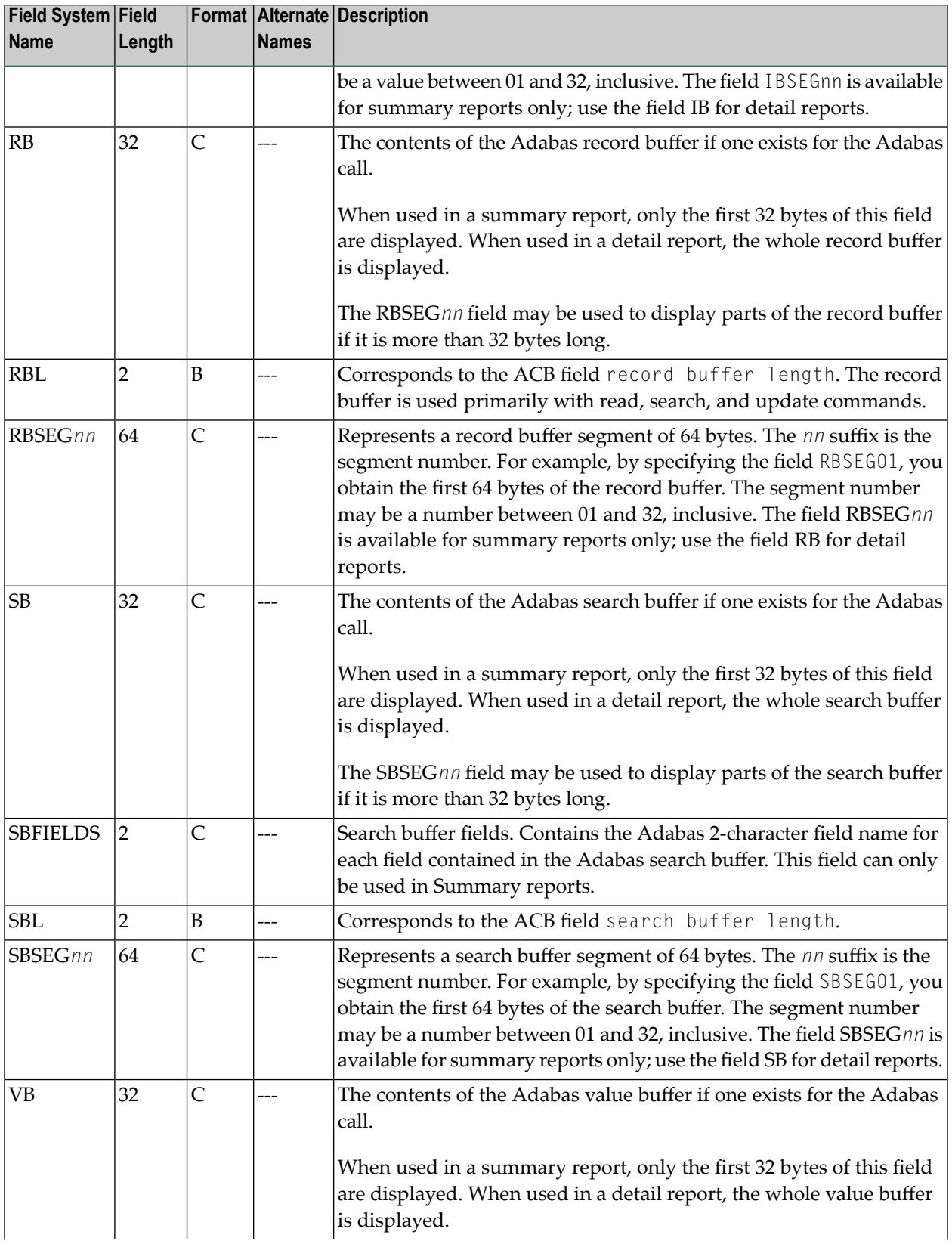

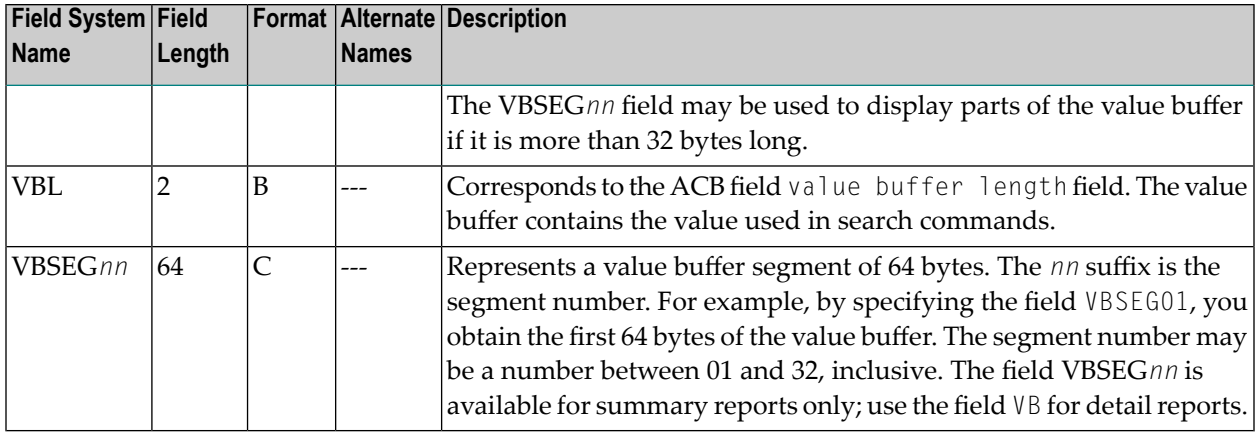

# **Client Reporting Field Category (CMON)**

Note: For information on how duration fields are calculated, read *Adabas Review [Duration](#page-116-0) Field [Derivations](#page-116-0)*, elsewhere in this guide.

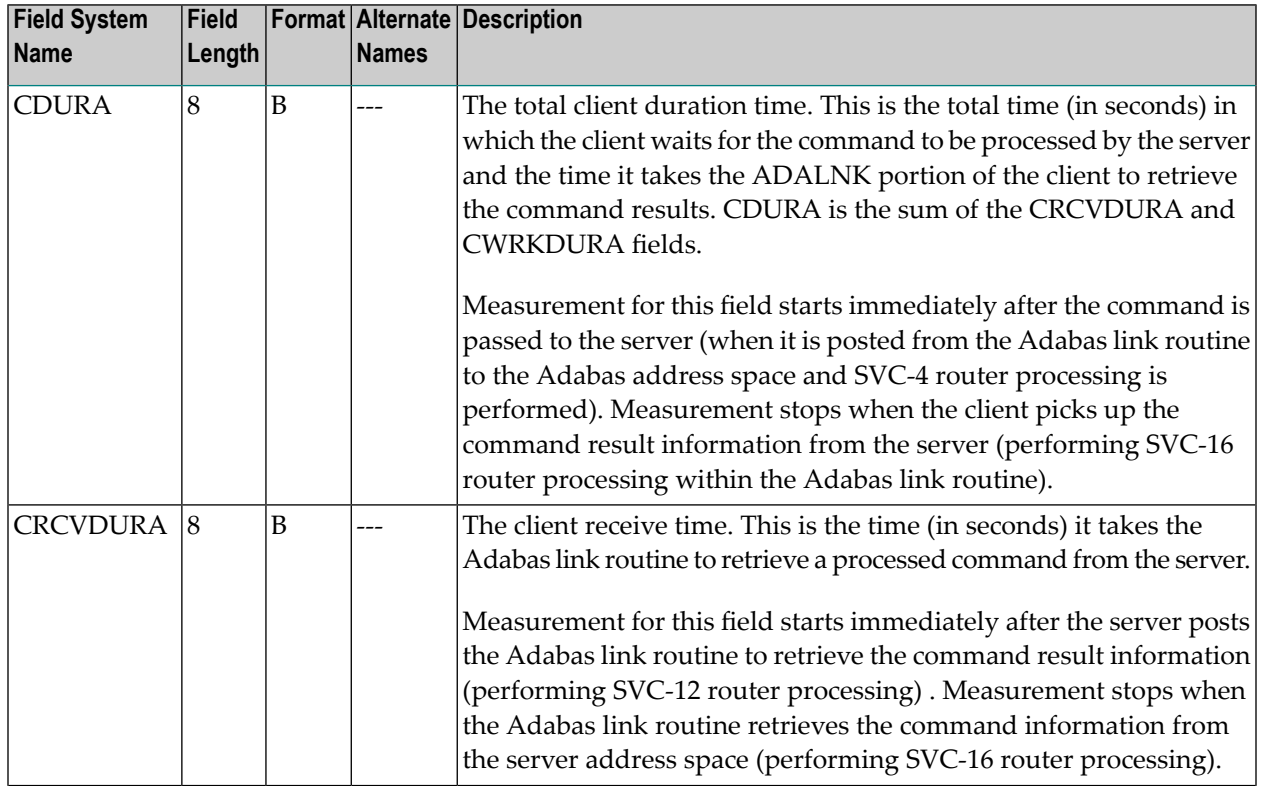

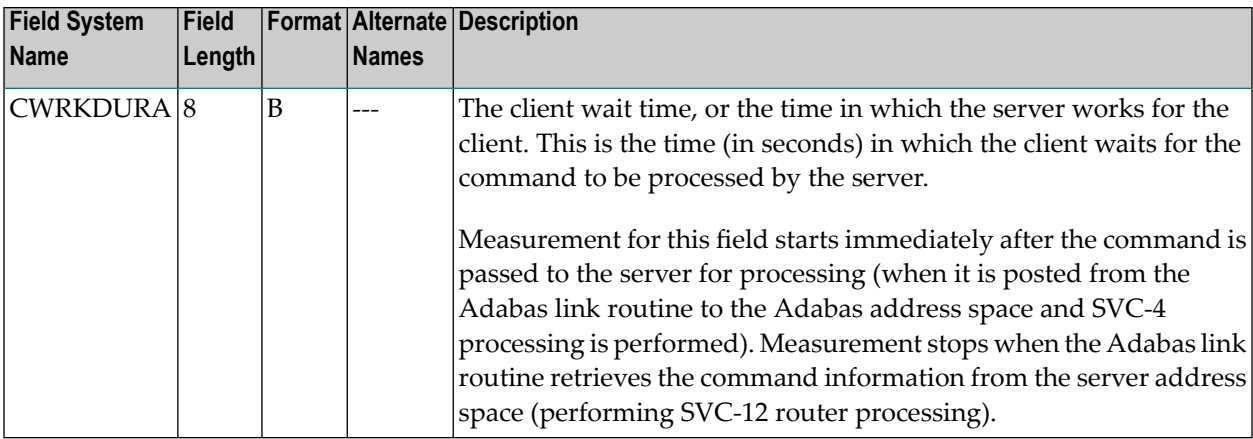

### <span id="page-93-0"></span>**Interval and Time Field Category (IT)**

Note: For information on how duration fields are calculated, read *Adabas Review [Duration](#page-116-0) Field [Derivations](#page-116-0)*, elsewhere in this guide.

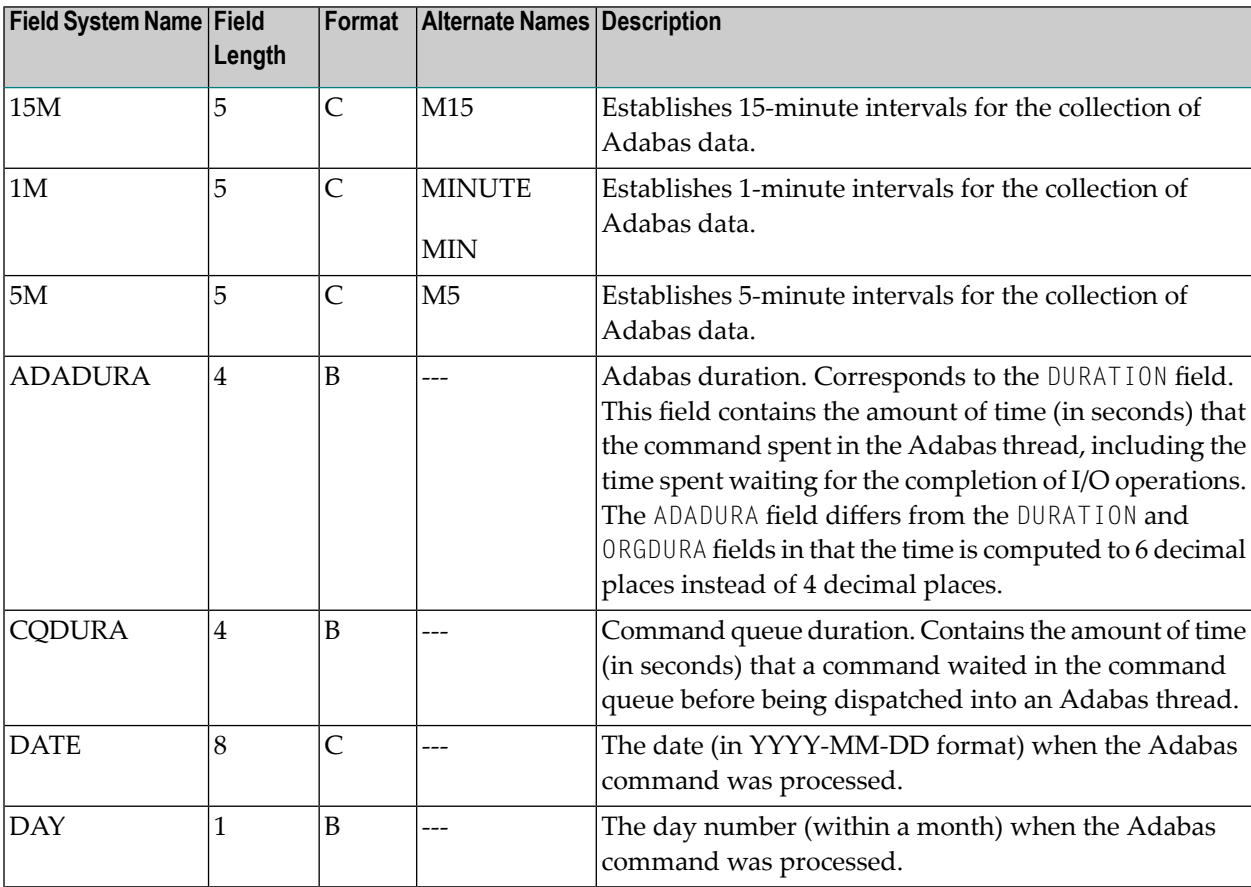

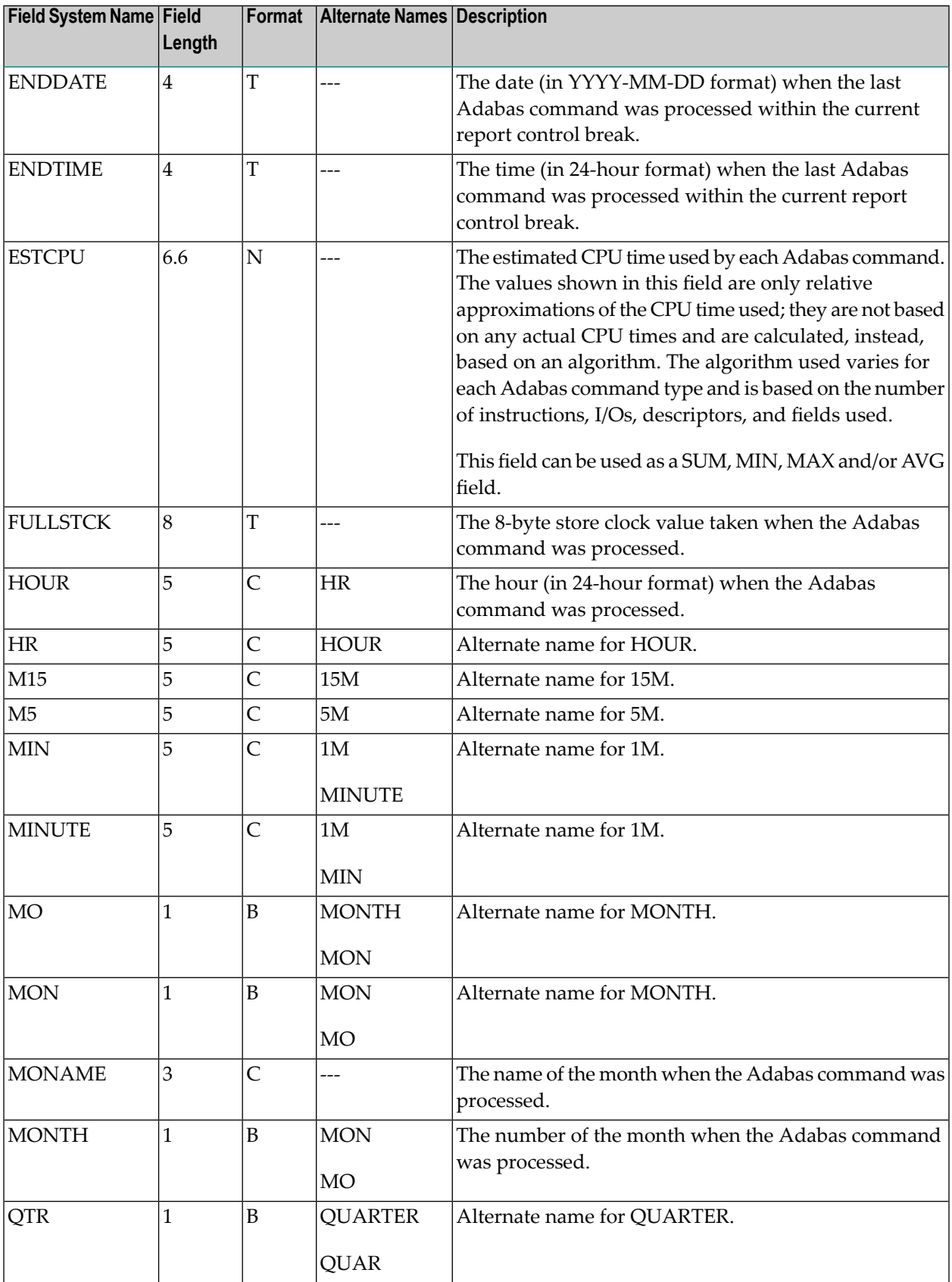

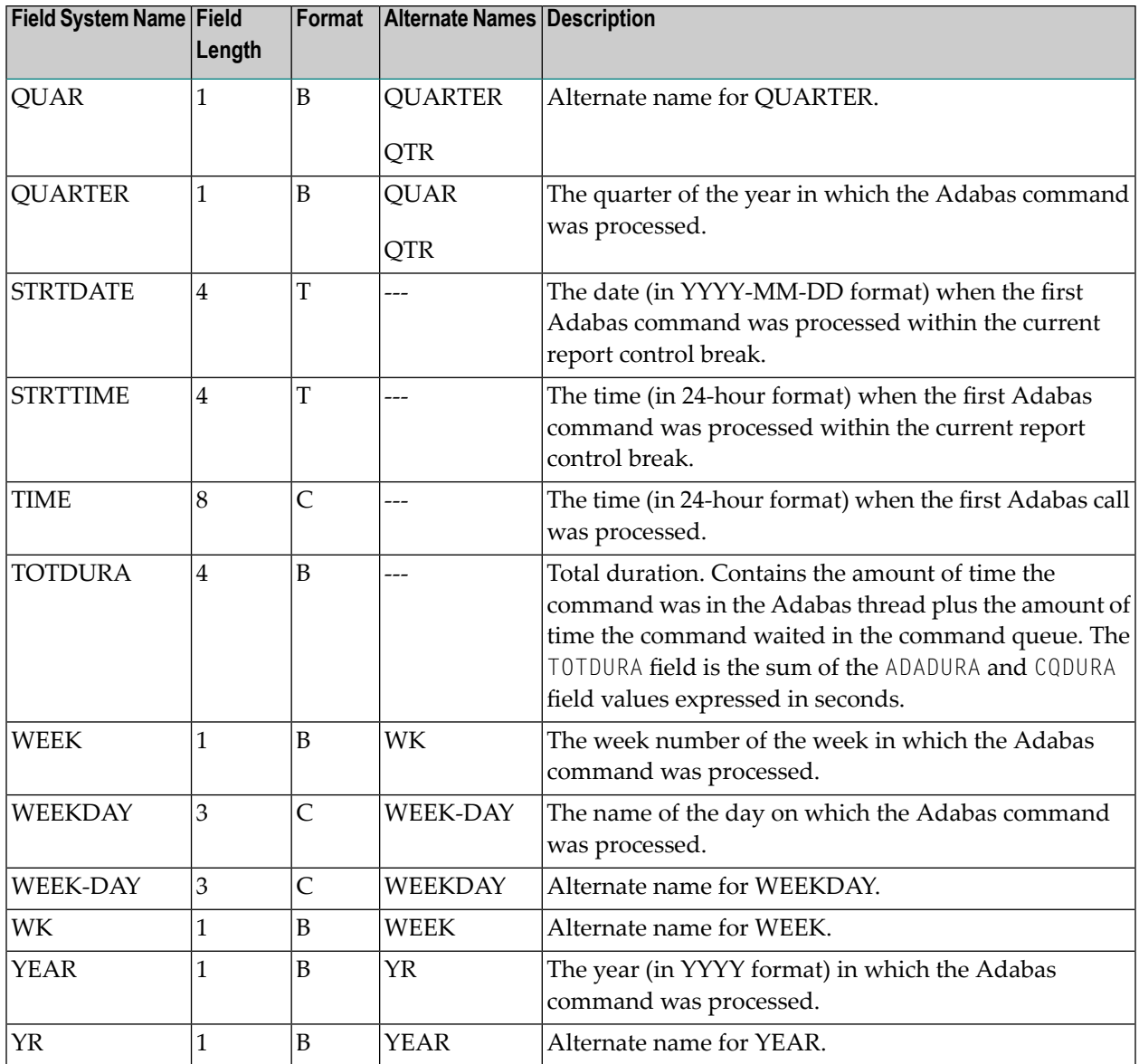

## <span id="page-95-0"></span>**Adabas I/O Field Category (I/O)**

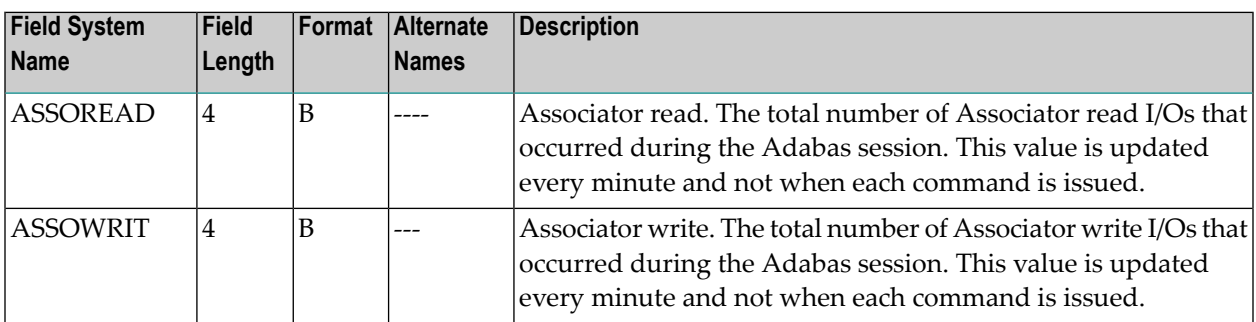

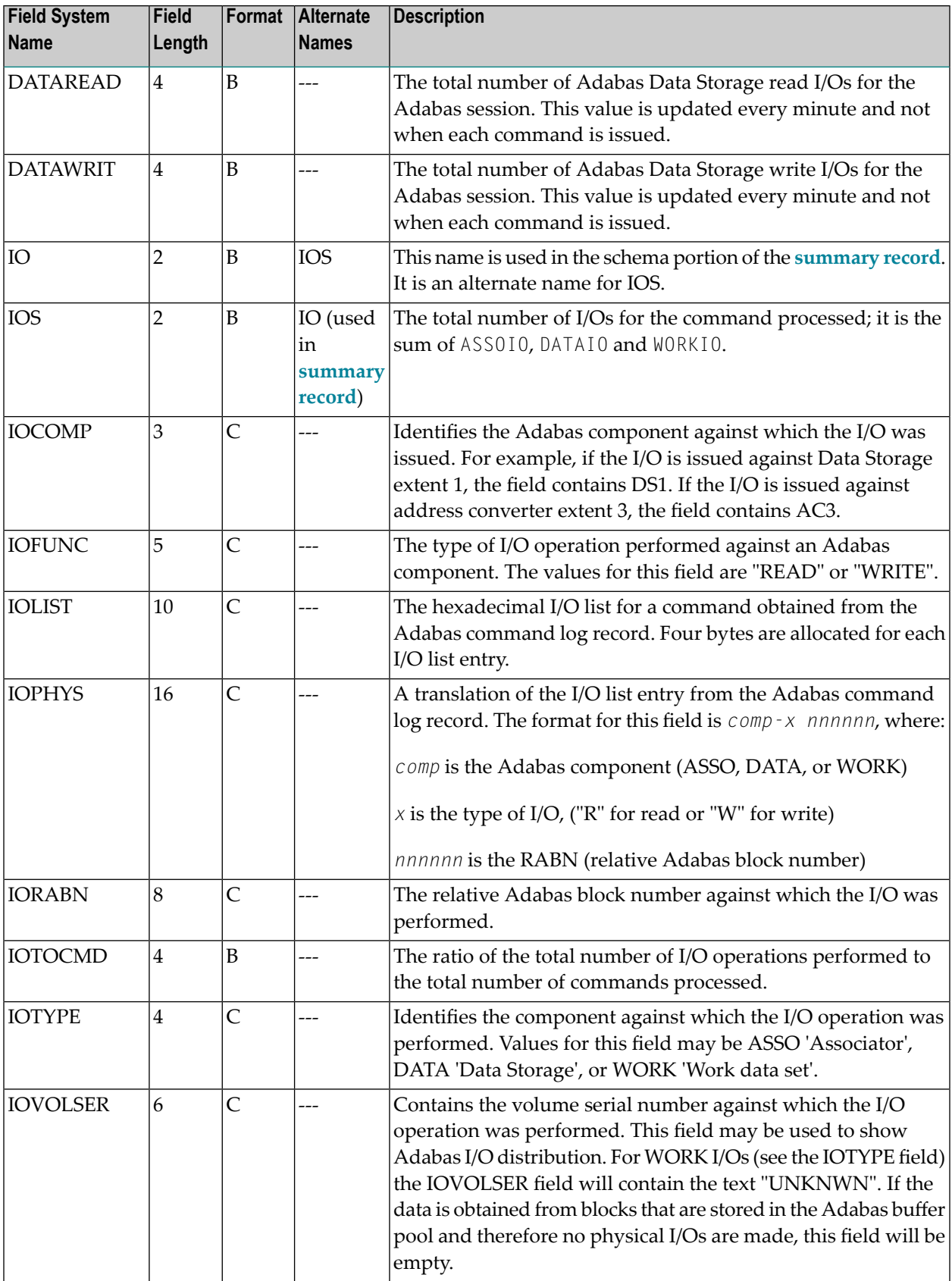

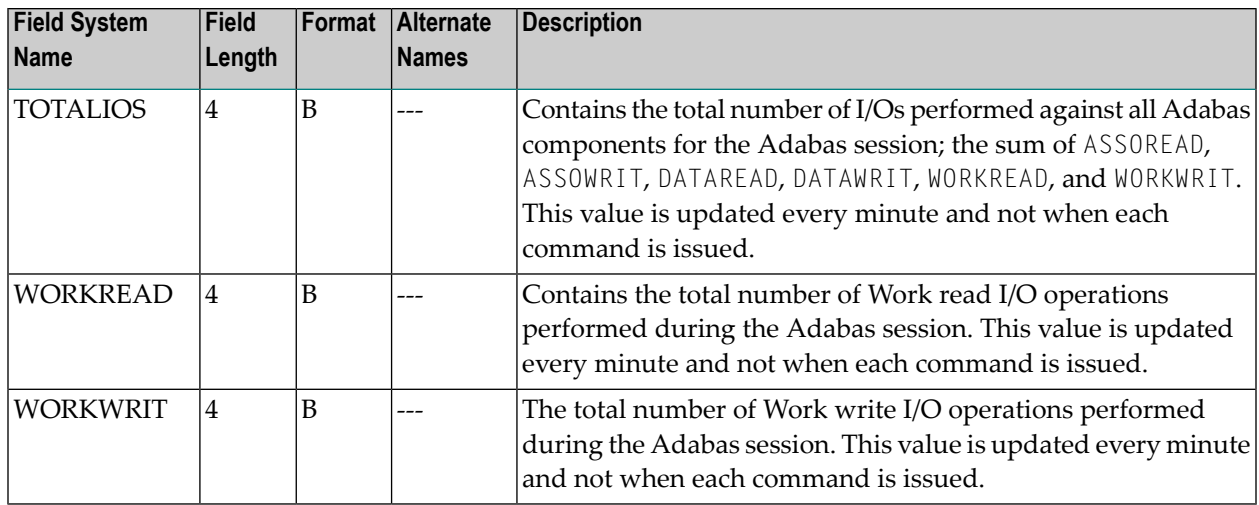

## <span id="page-97-0"></span>**Natural Field Category (NAT)**

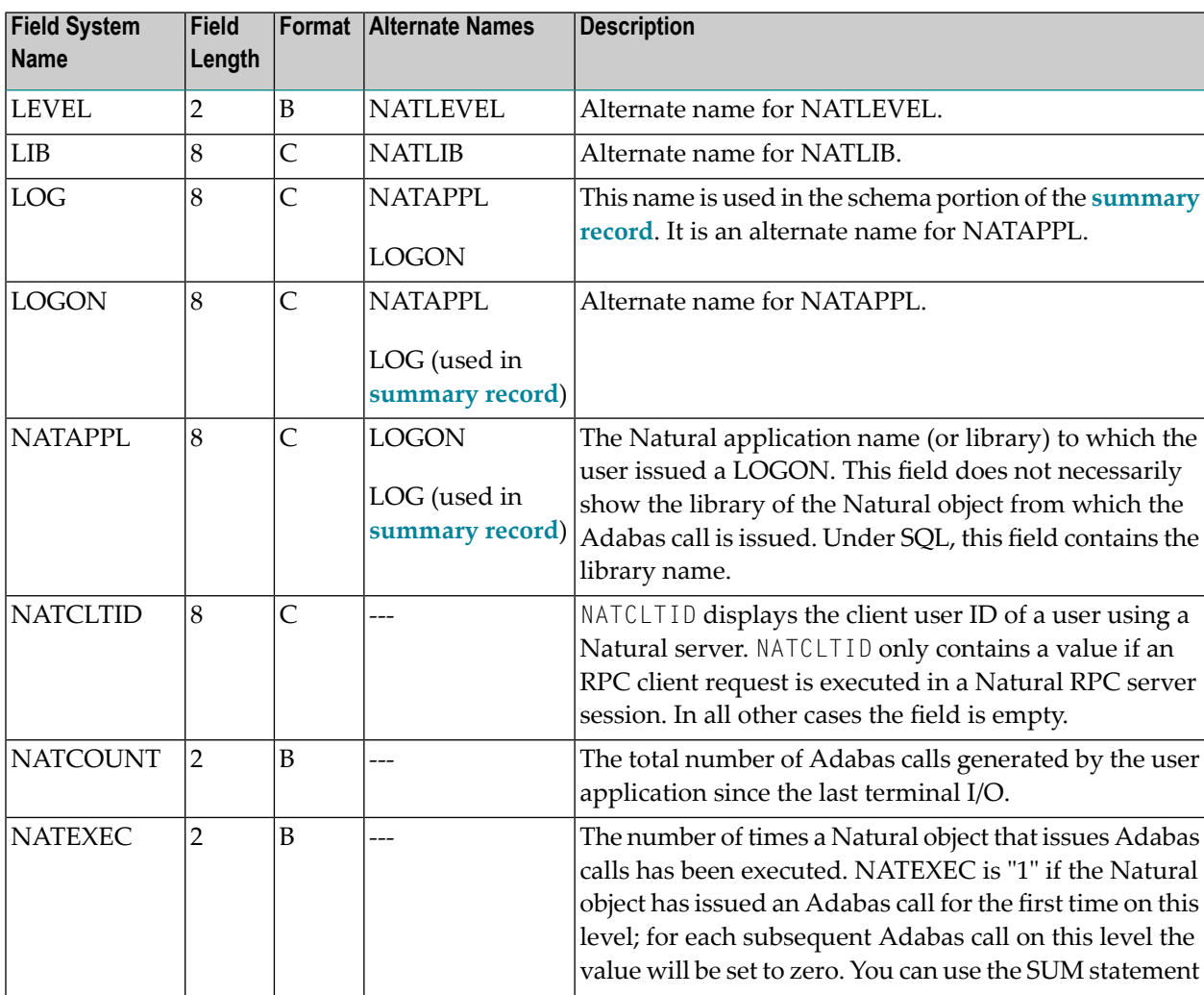

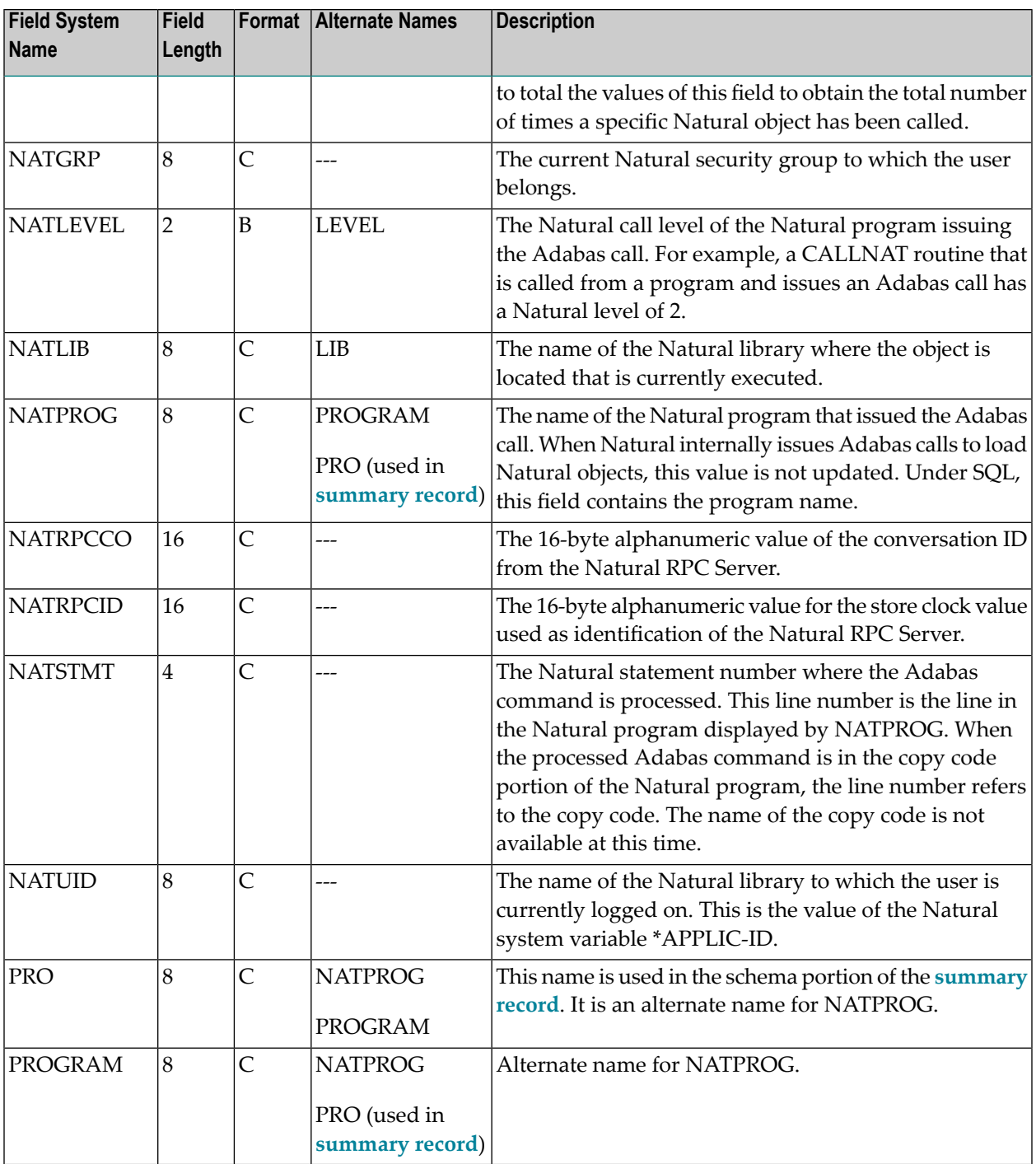

## <span id="page-99-0"></span>**Adabas Nucleus Field Category (NUC)**

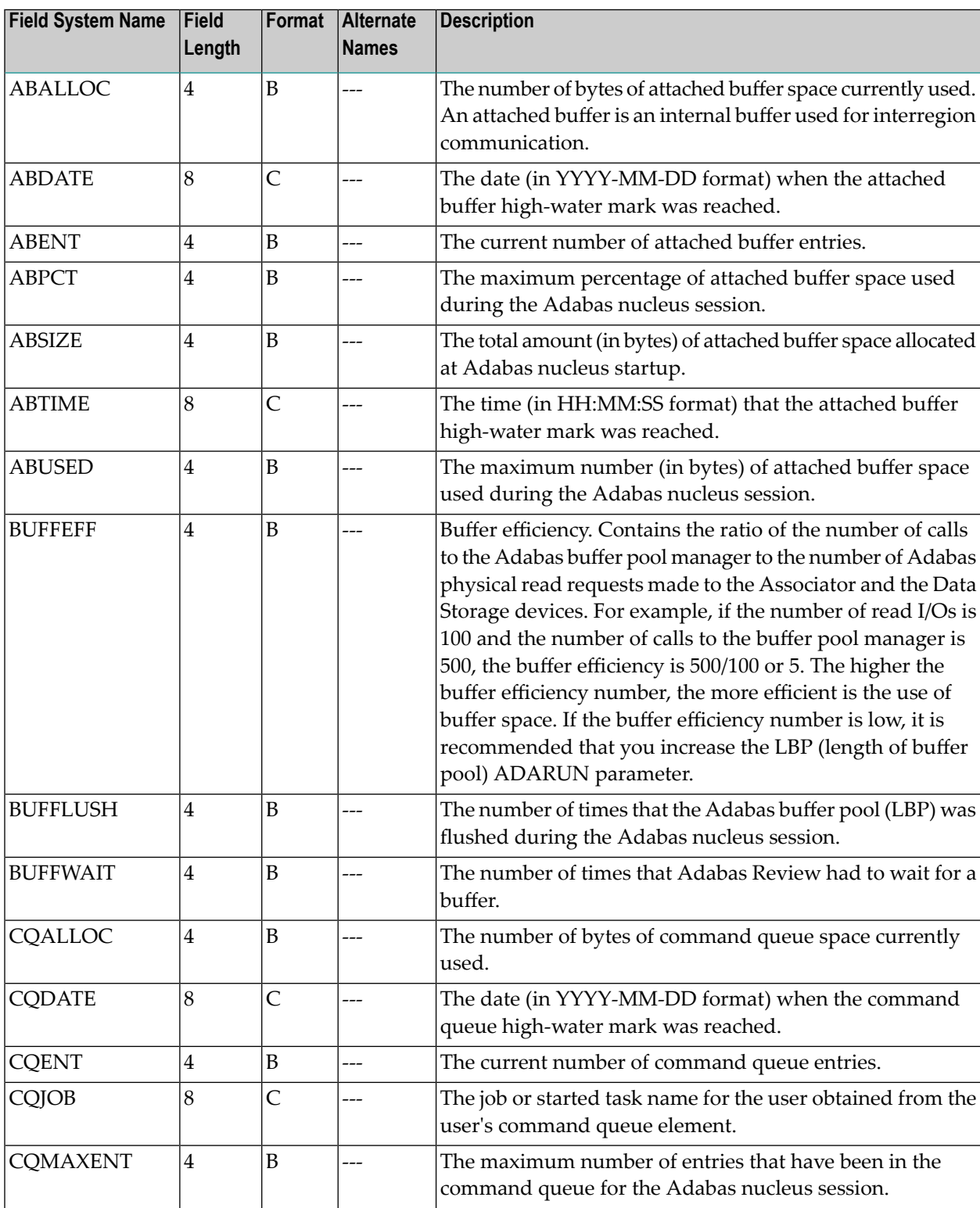

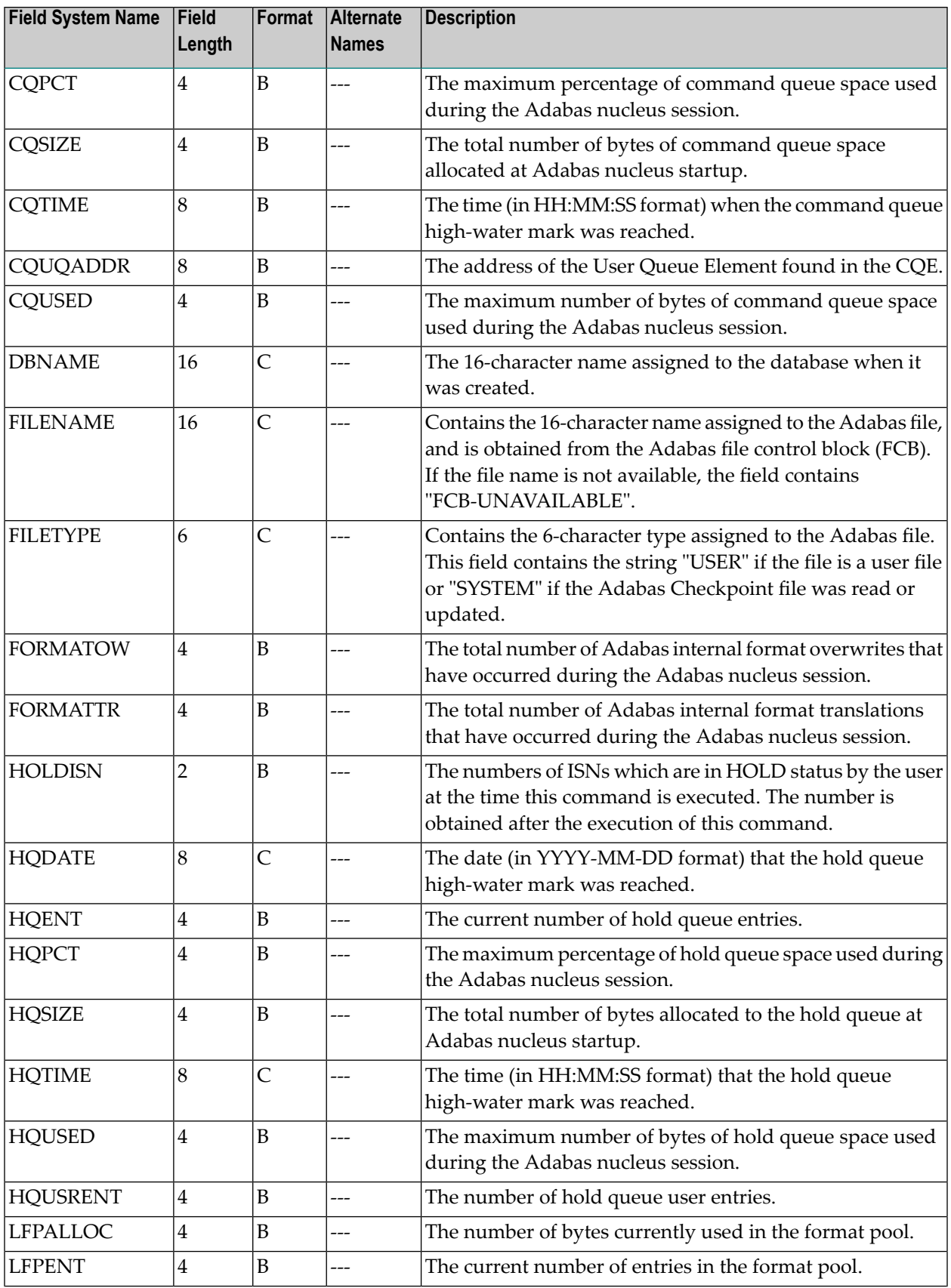

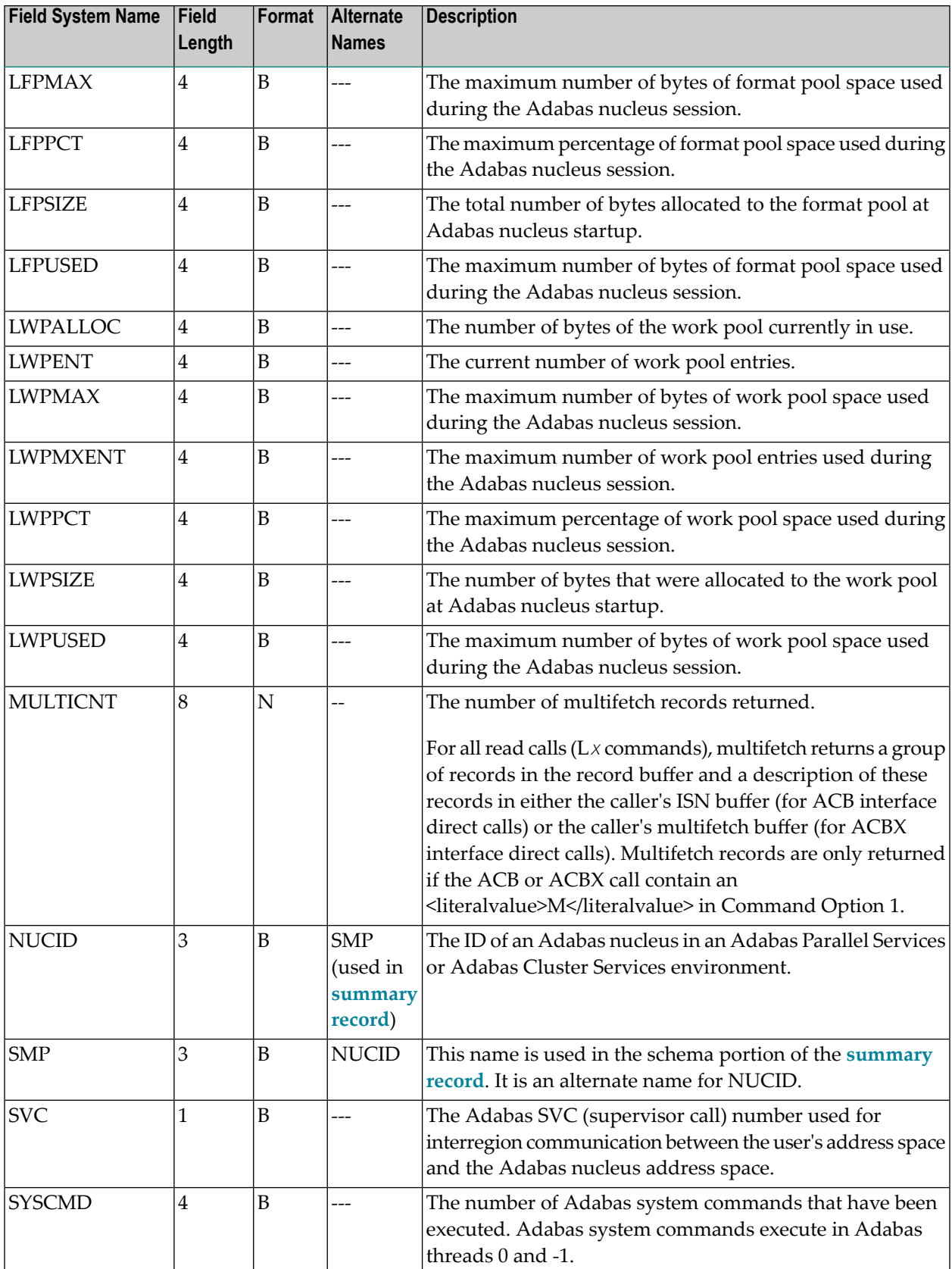

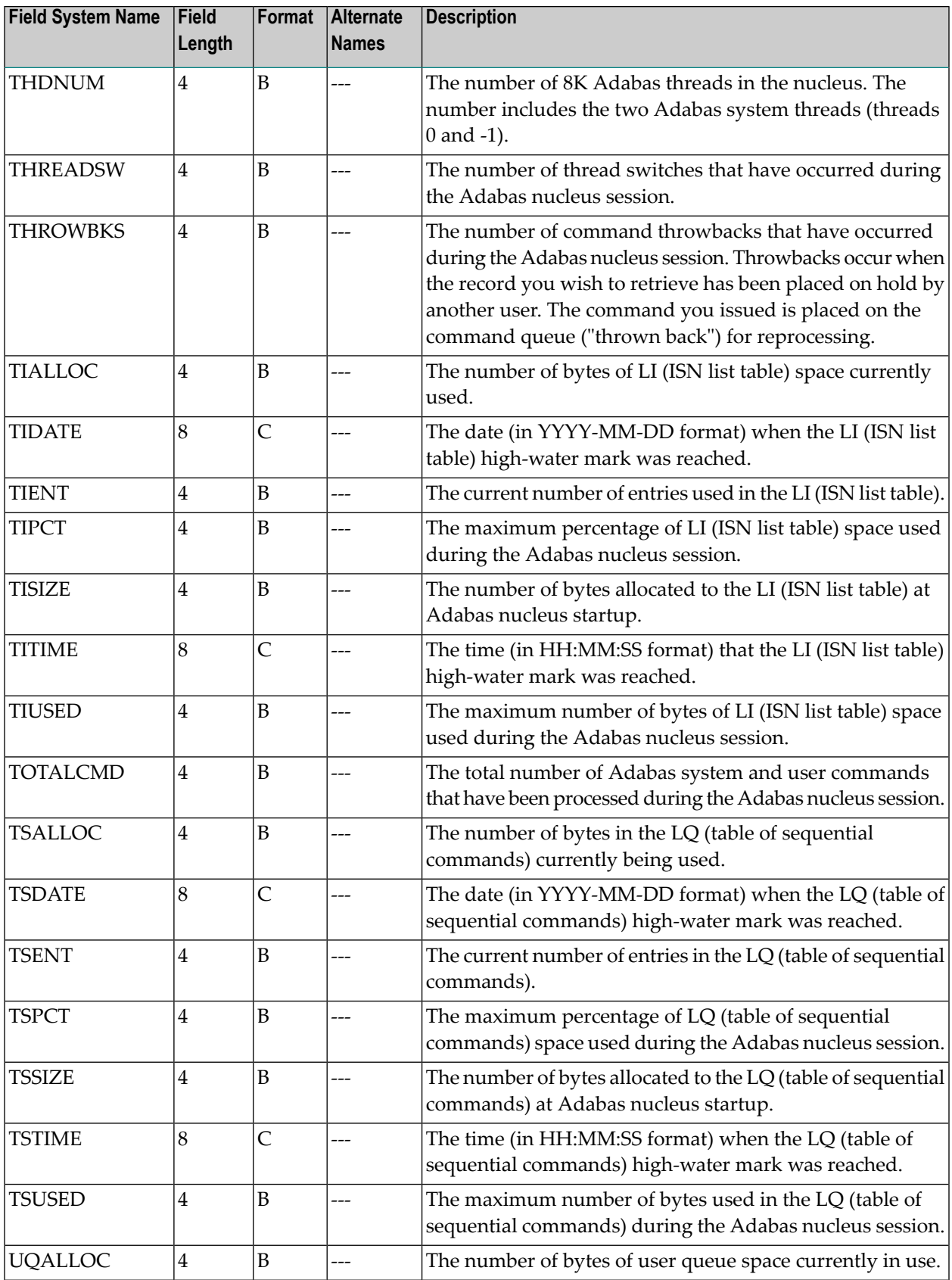

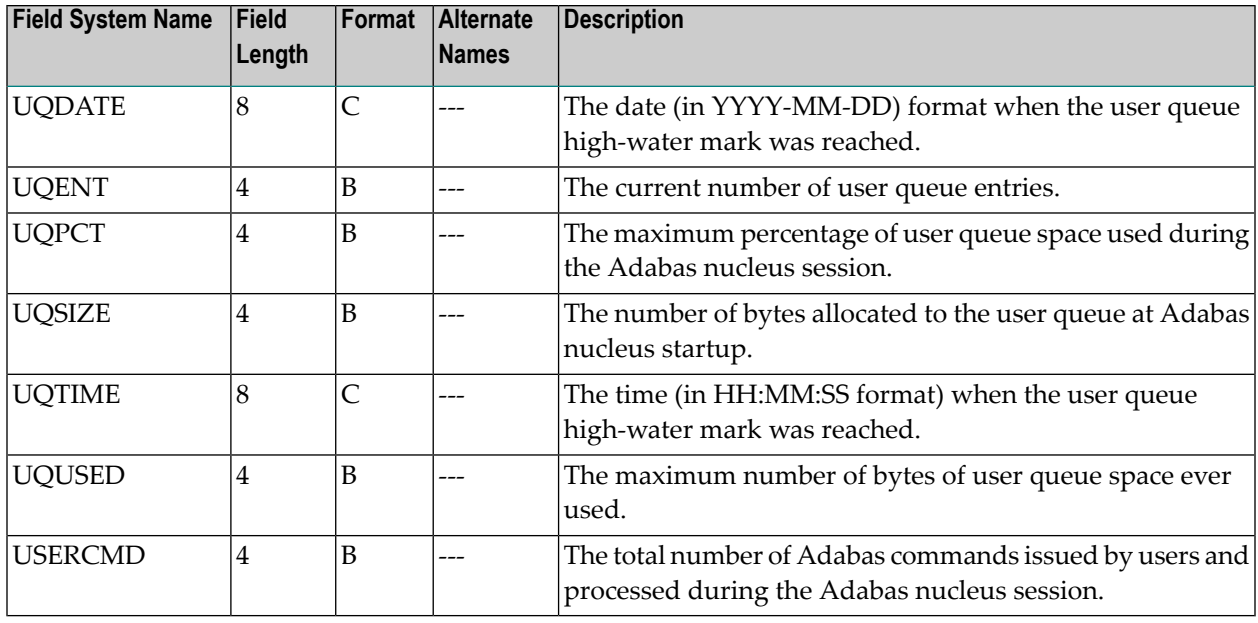

### <span id="page-103-0"></span>**Operating System Field Category (OS)**

Note: For information on how duration fields are calculated, read *Adabas Review [Duration](#page-116-0) Field [Derivations](#page-116-0)*, elsewhere in this guide.

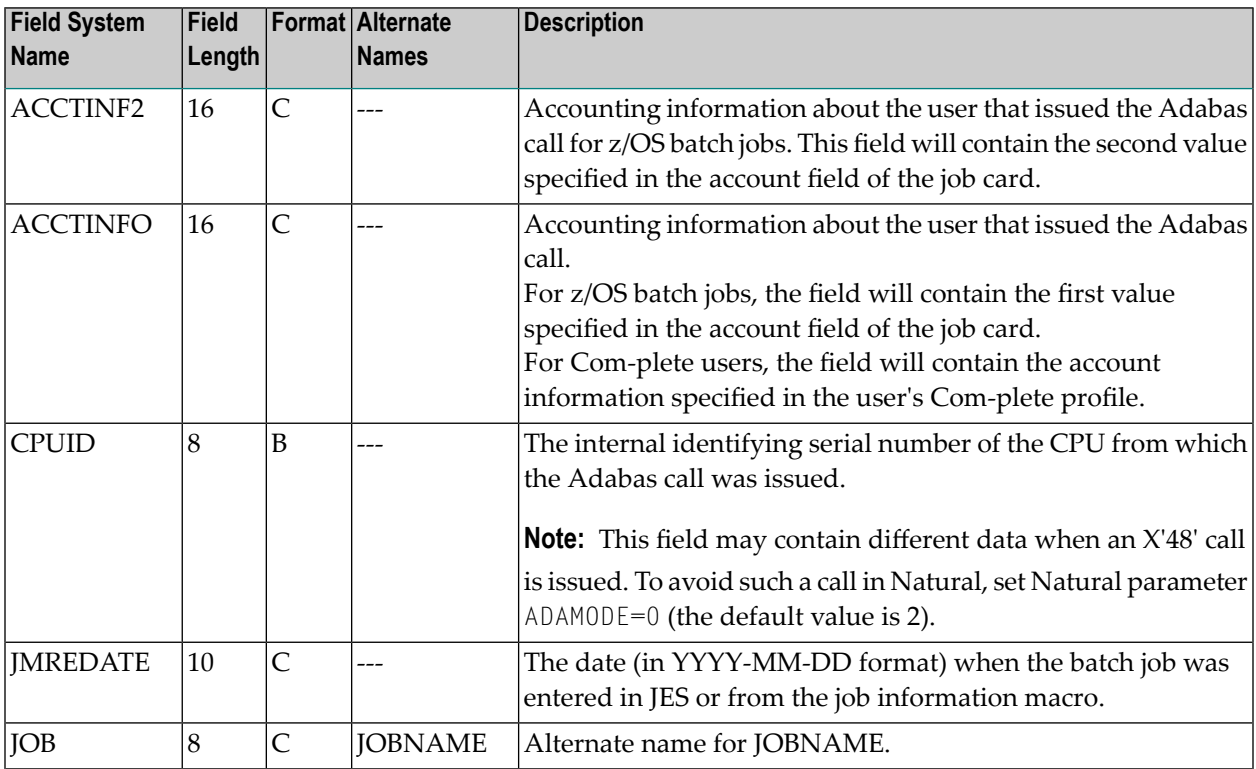

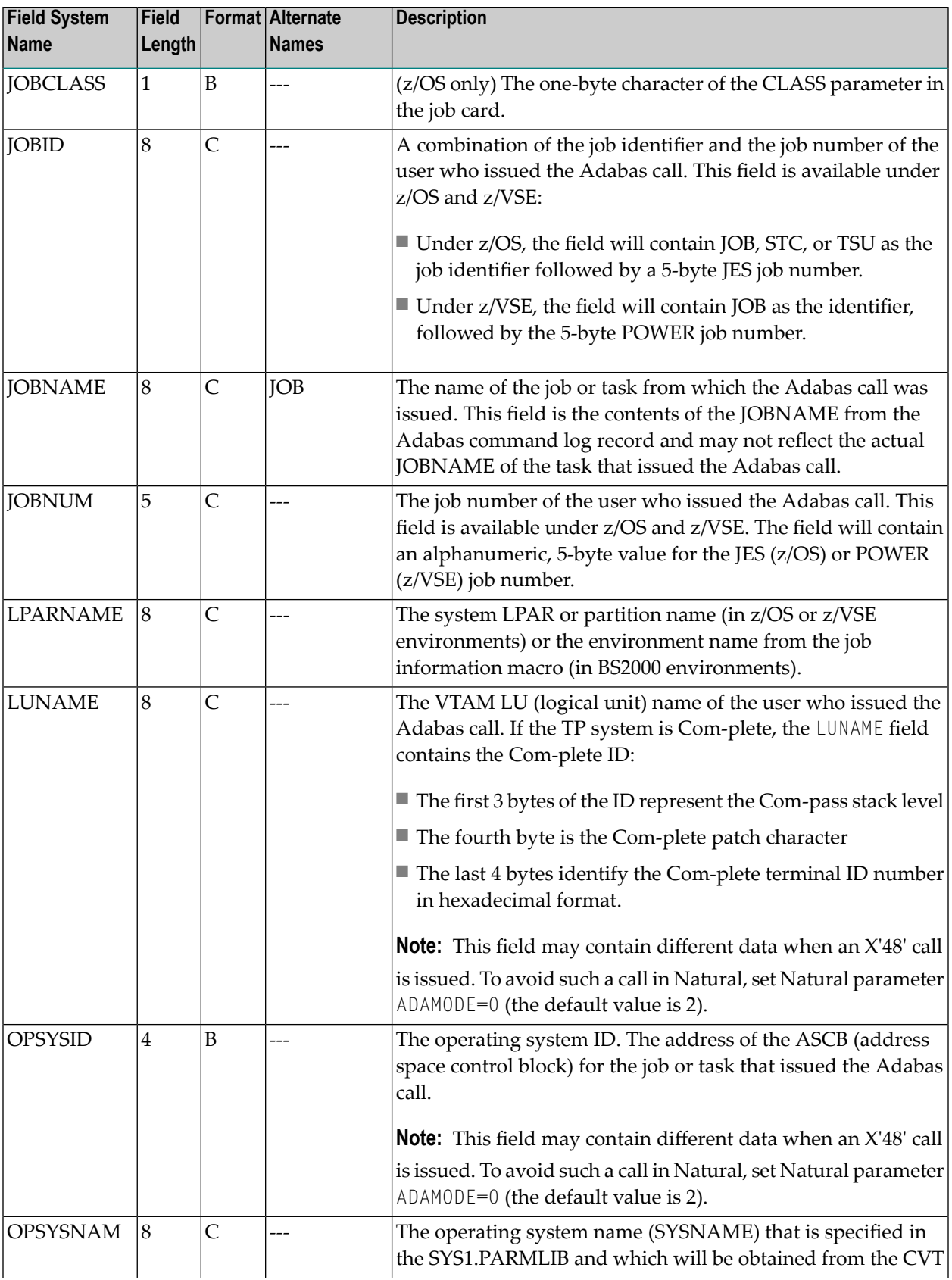

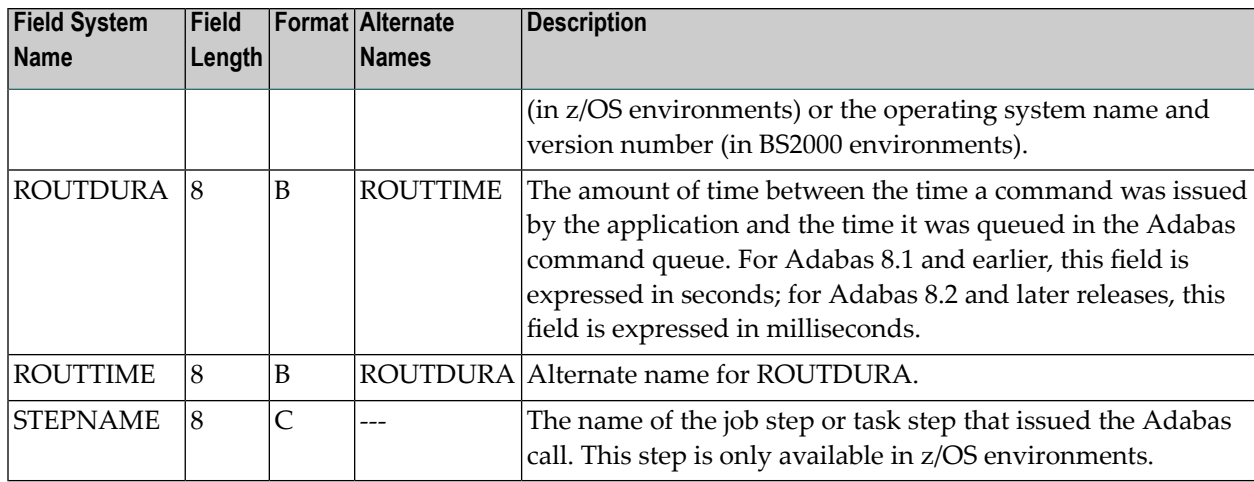

# <span id="page-105-0"></span>**Transaction Processing Monitor Field Category (TP)**

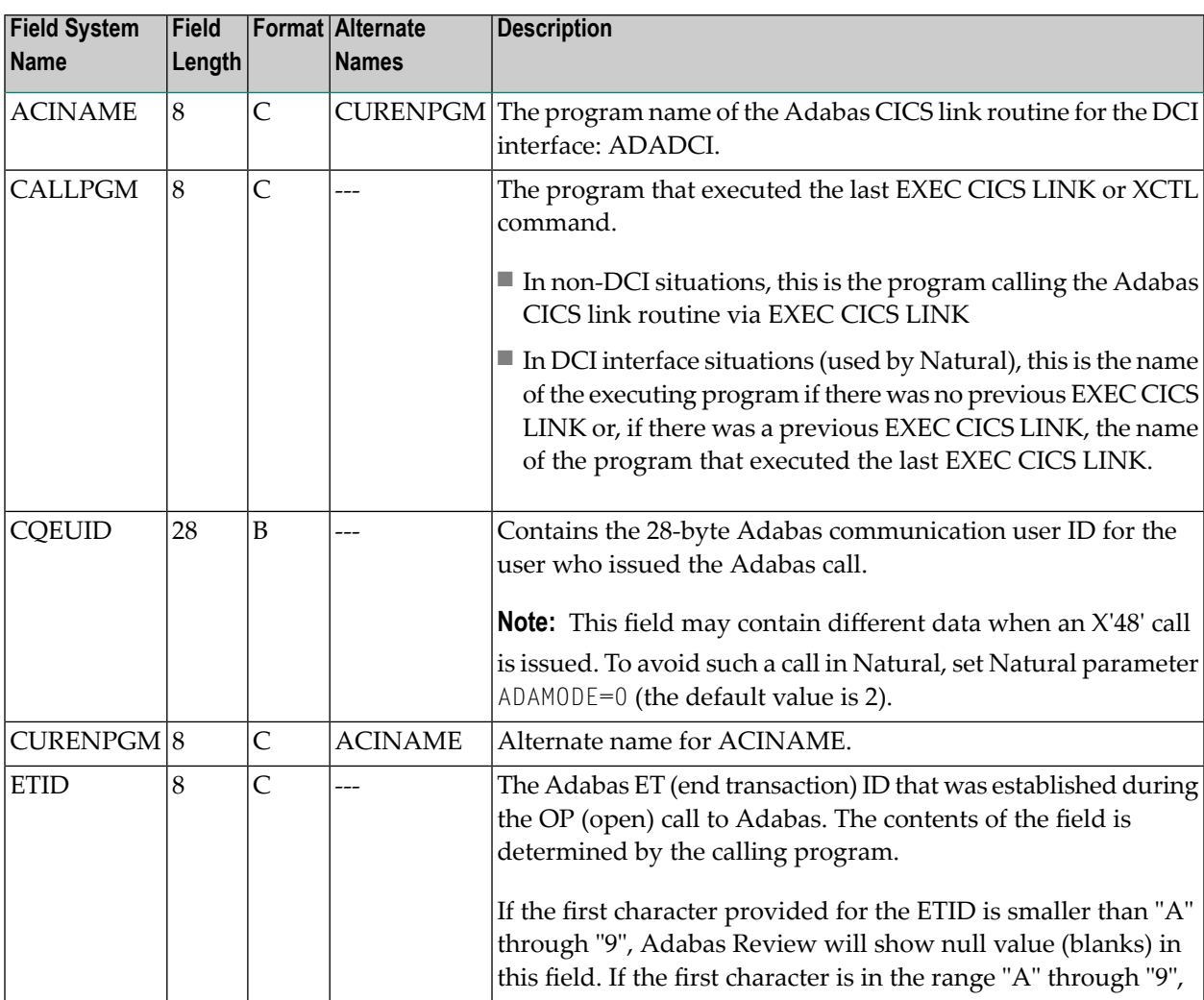

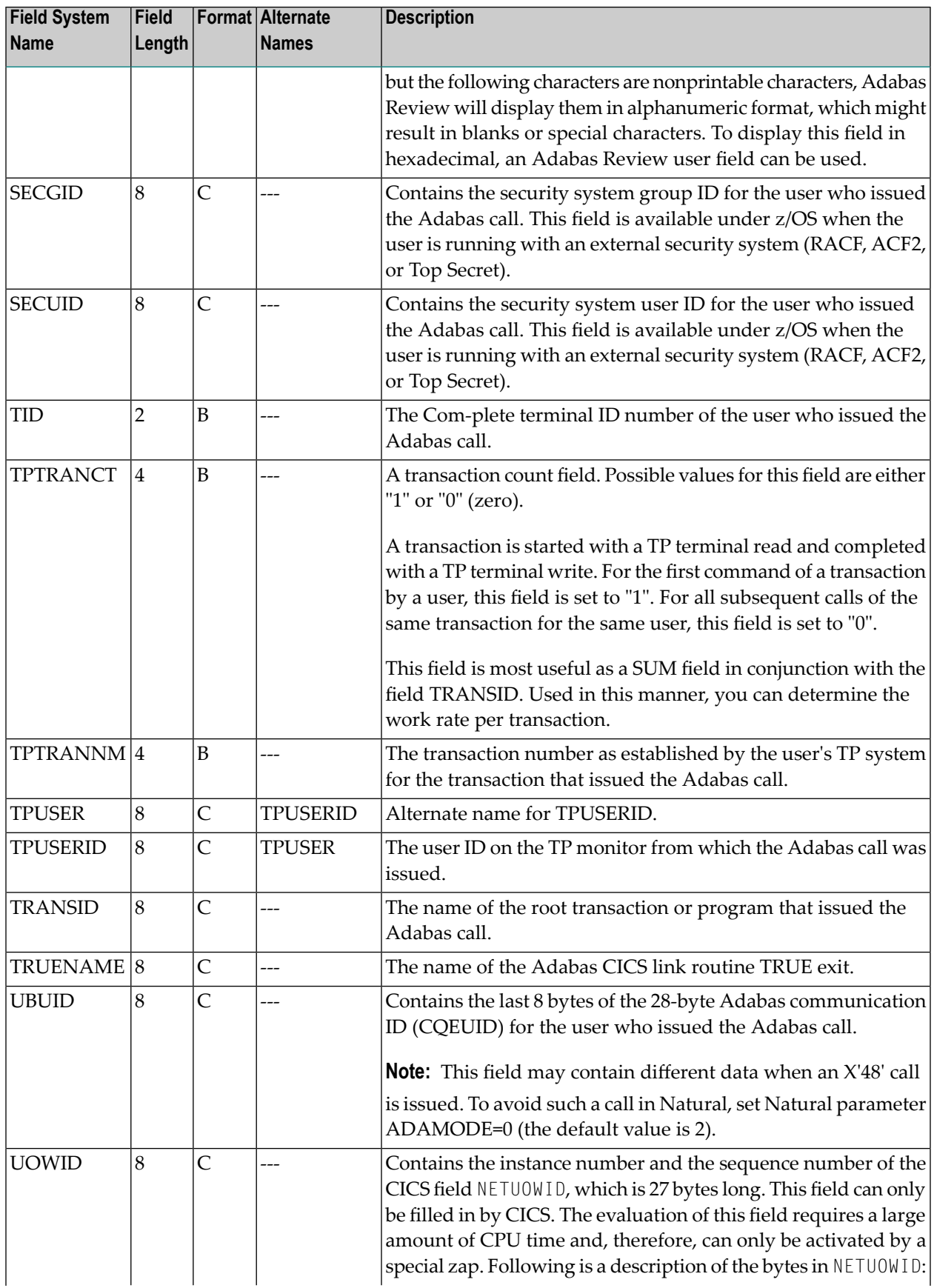

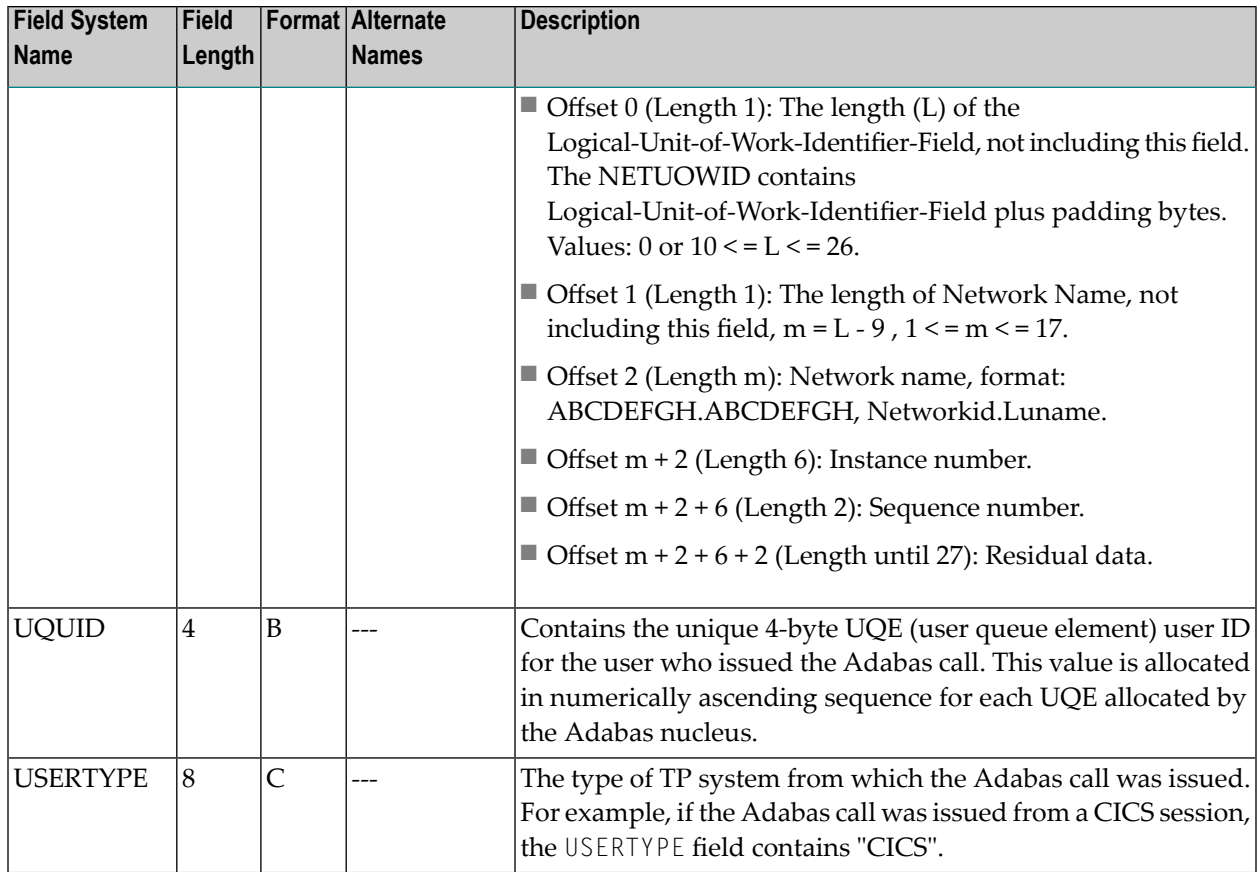

# <span id="page-107-0"></span>**User Field Category (UF)**

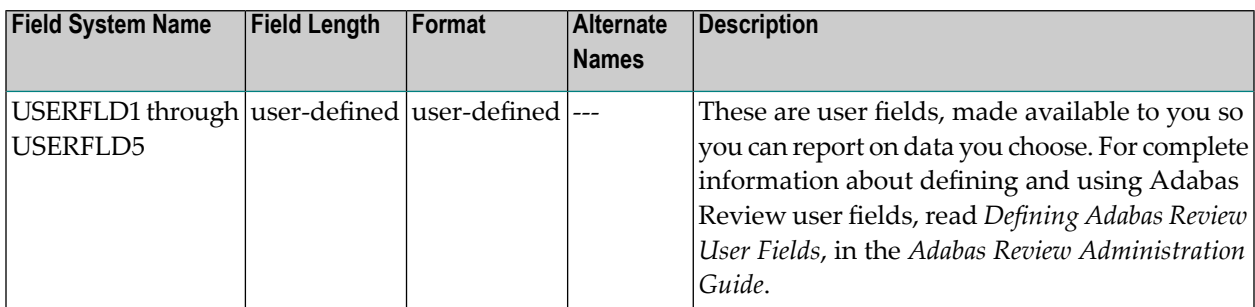
### **Fields Available for Client Reporting Reports**

The following table summarizes all of the fields available for client reporting reports. This represents the fields in the **CMON [category](#page-92-0)** as well as a subset of the fields in other field categories.

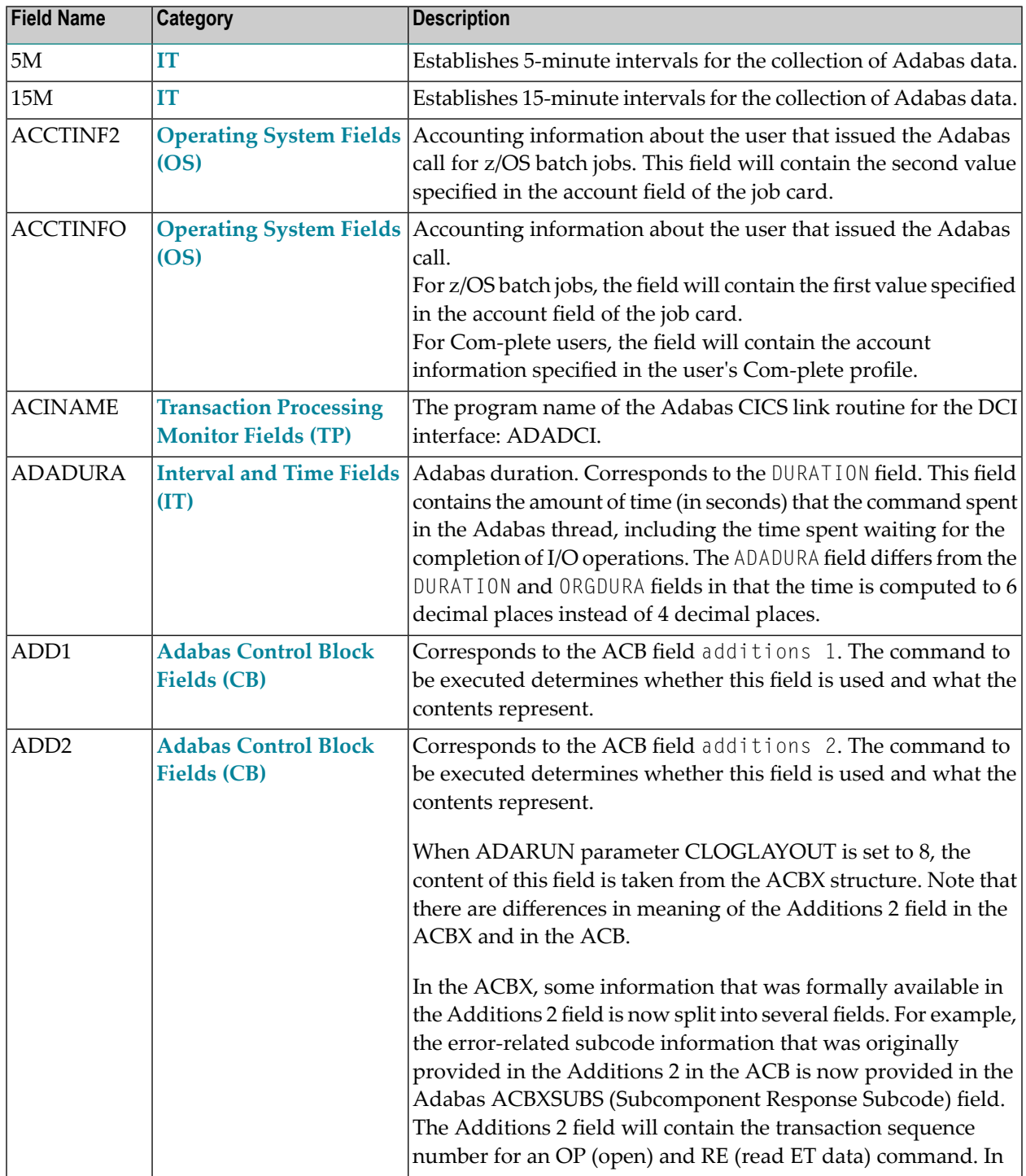

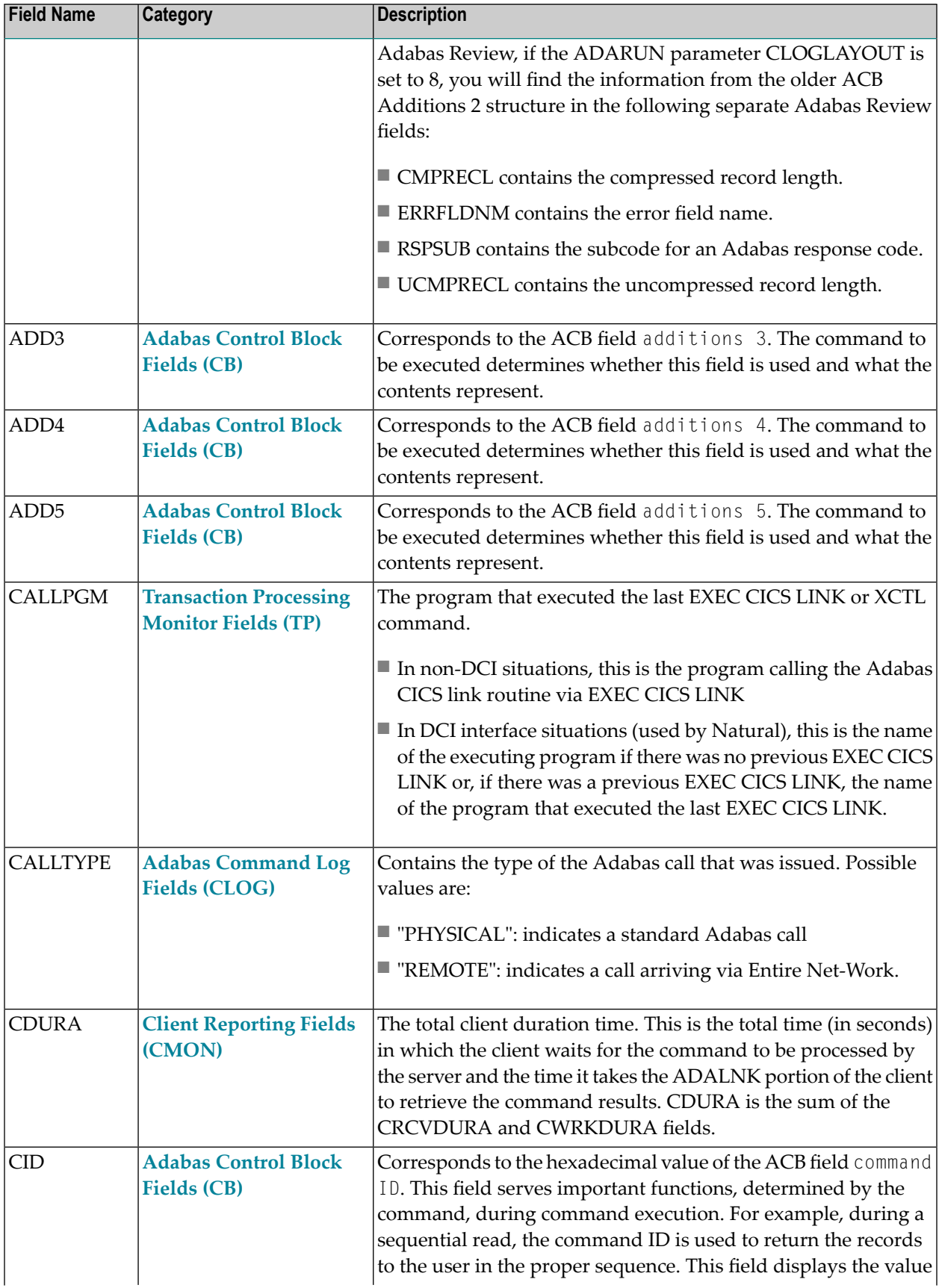

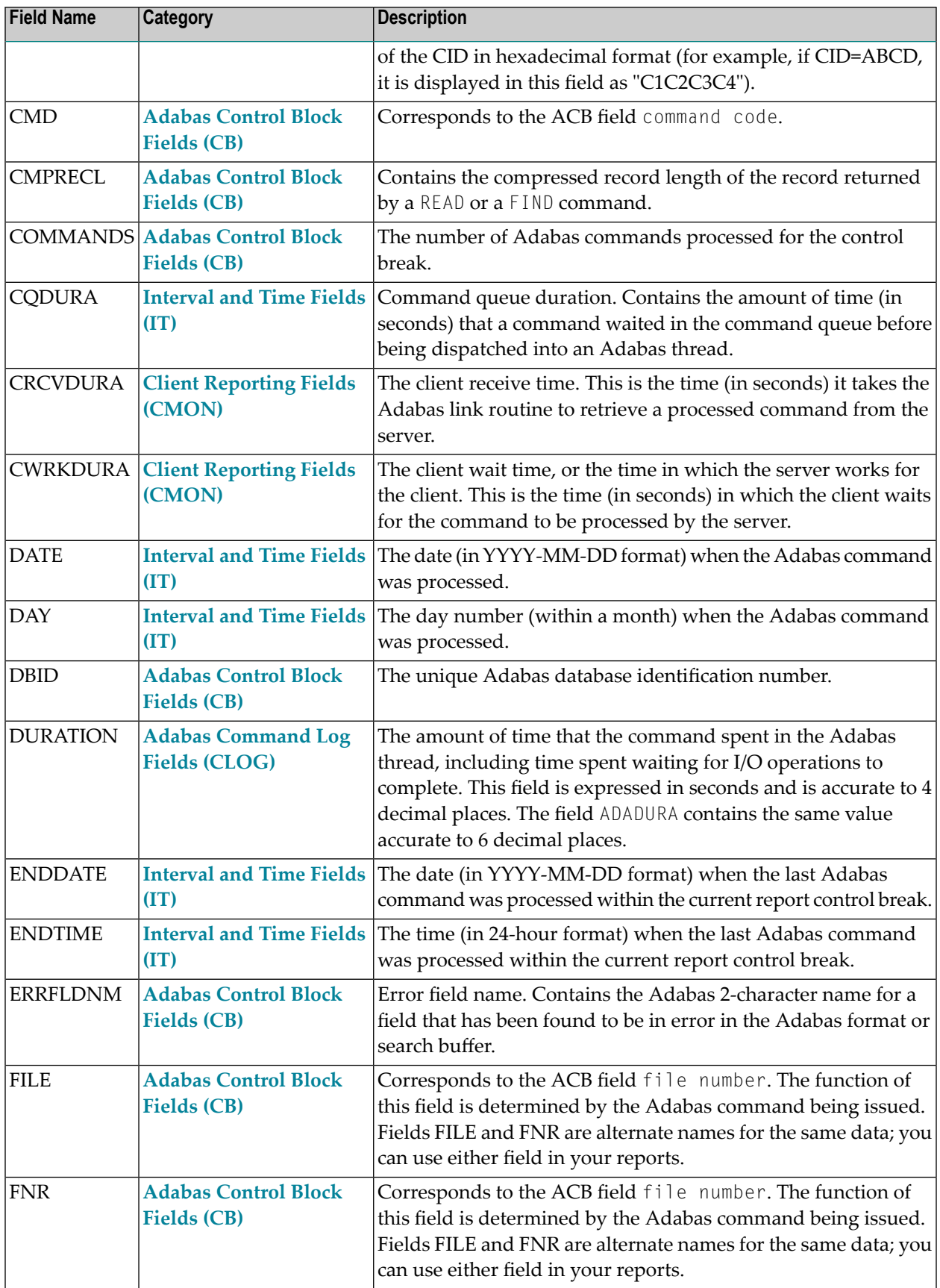

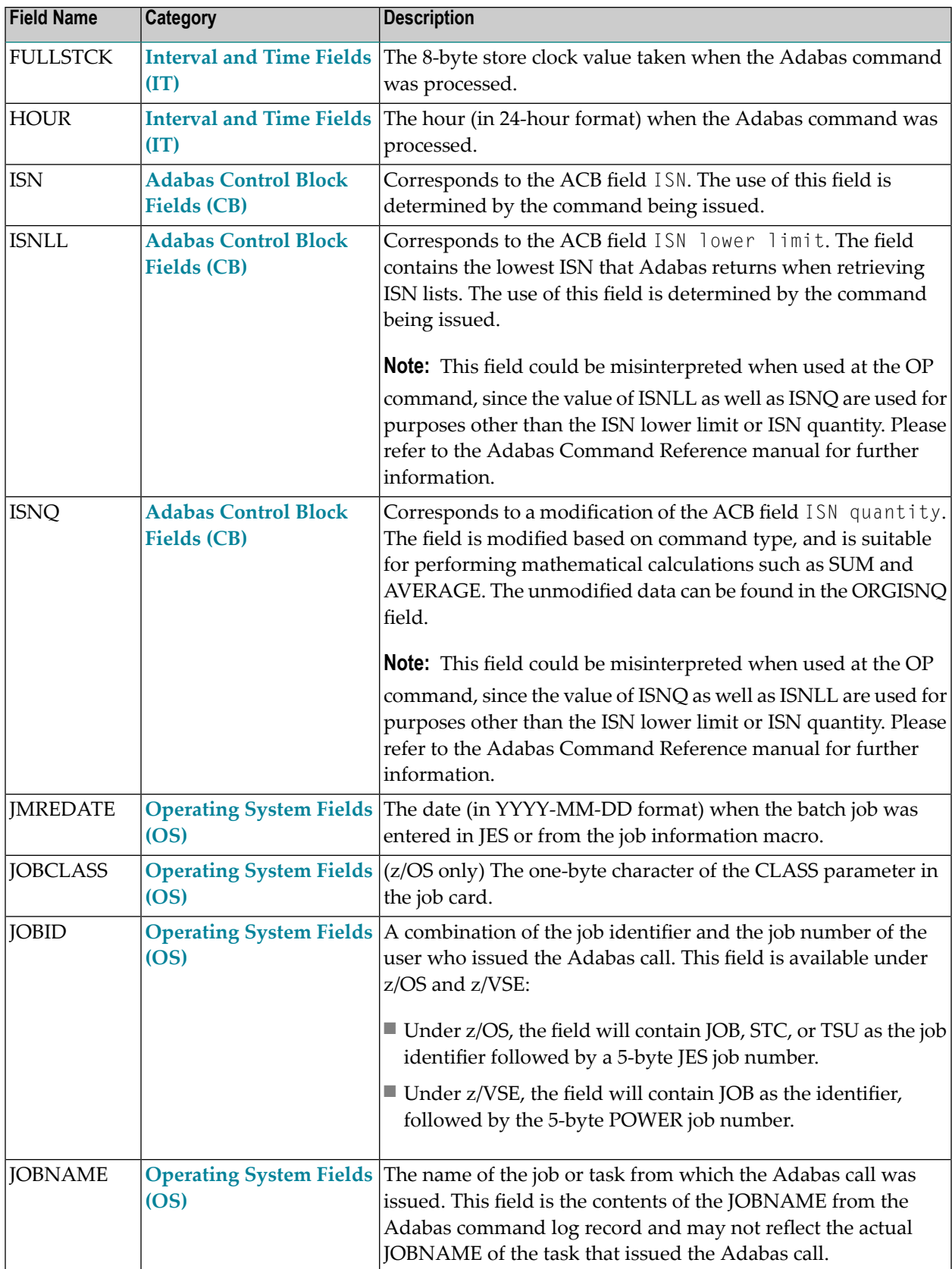

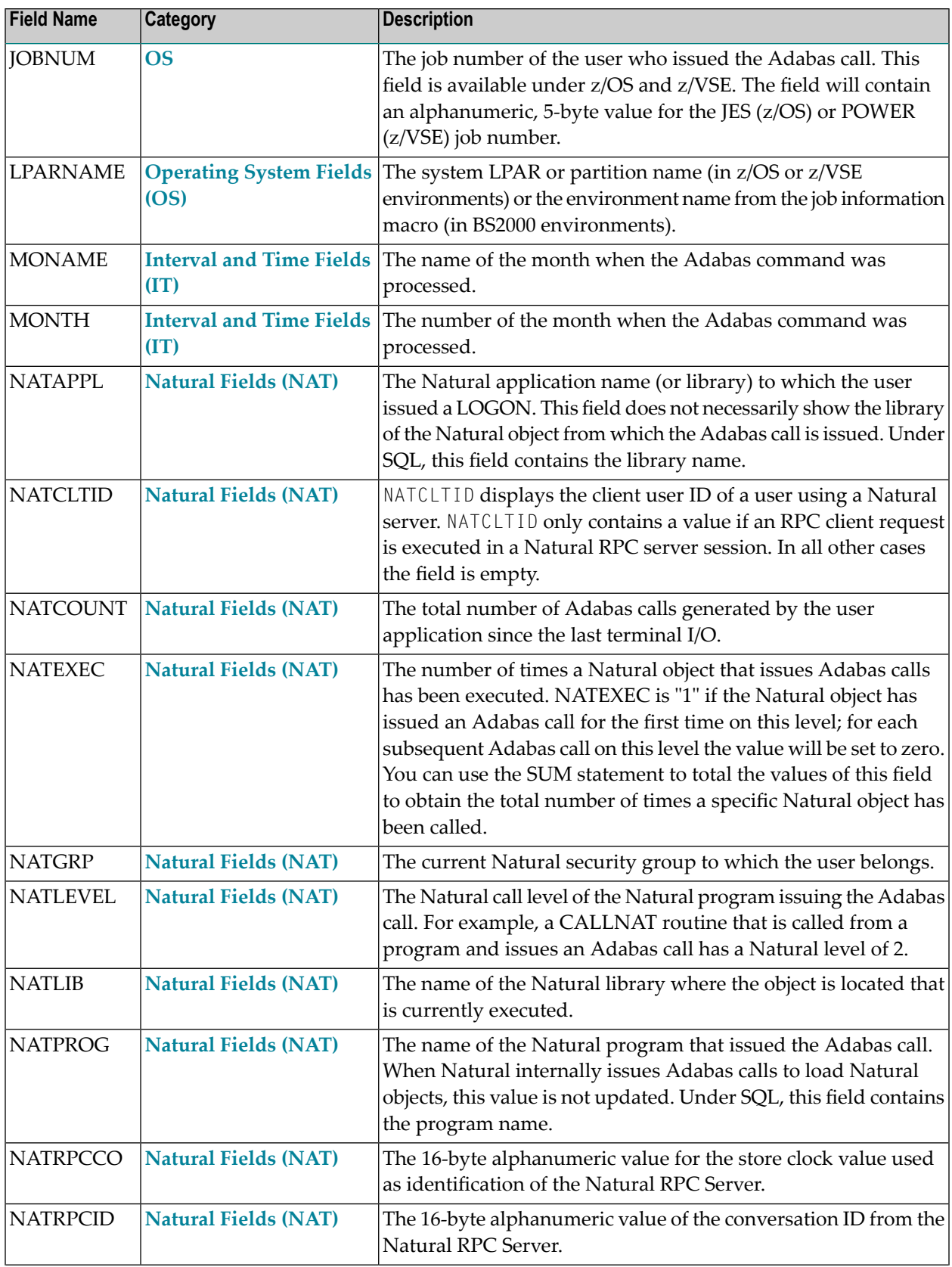

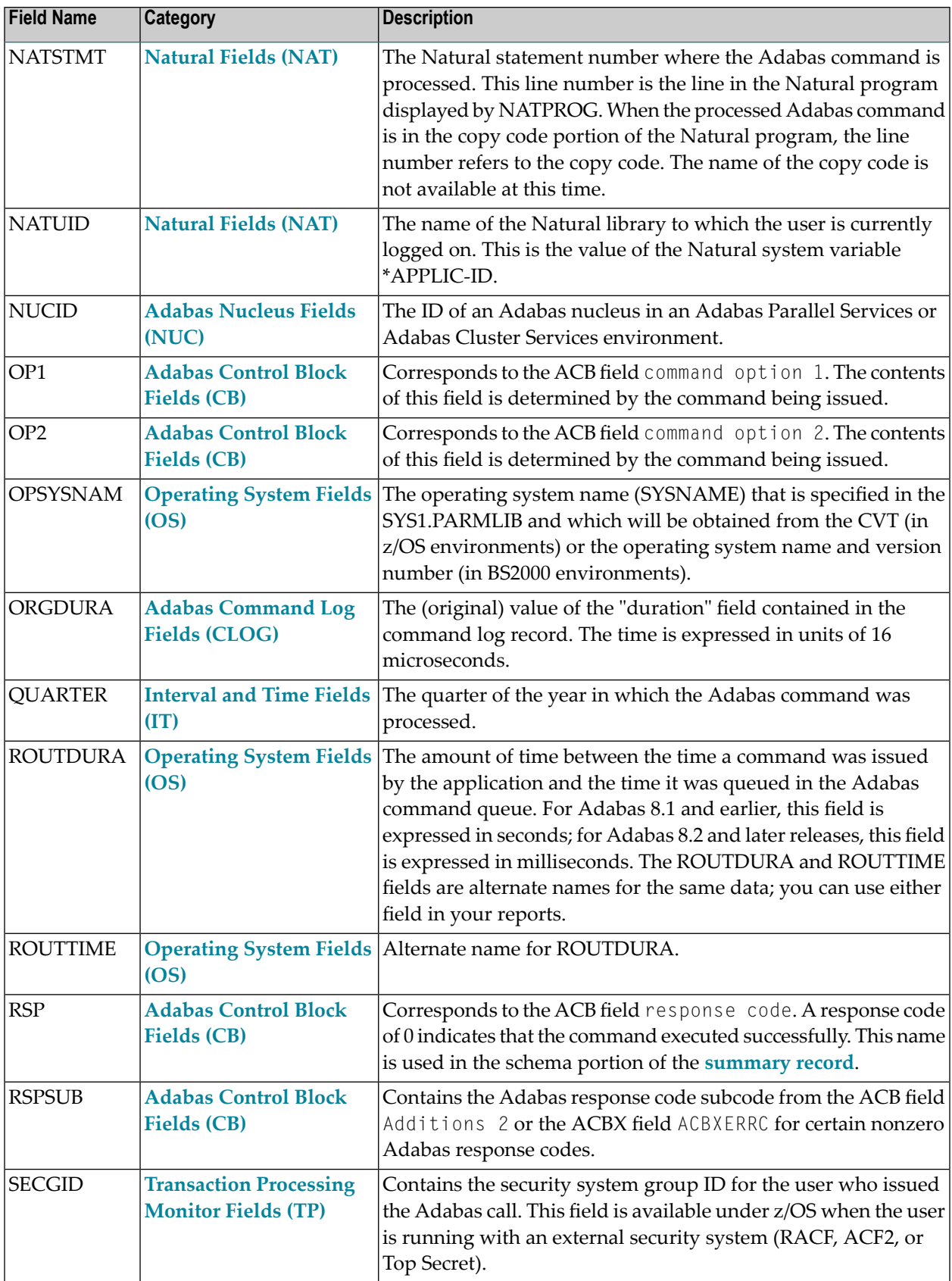

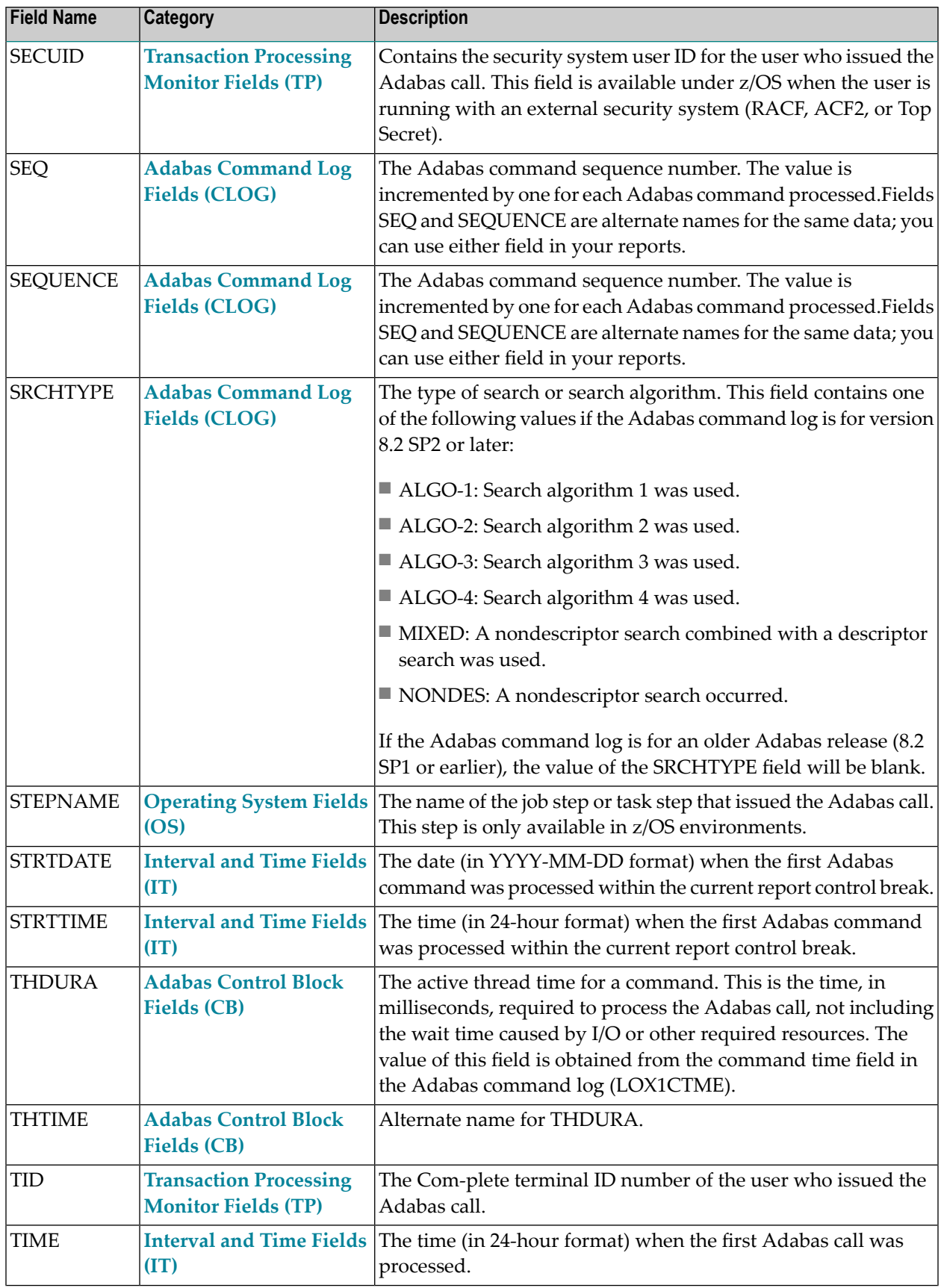

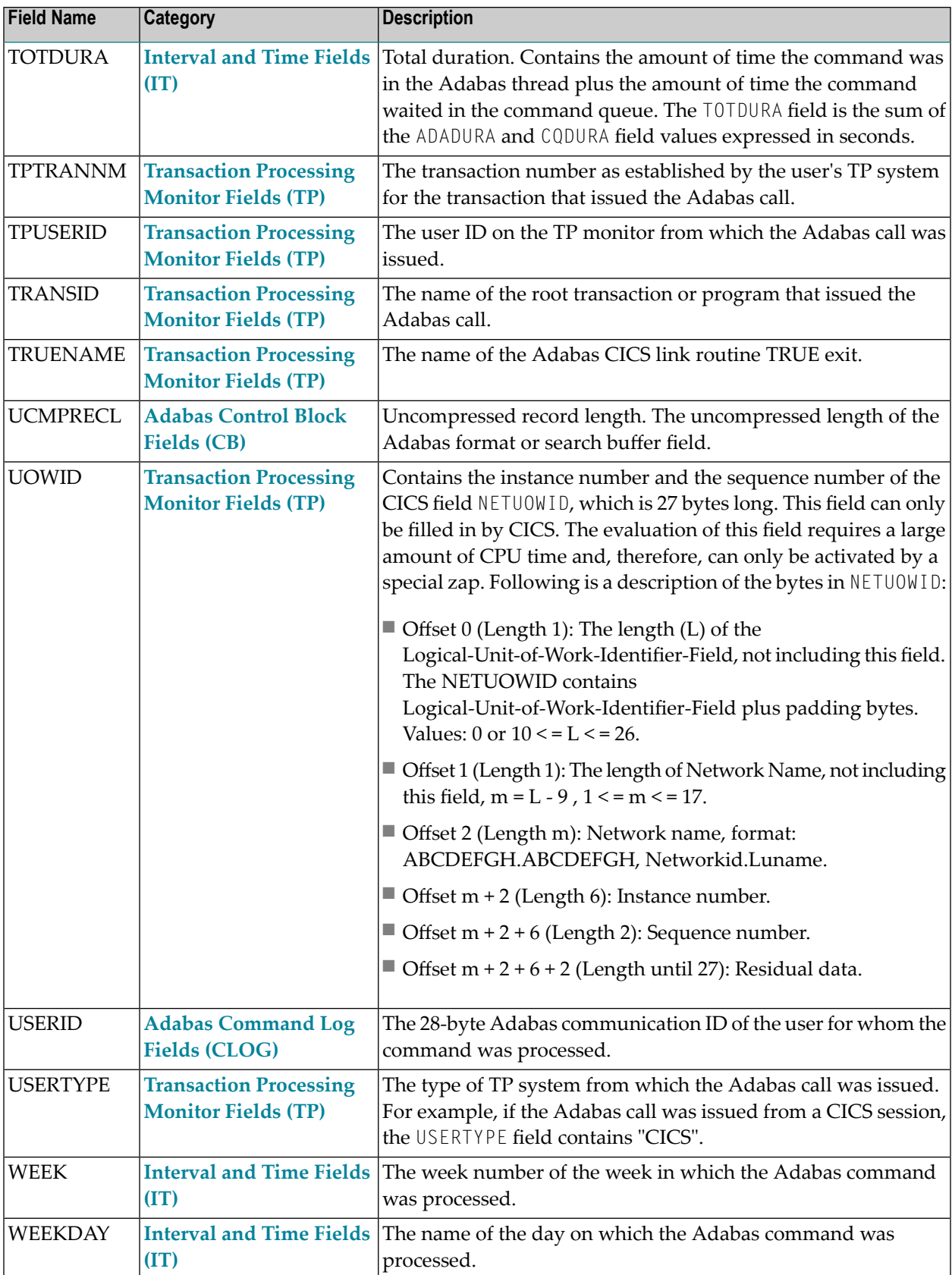

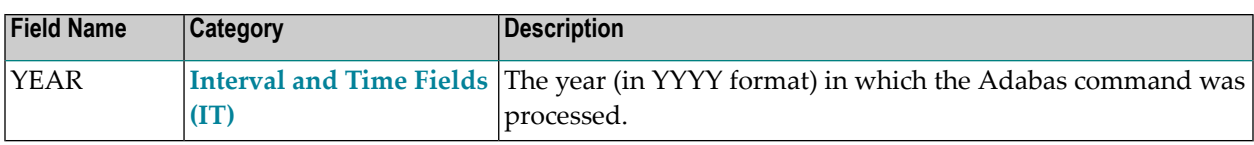

### **Adabas Review Duration Field Derivations**

In Adabas Review, fields containing times as well as durations are recorded. Time fields represent the time of day at which something occurred; duration fields are calculated and represent the length of time it took a process to occur. The following duration fields are calculated by Adabas Review processing.

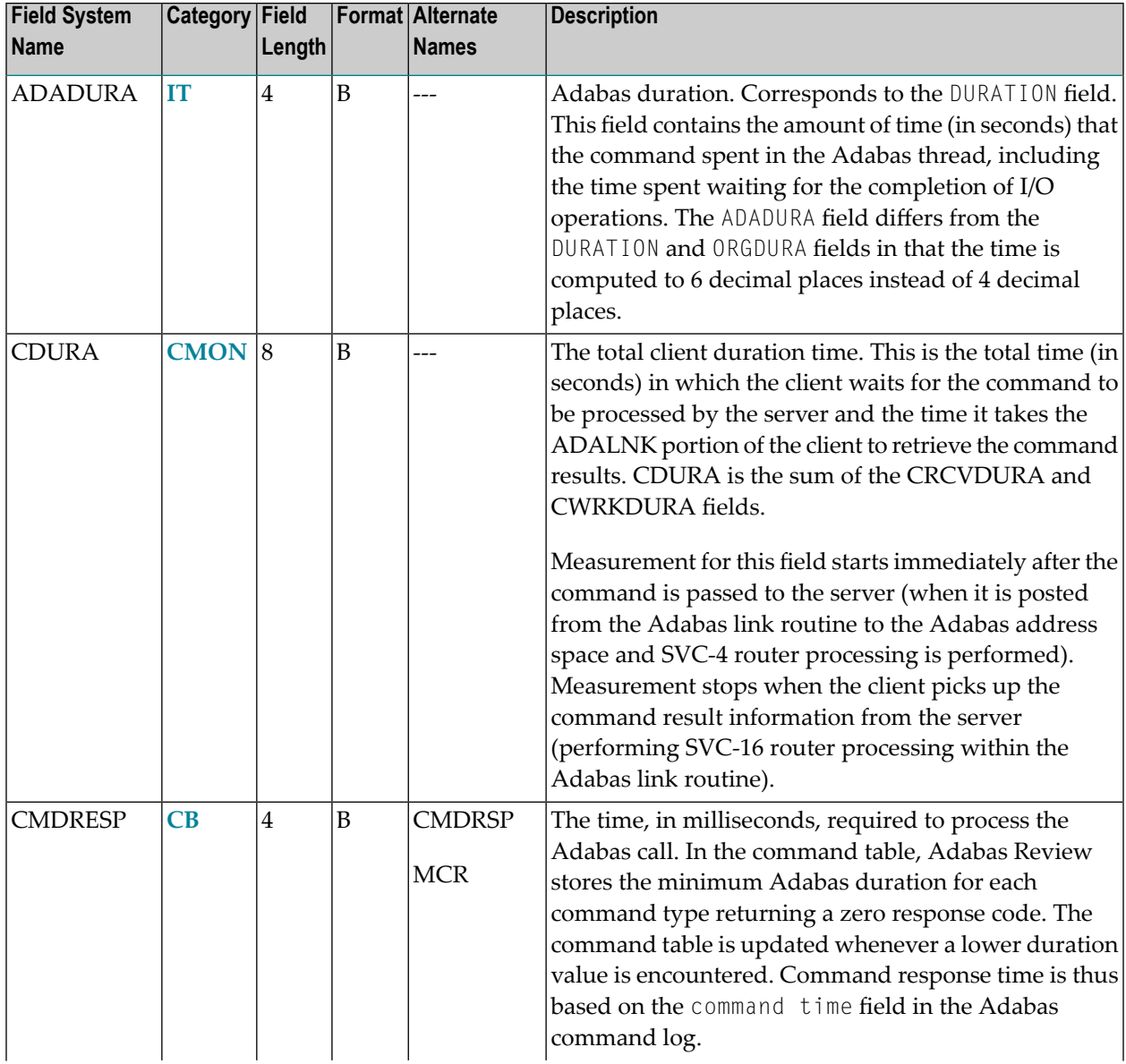

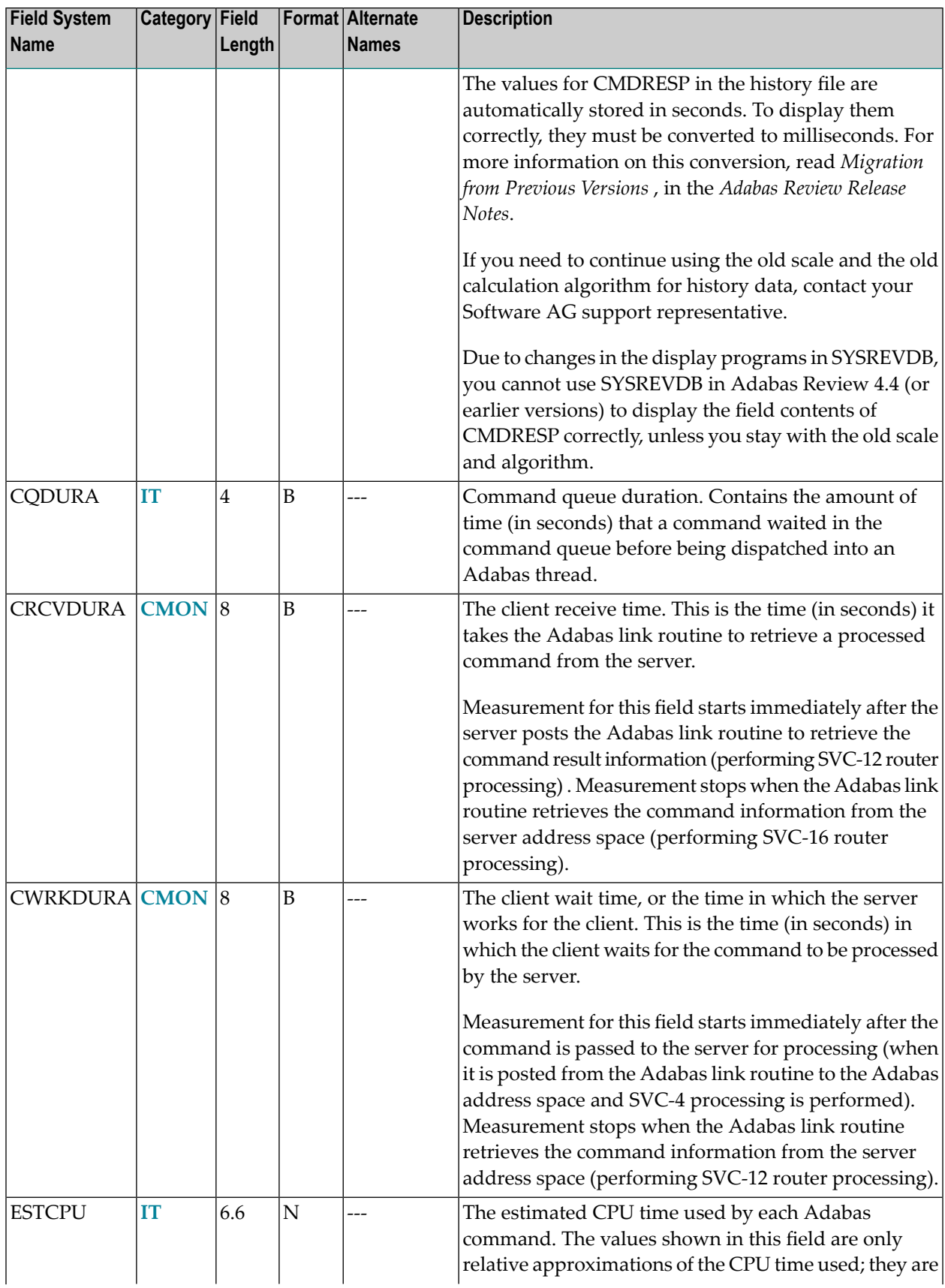

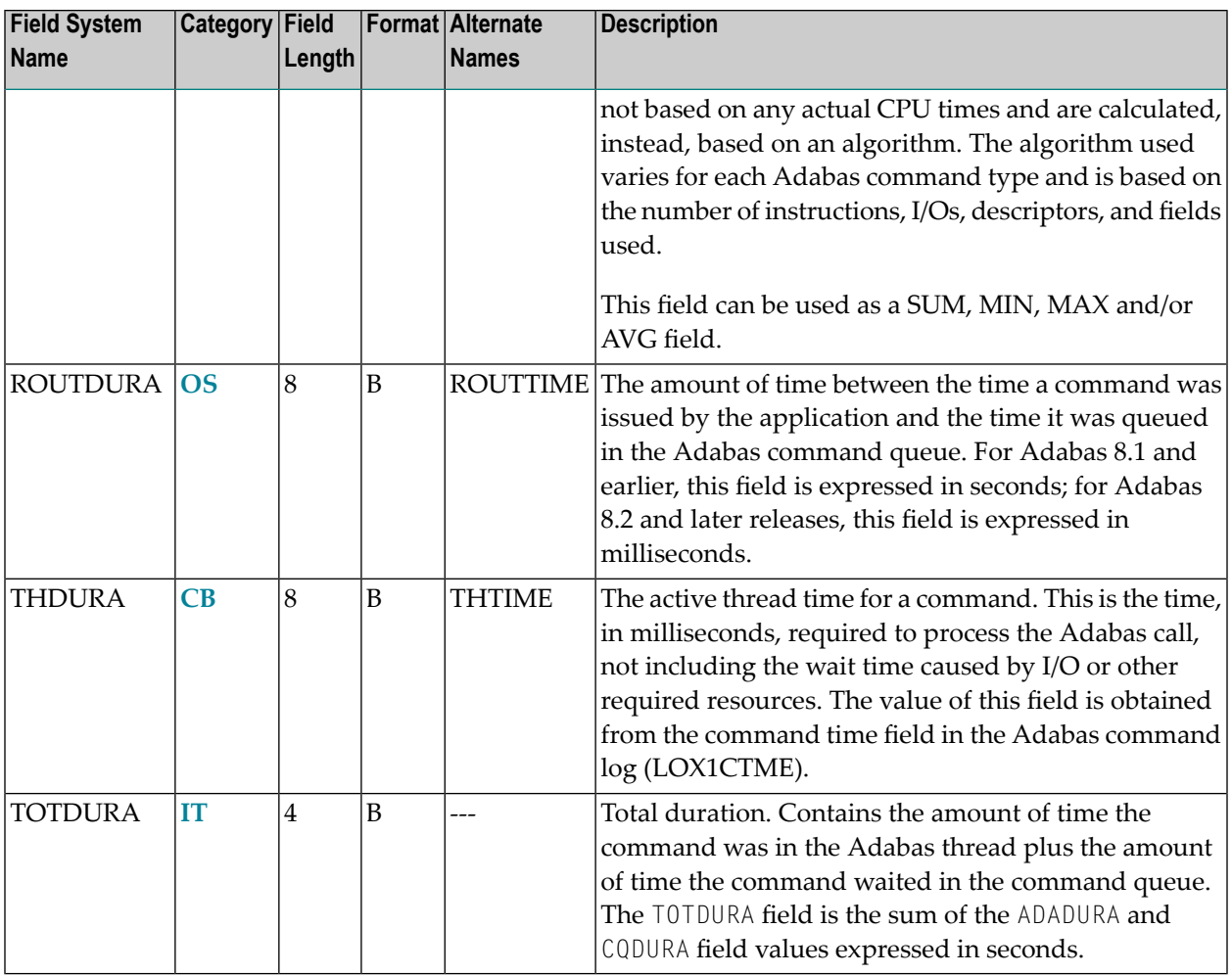

The following diagram depicts how these duration fields are calculated by Adabas Review:

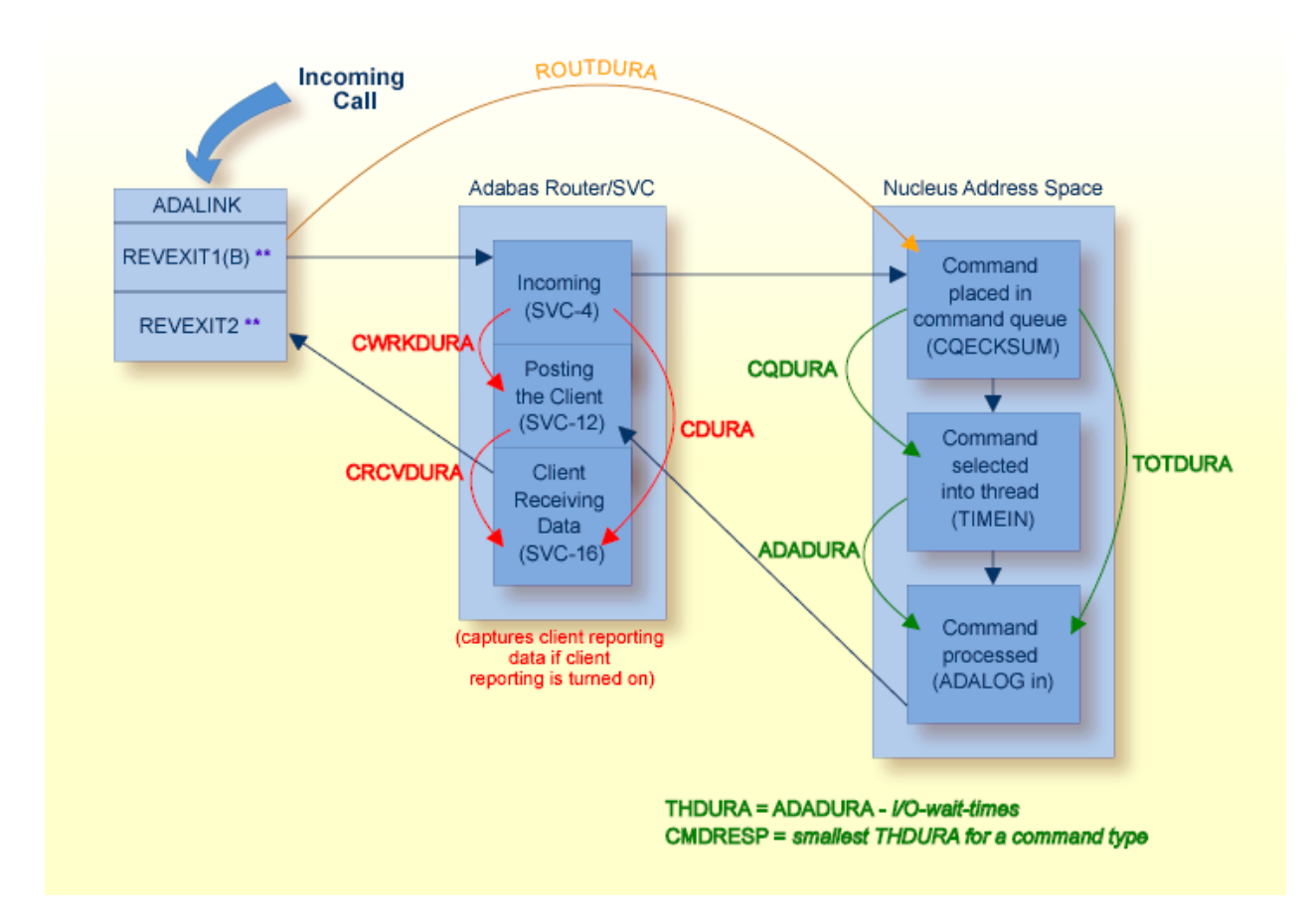

*\*\**: The REVEXIT entry points REVEXIT1 (formerly REVEXITB) and REVEXIT2 are generated and linked to the ADALNK link routine when you install the components of Adabas Review that depend on a particular TP monitor. For more information, read about installation phase 2 in your Adabas Review installation documentation.

# $3$

## **Supplied Report Reference**

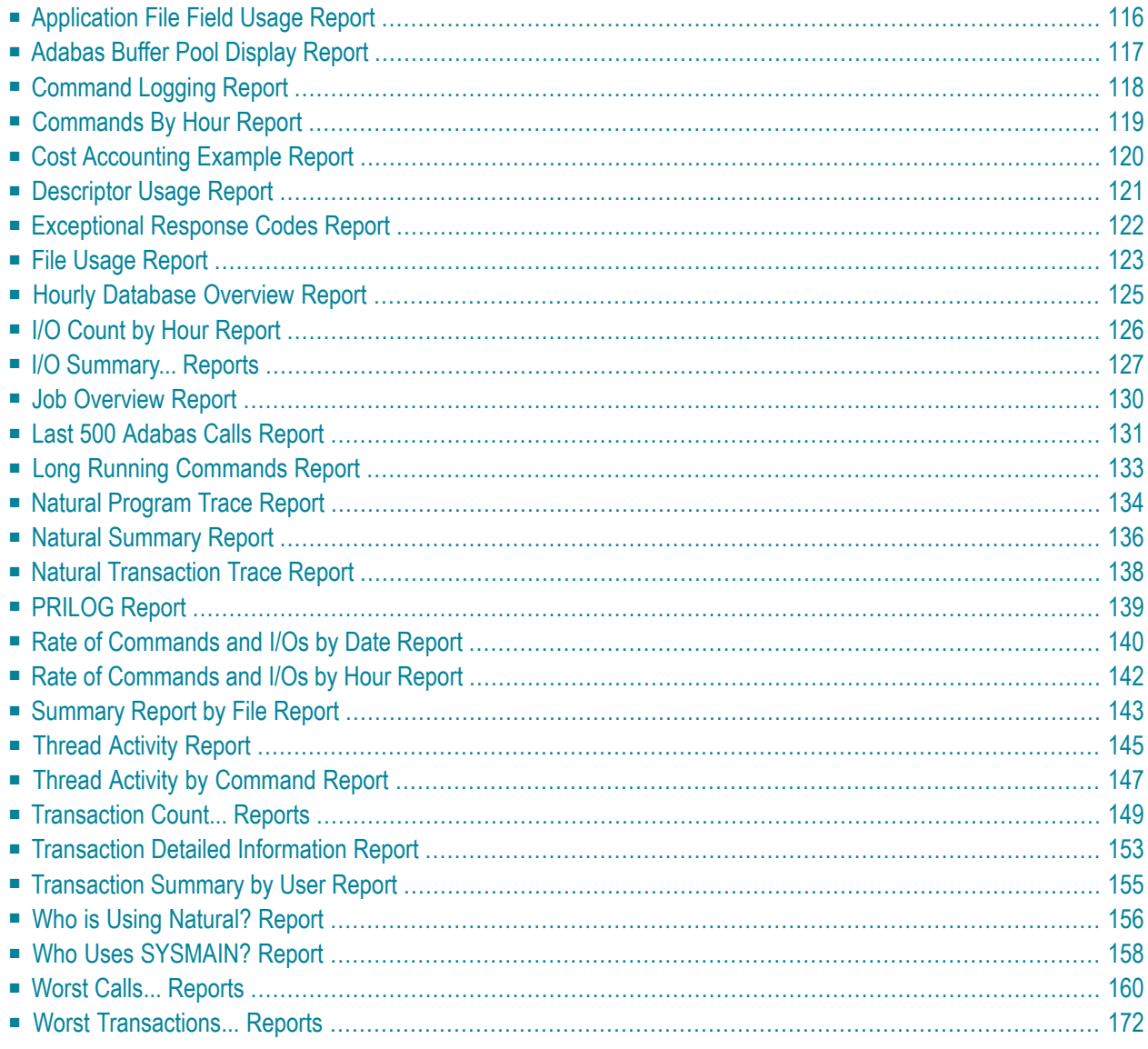

This section describes the reports supplied with Adabas Review. These reports may be used without modification, or they may be customized to suit individual site requirements.

The documentation for each report lists the fields (**[system](#page-52-0) names**), report options, and report processing rules (if any) used to produce the report. To examine these report definitions online, read *Editing Existing Reports* in the *Adabas Review User's Guide*.

### <span id="page-121-0"></span>**Application File Field Usage Report**

The Application File Field Usage report shows the processing activity, by file, for Natural application programs. Processing activity information includes the total number of commands and I/Os, as well as the total amount of command response time (CMDRESP) and time used to process in the Adabas thread (ADADURA).

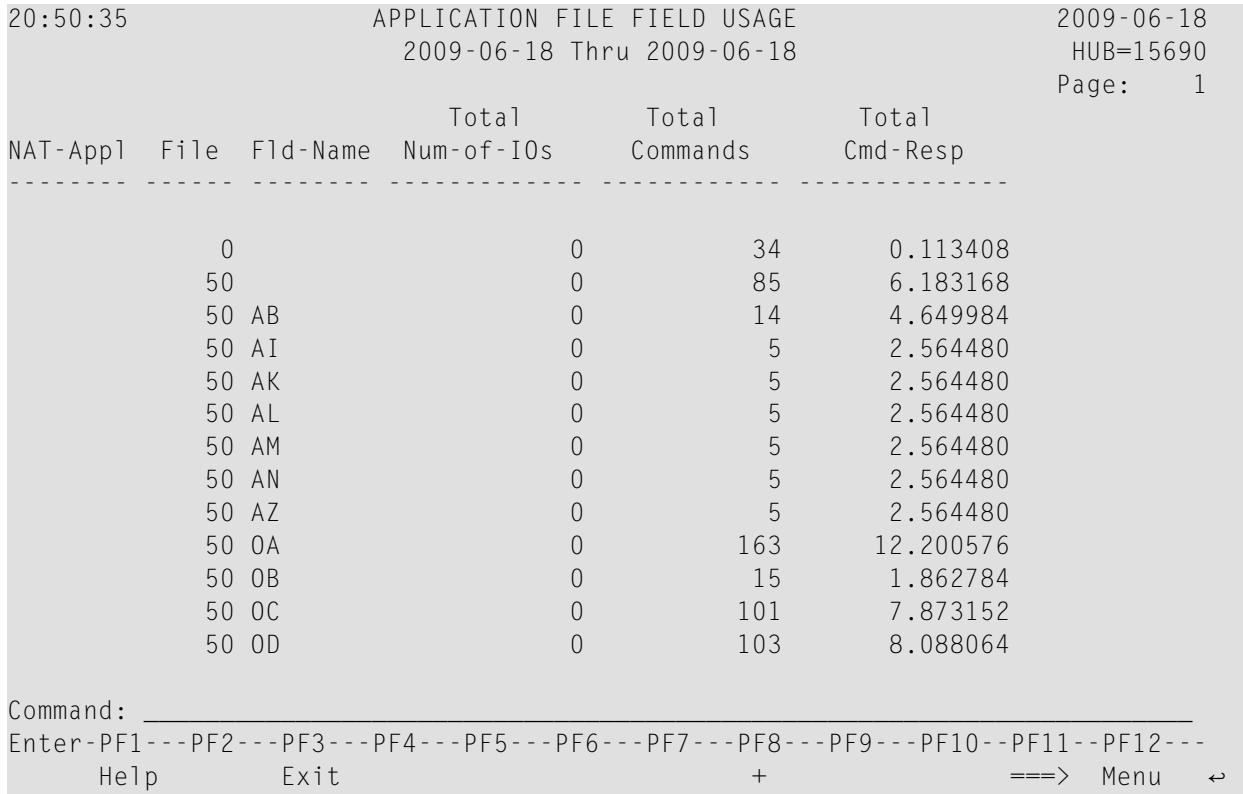

- Fields [Selected](#page-122-1)
- Report Options [Selected](#page-122-2)

■ Report [Processing](#page-122-3) Rules

#### <span id="page-122-1"></span>**Fields Selected**

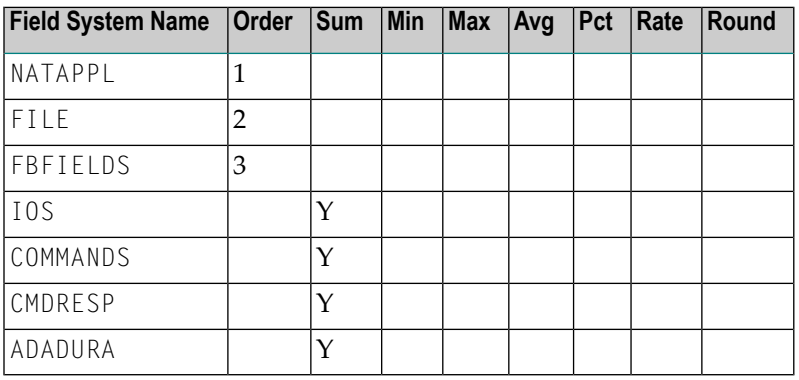

#### <span id="page-122-2"></span>**Report Options Selected**

<span id="page-122-3"></span>Defaults.

#### **Report Processing Rules**

<span id="page-122-0"></span>None.

### **Adabas Buffer Pool Display Report**

The Adabas Buffer Pool Display Report shows the usage of Adabas buffer pools.

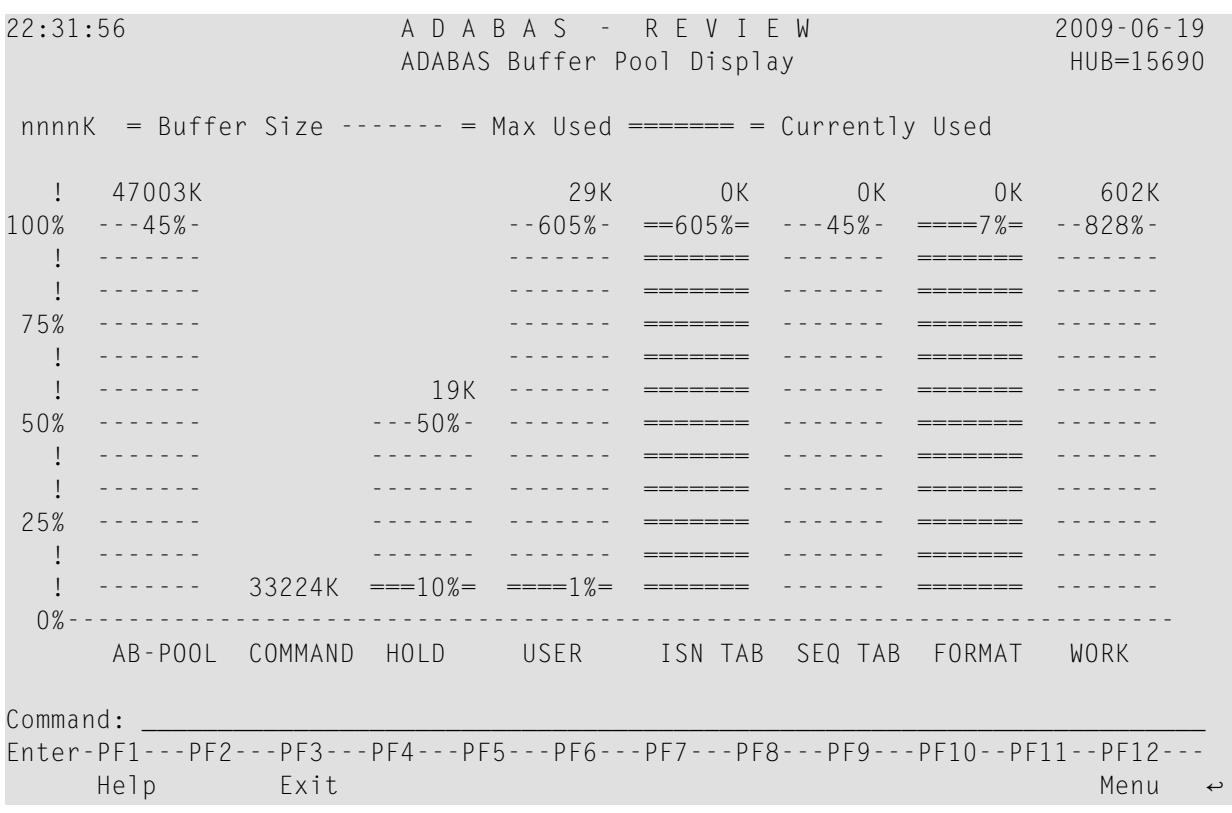

### <span id="page-123-0"></span>**Command Logging Report**

The Command Logging report is a detailed report that contains the necessary report options for using the command logging features of Adabas Review. It may be used as an example for creating reports that perform command logging. For more information about the use of the command logging report options, refer to the section *Logging Options*, in the *Adabas Review User's Guide*.

The following report options are required for command logging and are used in this report:

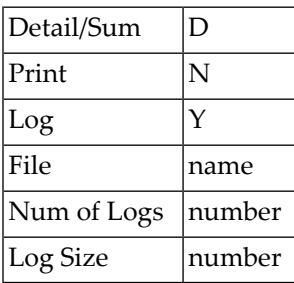

A command log report must be a detailed report so that it produces a straight recording of each command processed by Adabas.

Data fields are not used in reports that perform command logging. Because it is a detailed report and cannot be viewed online, and because the PRINT option is set to "N", field information entered on the Edit Report screen produces no effect.

The following report options used in this report are *not* required for command logging:

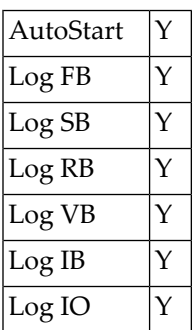

### <span id="page-124-0"></span>**Commands By Hour Report**

The Commands by Hour report shows Adabas processing activity, by command, on an hourly basis. The processing activity shown includes the total number of commands, the total and average number of I/Os, and the total command response time.

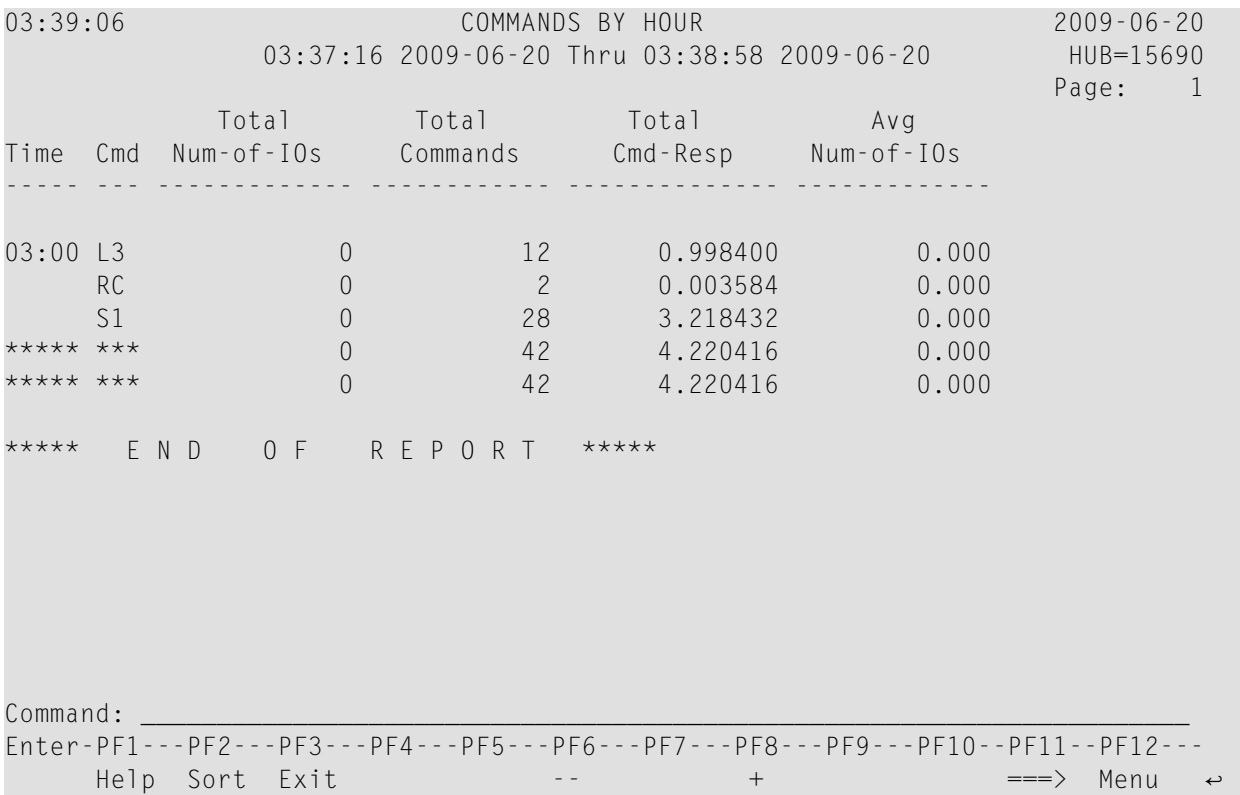

- Fields [Selected](#page-125-1)
- Report Options [Selected](#page-125-2)
- Report [Processing](#page-125-3) Rules

#### <span id="page-125-1"></span>**Fields Selected**

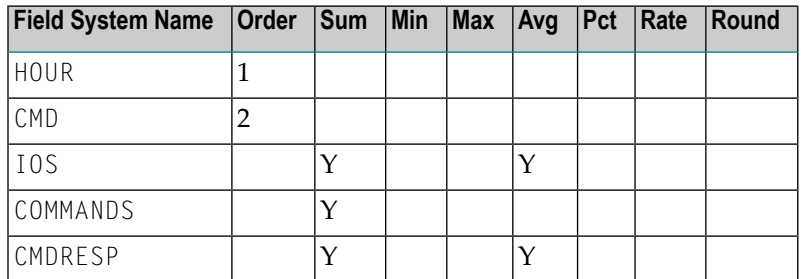

#### <span id="page-125-2"></span>**Report Options Selected**

<span id="page-125-3"></span>AUTOSTART = Y  $MAX K = 8$ 

#### <span id="page-125-0"></span>**Report Processing Rules**

None.

### **Cost Accounting Example Report**

The Cost Accounting Example report is a summary report designed to show how Adabas Review may be used to produce cost accounting reports about Adabas resource consumption.

For more information about this report, see the section *Cost Accounting Example*, in *Adabas Review Concepts Manual*.

### <span id="page-126-0"></span>**Descriptor Usage Report**

The Descriptor Usage Report shows processing done for Adabas fields used as descriptors. Commands are shown with the descriptor name for the field on which the command was performed. Processing statistics are given for each command, whether or not the command was performed on a descriptor.

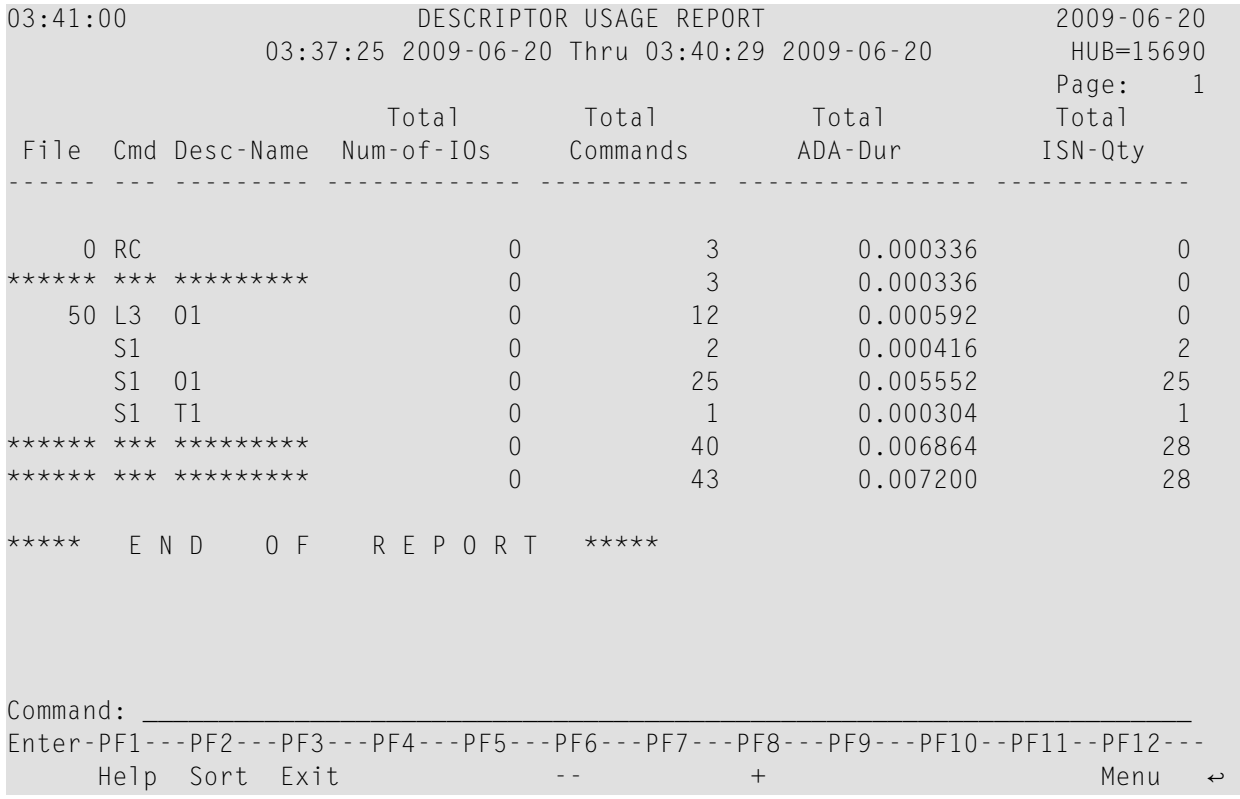

- Fields [Selected](#page-127-1)
- Report Options [Selected](#page-127-2)

#### ■ Report [Processing](#page-127-3) Rules

#### <span id="page-127-1"></span>**Fields Selected**

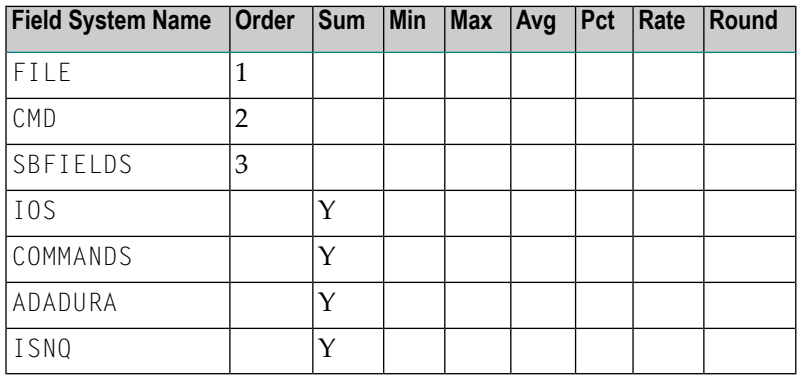

#### <span id="page-127-2"></span>**Report Options Selected**

<span id="page-127-3"></span>Defaults.

#### **Report Processing Rules**

<span id="page-127-0"></span>None.

### **Exceptional Response Codes Report**

The Exceptional Response Codes report gives a snapshot of the processing environment at the time that an Adabas command returns an exceptional response code. (Response codes are exceptional if they are *not* equal to 0, 3, 9, 17, or 48.) The information collected by this report may be used to help determine the cause and resolve the condition causing the exceptional response code.

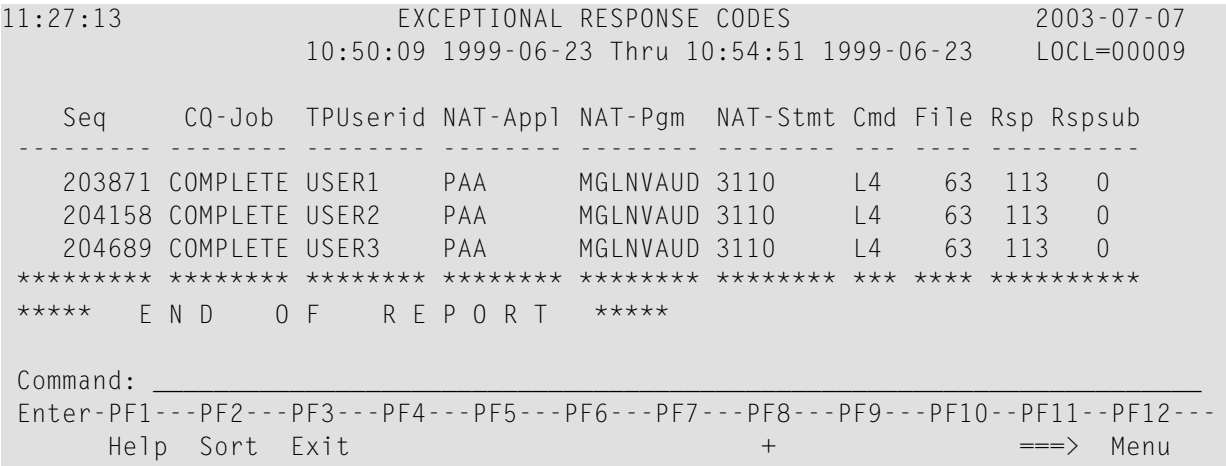

- Fields [Selected](#page-128-1)
- Report Options [Selected](#page-128-2)
- Report [Processing](#page-128-3) Rules

#### <span id="page-128-1"></span>**Fields Selected**

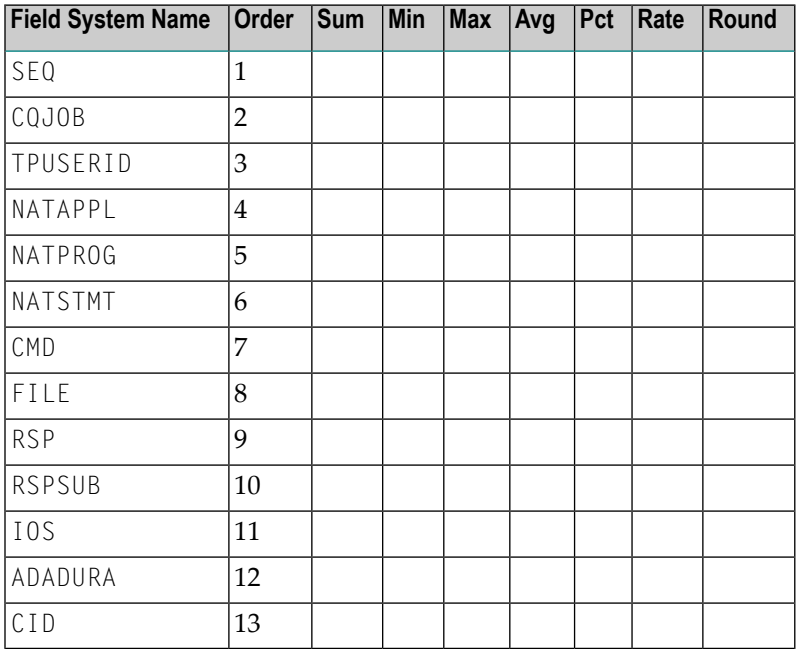

#### <span id="page-128-3"></span><span id="page-128-2"></span>**Report Options Selected**

AUTOSTART = Y

#### <span id="page-128-0"></span>**Report Processing Rules**

RSP NE (0,3,9,17,48)

### **File Usage Report**

The File Usage report breaks down file usage into the types of processing done to the file. It shows the total number of associator and data storage I/Os executed, the descriptor updates performed, the command response time used, the amount of Adabas processing time required, and the total number of commands.

#### Supplied Report Reference

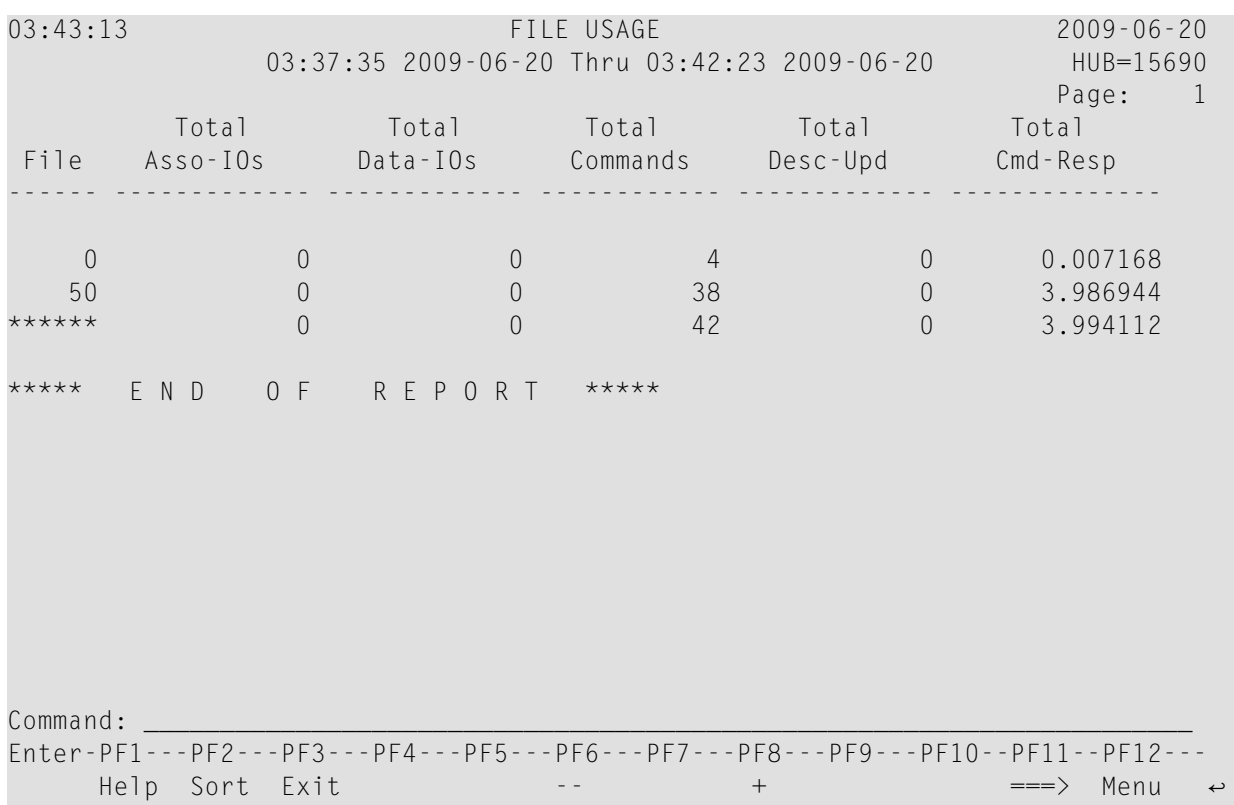

This section covers the following topics:

- Fields [Selected](#page-129-0)
- <span id="page-129-0"></span>■ Report Options [Selected](#page-130-1)
- Report [Processing](#page-130-2) Rules

#### **Fields Selected**

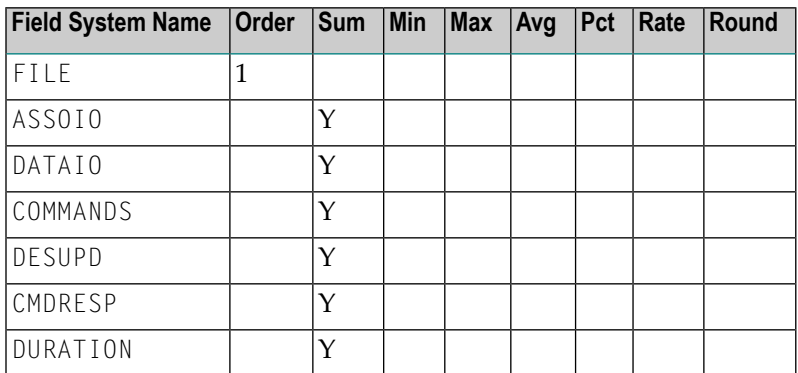

#### <span id="page-130-1"></span>**Report Options Selected**

Defaults.

#### <span id="page-130-2"></span>**Report Processing Rules**

<span id="page-130-0"></span>None.

### **Hourly Database Overview Report**

The Hourly Database Overview report shows the processing done in the database which is currently selected, on an hourly basis. It gives the total number of commands and I/Os, the total and average command response time (CMDRESP), and the average Adabas thread processing time (ADADURA).

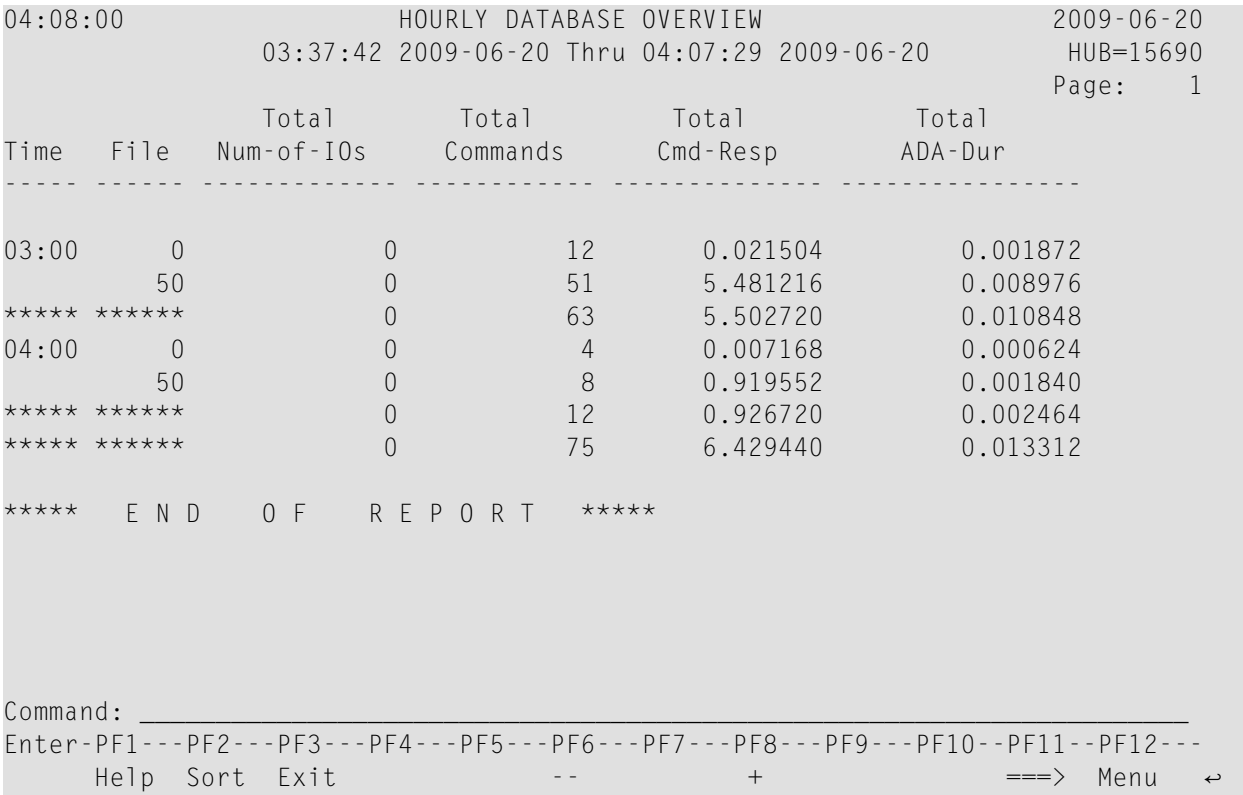

- Fields [Selected](#page-131-1)
- Report Options [Selected](#page-131-2)

#### ■ Report [Processing](#page-131-3) Rules

#### <span id="page-131-1"></span>**Fields Selected**

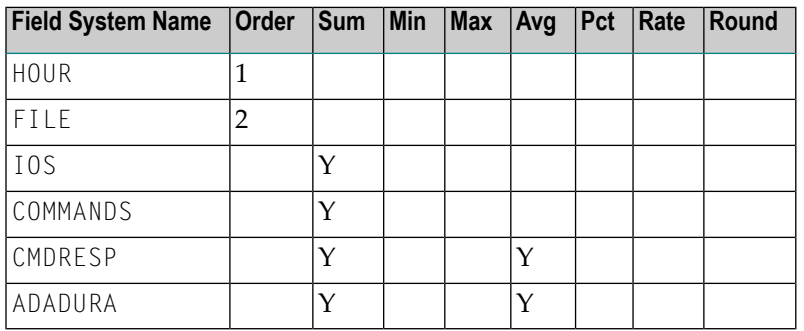

#### <span id="page-131-2"></span>**Report Options Selected**

<span id="page-131-3"></span>Defaults.

#### **Report Processing Rules**

<span id="page-131-0"></span>None.

### **I/O Count by Hour Report**

The I/O Count by Hour report calculates and displays information on an hourly basis. It shows the total I/Os, and breaks them into totals for the associator, the data storage area, and the work area. Total number of commands is also shown. The processing rule "IOS GT 0" assures that reporting is on commands issuing at least one I/O.

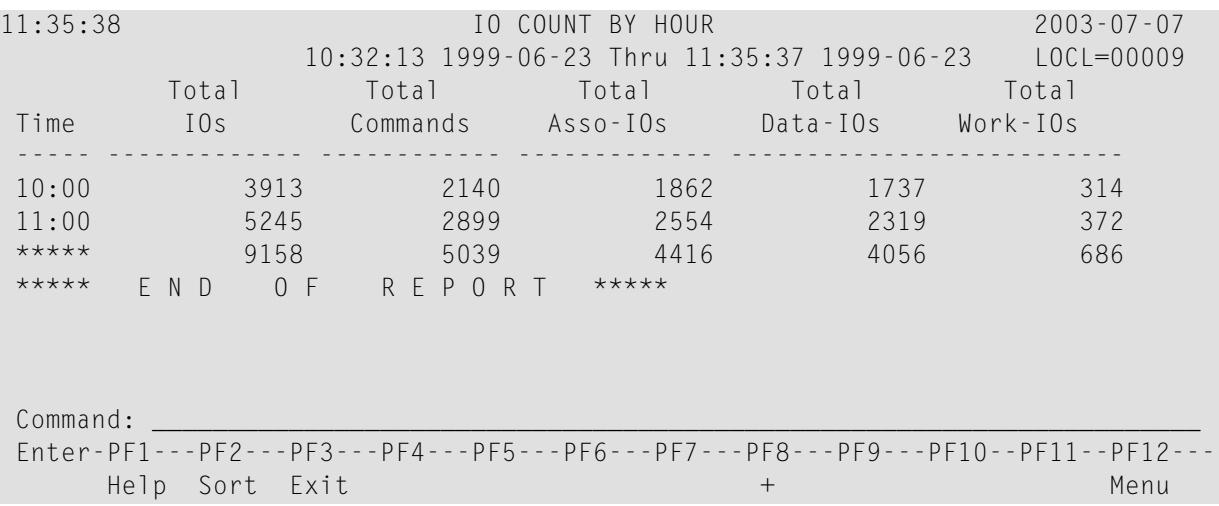

- Fields [Selected](#page-132-1)
- Report Options [Selected](#page-132-2)
- Report [Processing](#page-132-3) Rules

#### <span id="page-132-1"></span>**Fields Selected**

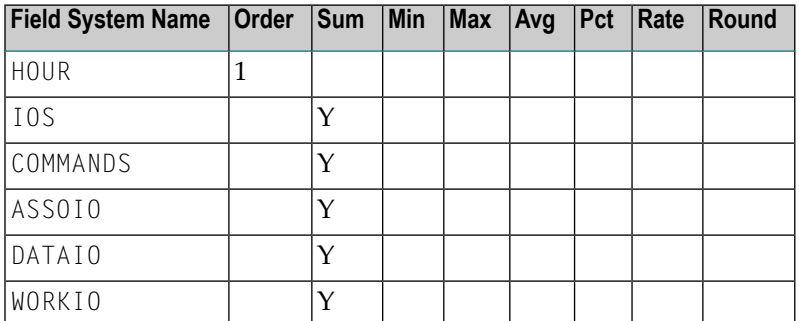

#### <span id="page-132-2"></span>**Report Options Selected**

<span id="page-132-3"></span>ENTRIES = 99999

**Report Processing Rules**

<span id="page-132-0"></span>IOS GT 0

### **I/O Summary... Reports**

The two I/O summary reports, I/O Summary by RABN and *I/O [Summary](#page-133-0) by Volume*, may be used to determine the components against which I/Os are performed. For commands issuing at least one I/O, these reports list the Adabas component against which the I/O was performed, and either the Adabas relative block number or the volume serial number of the device.

■ I/O [Summary](#page-133-1) by RABN Report

■ I/O [Summary](#page-133-0) by Volume Report

#### <span id="page-133-1"></span>**I/O Summary by RABN Report**

The I/O Summary by Volume report is an example of an I/O summary report.

This section covers the following topics:

- Fields [Selected](#page-133-2)
- Report Options [Selected](#page-133-3)
- Report [Processing](#page-133-4) Rules

#### <span id="page-133-2"></span>**Fields Selected**

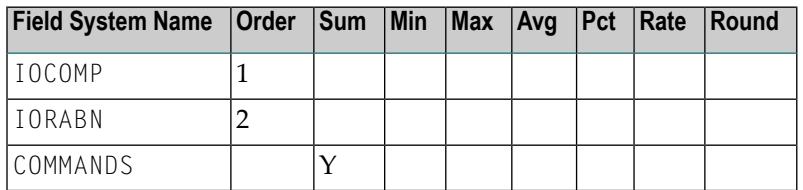

#### <span id="page-133-3"></span>**Report Options Selected**

<span id="page-133-4"></span> $ENTRIES = 99999$ 

#### <span id="page-133-0"></span>**Report Processing Rules**

IOS GT 0

#### **I/O Summary by Volume Report**

The I/O Summary by Volume report is an example of an I/O summary report.

```
11:36:43 IO SUMMARY BY VOLUME 2003-07-07
             10:33:08 1999-06-23 Thru 11:36:42 1999-06-23 LOCL=00009
                  Total
Volser IO-TYPE IO-Comp Commands
------ ------- ------- ------------
RD0008 ASSO AC1 1172
     ASSO AC2 7
     ASSO AS 386
     ASSO FCB 193
     ASSO FDT 103
     ASSO NI1 1704
     ASSO UI1 881
     ASSO UI2 12<br>DATA DS 161
     DATA DS
     DATA DS1 3562
     DATA DS2 183
     DATA DS3 37<br>DATA DS4 150
     DATA DS4
Command: _____________________________________________________________________
Enter-PF1---PF2---PF3---PF4---PF5---PF6---PF7---PF8---PF9---PF10--PF11--PF12---
    Help Sort Exit + Menu
```
- Fields [Selected](#page-134-0)
- Report Options [Selected](#page-134-1)
- Report [Processing](#page-135-1) Rules

#### <span id="page-134-0"></span>**Fields Selected**

<span id="page-134-1"></span>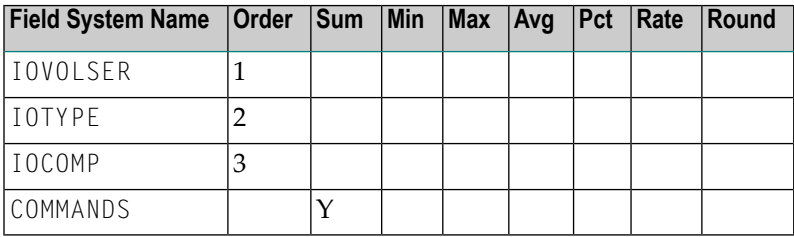

#### **Report Options Selected**

 $ENTRIES = 99999$ 

#### <span id="page-135-1"></span>**Report Processing Rules**

<span id="page-135-0"></span>IOS GT 0

### **Job Overview Report**

The Job Overview report shows processing activity for jobs or tasks issuing Adabas calls. For the job or task, it shows the file number accessed, the total number of I/Os and commands, and the total command response time (CMDRESP) and Adabas thread processing time used (ADADURA).

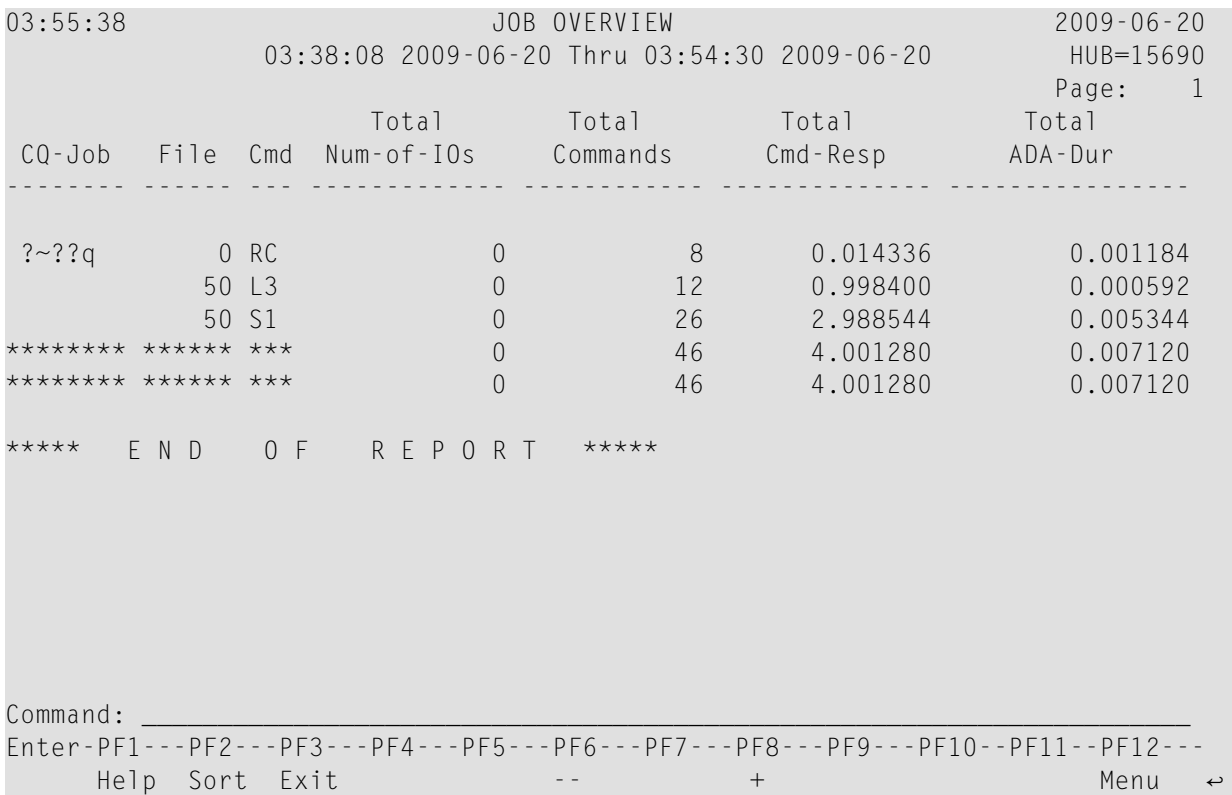

- Fields [Selected](#page-136-1)
- Report Options [Selected](#page-136-2)

■ Report [Processing](#page-136-3) Rules

#### <span id="page-136-1"></span>**Fields Selected**

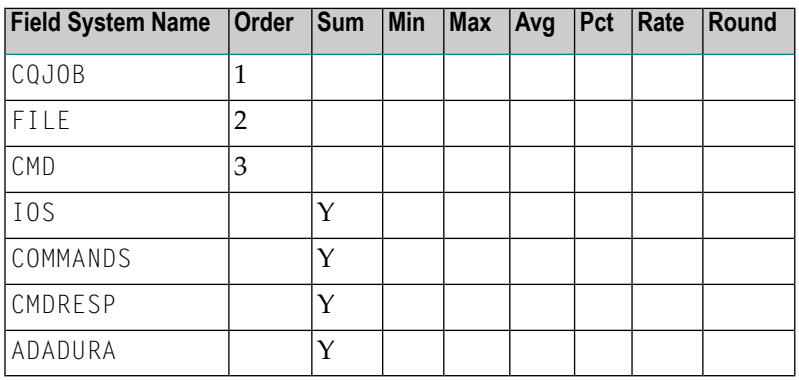

#### <span id="page-136-2"></span>**Report Options Selected**

<span id="page-136-3"></span>Defaults.

#### **Report Processing Rules**

<span id="page-136-0"></span>None.

### **Last 500 Adabas Calls Report**

The Last 500 Adabas Calls report lists the last 500 Adabas call in order by Adabas sequence number. This report uses the report option "DISPLAY BY=SORTEDDE" which lists the calls in order by sequence number, starting with the most recent sequence number first.

The order in which the sequence numbers are displayed may be changed by using a different "DISPLAY BY=" option. The number of calls shown can be varied from 500, by changing the "ENTRIES=" option to any number desired. For example, "ENTRIES=100" displays the last 100 Adabas calls.

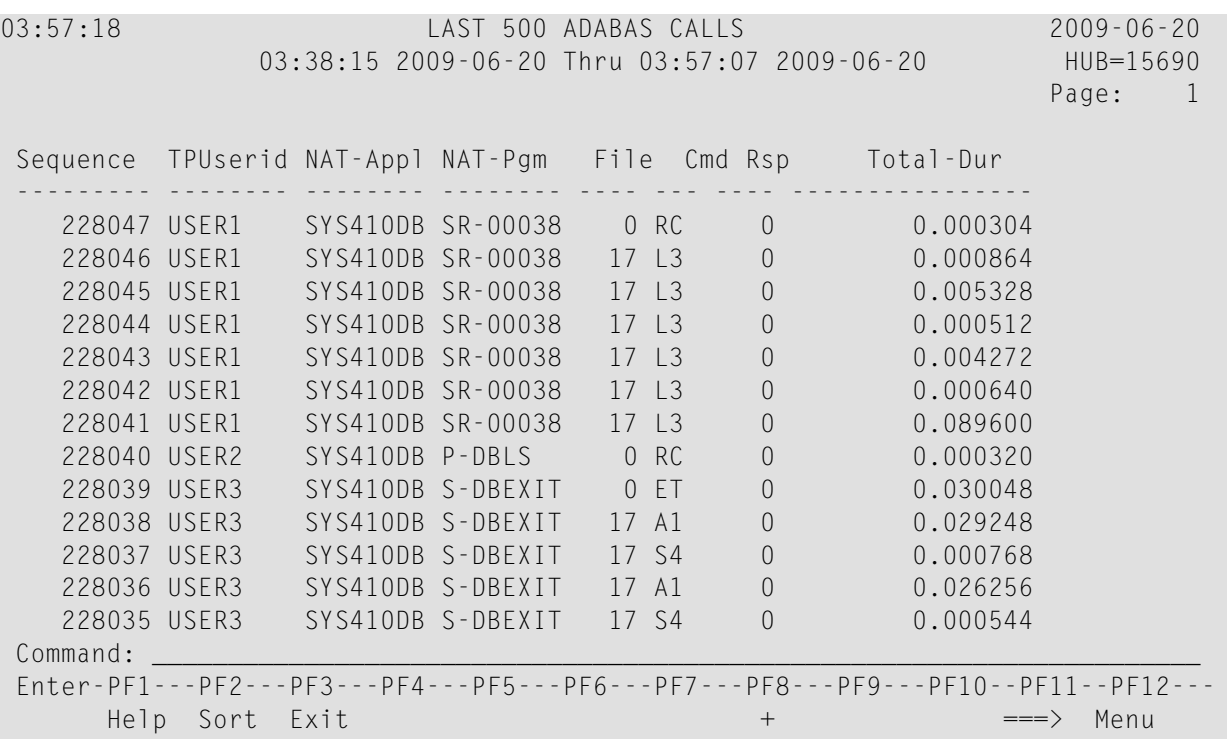

- Fields [Selected](#page-137-0)
- <span id="page-137-0"></span>■ Report Options [Selected](#page-138-1)
- Report [Processing](#page-138-2) Rules

#### **Fields Selected**

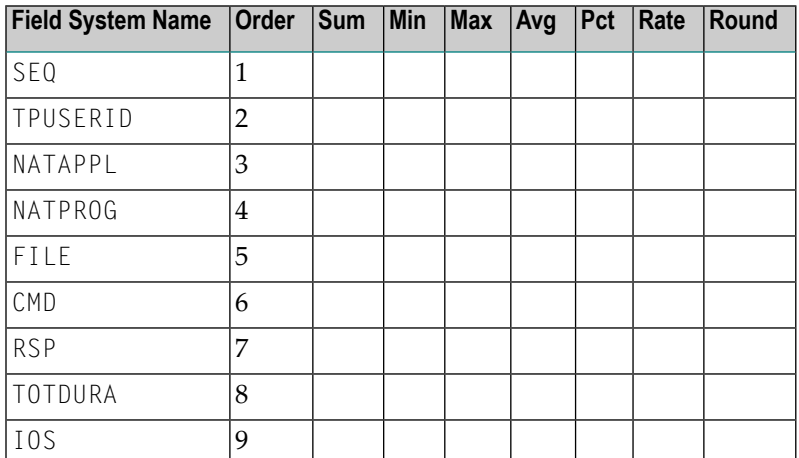

#### <span id="page-138-1"></span>**Report Options Selected**

WRAPPING = Y MAX  $K = 48$ DISPLAY BY = SORTEDDE  $ENTRIES = 500$ 

#### <span id="page-138-2"></span>**Report Processing Rules**

<span id="page-138-0"></span>None.

### **Long Running Commands Report**

The Long Running Commands report shows commands with a duration greater than three seconds and I/Os greater than 200.

The report processing rule "ADADURA GT 3.0" determines that commands with a duration greater than three seconds are selected for this report; to change the duration for the commands selected, change the number "3.0" to any number desired. Similarly, the report processing rule "IOS GT 200" selects commands with more than 200 I/Os; to change the I/O criterion for the commands selection, change "200" to any number desired.

```
11:54:53 LONG RUNNING COMMANDS 2003-07-07
                    09:52:56 1999-06-16 Thru 11:50:35 1999-06-16 LOCL=00009
   Seq CQ-Job TPUserid NAT-Appl NAT-Pgm Cmd File Rsp IOs
           --------- -------- -------- -------- -------- --- ---- ---- -------------
  13375591 COM000R USER1 SYSCNT2 NIDES2 S1 65 0 389
  13377560 COM000R USER2 SYSCNT2 NIDES2 S1 65 0 383
  13384954 COM000R USER3 SYSCNT2 NIDES2 S1 65 0 393
  13390282 COM000R USER4 SYSCNT2 NIDES2 S1 65 0 386
 13393597 COM000R USER5 SYSCNT2 NIDES2 S1 65 0 388
 13404627 COM000R USER6 SYSCNT2 NIDES2 S1 65 0 489
 ********* ******** ******** ******** ******** *** **** *****************
 ***** E N D O F R E P O R T *****
 Command: _____________________________________________________________________
 Enter-PF1---PF2---PF3---PF4---PF5---PF6---PF7---PF8---PF9---PF10--PF11--PF12---
      Help Sort Exit + \qquad \qquad \qquad \qquad \qquad \qquad \qquad \qquad \qquad \qquad \qquad \qquad \qquad \qquad \qquad \qquad \qquad \qquad \qquad \qquad \qquad \qquad \qquad \qquad \qquad \qquad \qquad \qquad \qquad \qquad \qquad \qquad \qquad \qquad
```
- Fields [Selected](#page-139-1)
- Report Options [Selected](#page-139-2)

#### ■ Report [Processing](#page-139-3) Rules

#### <span id="page-139-1"></span>**Fields Selected**

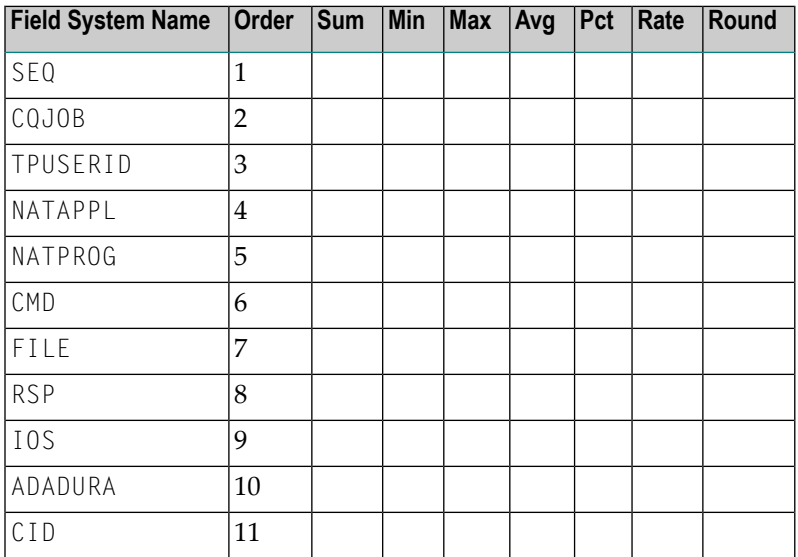

#### <span id="page-139-2"></span>**Report Options Selected**

<span id="page-139-3"></span>Defaults.

#### **Report Processing Rules**

<span id="page-139-0"></span>ADADURA GT 3.0 AND IOS GT 200

### **Natural Program Trace Report**

The Natural Program Trace report shows processing activity for a specific Natural program, sorted by Adabas sequence number. To specify the program to be reported on, use the processing rules:

NATAPPL EQ *MYLOGON*

where *MYLOGON* is the program library name; and

#### NATPROG EQ *MYPROG*

where *MYPROG* is the program name.

#### Here is a sample of the report:

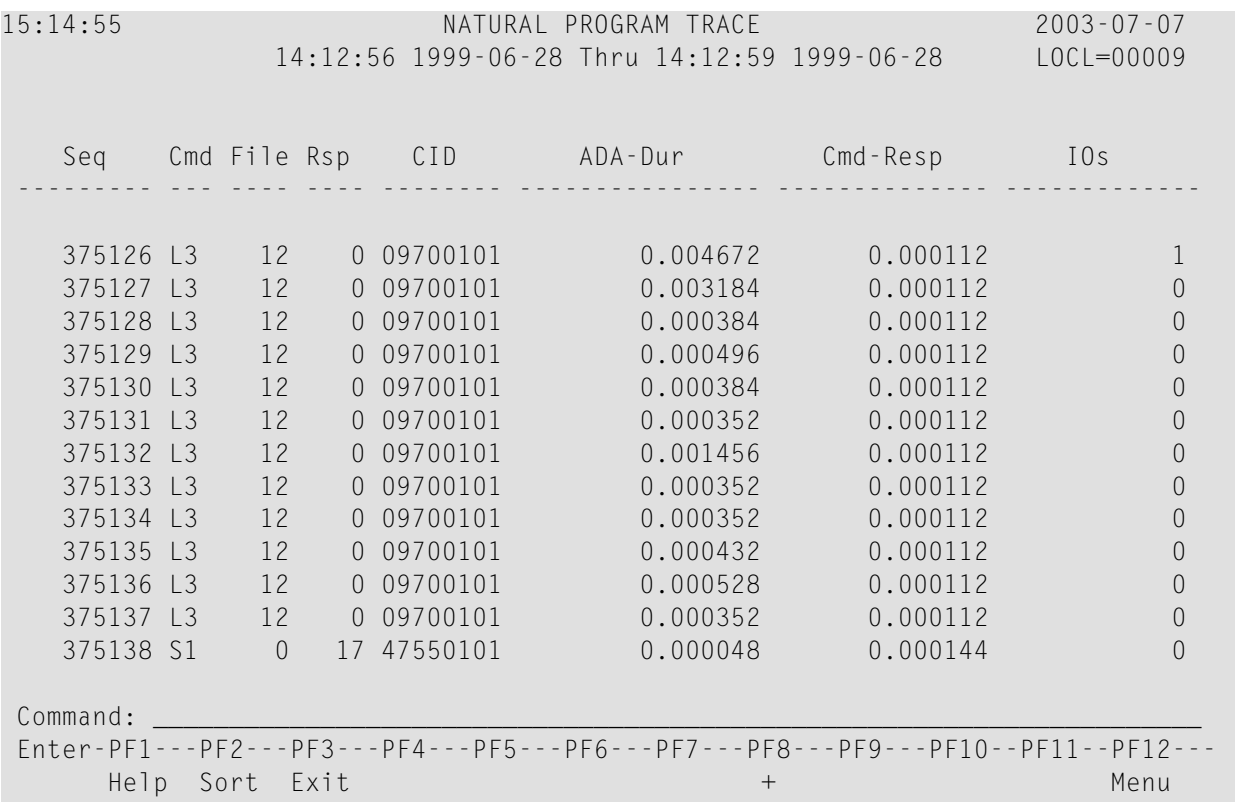

<span id="page-140-0"></span>This section covers the following topics:

- Fields [Selected](#page-140-0)
- Report Options [Selected](#page-141-1)
- Report [Processing](#page-141-2) Rules

#### **Fields Selected**

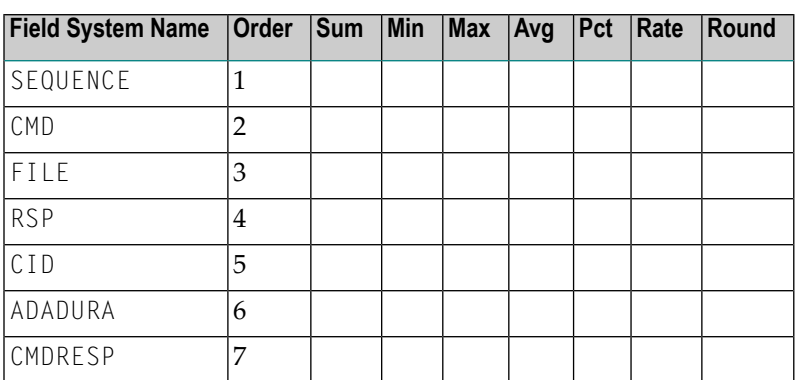

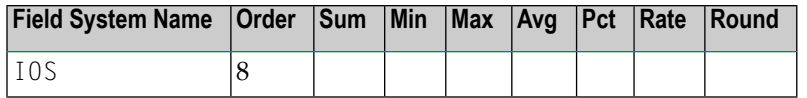

#### <span id="page-141-1"></span>**Report Options Selected**

<span id="page-141-2"></span>Defaults.

#### **Report Processing Rules**

<span id="page-141-0"></span>NATAPPL EQ *MYLOGON* AND NATPROG EQ *MYPROG*

### **Natural Summary Report**

The Natural Summary report shows processing activity for a Natural application on a programby-program basis.

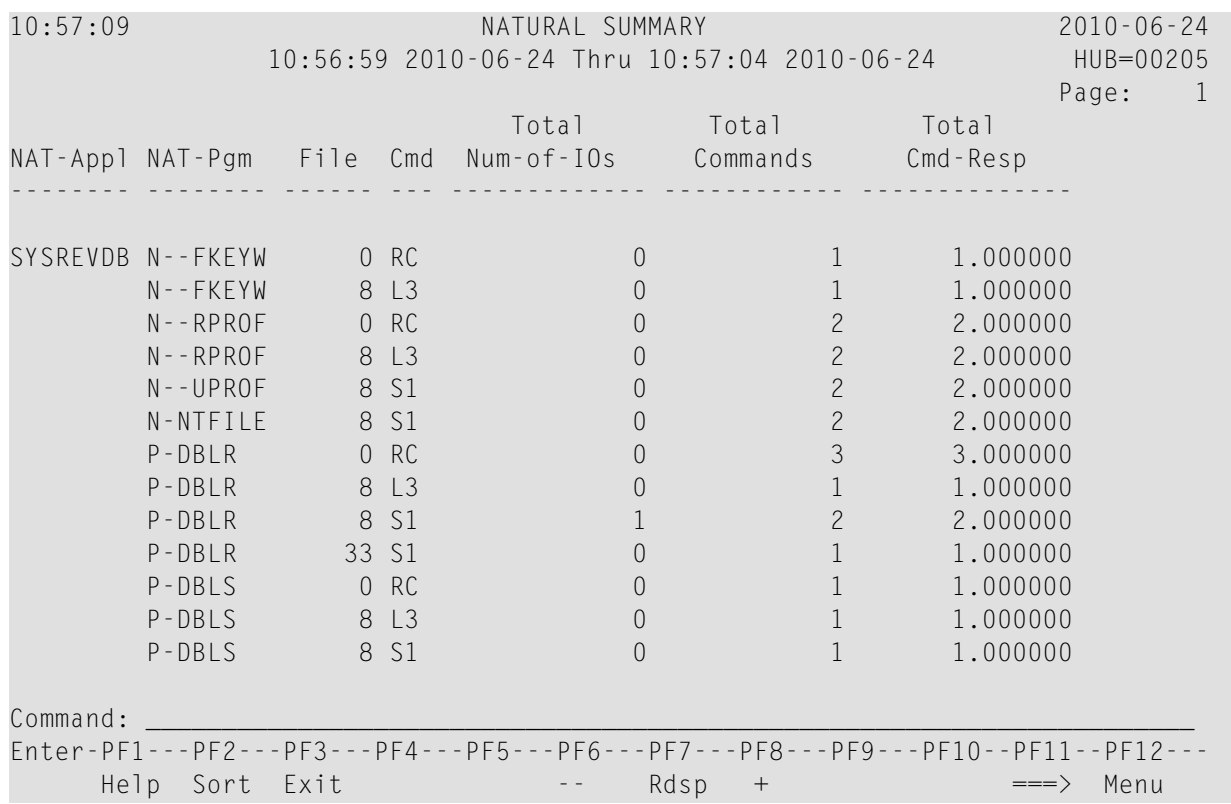

```
10:57:09 NATURAL SUMMARY 2010-06-24
              10:56:59 2010-06-24 Thru 10:57:04 2010-06-24 HUB=00205
           Total
NAT-Appl ADA-Dur
-------- ----------------
SYSREVDB 1.048576
              1.048576
              2.097152
              2.097152
              2.097152
              2.097152
              3.145728
              1.048576
              2.097152
              1.048576
              1.048576
              1.048576
              1.048576
Command: _____________________________________________________________________
Enter-PF1---PF2---PF3---PF4---PF5---PF6---PF7---PF8---PF9---PF10--PF11--PF12---
     Help Sort Exit -- Rdsp + \langle == \rangle Menu
```
- Fields [Selected](#page-142-0)
- <span id="page-142-0"></span>■ Report Options [Selected](#page-143-1)
- Report [Processing](#page-143-2) Rules

#### **Fields Selected**

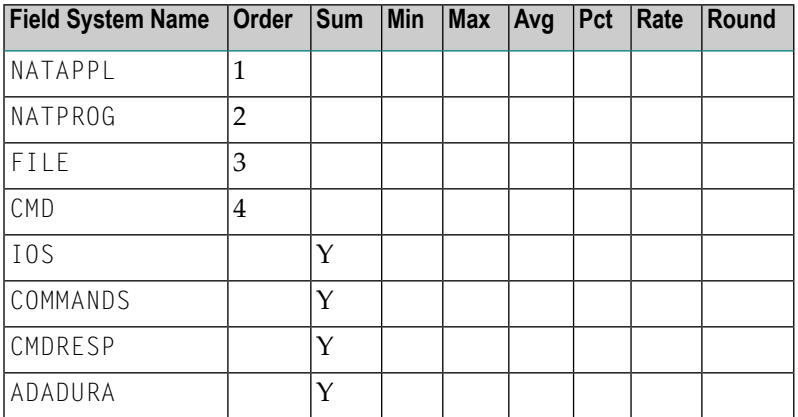

#### <span id="page-143-1"></span>**Report Options Selected**

Defaults.

#### <span id="page-143-2"></span>**Report Processing Rules**

<span id="page-143-0"></span>None.

### **Natural Transaction Trace Report**

The Natural Transaction Trace report shows processing activity by transaction number using the TPTRANNM field. Data is broken down by Natural application and program name.

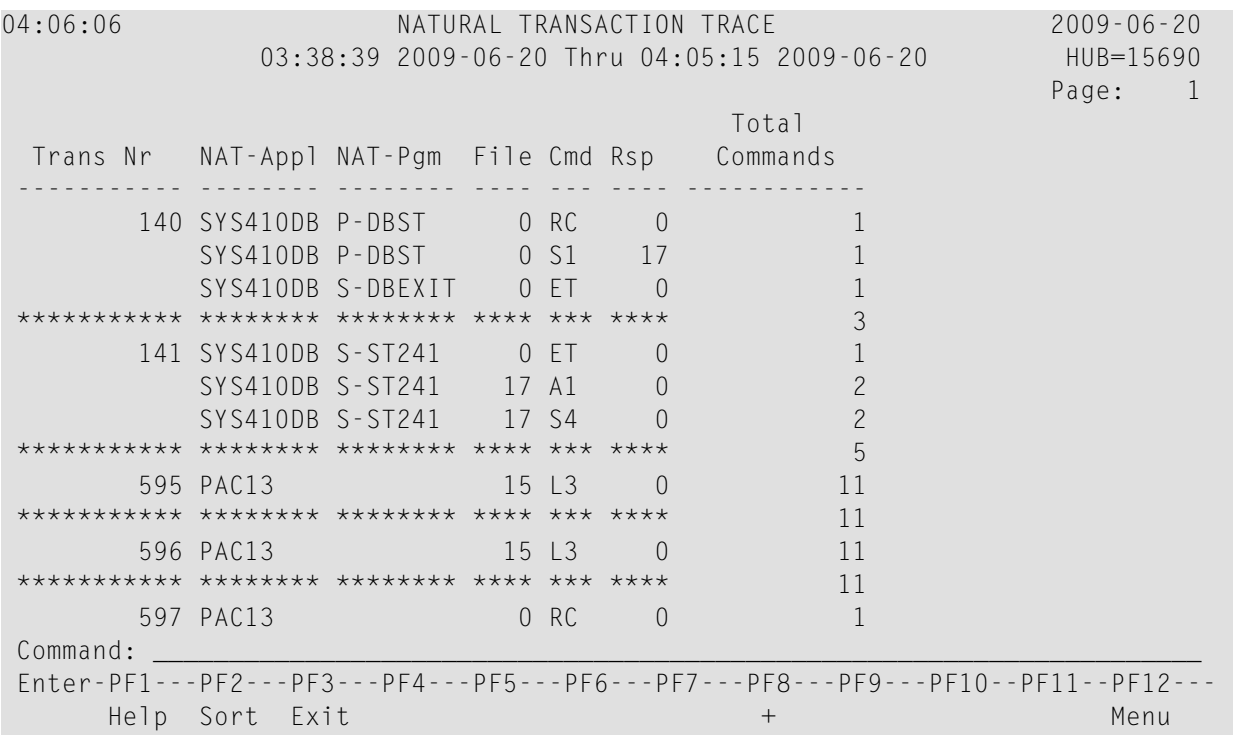

- Fields [Selected](#page-144-1)
- Report Options [Selected](#page-144-2)
■ Report [Processing](#page-144-0) Rules

## **Fields Selected**

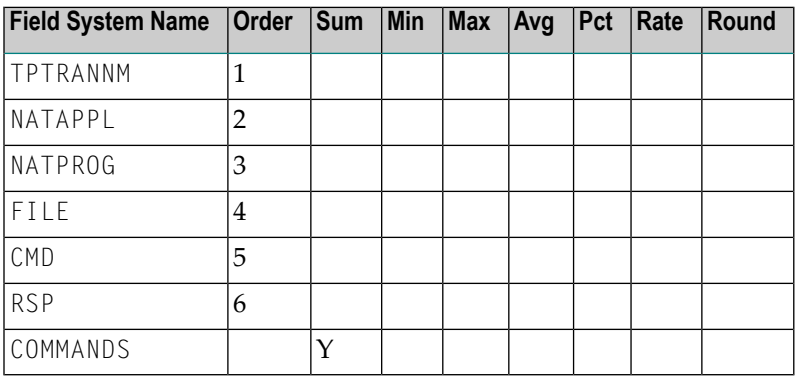

## **Report Options Selected**

<span id="page-144-0"></span>Defaults.

# **Report Processing Rules**

None.

# **PRILOG Report**

The PRILOG Report duplicates the information provided by the PRILOG program, which is supplied with Adabas and is used to print command logs.

- Fields [Selected](#page-145-0)
- Report Options [Selected](#page-145-1)

## ■ Report [Processing](#page-145-2) Rules

# <span id="page-145-0"></span>**Fields Selected**

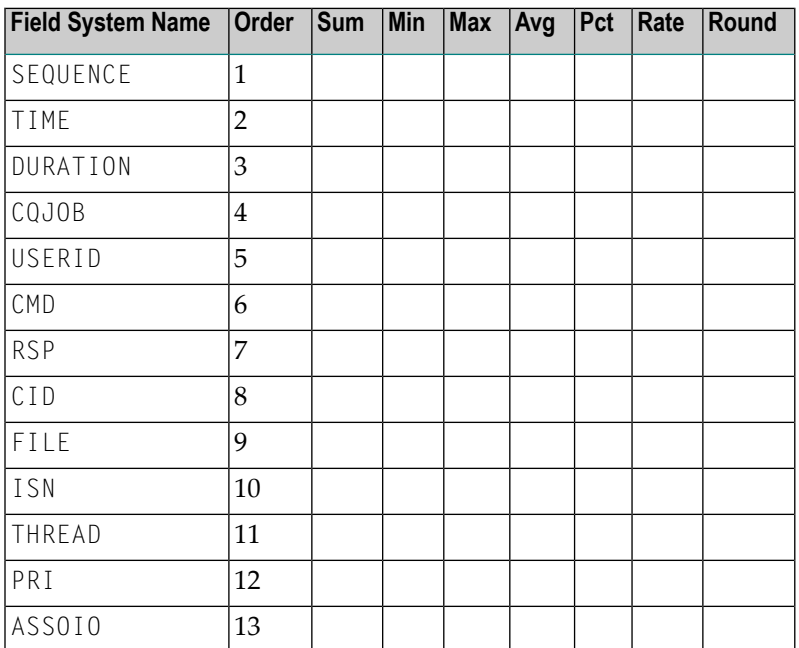

## <span id="page-145-1"></span>**Report Options Selected**

<span id="page-145-2"></span>Defaults.

## **Report Processing Rules**

None.

# **Rate of Commands and I/Os by Date Report**

The Rate of Commands and I/Os by Date report calculates and displays the total and average rate of commands and I/Os by hour for a specific date.

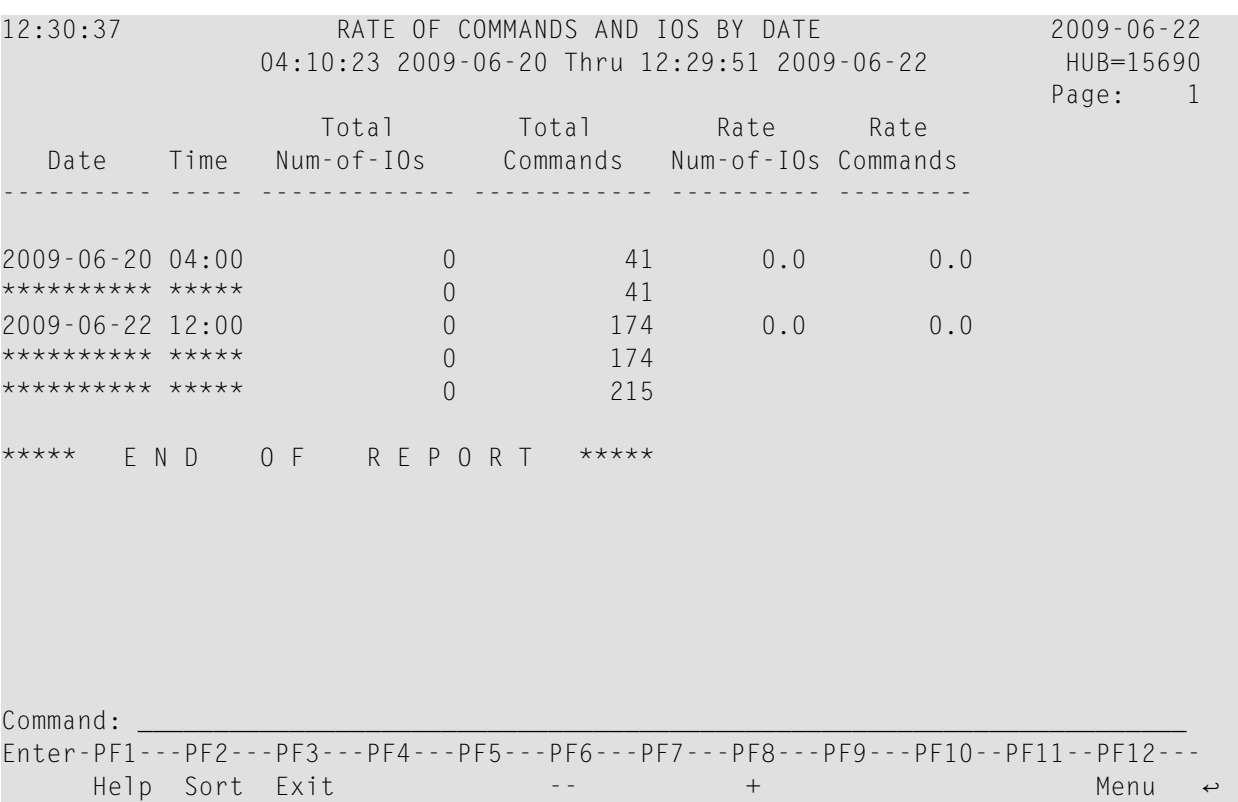

- Fields [Selected](#page-146-0)
- <span id="page-146-0"></span>■ Report Options [Selected](#page-147-0)
- Report [Processing](#page-147-1) Rules

## **Fields Selected**

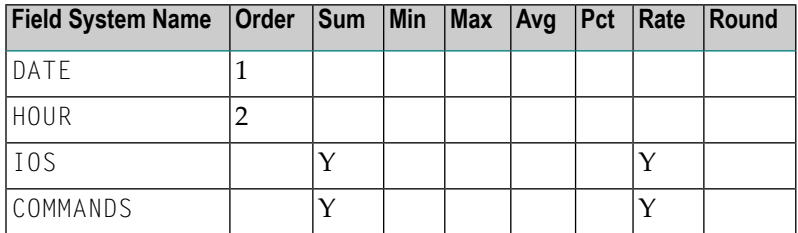

## <span id="page-147-0"></span>**Report Options Selected**

MAX  $K = 16$ 

## <span id="page-147-1"></span>**Report Processing Rules**

None.

# **Rate of Commands and I/Os by Hour Report**

The Rate of Commands and I/Os by Hour report calculates and displays the total and average rate of commands and I/Os by hour.

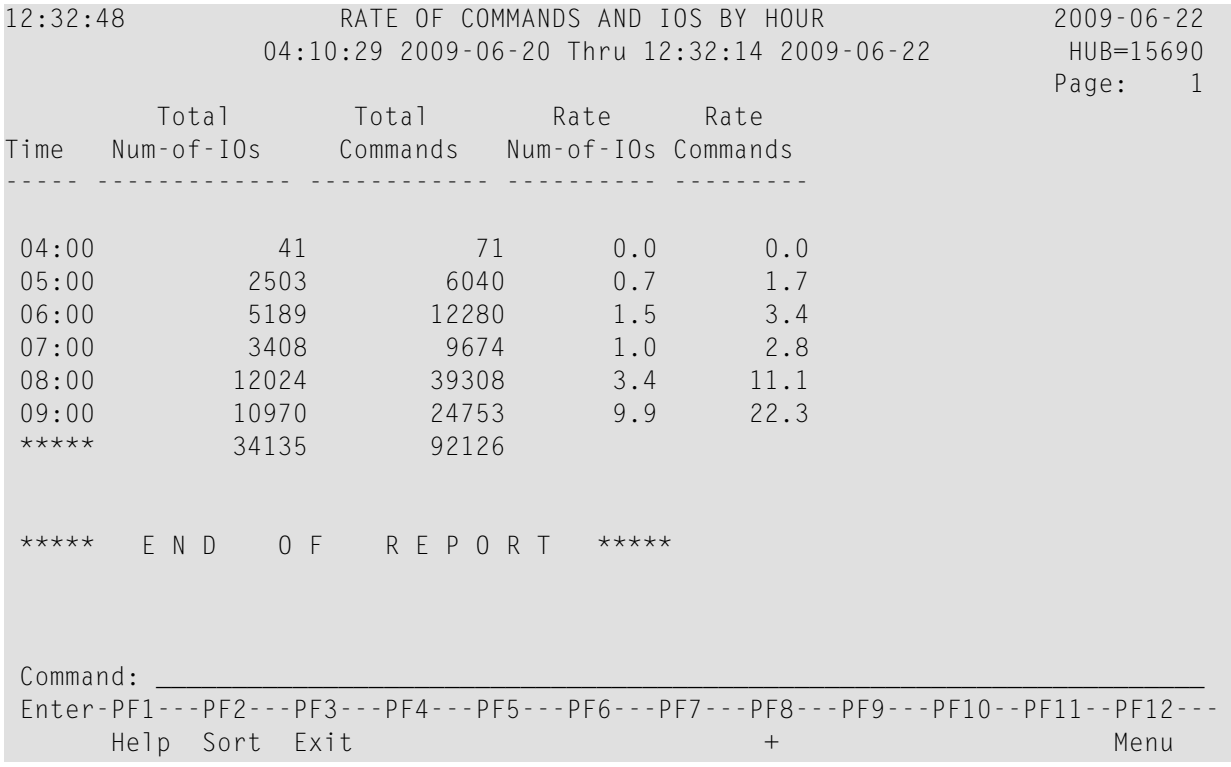

This section covers the following topics:

■ Fields [Selected](#page-148-0)

■ Report Options [Selected](#page-148-1)

■ Report [Processing](#page-148-2) Rules

## <span id="page-148-0"></span>**Fields Selected**

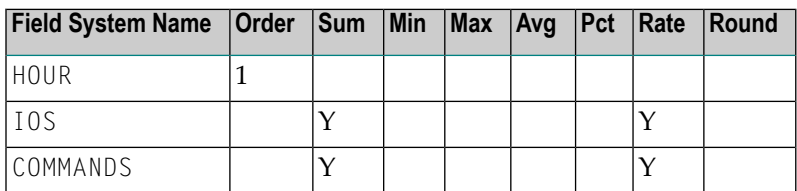

# <span id="page-148-1"></span>**Report Options Selected**

<span id="page-148-2"></span>Defaults.

### **Report Processing Rules**

None.

# **Summary Report by File Report**

The Summary Report by File shows Adabas processing activity by file number and file name. Within each file, command types are listed, showing the total number of this type of command, total and average I/Os, total and average Adabas thread processing time (ADADURA), and total and average command response time (CMDRESP).

# Supplied Report Reference

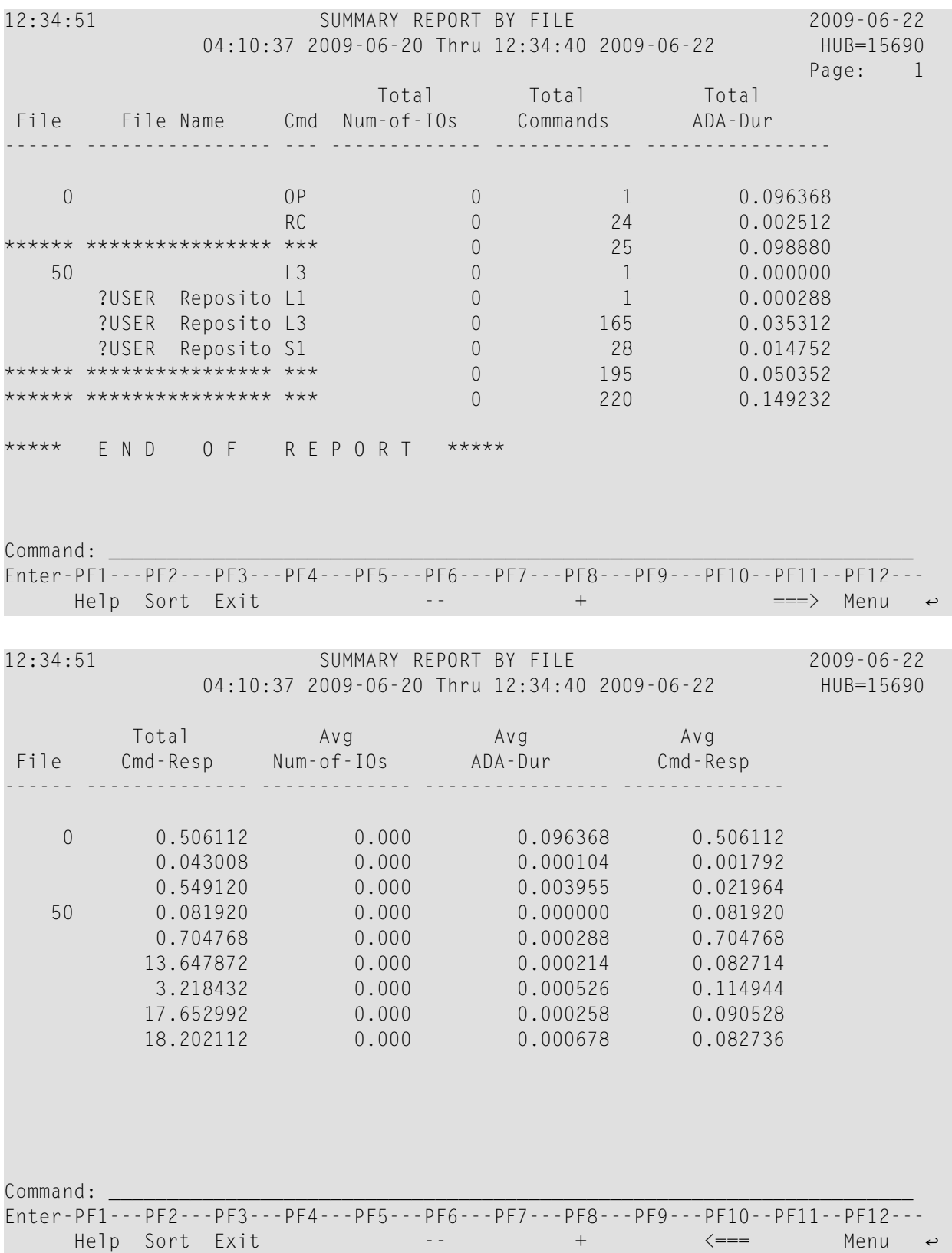

- Fields [Selected](#page-150-0)
- Report Options [Selected](#page-150-1)
- Report [Processing](#page-150-2) Rules

<span id="page-150-0"></span>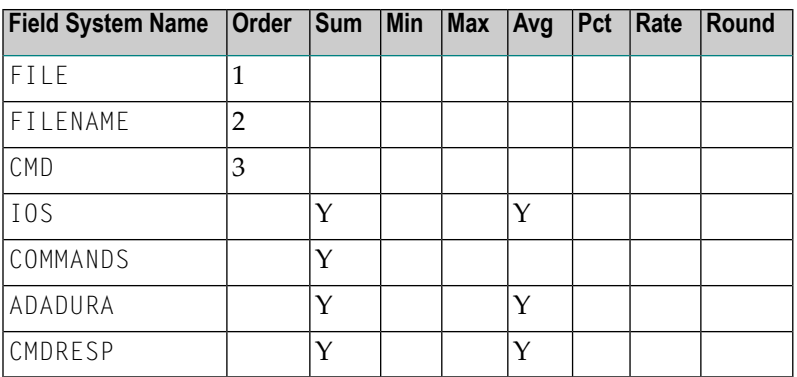

## <span id="page-150-1"></span>**Report Options Selected**

<span id="page-150-2"></span>AUTOSTART = Y  $MAX K = 8$ 

## **Report Processing Rules**

None.

# **Thread Activity Report**

The Thread Activity report shows processing activity broken down for individual Adabas threads. Each thread number shows the total number of commands, the total and average number of I/Os, and the average amount of command processing time per command; i.e., the time the command spent in the command queue added to the Adabas command processing time (TOTDURA).

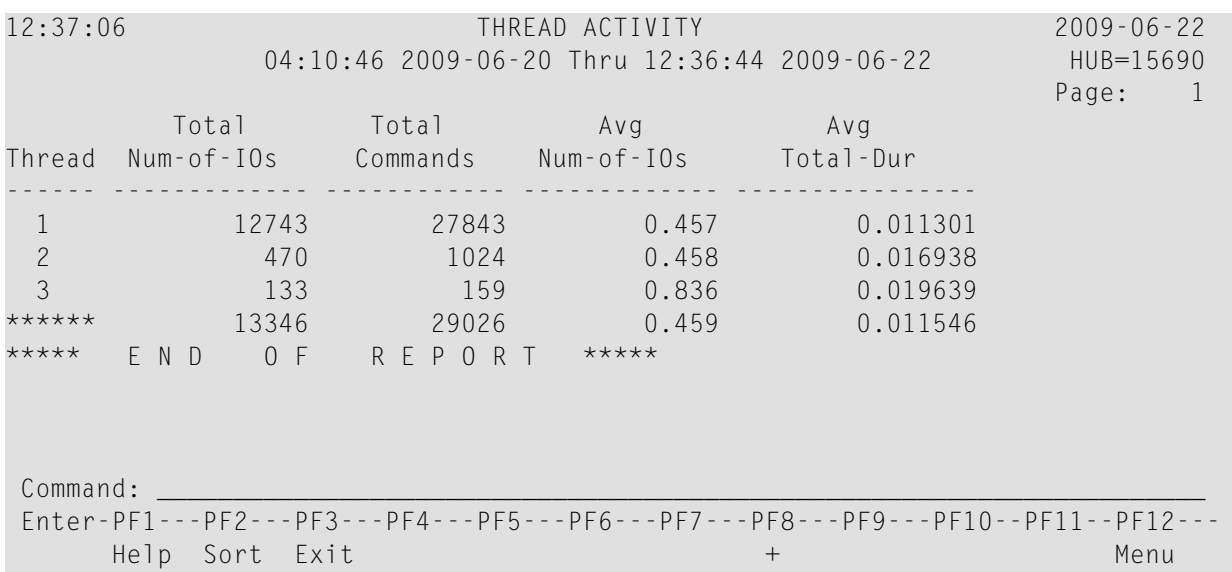

- Fields [Selected](#page-151-0)
- Report Options [Selected](#page-151-1)
- Report [Processing](#page-151-2) Rules

# <span id="page-151-0"></span>**Fields Selected**

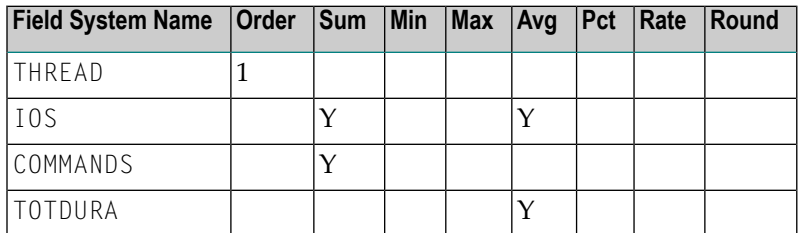

# <span id="page-151-2"></span><span id="page-151-1"></span>**Report Options Selected**

Defaults.

# **Report Processing Rules**

None.

# **Thread Activity by Command Report**

The Thread Activity by Command report breaks thread activity down into command types, then shows the total number of commands, the total and average number of I/Os per command, and the total and average amount of command processing time per command.

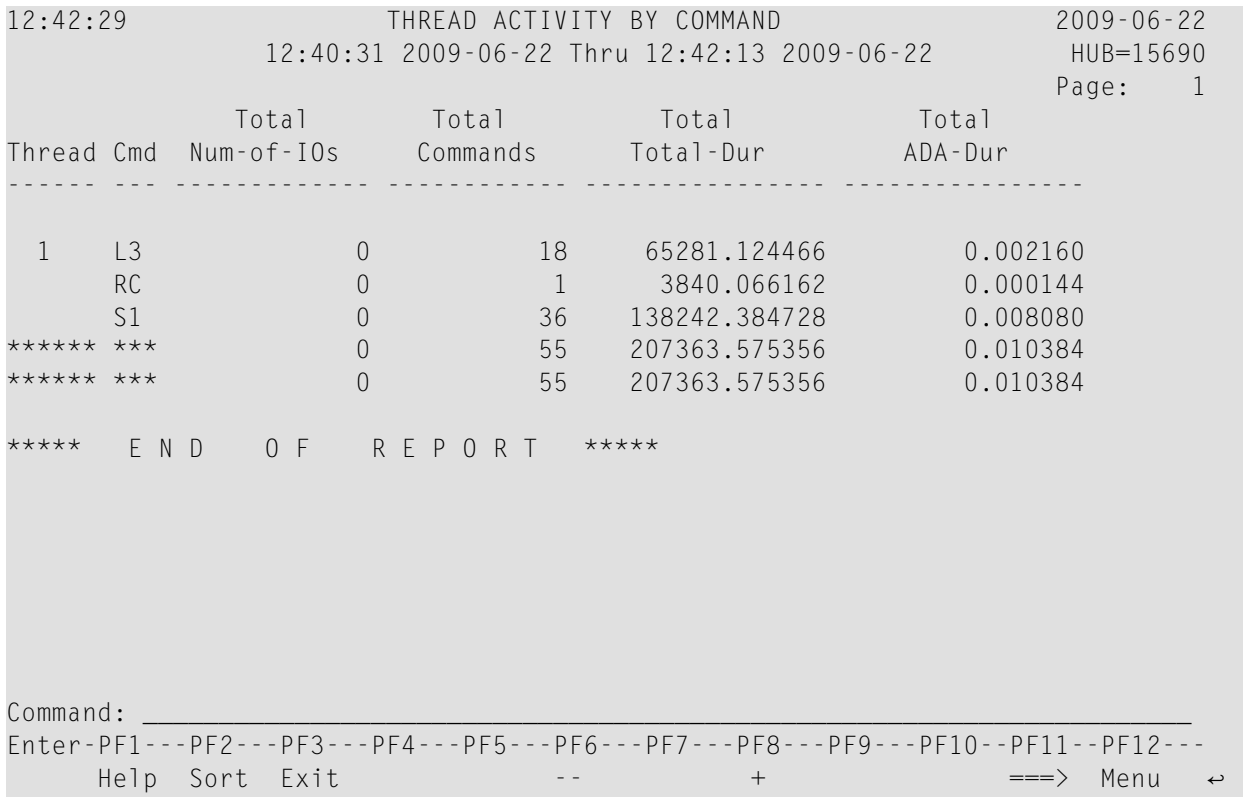

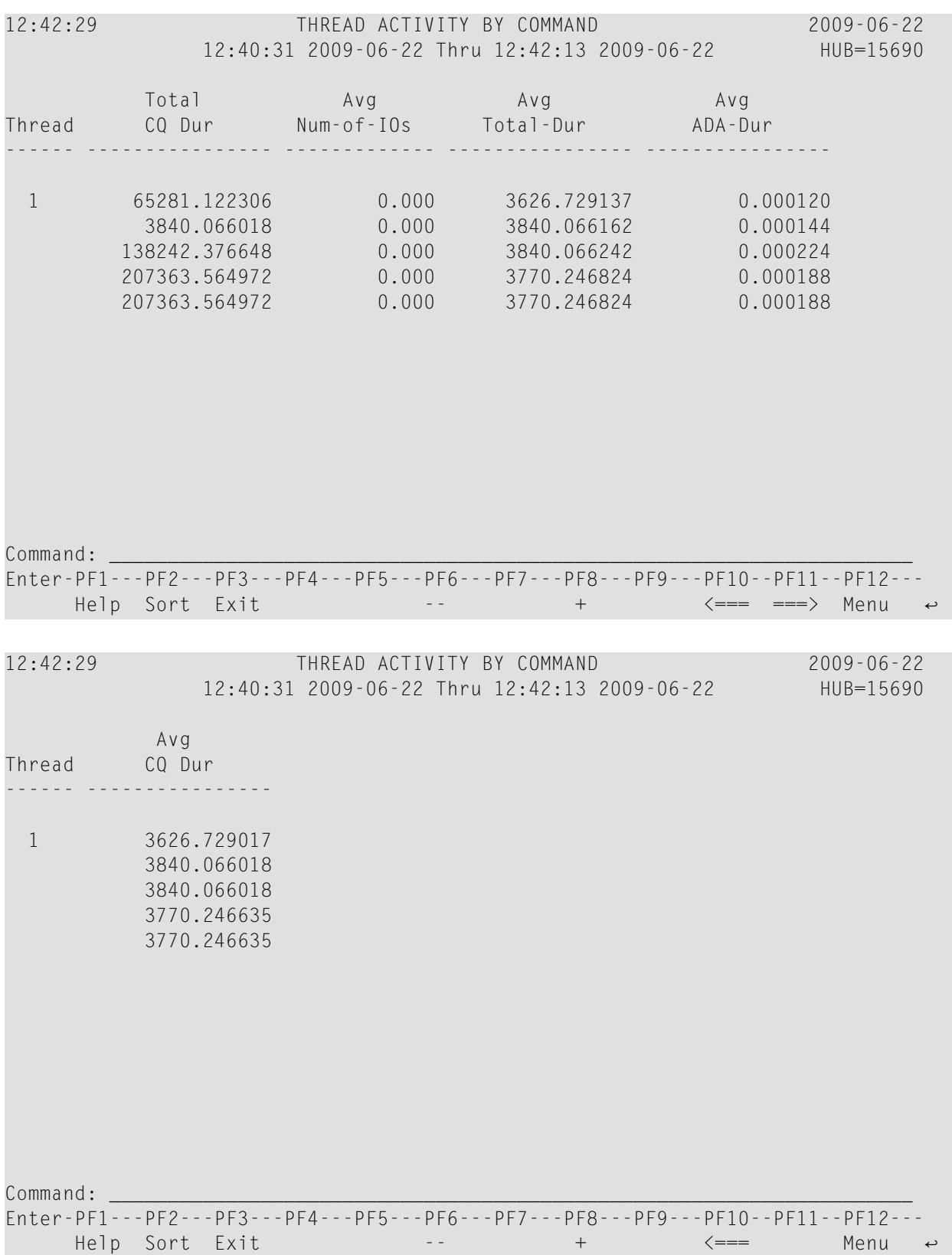

- Fields [Selected](#page-154-0)
- Report Options [Selected](#page-154-1)
- Report [Processing](#page-154-2) Rules

<span id="page-154-0"></span>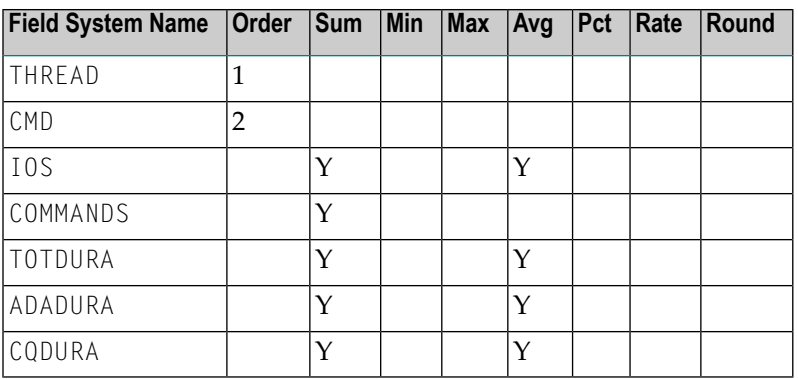

### <span id="page-154-1"></span>**Report Options Selected**

<span id="page-154-2"></span>Defaults.

### **Report Processing Rules**

None.

# **Transaction Count... Reports**

For transaction numbers not equal to zero, the Transaction Count reports calculate and display the *total*:

- number of completed Adabas transactions for the user;
- number of commands performed for the transactions;
- number of I/Os performed for the transactions;
- amount of command processing time; i.e., the time Adabas spent to process the command, and the time the command spent in the command queue;
- amount of time spent by Adabas to process the command;
- amount of time the command spent in the command queue.
	- [Transaction](#page-155-0) Count by Job Report
	- Transaction Count by [Job-NATAPPL](#page-156-0) Report
	- [Transaction](#page-157-0) Count by Job-User Report

### ■ [Transaction](#page-158-0) Count by Natural Report

# <span id="page-155-0"></span>**Transaction Count by Job Report**

The Transaction Count by Job report is an example of a transaction count report.

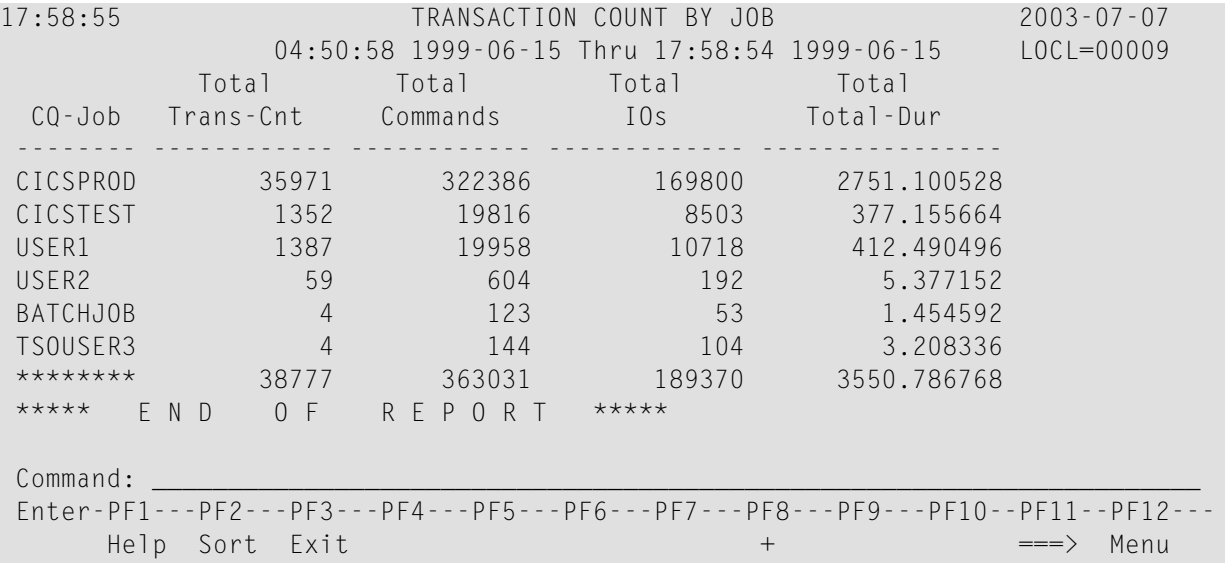

<span id="page-155-1"></span>This section covers the following topics:

- Fields [Selected](#page-155-1)
- Report Options [Selected](#page-156-1)
- Report [Processing](#page-156-2) Rules

#### **Fields Selected**

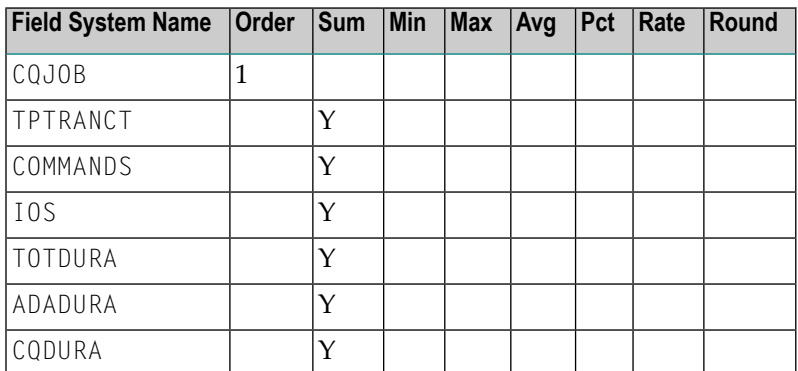

### <span id="page-156-1"></span>**Report Options Selected**

Defaults.

#### <span id="page-156-2"></span>**Report Processing Rules**

<span id="page-156-0"></span>TPTRANNM NE 0

### **Transaction Count by Job-NATAPPL Report**

The Transaction Count by Job-NATAPPL report includes and sorts the transaction count report by job and Natural application name.

This section covers the following topics:

- Fields [Selected](#page-156-3)
- Report Options [Selected](#page-156-4)
- Report [Processing](#page-157-1) Rules

#### <span id="page-156-3"></span>**Fields Selected**

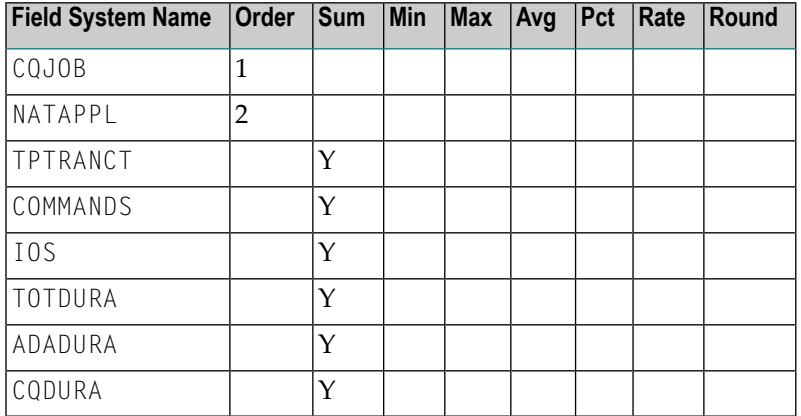

### <span id="page-156-4"></span>**Report Options Selected**

Defaults.

#### <span id="page-157-1"></span>**Report Processing Rules**

TPTRANNM NE 0

## <span id="page-157-0"></span>**Transaction Count by Job-User Report**

The Transaction Count by Job-User report includes and sorts the transaction count report by job and TP monitor user ID.

This section covers the following topics:

- Fields [Selected](#page-157-2)
- Report Options [Selected](#page-157-3)
- Report [Processing](#page-157-4) Rules

#### <span id="page-157-2"></span>**Fields Selected**

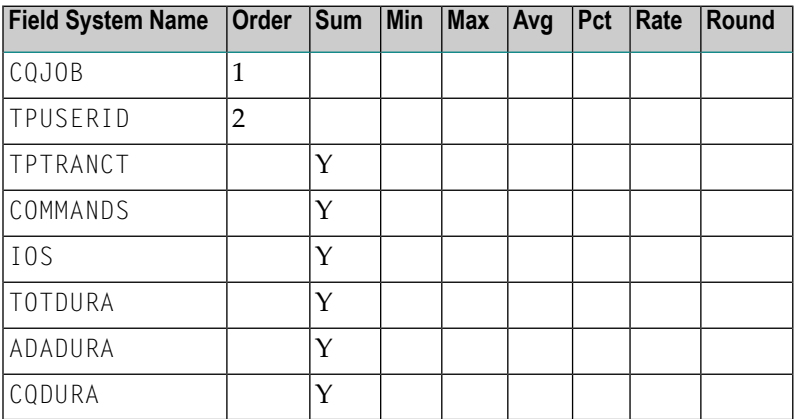

#### <span id="page-157-4"></span><span id="page-157-3"></span>**Report Options Selected**

Defaults.

#### **Report Processing Rules**

TPTRANNM NE 0

## <span id="page-158-0"></span>**Transaction Count by Natural Report**

The Transaction Count by Job-User report includes and sorts the transaction count report by Natural application name and program name.

This section covers the following topics:

- Fields [Selected](#page-158-1)
- Report Options [Selected](#page-158-2)
- Report [Processing](#page-158-3) Rules

### <span id="page-158-1"></span>**Fields Selected**

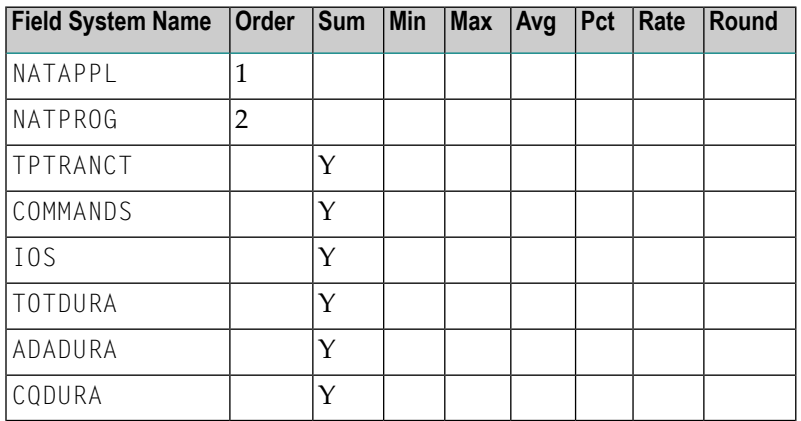

### <span id="page-158-3"></span><span id="page-158-2"></span>**Report Options Selected**

Defaults.

### **Report Processing Rules**

TPTRANNM NE 0

# **Transaction Detailed Information Report**

The Transaction Detailed Information report displays detailed processing information, by transaction number, for each transaction not equal to zero.

The processing rule "TPTRANNM NE 0" ensures that the transaction number will not be equal to zero.

Here is a sample report:

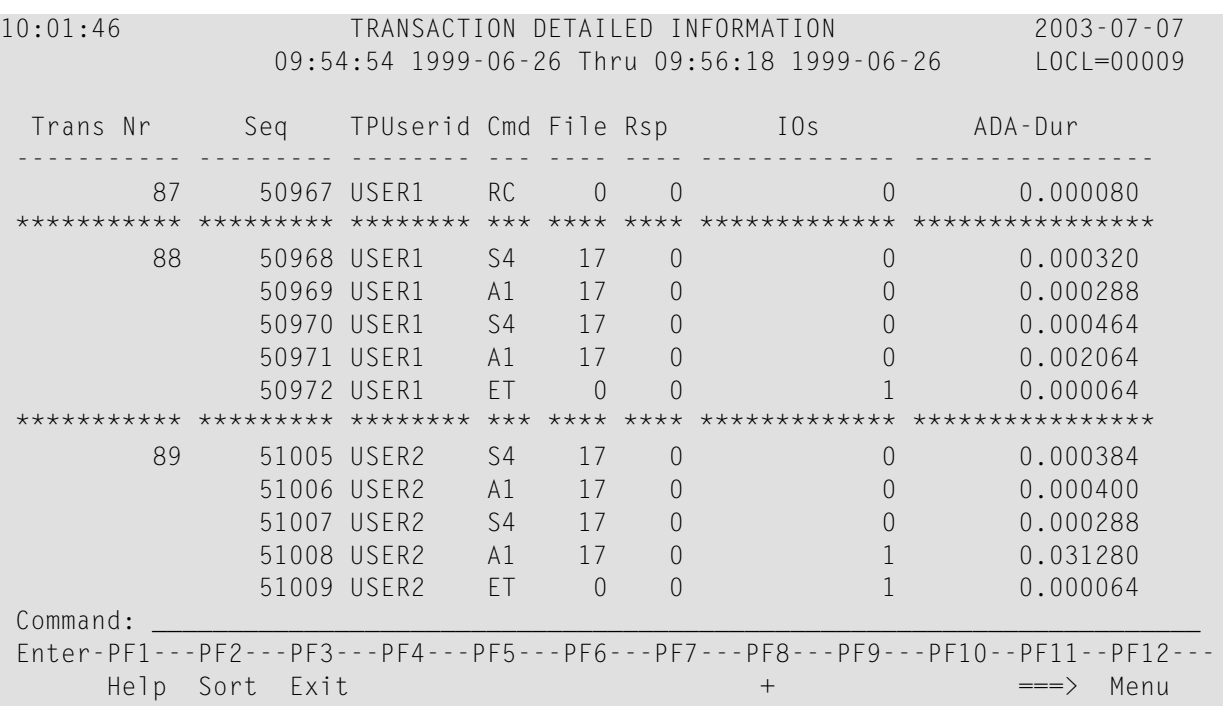

- Fields [Selected](#page-159-0)
- <span id="page-159-0"></span>■ Report Options [Selected](#page-160-0)
- Report [Processing](#page-160-1) Rules

# **Fields Selected**

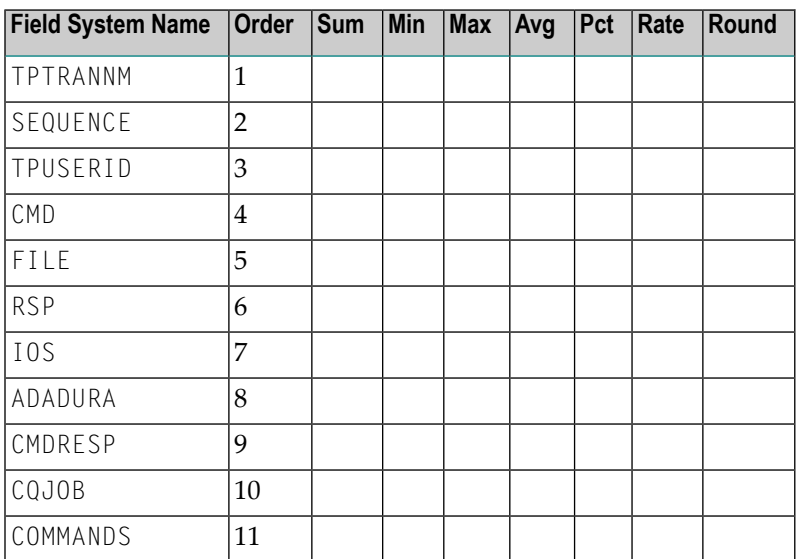

### <span id="page-160-0"></span>**Report Options Selected**

MAX  $K = 32$ 

#### <span id="page-160-1"></span>**Report Processing Rules**

TPTRANNM NE 0

# **Transaction Summary by User Report**

Similar to the Transaction Count reports, the Transaction Summary by User calculates and displays information about a user's TP transaction for transaction numbers not equal to zero.

The processing rule "TPTRANNM NE 0" ensures that the transaction number will not be equal to zero.

Here is a sample report:

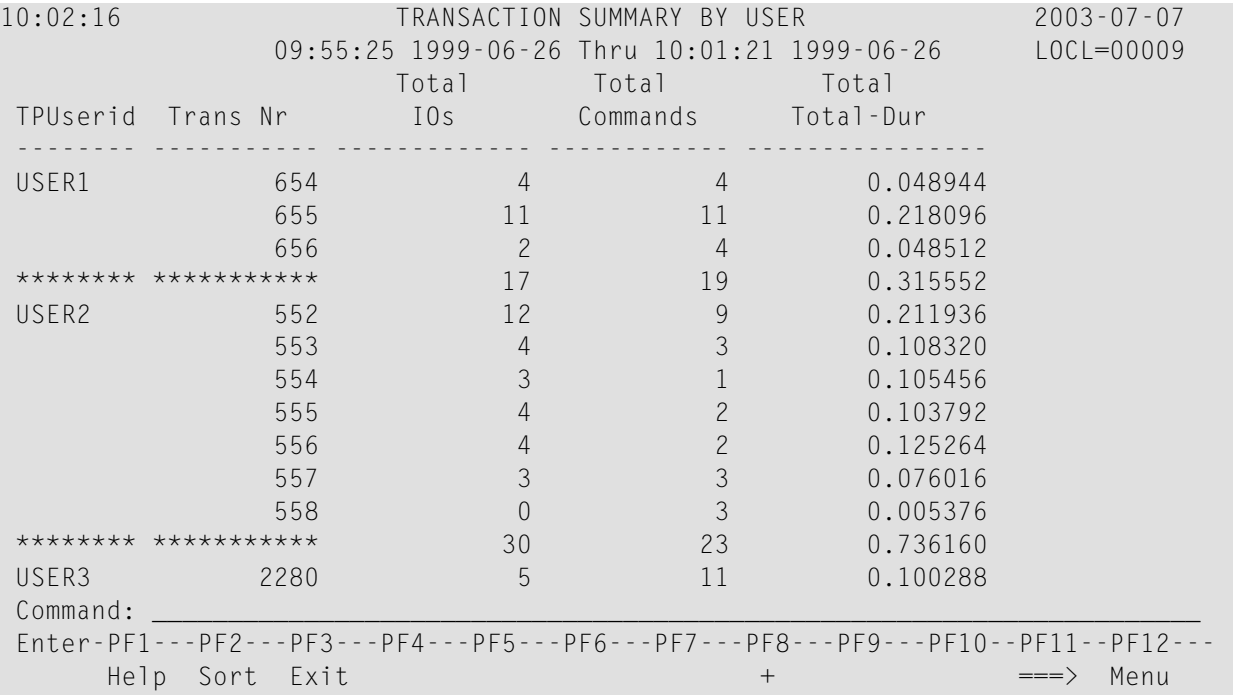

- Fields [Selected](#page-161-0)
- Report Options [Selected](#page-161-1)

### ■ Report [Processing](#page-161-2) Rules

# <span id="page-161-0"></span>**Fields Selected**

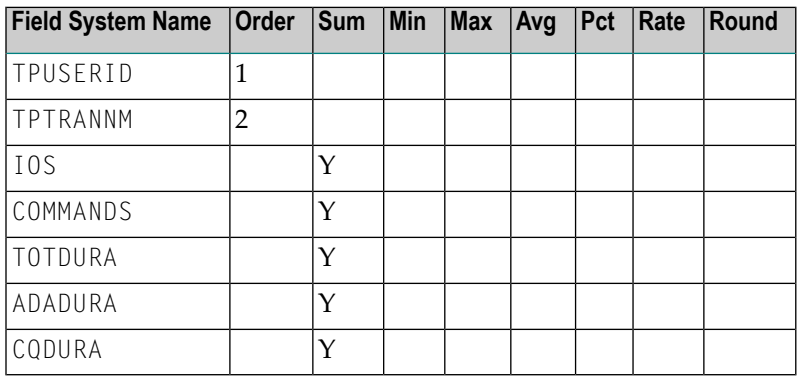

### <span id="page-161-1"></span>**Report Options Selected**

<span id="page-161-2"></span>MAX  $K = 16$ 

# **Report Processing Rules**

TPTRANNM NE 0

# **Who is Using Natural? Report**

The Who is Using Natural? report shows processing activity broken down by the individual user. Users are identified by their TP user ID.

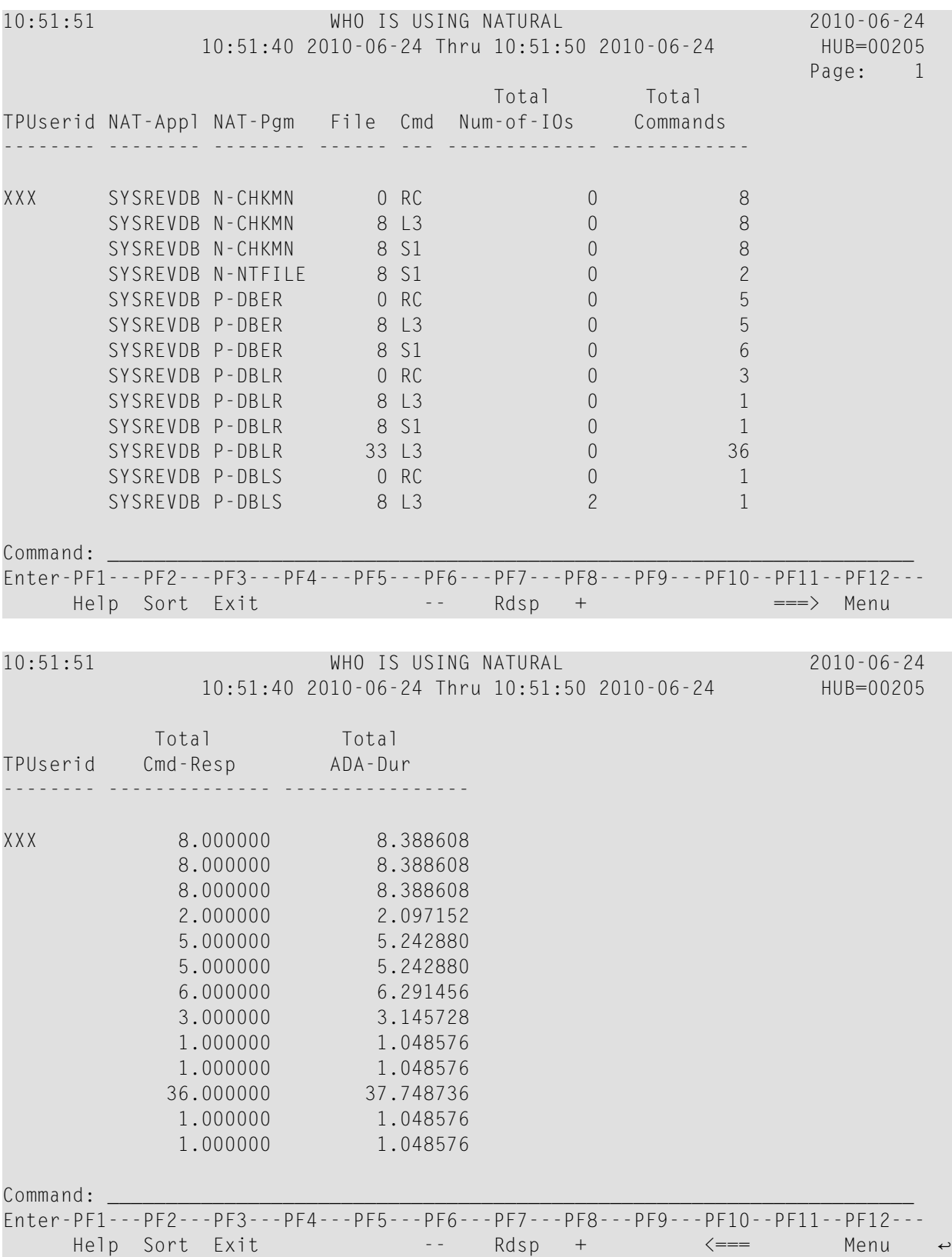

- Fields [Selected](#page-163-0)
- Report Options [Selected](#page-163-1)
- <span id="page-163-0"></span>■ Report [Processing](#page-163-2) Rules

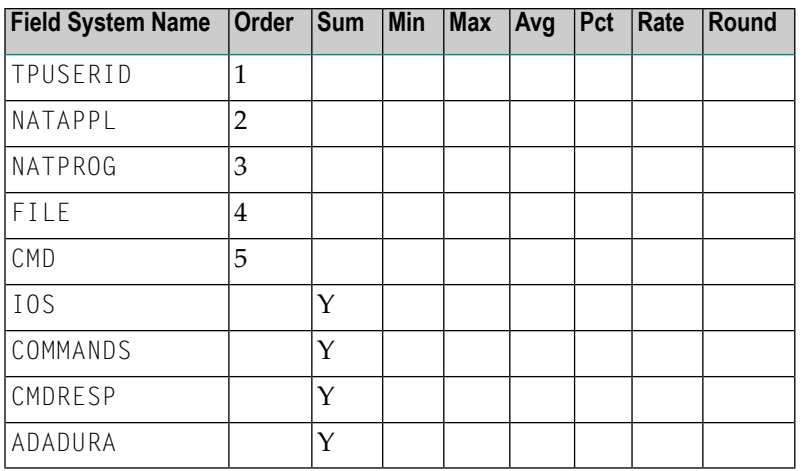

## <span id="page-163-1"></span>**Report Options Selected**

<span id="page-163-2"></span>Defaults.

### **Report Processing Rules**

None.

# **Who Uses SYSMAIN? Report**

The Who Uses SYSMAIN? report shows jobs which are using SYSMAIN. The job name is shown, listing the individual users, denoted by the user's TP user ID.

The report processing rule "NATAPPL EQ SYSMAIN" assures that only jobs using SYSMAIN are shown. This processing rule may be modified to equal any Natural application name.

Here is a sample report:

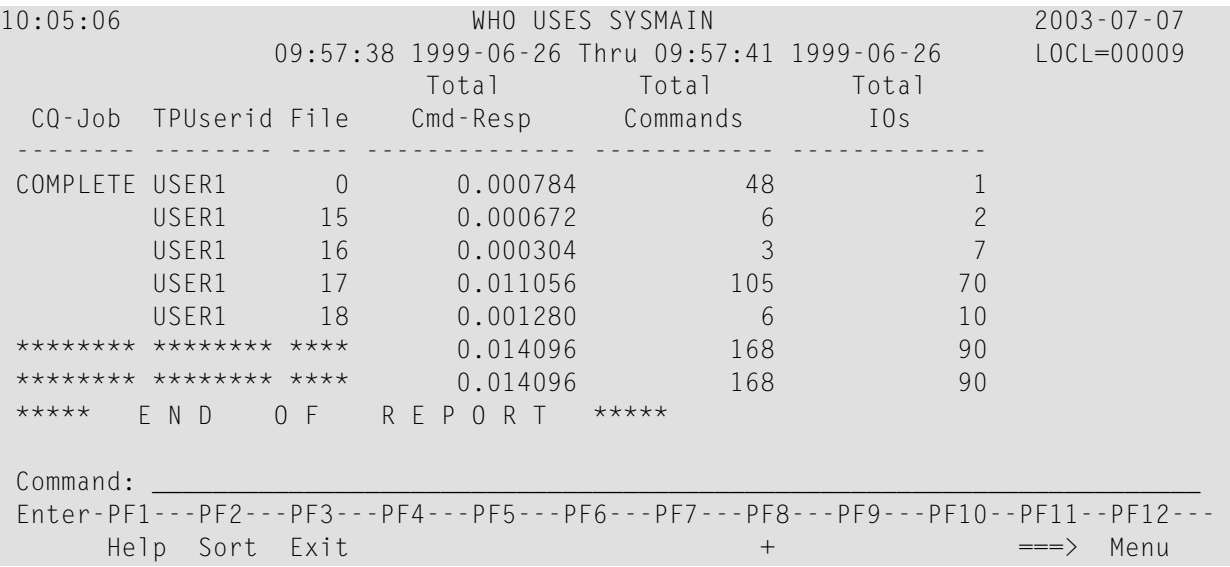

- Fields [Selected](#page-164-0)
- Report Options [Selected](#page-164-1)
- Report [Processing](#page-165-0) Rules

# <span id="page-164-0"></span>**Fields Selected**

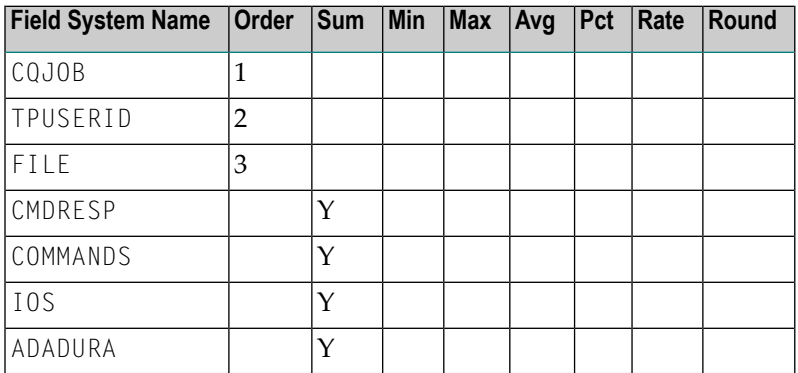

# <span id="page-164-1"></span>**Report Options Selected**

Defaults.

## <span id="page-165-0"></span>**Report Processing Rules**

NATAPPL EQ SYSMAIN

# **Worst Calls... Reports**

The six Worst Calls reports list and calculate information about the 100 "worst" Adabas calls. Each report rates its commands according to certain criteria:

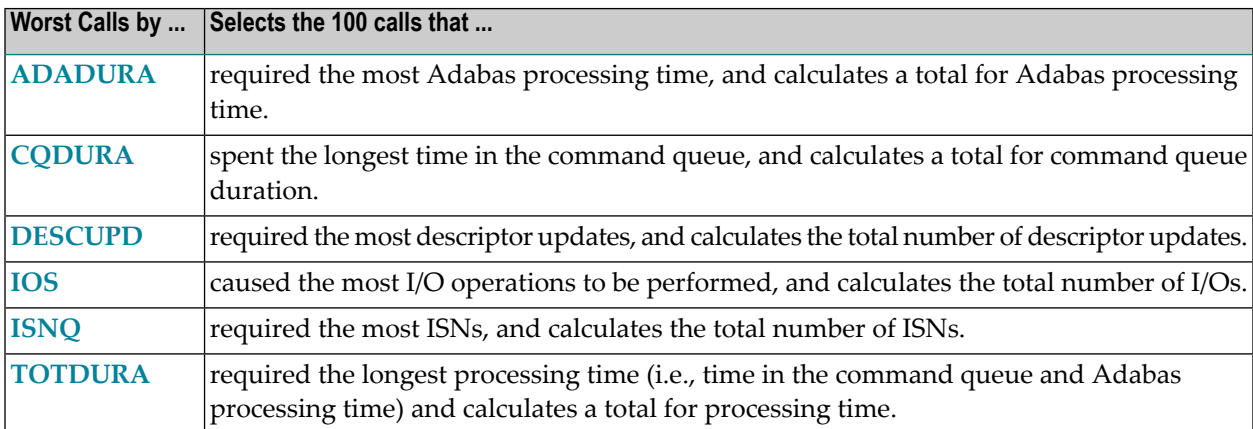

- Worst Calls by [ADADURA](#page-165-1) Report
- Worst Calls by CQ DURA [Report](#page-167-0)
- Worst Calls by DESC UPD [Report](#page-169-0)
- Worst Calls by IOs [Report](#page-171-0)
- <span id="page-165-1"></span>■ Worst Calls by ISN QUAN [Report](#page-173-0)
- Worst Calls by [TOTDURA](#page-175-0) Report

### **Worst Calls by ADADURA Report**

The Worst Calls by ADADURA report is an example of a Worst Calls report.

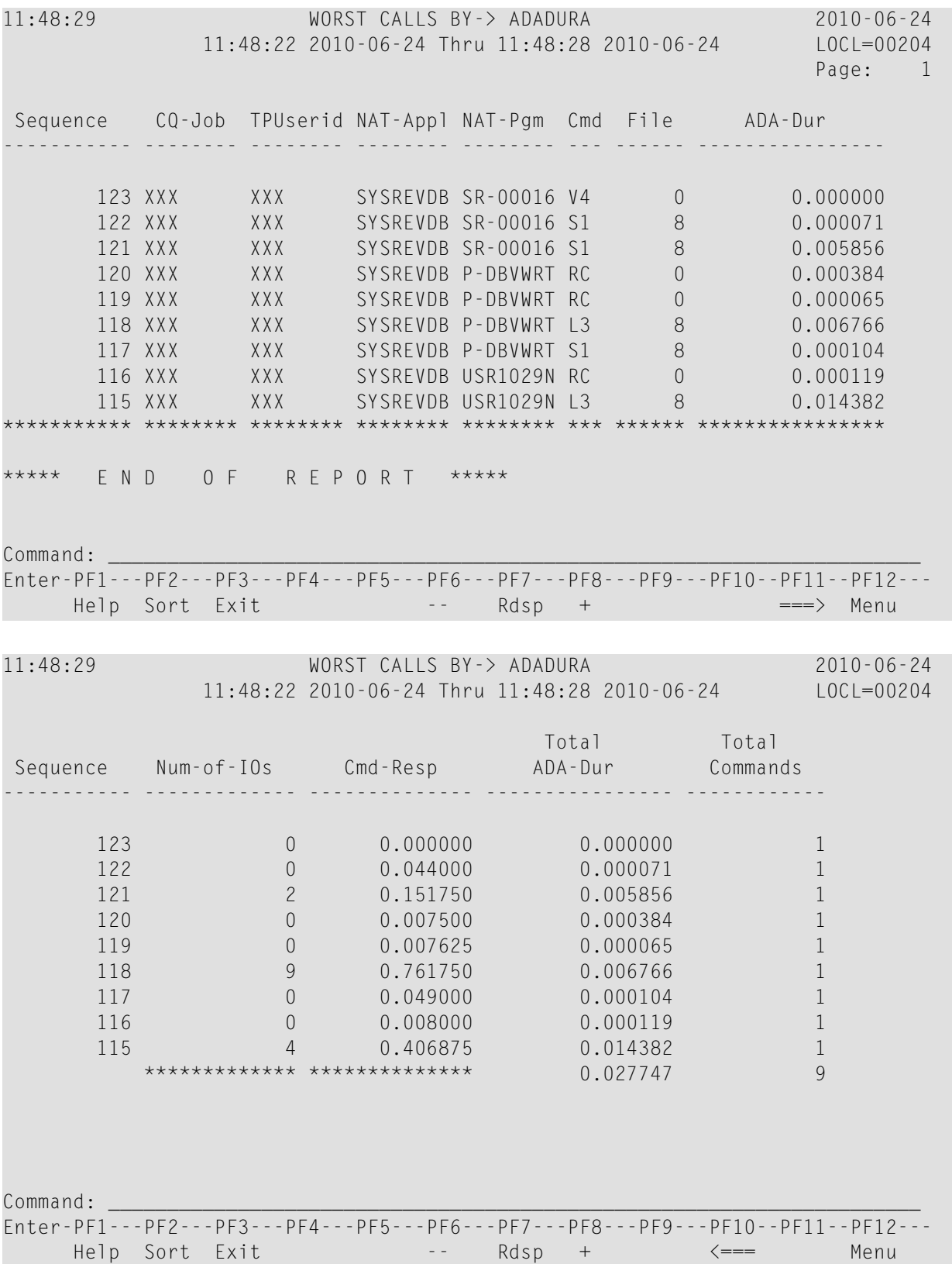

- Fields [Selected](#page-167-1)
- Report Options [Selected](#page-167-2)
- Report [Processing](#page-167-3) Rules

<span id="page-167-1"></span>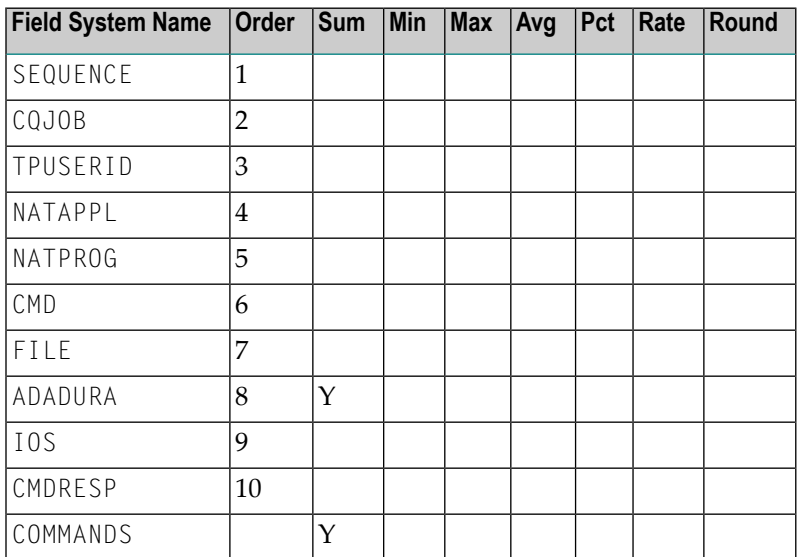

## <span id="page-167-2"></span>**Report Options Selected**

<span id="page-167-3"></span>DISPLAY BY = SUMFIELD  $ENTRIES = 100$ 

### <span id="page-167-0"></span>**Report Processing Rules**

None.

# **Worst Calls by CQ DURA Report**

The Worst Calls by CQ DURA report is an example of a Worst Calls report.

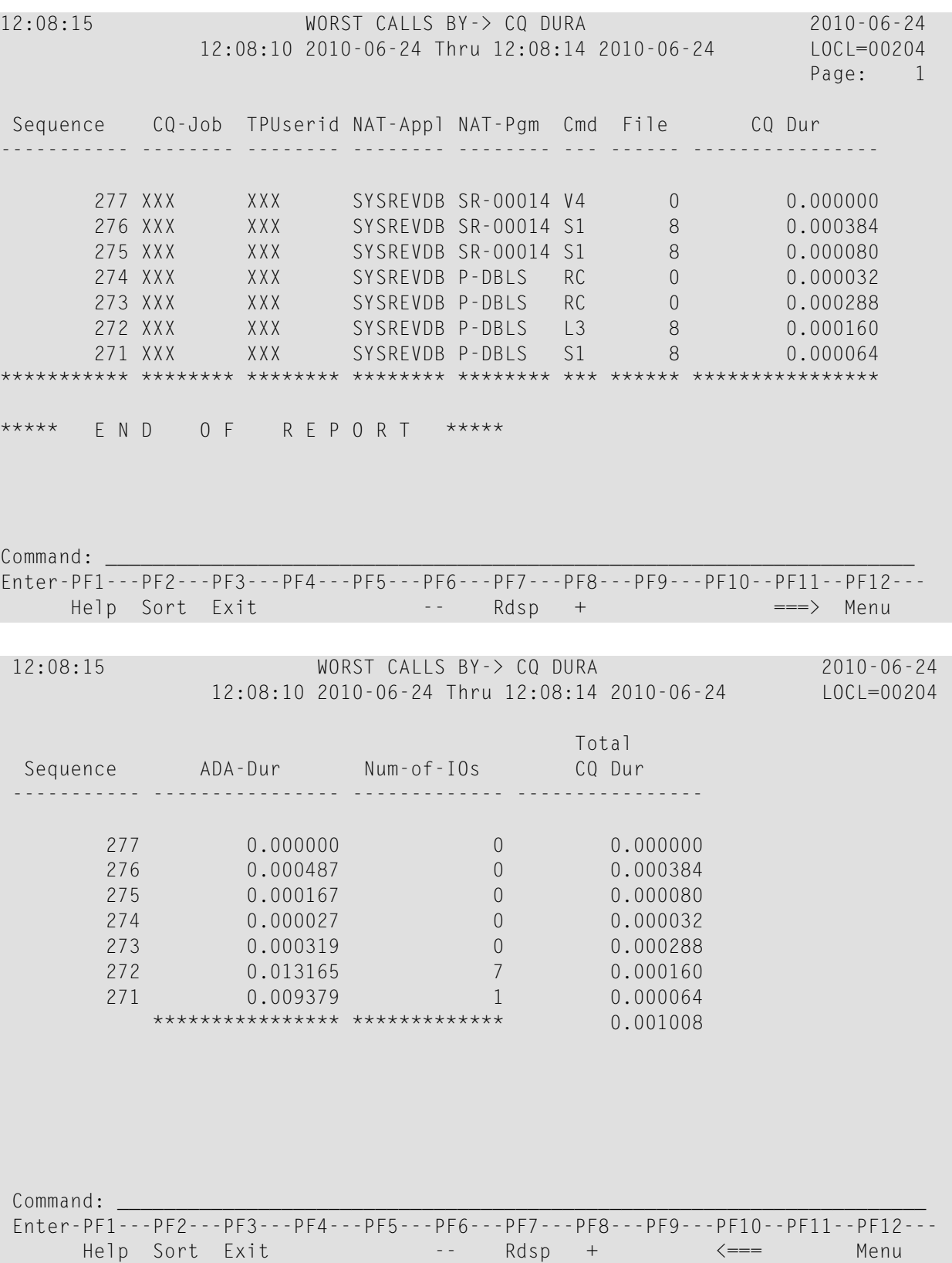

- Fields [Selected](#page-169-1)
- Report Options [Selected](#page-169-2)
- Report [Processing](#page-169-3) Rules

<span id="page-169-1"></span>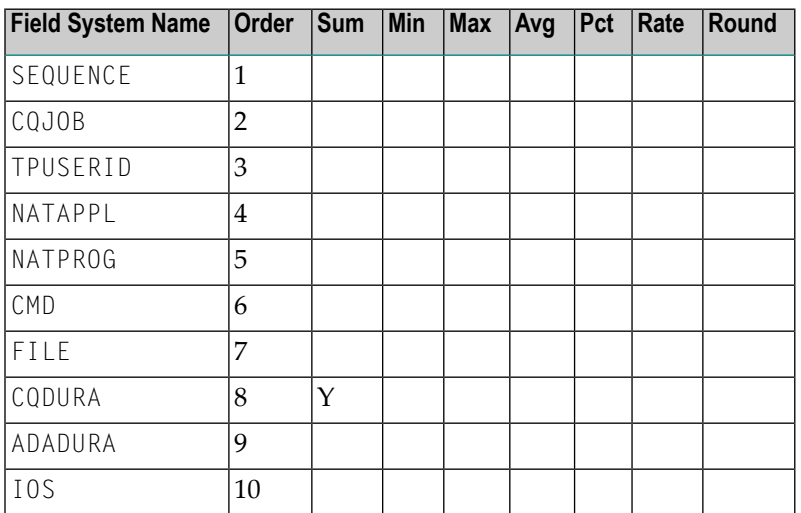

## <span id="page-169-2"></span>**Report Options Selected**

<span id="page-169-3"></span>DISPLAY BY = SUMFIELD  $ENTRIES = 100$ 

### <span id="page-169-0"></span>**Report Processing Rules**

None.

# **Worst Calls by DESC UPD Report**

The Worst Calls by DESC UPD report is an example of a Worst Calls report.

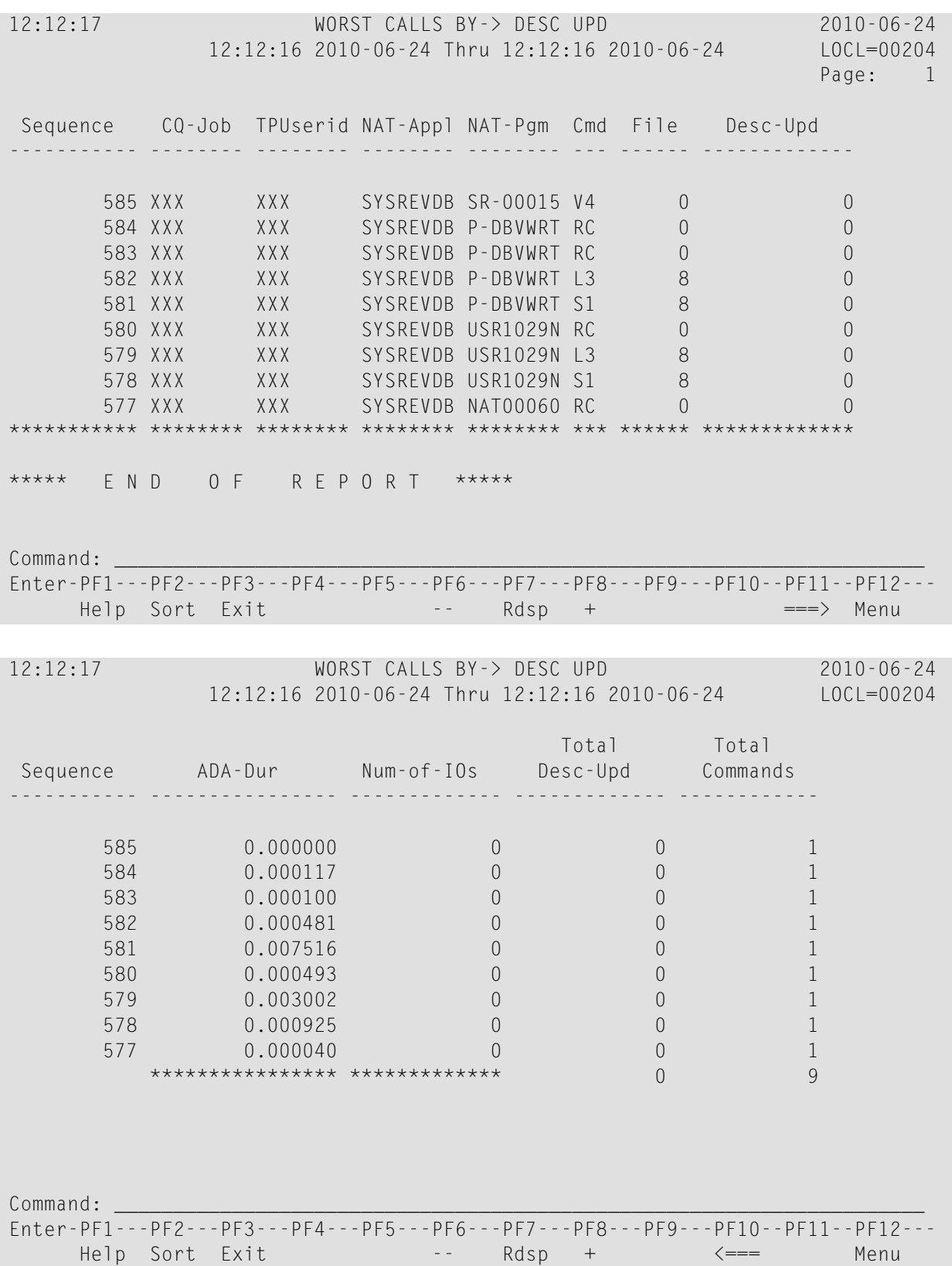

- Fields [Selected](#page-171-1)
- Report Options [Selected](#page-171-2)
- Report [Processing](#page-171-3) Rules

<span id="page-171-1"></span>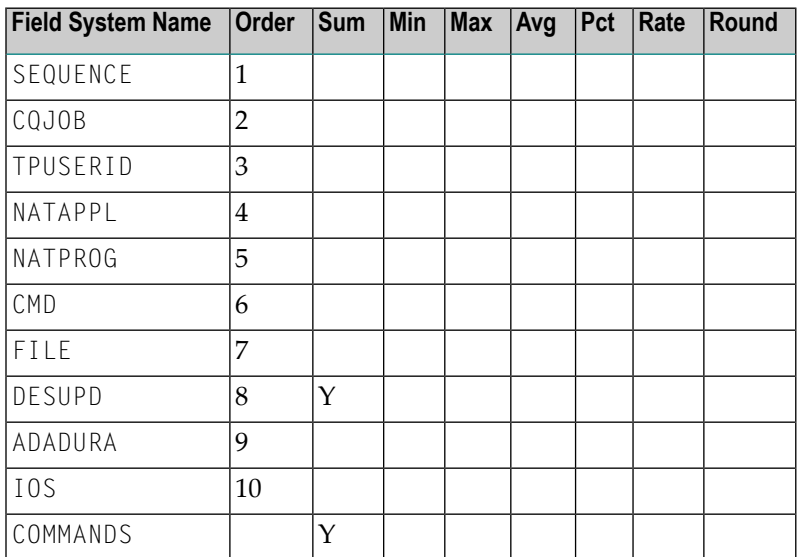

## <span id="page-171-2"></span>**Report Options Selected**

<span id="page-171-3"></span>DISPLAY BY = SUMFIELD  $ENTRIES = 100$ 

### <span id="page-171-0"></span>**Report Processing Rules**

None.

# **Worst Calls by IOs Report**

The Worst Calls by IOs report is an example of a Worst Calls report.

12:20:02 WORST CALLS BY-> IOS 2010-06-24 12:19:53 2010-06-24 Thru 12:20:01 2010-06-24 LOCL=00204 Page: 1 Sequence CQ-Job TPUserid NAT-Appl NAT-Pgm Cmd File Num-of-IOs ----------- -------- -------- -------- -------- --- ------ ------------- 767 XXX XXX SYSREVDB SR-00017 V4 0 0 766 XXX XXX SYSREVDB P-DBVWRT RC 0 0 765 XXX XXX SYSREVDB P-DBVWRT RC 0 0 764 XXX XXX SYSREVDB P-DBVWRT L3 8 7 763 XXX XXX SYSREVDB P-DBVWRT S1 8 0 762 XXX XXX SYSREVDB USR1029N RC 0 0 761 XXX XXX SYSREVDB USR1029N L3 8 0 760 XXX XXX SYSREVDB USR1029N S1 8 0 \*\*\*\*\*\*\*\*\*\*\* \*\*\*\*\*\*\*\* \*\*\*\*\*\*\*\* \*\*\*\*\*\*\*\* \*\*\*\*\*\*\*\* \*\*\* \*\*\*\*\*\* \*\*\*\*\*\*\*\*\*\*\*\*\* \*\*\*\*\* E N D O F R E P O R T \*\*\*\*\* Command: \_\_\_\_\_\_\_\_\_\_\_\_\_\_\_\_\_\_\_\_\_\_\_\_\_\_\_\_\_\_\_\_\_\_\_\_\_\_\_\_\_\_\_\_\_\_\_\_\_\_\_\_\_\_\_\_\_\_\_\_\_\_\_\_\_\_\_\_\_ Enter-PF1---PF2---PF3---PF4---PF5---PF6---PF7---PF8---PF9---PF10--PF11--PF12--- Help Sort Exit -- Rdsp + ===> Menu 12:20:02 WORST CALLS BY-> IOS 2010-06-24 12:19:53 2010-06-24 Thru 12:20:01 2010-06-24 LOCL=00204 Total Total<br>Num-of-IOs Commands Sequence ADA-Dur Cmd-Resp ----------- ---------------- -------------- ------------- ------------ 767 0.000000 0.000000 0 1  $766$  0.000096 0.007250 0 0 1  $765$  0.000211 0.012875 0 1 1991 1992 10.000096 1<br>
1992 10.000211 10.012875 1<br>
1994 1.184625 1.184625 1<br>
1993 1.184625 1.184625 1<br>
1993 1.184625 1.184625 1 763 0.000160 0.095125 0 1 762 0.000620 0.004750 0 1  $761$  0.000252 0.175750 0 0 1  $760$  0.000708 0.087625 0 0 1 \*\*\*\*\*\*\*\*\*\*\*\*\*\*\*\* \*\*\*\*\*\*\*\*\*\*\*\*\*\* 7 8 Command: \_\_\_\_\_\_\_\_\_\_\_\_\_\_\_\_\_\_\_\_\_\_\_\_\_\_\_\_\_\_\_\_\_\_\_\_\_\_\_\_\_\_\_\_\_\_\_\_\_\_\_\_\_\_\_\_\_\_\_\_\_\_\_\_\_\_\_\_\_ Enter-PF1---PF2---PF3---PF4---PF5---PF6---PF7---PF8---PF9---PF10--PF11--PF12--- Help Sort Exit  $-$  Rdsp +  $\langle == \rangle$  Menu  $\leftrightarrow$ 

- Fields [Selected](#page-173-1)
- Report Options [Selected](#page-173-2)
- Report [Processing](#page-173-3) Rules

<span id="page-173-1"></span>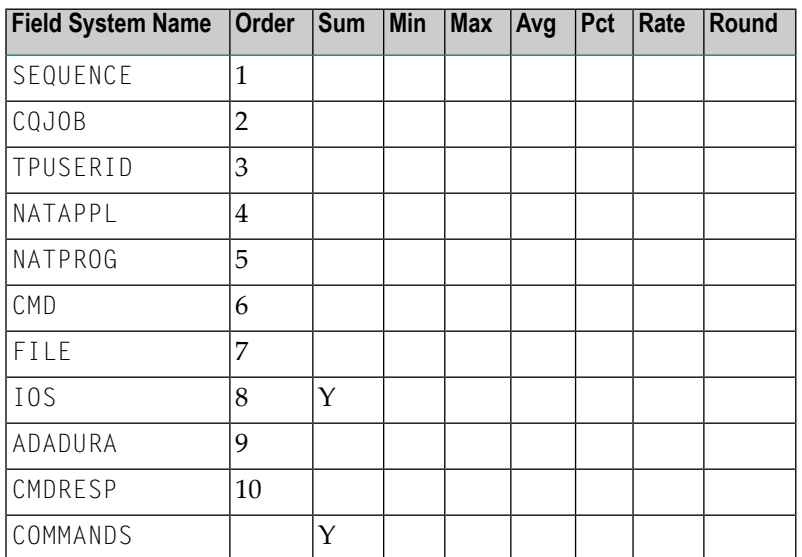

## <span id="page-173-2"></span>**Report Options Selected**

<span id="page-173-3"></span>DISPLAY BY = SUMFIELD  $ENTRIES = 100$ 

### <span id="page-173-0"></span>**Report Processing Rules**

None.

# **Worst Calls by ISN QUAN Report**

The Worst Calls by ISN QUAN report is an example of a Worst Calls report.

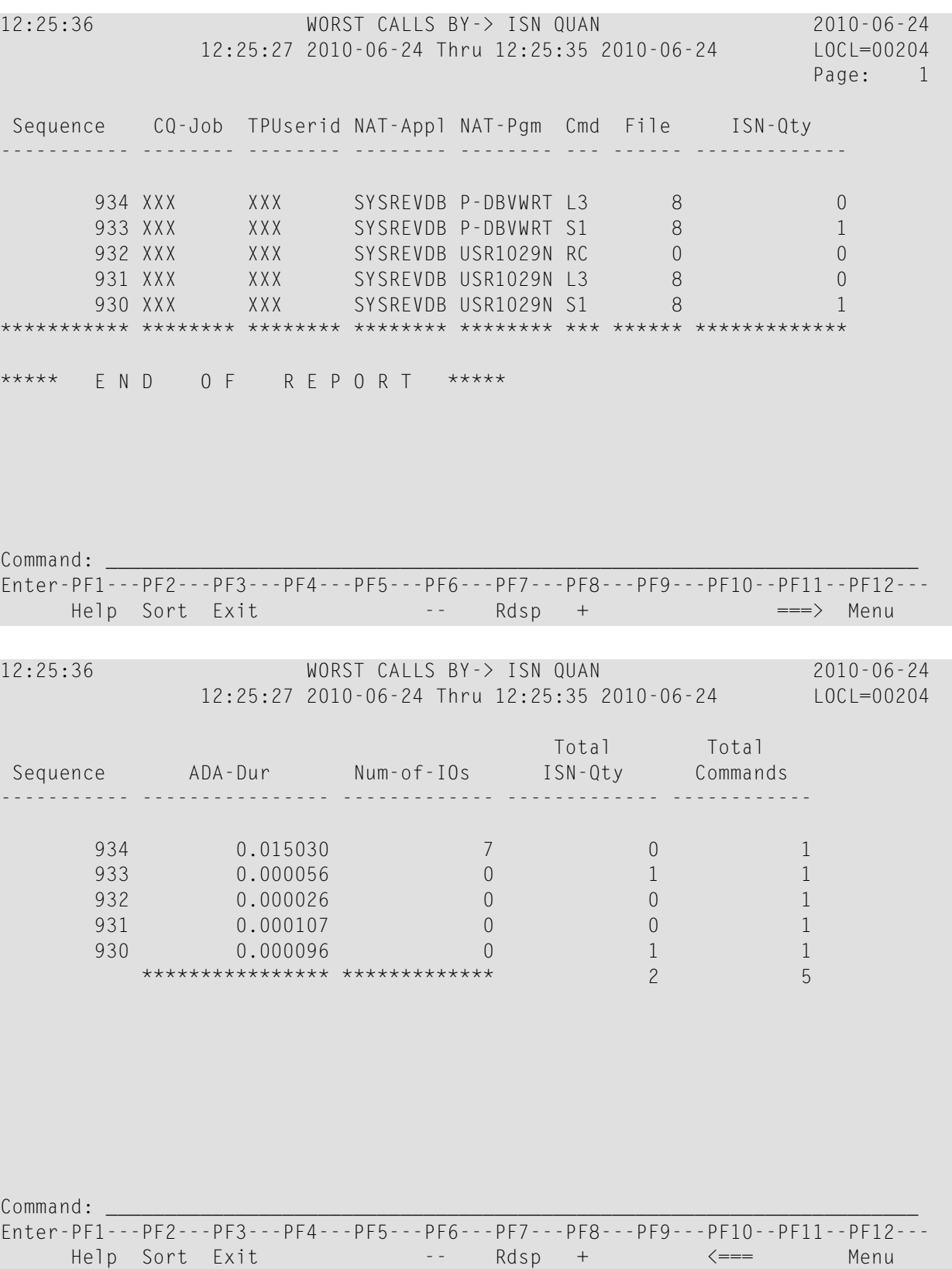

- Fields [Selected](#page-175-1)
- Report Options [Selected](#page-175-2)
- Report [Processing](#page-175-3) Rules

<span id="page-175-1"></span>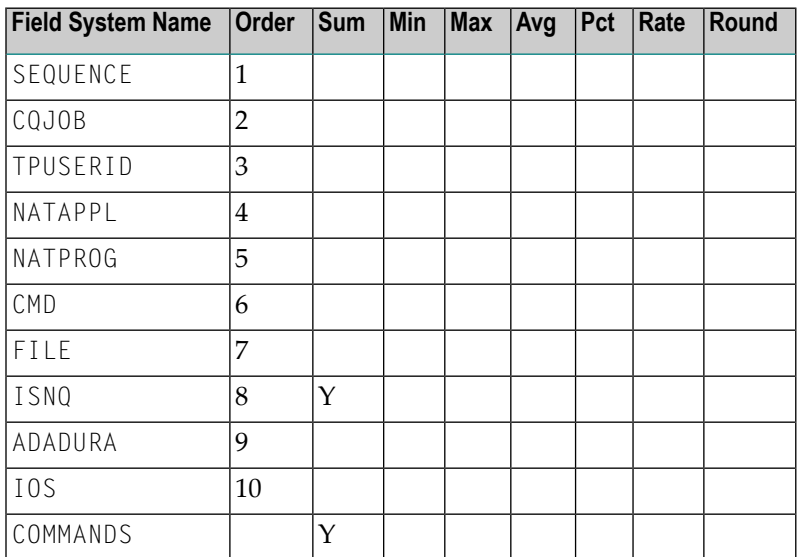

## <span id="page-175-2"></span>**Report Options Selected**

<span id="page-175-3"></span>DISPLAY BY = SUMFIELD  $ENTRIES = 100$ 

### <span id="page-175-0"></span>**Report Processing Rules**

None.

# **Worst Calls by TOTDURA Report**

The Worst Calls by TOTDURA report is an example of a Worst Calls report.

12:41:07 WORST CALLS BY-> TOTDURA 2010-06-24 12:41:07 2010-06-24 Thru 12:41:07 2010-06-24 LOCL=00204 Page: 1 Sequence TPUserid NAT-Pgm Cmd Total-Dur ADA-Dur ----------- -------- -------- --- ---------------- ---------------- 1110 XXX SR-00019 V4 0.000000 0.000000 1109 XXX SR-00019 S1 0.000344 0.000184 1108 XXX SR-00019 S1 0.001312 0.000720 1107 XXX P-DBVWRT RC 0.000035 0.000019 1106 XXX P-DBVWRT RC 0.000075 0.000043 \*\*\*\*\*\*\*\*\*\*\* \*\*\*\*\*\*\*\* \*\*\*\*\*\*\*\* \*\*\* \*\*\*\*\*\*\*\*\*\*\*\*\*\*\*\* \*\*\*\*\*\*\*\*\*\*\*\*\*\*\*\* \*\*\*\*\* E N D O F R E P O R T \*\*\*\*\* Command: \_\_\_\_\_\_\_\_\_\_\_\_\_\_\_\_\_\_\_\_\_\_\_\_\_\_\_\_\_\_\_\_\_\_\_\_\_\_\_\_\_\_\_\_\_\_\_\_\_\_\_\_\_\_\_\_\_\_\_\_\_\_\_\_\_\_\_\_\_ Enter-PF1---PF2---PF3---PF4---PF5---PF6---PF7---PF8---PF9---PF10--PF11--PF12--- Help Sort Exit -- Rdsp + ===> Menu 12:41:07 WORST CALLS BY-> TOTDURA 2010-06-24 12:41:07 2010-06-24 Thru 12:41:07 2010-06-24 LOCL=00204 Total Sequence CQ Dur File CQ-Job NAT-Appl Total-Dur ----------- ---------------- ------ -------- -------- ---------------- 1110 0.000000 0 XXX SYSREVDB 0.000000 1109 0.000160 8 XXX SYSREVDB 0.000344 1108 0.000592 8 XXX SYSREVDB 0.001312 1107 0.000016 0 XXX SYSREVDB 0.000035 1106 0.000032 0 XXX SYSREVDB 0.000075 \*\*\*\*\*\*\*\*\*\*\*\*\*\*\*\* \*\*\*\*\*\* \*\*\*\*\*\*\*\* \*\*\*\*\*\*\*\* 0.001766 Command: \_\_\_\_\_\_\_\_\_\_\_\_\_\_\_\_\_\_\_\_\_\_\_\_\_\_\_\_\_\_\_\_\_\_\_\_\_\_\_\_\_\_\_\_\_\_\_\_\_\_\_\_\_\_\_\_\_\_\_\_\_\_\_\_\_\_\_\_\_ Enter-PF1---PF2---PF3---PF4---PF5---PF6---PF7---PF8---PF9---PF10--PF11--PF12--- Help Sort Exit -- Rdsp + <=== ===> Menu

- Fields [Selected](#page-177-0)
- Report Options [Selected](#page-177-1)
- Report [Processing](#page-177-2) Rules

<span id="page-177-0"></span>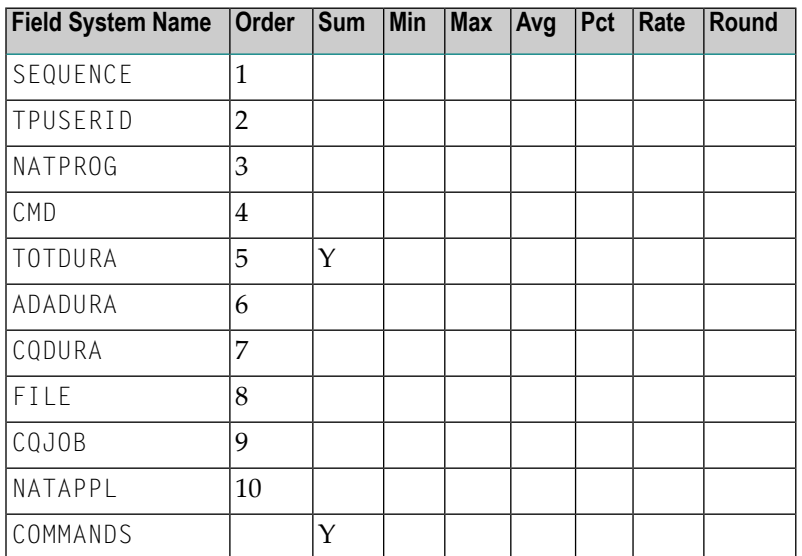

#### <span id="page-177-1"></span>**Report Options Selected**

<span id="page-177-2"></span>DISPLAY BY = SUMFIELD  $ENTRIES = 100$ 

#### **Report Processing Rules**

None.

# **Worst Transactions... Reports**

The three Worst Transactions reports list and calculate information about the 100 worst transactions. Each report rates its transactions according to certain criteria:

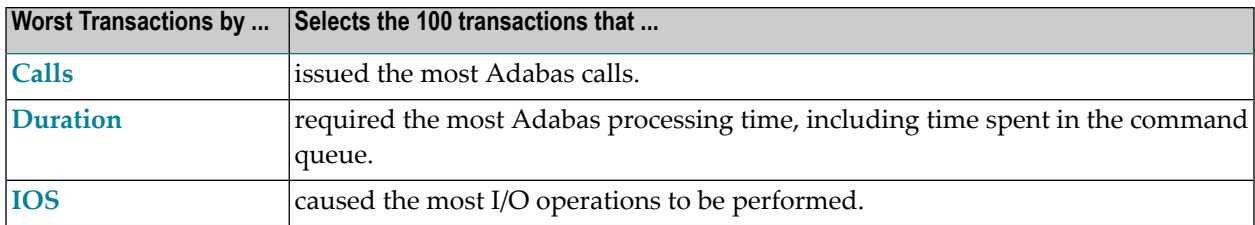

The number of transactions shown can be varied from 100, by changing the "ENTRIES=" option to any number desired. For example, "ENTRIES=50" displays the 50 worst transactions.

- Worst [Transactions](#page-178-0) by Calls Report
- Worst [Transactions](#page-180-0) by Duration Report
- Worst [Transactions](#page-182-0) by IOs Report

#### <span id="page-178-0"></span>**Worst Transactions by Calls Report**

The report Worst Transactions by Calls report is an example of a Worst Transactions report.

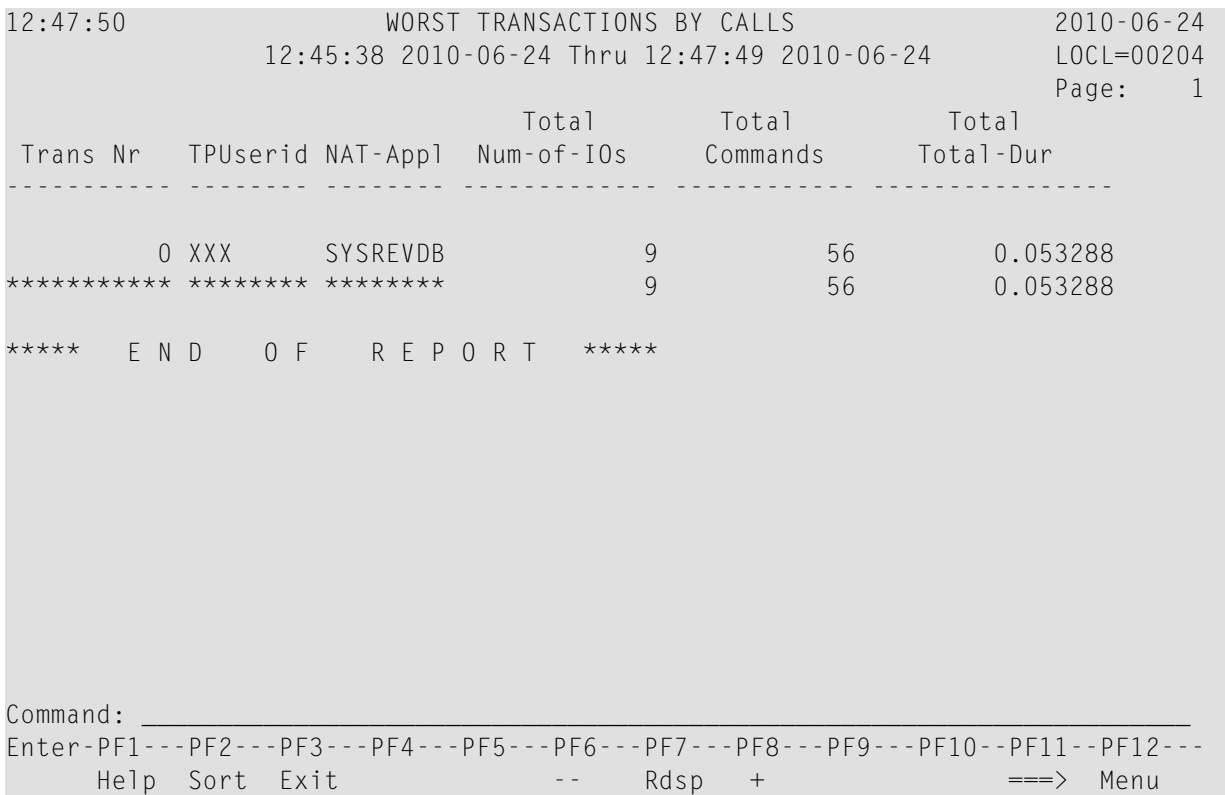

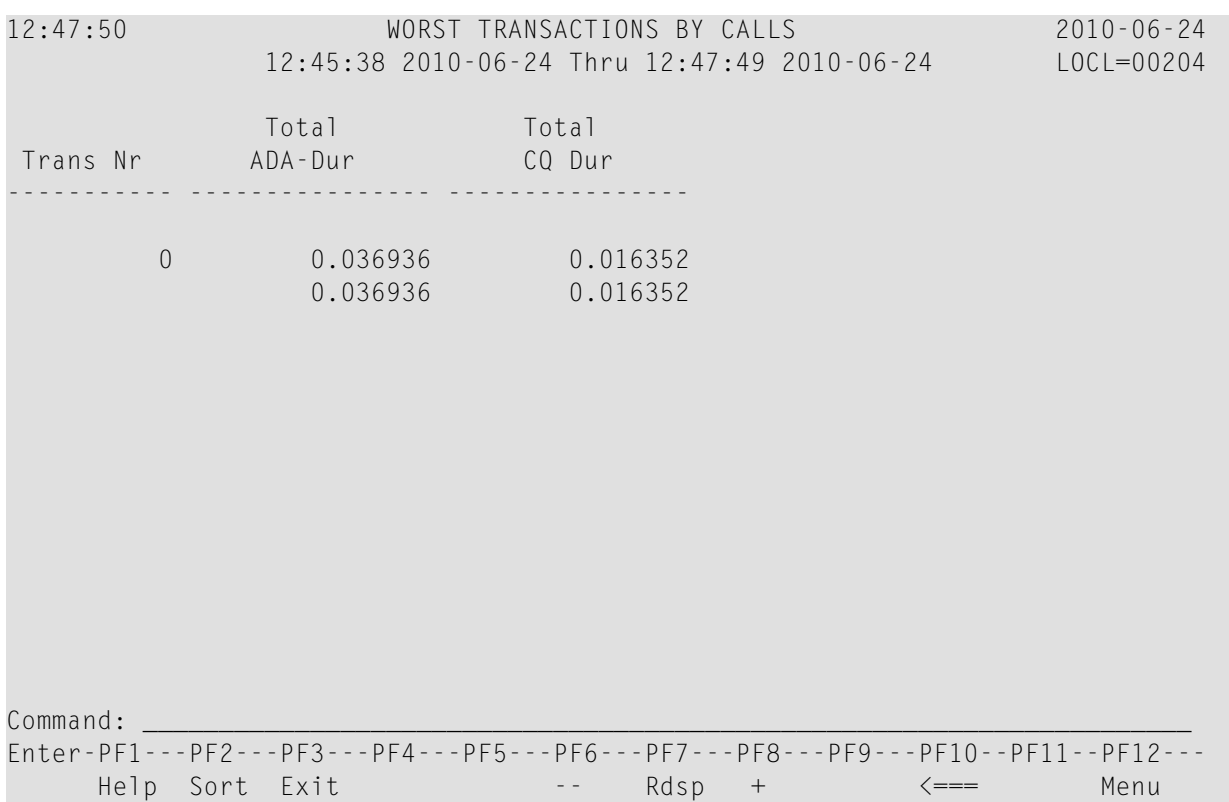

- Fields [Selected](#page-179-0)
- <span id="page-179-0"></span>■ Report Options [Selected](#page-180-1)
- Report [Processing](#page-180-2) Rules

### **Fields Selected**

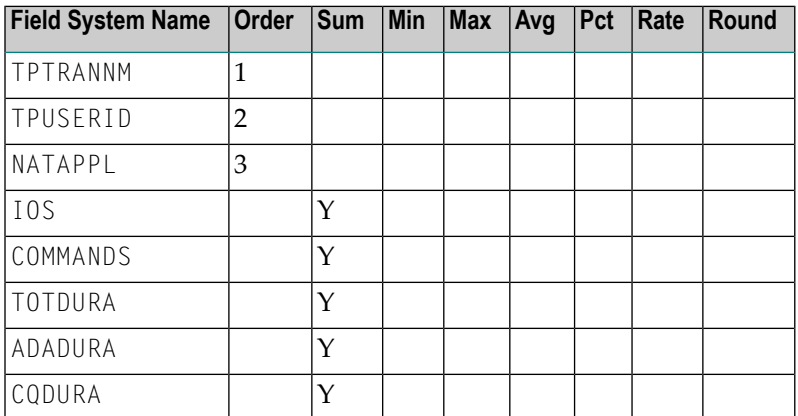
#### **Report Options Selected**

DISPLAY BY = USAGE  $ENTRIES = 100$ 

#### **Report Processing Rules**

None.

#### **Worst Transactions by Duration Report**

The report Worst Transactions by Duration report is an example of a Worst Transactions report.

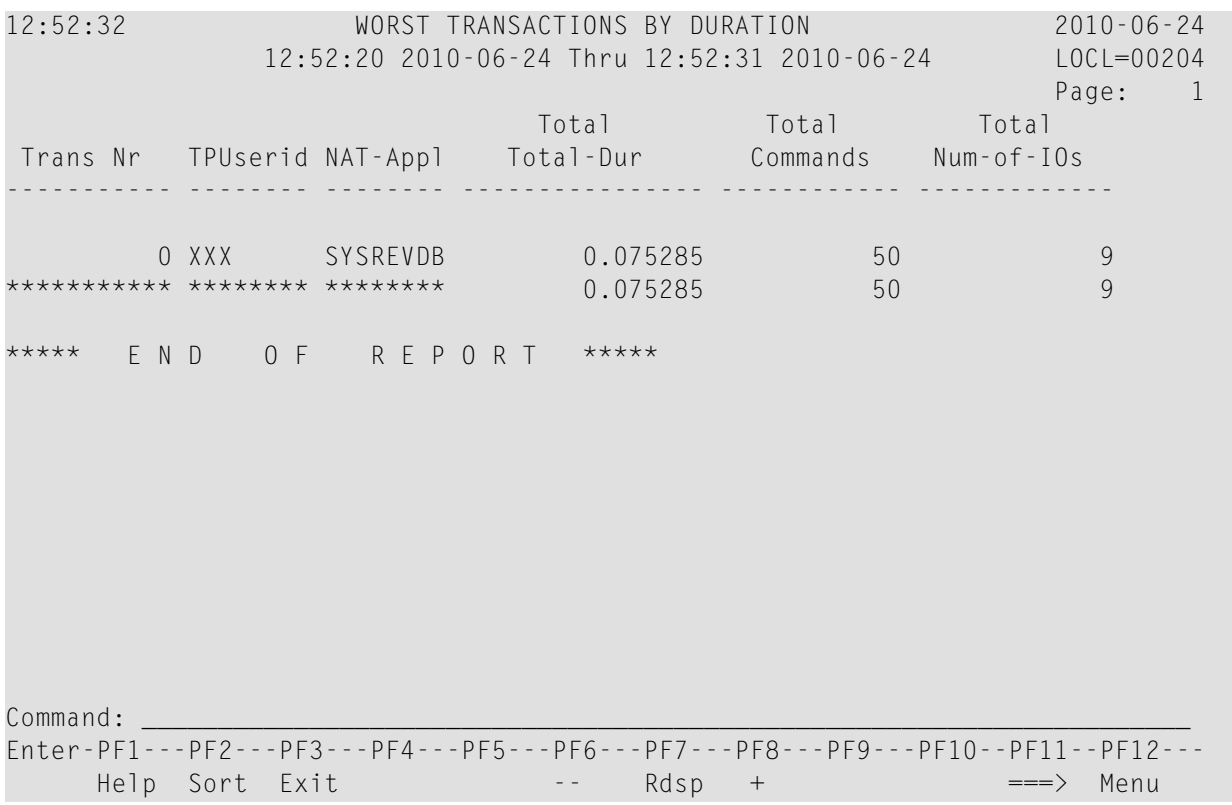

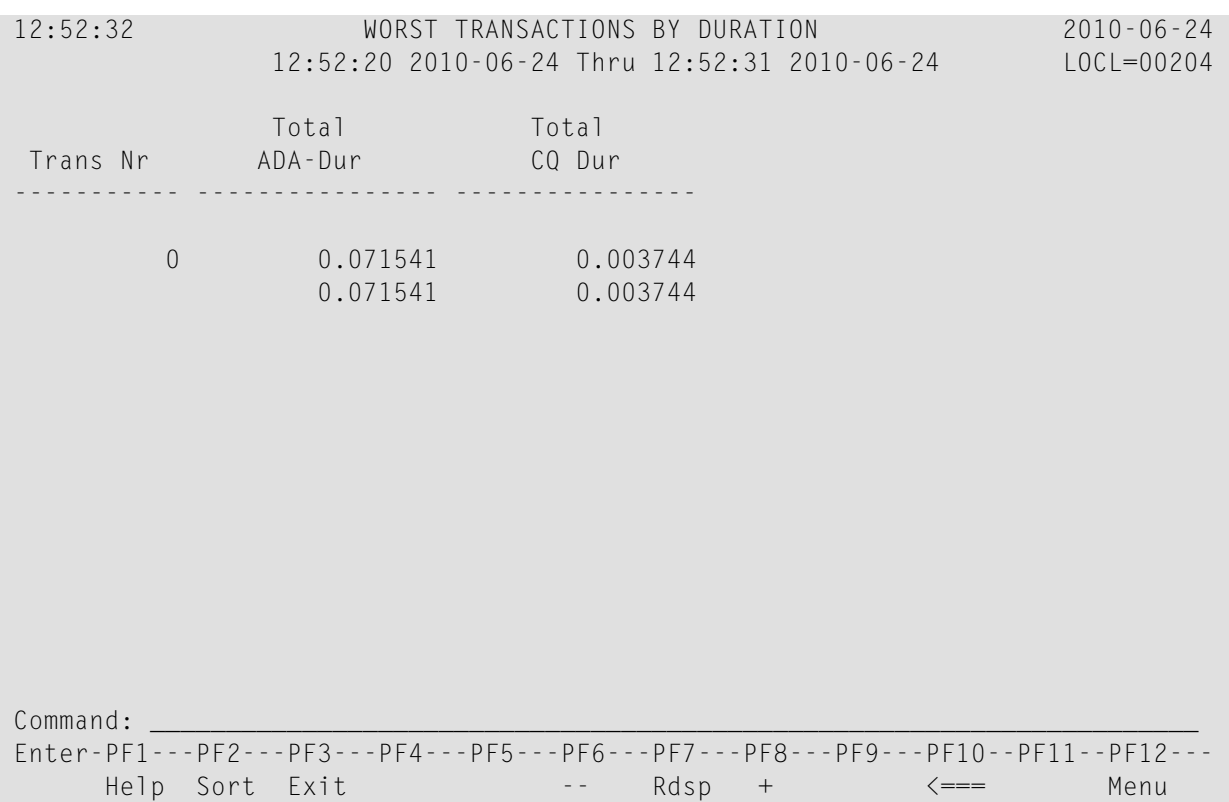

This section covers the following topics:

- Fields [Selected](#page-181-0)
- <span id="page-181-0"></span>■ Report Options [Selected](#page-182-0)
- Report [Processing](#page-182-1) Rules

#### **Fields Selected**

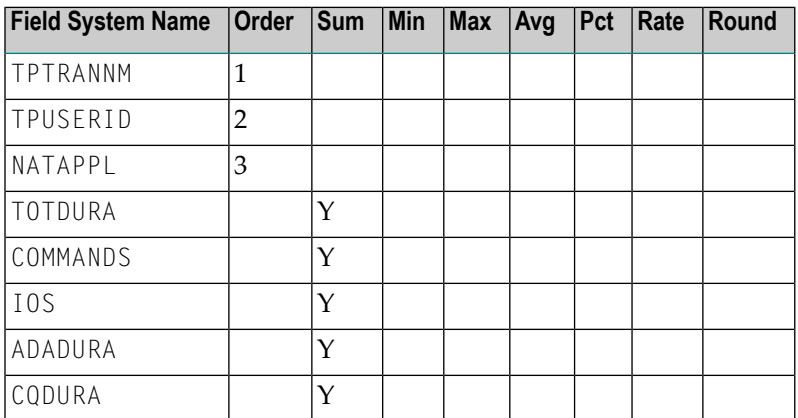

#### <span id="page-182-0"></span>**Report Options Selected**

DISPLAY BY = SUMFIELD  $ENTRIES = 100$ 

#### <span id="page-182-1"></span>**Report Processing Rules**

None.

### **Worst Transactions by IOs Report**

The report Worst Transactions by IOs report is an example of a Worst Transactions report.

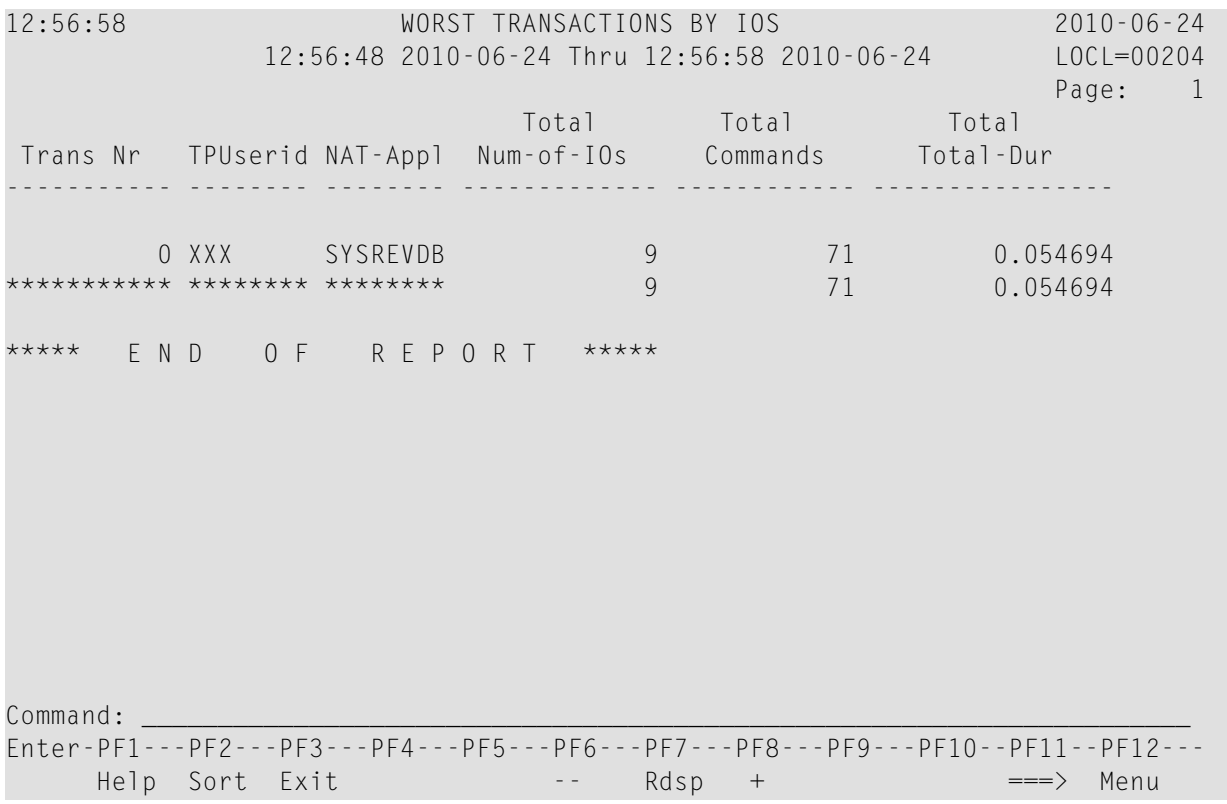

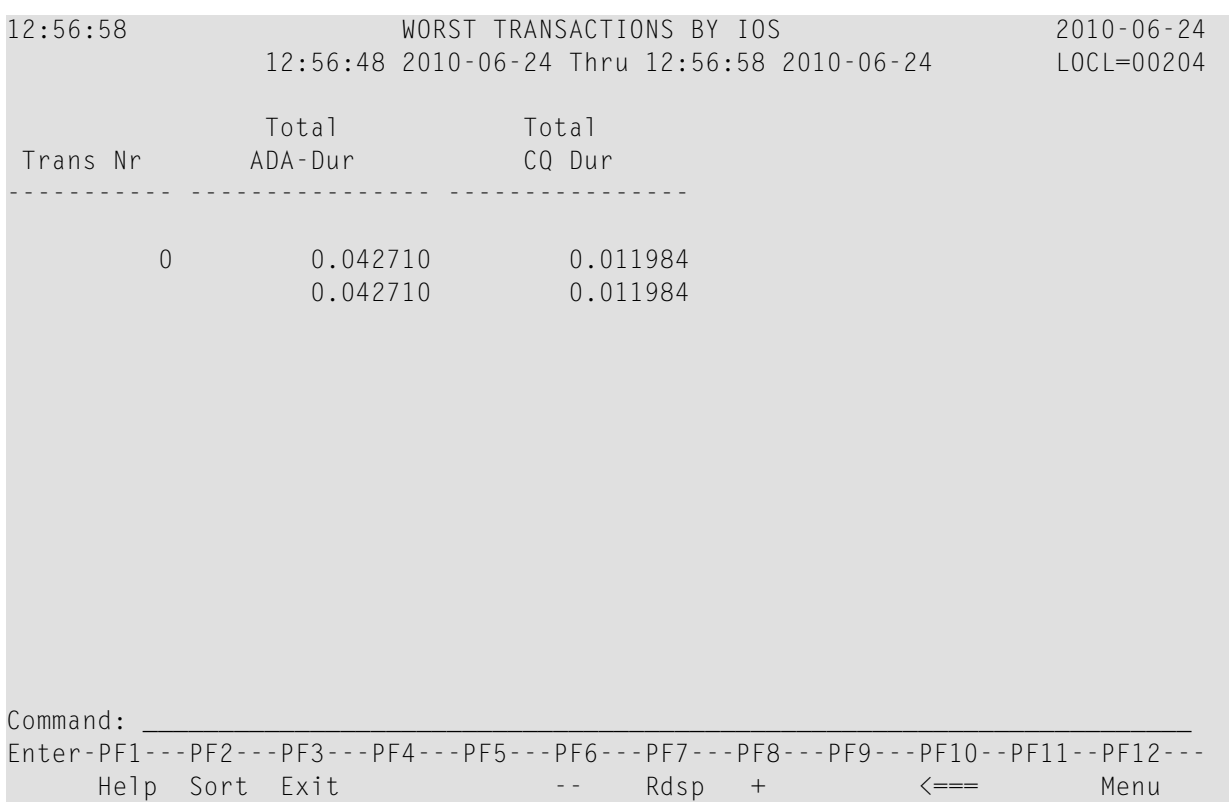

This section covers the following topics:

- Fields [Selected](#page-183-0)
- <span id="page-183-0"></span>■ Report Options [Selected](#page-184-0)
- Report [Processing](#page-184-1) Rules

#### **Fields Selected**

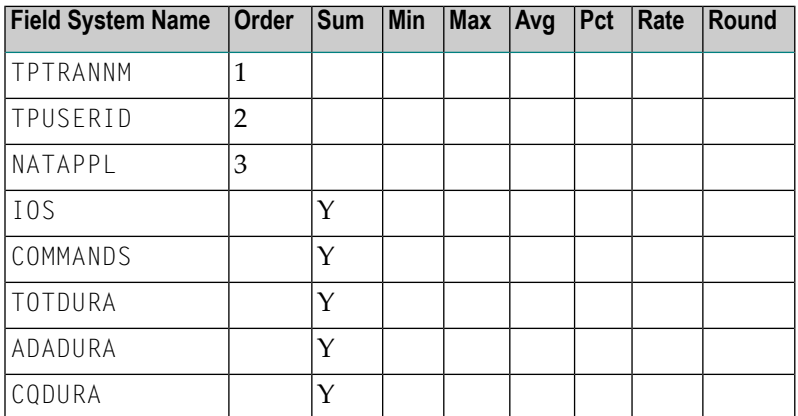

### <span id="page-184-0"></span>**Report Options Selected**

DISPLAY BY = SUMFIELD  $ENTRIES = 100$ 

#### <span id="page-184-1"></span>**Report Processing Rules**

None.

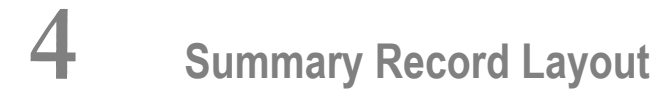

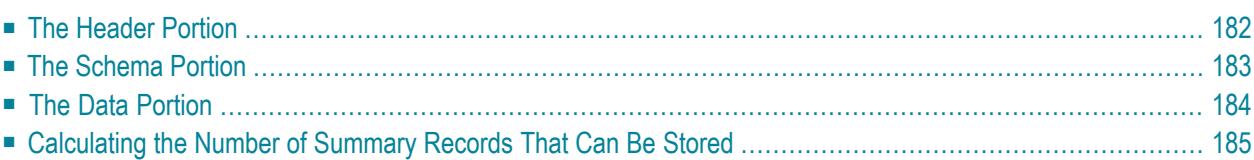

This chapter describes the format of the summary records copied to a sequential output file.

Note: Software AG does not provide a program that reads this file. However, DSECT samples are supplied in members SUMRECD, SUMRECH and SUMRECS of the source library for users who wish to write their own programs to read this data.

## <span id="page-187-0"></span>**The Header Portion**

A fixed-length header is created for each record written to the sequential file. The format of the header is described in the following table:

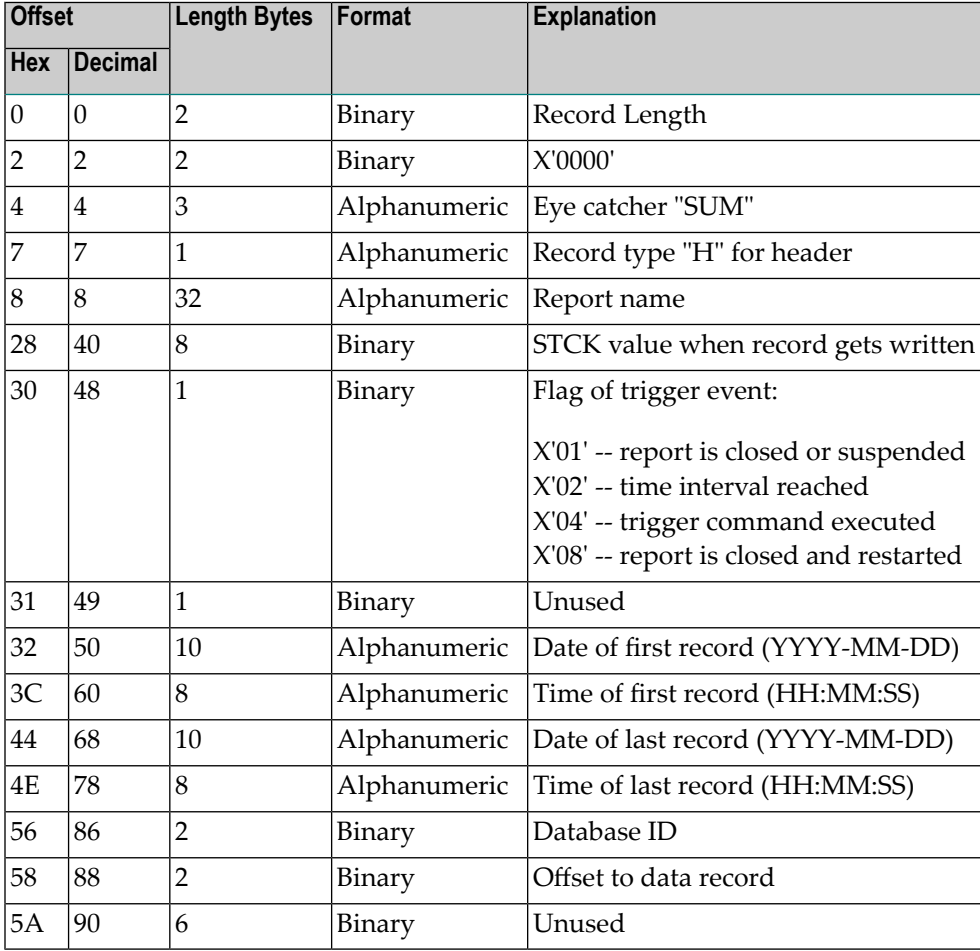

## <span id="page-188-0"></span>**The Schema Portion**

This portion of the summary record varies, depending upon the fields used in the report. The schema describes the layout of the field data which follows afterwards. The format of the schema portion of the summary record is shown in the following table:

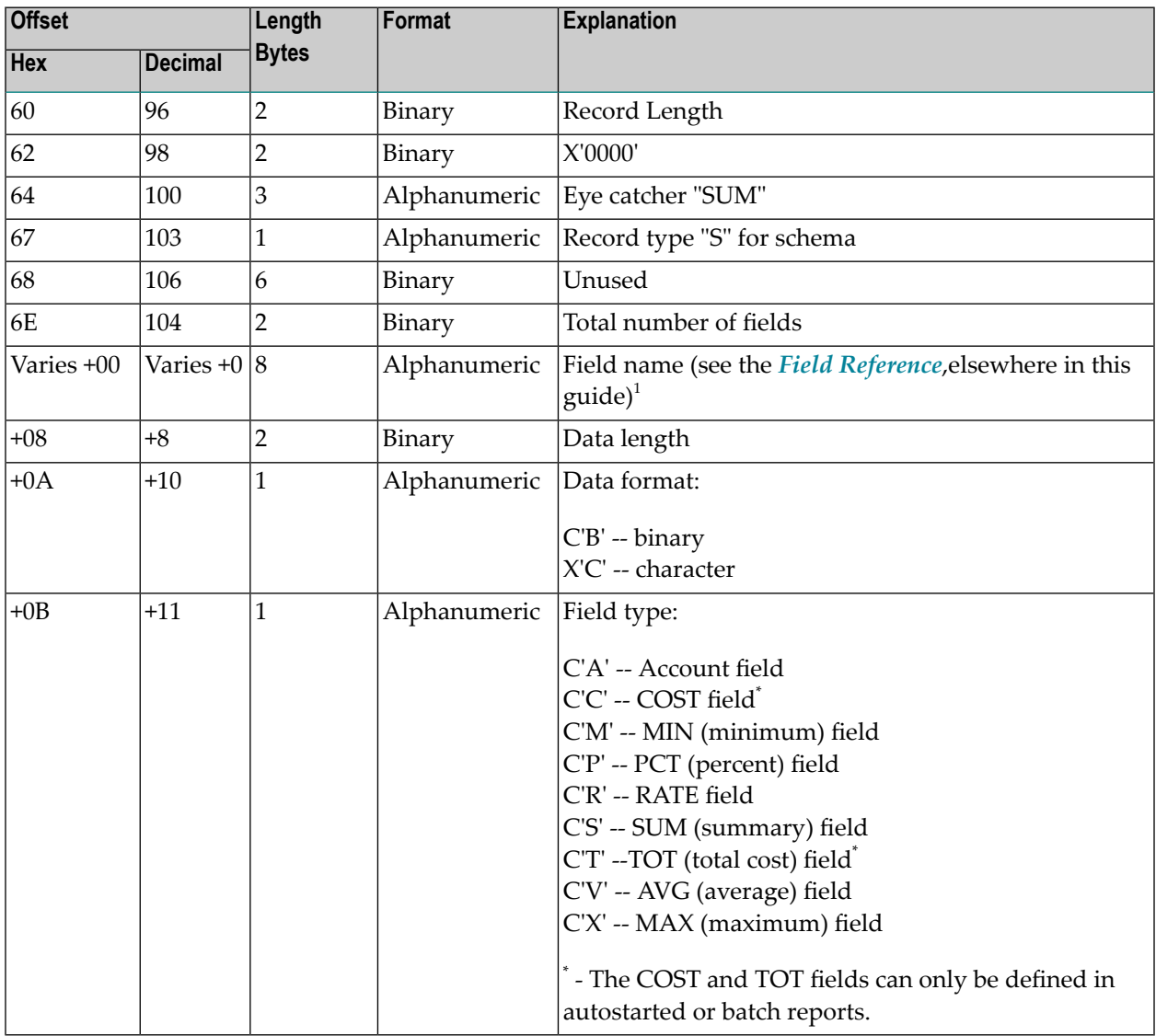

 $^1$  The following fields use alternate names than the one listed in the field reference list.

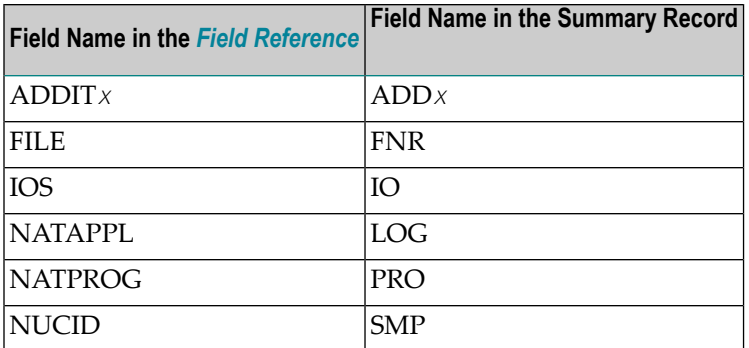

#### **Determining the Format of the Variable Portion**

- **To determine the format of the variable portion of the record:**
- <span id="page-189-0"></span>Refer to the report definition for each field (including virtual fields such as summary fields). Twelve bytes in total are reserved for the field name, the data length, the format of the field, and the field type.

## **The Data Portion**

This portion of the summary record varies, depending upon the fields used in the report. The data portion contains the contents of the fields that are described in the **schema [portion](#page-188-0)**. The format of the data portion of the summary record is shown in the following table:

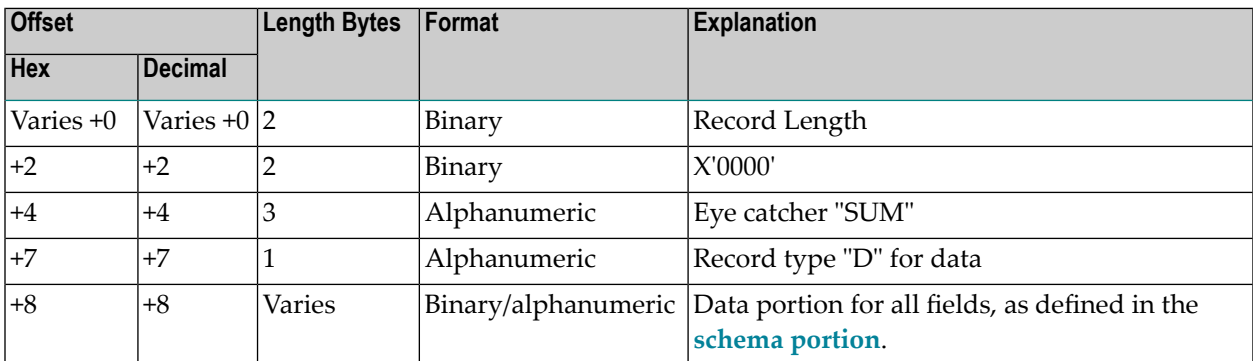

#### **Determining the Format of the Variable Portion**

**To determine the format of the variable portion of the record:**

Refer to the **[schema](#page-188-0) portion** of this record. For each report field, the data length and format are stored.

## <span id="page-190-0"></span>**Calculating the Number of Summary Records That Can Be Stored**

To determine the number of summary records that can be stored on the summary log file, the size of the summary record and the specified block size must be taken into consideration.

The record size of a summary log record can be calculated using the summary record layout described elsewhere in this section. In the following examples, the size of the summary log record is 182 bytes. So the bytes user for one summary record is 186 bytes:  $182 + 4$  (record length).

#### **Example 1: 3390 Device with Block Size of 10.000**

- Available bytes per block:  $9.996 = 10.000 4 = (4-byte block length)$
- Records per block:  $53 = 9.996/186 = Trunc(53, 74)$
- Blocks per track:  $5 = 57000/10.000 =$  Trunc(5,7)
- Tracks per cylinder: 15
- Records per cylinder:  $3975 = 53 \times 5 \times 15$

#### **Example 2: 3390 Device with Block Size of 27.998**

- Available bytes per block:  $27.994 = 27.998 4 = (4-byte block length)$
- Records per block:  $150 = 27.994/186 = Trunc(150, 5)$
- Blocks per track:  $2 = 57000/27.994 = Trunc(2,03)$
- Tracks per cylinder: 15
- Records per cylinder:  $4500 = 150 \times 2 \times 15$

Comparing these two examples, we see that you can store 525 more records per cylinder when using a larger block size  $(4500 - 3975 = 525)$ .

## **5 User Exit Reference**

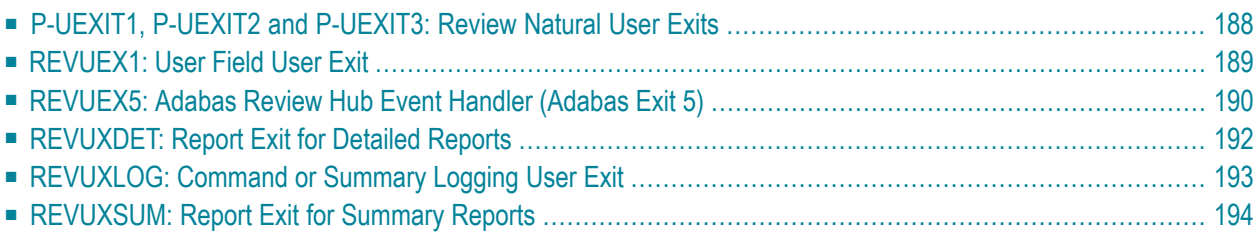

<span id="page-193-0"></span>This chapter describes the user exits provided with Adabas Review.

## **P-UEXIT1, P-UEXIT2 and P-UEXIT3: Review Natural User Exits**

Adabas Review has three Natural user exits. These exits are located in the Adabas Review system library in Natural, and may be modified using the Natural editor.

■ P-UEXIT1 is invoked when the online portion of Adabas Review (SYSREVDB) is entered. A possible use for this user exit might be the setting of customer-specific colors or switching the PC mode on or off.

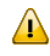

**Important:** The P-UEXIT1 user exit that is called when SYSREVDB is entered must not alter the Natural stack; it must end with a STOP command.

- P-UEXIT2 is invoked when PF12 is clicked on the Main Menu or when a termination command (such as **[FIN](#page-26-0)**, **[QUIT](#page-41-0)**, or **[LOGON](#page-34-0)**) is entered on the command line of the Main Menu of SYSREVDB. When PF12 is clicked or a termination command is entered, the Natural system variable \*COM contains the string "PF12 FROM MAIN MENU". When delivered, P-UEXIT2 performs no function at all. A possible use case for this user exit is the automatic logon to another Natural application.
- P-U[EXIT](#page-24-0)3 is invoked when PF3 is clicked on the Main Menu or when the **EXIT** command is entered on the command line of the Main Menu of SYSREVDB. When PF3 is clicked or the **[EXIT](#page-24-0)** command is entered, the Natural system variable \*COM contains the string "PF3 FROM MAIN MENU".

The normal Adabas Review behavior for PF3 or the **[EXIT](#page-24-0)** command from the Main Menu is to leave SYSREVDB and log the user into a private Natural environment set up for that user. You can use P-UEXIT3 to alter this behavior, possibly when your users have no private Natural environments established. When delivered, P-UEXIT3 performs no function at all.

**Note:** If your P-UEXIT3 code returns the user to SYSREVDB after the exit completes, the normal Adabas Review PF3 behavior will be invoked. If this is not what you want to happen, make sure that the exit does not return to SYSREVDB implicitly or with the ES-CAPE MODULE.

## <span id="page-194-0"></span>**REVUEX1: User Field User Exit**

REVUEX1 is called from the ADALNK REVEXIT. Using this user exit you can provide user-specific data to be passed to Adabas Review. To do this, move the desired data into a 32-byte area in the RUBX. An address to this area is provided in the parameters passed to the REVUEX1 exit. The RUBX area is the area where link-relevant information is passed to Adabas Review. Once the user exit is processed, this user-specific data can be viewed in Adabas Review reports using a user field that accesses the Adabas Review field RDBLKUSR.

- **Note:** It is possible to use any user field, but the RDBLKUSR user field name cannot be changed; it is reserved for use with REVUEX1. In addition, you might find it necessary to modify the Adabas Review DDM if you want to view this field on line. For more information, read *Defining Adabas Review User Fields*, in the *Adabas Review Administration Guide*.
	- [Installation](#page-194-1) Steps
	- Input [Parameters](#page-195-1) Passed to the Exit
	- Other [Register](#page-195-2) Values at Entry to the Exit
	- Viewing the [User-Specific](#page-195-3) Data in a Report

**Important:** If an ADALNK batch link routine has been modified to accommodate the needs of an Adabas product extension (such as Adabas Review), it should not be used for the Adabas nucleus or Adabas utility jobs.

#### **Installation Steps**

<span id="page-194-1"></span> $\mathbf{\Lambda}$ 

#### **The following installation steps must be completed to activate the user field user exit:**

1 Customize REVUEX1 as needed. Sample source forthe exit can be found in the Adabas Review source (SRCE) library. For information about parameters passed to the exit, read *[Parameters](#page-195-1) [Passed](#page-195-1) to the Exit*, elsewhere in this section.

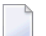

**Note:** The name REVUEX1 cannot be changed.

- 2 Assemble REVUEX1. A sample assembly job for the user exit, AREVUEX1, is provided in the Adabas Review jobs (JOBS) library.
- 3 Link REVUEX1 with the Adabas Review ADALNK REVEXIT. A sample job, LREVUEX1, is provided in the Adabas Review jobs (JOBS) library.
- 4 Link the Review ADALNK REVEXIT with the Adabas link routines. Sample jobs with names in the form LREVL*xxx* can be found in the Adabas Review jobs (JOBS) library.

#### <span id="page-195-1"></span>**Input Parameters Passed to the Exit**

Input parameters for the exit are expected in the following registers:

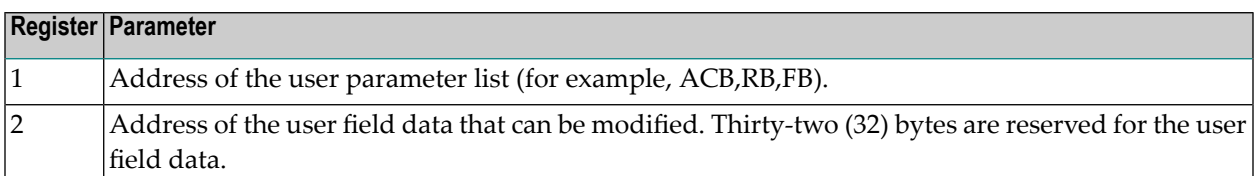

#### <span id="page-195-2"></span>**Other Register Values at Entry to the Exit**

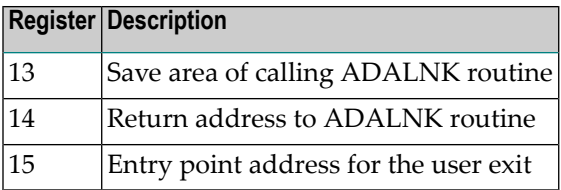

#### <span id="page-195-3"></span>**Viewing the User-Specific Data in a Report**

To view the user-specific data in a report, specify a user field with following definition:

NAME=USERFLD1  $LEN=32$ INTYPE=C OUTTYPE=C FIELD=RDBLKUSR DISPLEN=32 HEADER=RDBLKUSR ↩

<span id="page-195-0"></span>The RDBLKUSR user field name cannot be changed; it is reserved for use with REVUEX1 (user field exit).

## **REVUEX5: Adabas Review Hub Event Handler (Adabas Exit 5)**

User exit 5 is called by the Adabas nucleus when an *event* occurs with the Adabas Review hub. User exit 5 must be specified in ADARUN parameter UEX5 in the Adabas nucleus startup job. An event is defined as:

- a connection made with the Adabas Review hub during Adabas session open;
- a connection ended with the Adabas Review hub during Adabas session close; or
- a non-zero return code received from the send operation for a command log record. When buffering is active, this return code is provided once for a whole buffer and it is possible that only parts of the buffer were not transferred correctly.

The exit is invoked with AMODE=31 and should return control in the same state.

The exit is required to process logging errors. It determines how the failure is handled. The parts of the buffer that were not logged and the response code received from the Adabas Review hub logging request are provided to assist in making the determination.

- Input [Parameters](#page-196-0)
- Output [Parameters](#page-197-1)

#### <span id="page-196-0"></span>**Input Parameters**

On entry, register 1 points to the following parameter list:

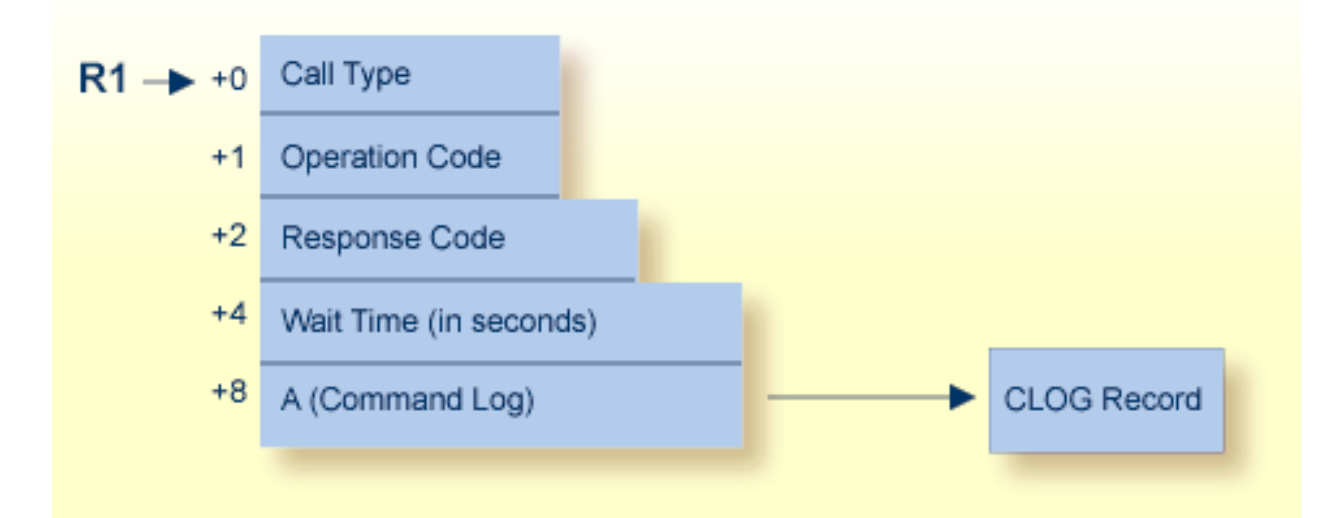

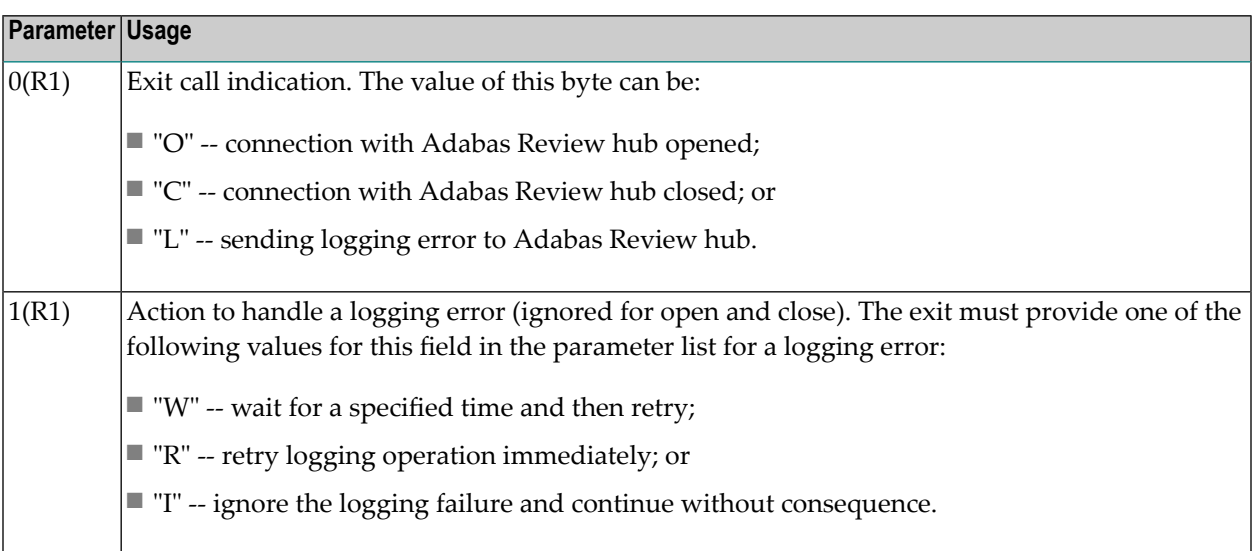

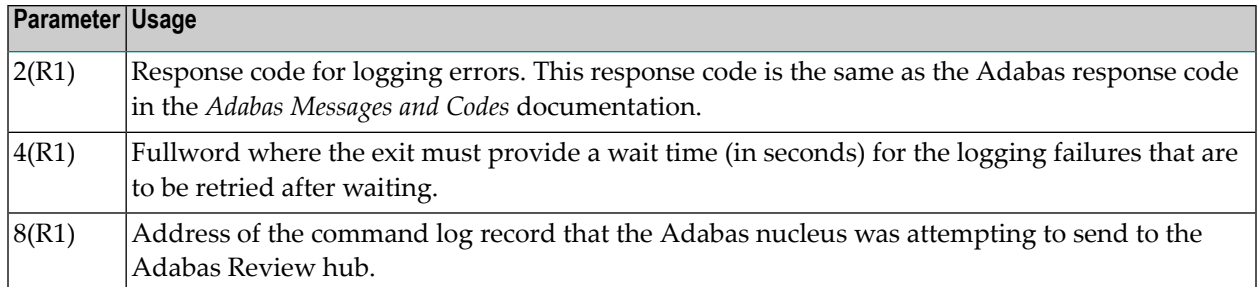

#### **Other Register Values at Entry**

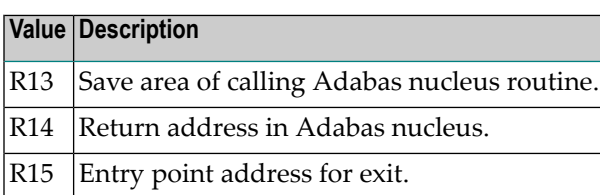

#### <span id="page-197-1"></span>**Output Parameters**

- For logging errors, the exit is required to set a value in the *operation* field. If the wait value (W) is chosen, the exit is also required to provide a non-zero time value.
- <span id="page-197-0"></span>■ Register 15 should be set to zero. All other registers should be returned intact.

## **REVUXDET: Report Exit for Detailed Reports**

Adabas Review provides a detailed report user exit that is called when a command log record is selected for the report. Only records that pass the processing rules are provided to the user exit.

<span id="page-197-2"></span>This exit may be used to create SMF records, accounting records, or for any other purpose.

- [Installation](#page-197-2) Steps
- Input [Parameters](#page-198-1) Passed to the Exit

#### **Installation Steps**

#### **To install the user exit:**

1 Specify the name of the user exit when creating the report.

For an online report, enter the exit name in the Exit Name field in the **Detail Exit** area of the Report Options screen.

When defining batch parameters, specify TYPE=DETAIL and the REPORT-EXIT= keyword of the REPORT statement. Read *REPORT Statement* in *Using Batch Facilities*in the *Adabas Review User's Guide* for more information.

2 Provide the detailed report user exit in an executable library accessible to Adabas Review.

#### <span id="page-198-1"></span>**Input Parameters Passed to the Exit**

The detailed report user exit receives control using standard linkage:

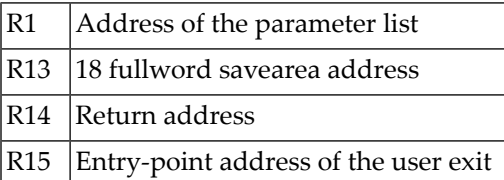

The parameter list contains two entries:

<span id="page-198-0"></span>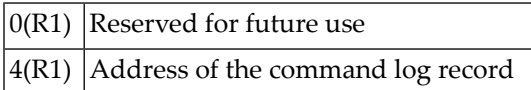

## **REVUXLOG: Command or Summary Logging User Exit**

Adabas Review writes to command and summary log files in sequential order. When a log file is filled, Adabas Review closes the file, switches to the next sequential file, and continues logging. The following messages are issued: REV20151 and REV20152. No check is actually performed to determine whether the log data set is empty, and REV20152 is displayed in all cases.

When all files have been filled, Adabas Review switches back to the oldest file to log data. Adabas Review will write over the log data in the file containing the oldest data. Therefore, it is the responsibility of the customer to copy the data before this overwrite can occur.

A command or summary logging user exit can be specified so that the data contained in the command or summary log files can be copied to a new file before the log file is overwritten with new log data. This user exit will be called each time a command or summary log file is closed, but it is only called if you reference it in the User Exit (command logs) or Log Full Exit (summary logs) report logging option. For more information about these logging options, read *Logging Options*, in the *Adabas Review User's Guide*.

■ [Installation](#page-199-1) Steps

■ [REVCLCOP](#page-199-2) Sample Copy Job

#### <span id="page-199-1"></span>**Installation Steps**

The source library member REVUXLOG contains sample code for the user exit that processes command or summary logs. You may modify this exit so that it conforms to your site requirements, and you can include the exit name in the User Exit (command logs) or Log Full Exit (summary logs) logging option on the **Report Options** screen of your report definition.

#### <span id="page-199-2"></span>**REVCLCOP Sample Copy Job**

When a command or summary log file is closed, the user exit starts the command or summary log copy job. The z/OS JCL or z/VSE JCS library member REVCLCOP or REVCLCOP.X contain a sample log copy job. This job copies the contents of a filled command or summary log file to another device and appends the new data to existing data. This job also reinitializes the end-of-file marker in the command or summary log file.

## <span id="page-199-0"></span>**REVUXSUM: Report Exit for Summary Reports**

Adabas Review provides a summary report user exit that is called whenever:

- A specified Adabas command is selected for the report
- A report is summarized.

A report is summarized when it is:

- Closed or purged from the LS screen;
- Closed by an interval event;
- Deactivated because the MAXSTORE limit was exceeded; or
- Running when Adabas Review is terminated.

You may control the conditions that trigger the exit.

A report calling a summary exit is limited to one account (Order) field. If a summary report exit is specified and the report has multiple account fields, syntax error message REV00408 is issued.

- [Installation](#page-200-0) Steps
- Input [Parameters](#page-200-1) Passed to the Exit
- [Summary](#page-201-0) Exit Record

■ [Return](#page-202-0) Codes

#### <span id="page-200-0"></span>**Installation Steps**

#### **To install the user exit:**

1 Specify the name of the user exit when creating the report.

For an online report, enter the exit name in the Exit Name field in the **Summary Exit** area of the Report Options screen.

To control the conditions that drive the exit, the Report Options screen allows you to enter an Adabas command (Cmd field) and specify whether to call the exit at summarization time (Sum field). If the Adabas command field is left blank, the exit is only called when the report is summarized. If SUM is set to "N" and the Adabas command field is blank, the exit is never called.

When defining batch parameters, specify TYPE=SUMMARY and the SUMMARY-EXIT= keyword of the REPORT statement. Read about the *REPORT Statement* in *Using Batch Facilities*in the *Adabas Review User's Guide* for more information.

<span id="page-200-1"></span>2 Provide the summary report user exit in an executable library accessible to Adabas Review.

#### **Input Parameters Passed to the Exit**

The summary report user exit receives control using standard linkage:

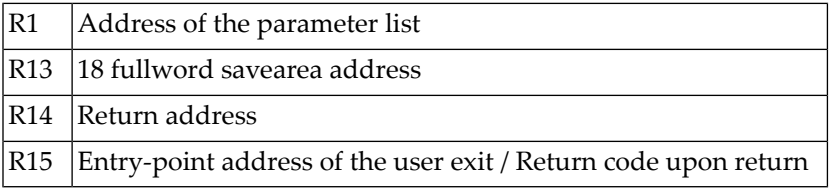

The parameter list contains the following entries:

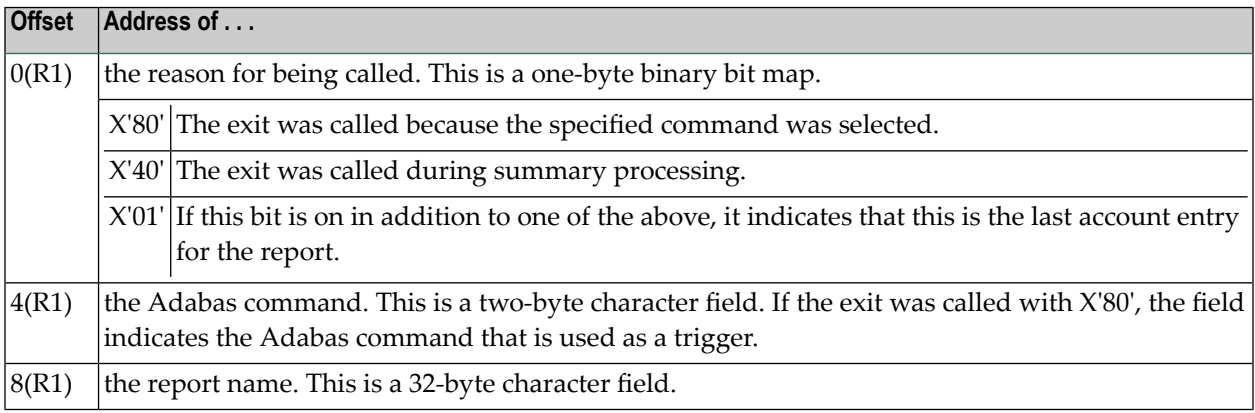

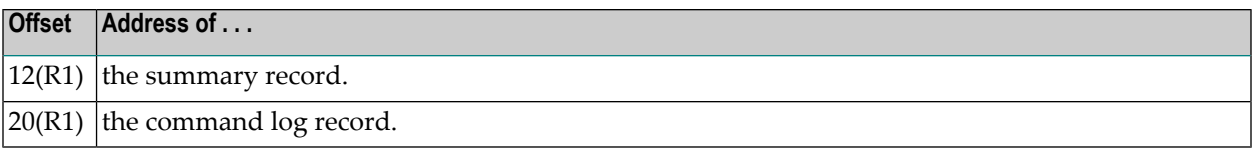

#### <span id="page-201-0"></span>**Summary Exit Record**

The summary record is a variable length record that contains the field names and values for the report. It has a fixed portion and a variable portion.

**Note:** The layout of the summary exit record is different from the layout of the summary record written to the summary log file.

Here is the summary exit record layout:

```
************************************************************
 FIXED PORTION OF SUMMARY RECORD
************************************************************
RECLEN DS H TOTAL RECORD LENGTH (INCLUSIVE)
       DS H UNUSED
SUMCOUNT DS H NUMBER OF SUMMARY ENTRIES
SOFFSET DS H OFFSET OF SUMMARY PORTION
ACCLEN DS H LENGTH OF ACCOUNT DATA
ACCTNAME DS CL8 NAME OF ACCOUNT FIELD
*
************************************************************
  * VARIABLE PORTION OF SUMMARY RECORD *
************************************************************
ACCTDATA DS 0CL1 START OF ACCOUNT DATA
ACCTPAD DS 0CL1 PADS OUT TO DOUBLEWORD
SUMFLD DS 0CL8 NAME OF SUMMARY FIELD
SUMVAL DS 0XL8 VALUE OF SUMMARY FIELD
```
The exit is called for each account entry (Order Field) in the report.

The last two fields above repeat for each summary field in the report.

All fields names are 8-byte character fields.

All summary data values are 8-byte binary fields.

The ACCTDATA field above always starts at the same offset, but its length is variable.

### <span id="page-202-0"></span>**Return Codes**

Upon returning from the exit, the user is responsible for setting a return code in R15:

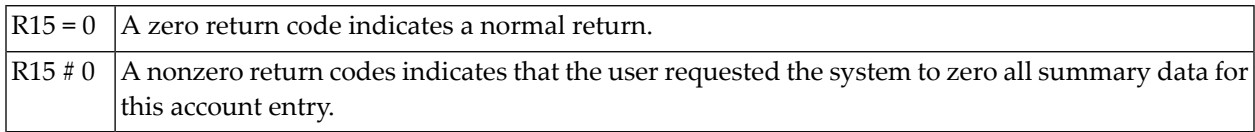

# **6 ADARUN Parameters for Adabas Review**

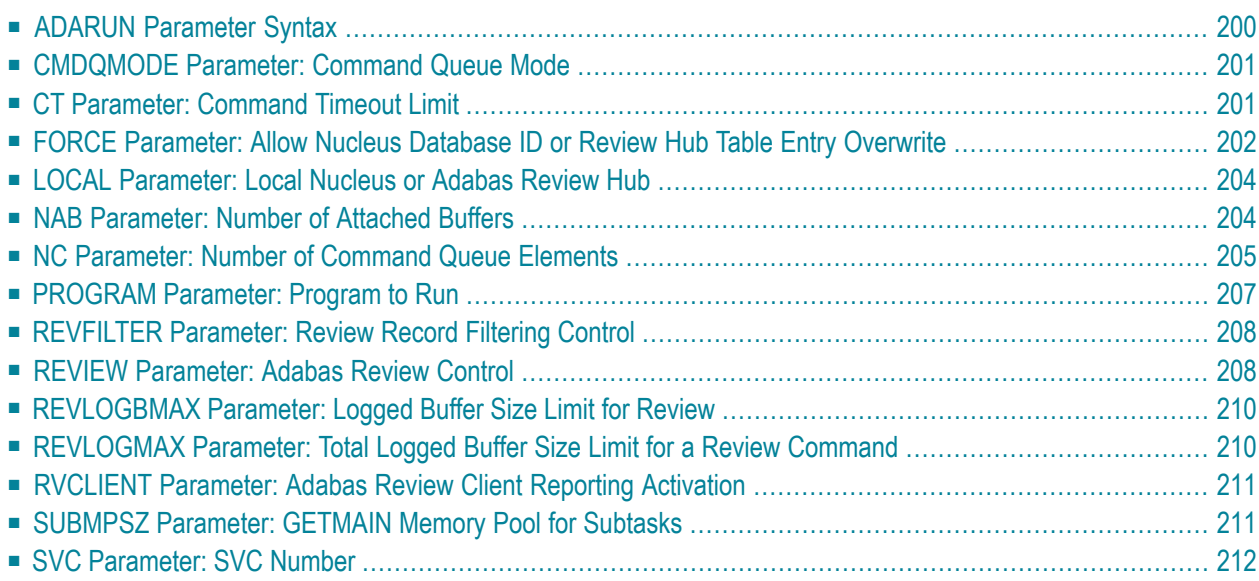

ADARUN performs the following functions:

- Loads the ADAIOR module, which performs all database I/O and other operating-system-dependent functions.
- Interprets the ADARUN parameter statements; then loads and modifies the appropriate Adabas nucleus or utility modules according to the ADARUN parameter settings.
- Transfers control to Adabas.

The ADARUN statement, normally a series of entries specifying one or more ADARUN parameter settings, is specified in the DDCARD data set in z/OS and BS2000 environments and in the CARD data set in z/VSE environments. For more specific job information, refer to the appropriate installation manual.

The ADARUN control statement defines and starts the Adabas operating environment. The ADARUN control statement also starts Adabas utilities. The ADARUN parameters described in this chapter apply specifically to the Adabas nucleus and the Adabas Review hub. Not every parameter described here applies to every operating environment (z/OS, z/VSE, or BS2000).

<span id="page-205-0"></span>Unless noted otherwise, each parameter has a default value that ADARUN uses if the parameter is not specified.

## **ADARUN Parameter Syntax**

The syntax for the ADARUN statement and parameters is:

ADARUN *parameter*=*value*,...

In this syntax, *parameter=value* is one or more of the ADARUN parameters described in this section.

Any number of blanks is permitted between "ADARUN" and the first parameter, but no blanks are permitted within the *parameter=value* string. Commas (,) must be used as separators. A blank following a *parameter=value* entry indicates the end of the statement.

The literal"ADARUN" must be entered in positions 1-6 of each ADARUN statement. All *parameter=value* entries must end before position 73. Any *parameter=value* entries that would extend beyond position 72 must be coded on a new statement as shown below. The comma following the last *parameter=value* entry of a statement is optional, and is not interpreted as a continuation character. Positions 73-80 are ignored. An asterisk (\*) in position 1 indicates a user comment line.

The following table summarizes the ADARUN statement format. The first statement cannot continue beyond position 72. The second statement represents a continuation of the first statement. All ADARUN continuation statements have the same format and restrictions as the first statement.

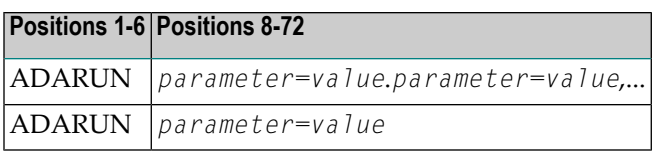

## <span id="page-206-0"></span>**CMDQMODE Parameter: Command Queue Mode**

This parameter applies to the BS2000 operating system only.

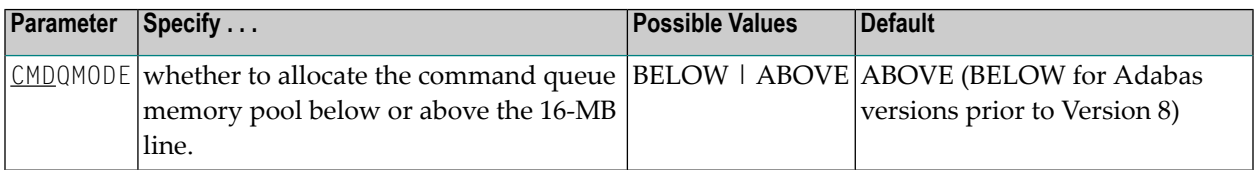

CMDQMODE specifies whether to allocate the BS2000 memory pool for the Adabas command queue below or above the 16-MB line.

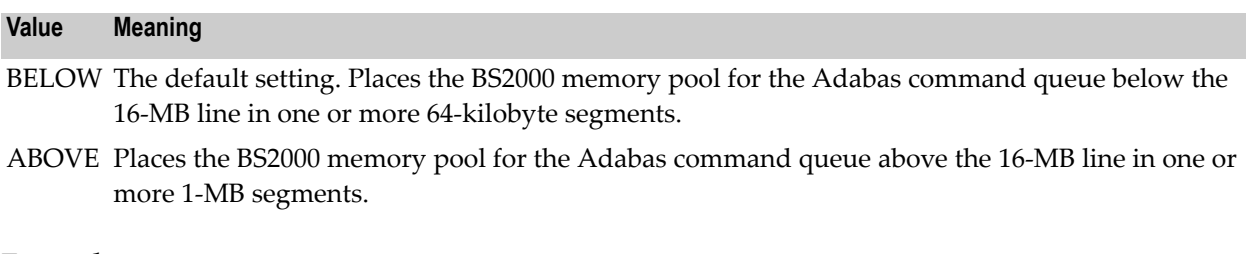

#### **Example**

<span id="page-206-1"></span>The following example, places the Adabas command queue memory pool above the 16-MB line in 1-MB segments.

ADARUN PROG=ADANUC,CMDQMODE=ABOVE

## **CT Parameter: Command Timeout Limit**

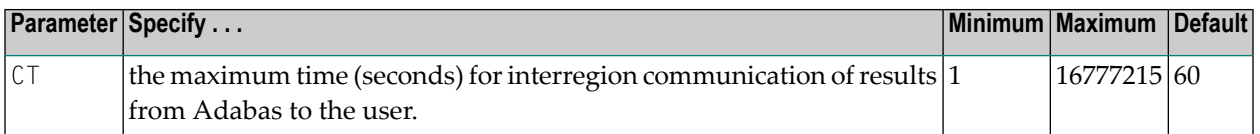

For Adabas Review, this is the maximum number of seconds (more precisely, units of 1.048576 seconds) that can elapse from the time an Adabas Review hub command has been completed until the results are returned to the user through the interregion communication (operating-systemdependent).

This parameter is used to prevent a command queue element and attached buffer from being held for a long period of time for a user who has terminated abnormally.

Possible causes of a command timeout are

- user region is swapped out or cannot be dispatched;
- user is canceled;
- user has low priority in high activity system.

If the CT limit is exceeded,

- the command queue element and attached buffer are released;
- a message ADAM93 is printed; and
- $\blacksquare$  if the user has not terminated, response code 254 (ADARSP254) is returned to the user program.

#### **Example**

The following example permits about 30 seconds to obtain a result through interregion communication from the Adabas Review hub

<span id="page-207-0"></span>ADARUN PROG=ADAREV,CT=30

## **FORCE Parameter: Allow Nucleus Database ID or Review Hub Table Entry Overwrite**

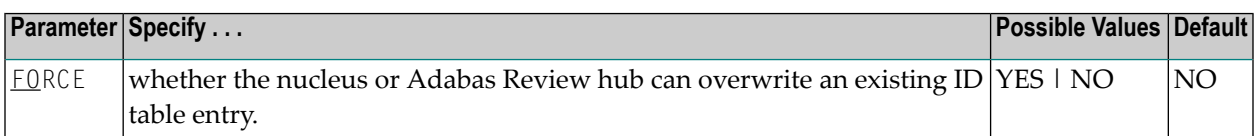

If running Adabas Review, this indicates whether the Adabas Review hub can overwrite an existing ID table entry. When a Review hub starts up, ADARUN scans the ID table to ensure that no entry exists for the Review hub. You can use the FORCE parameter to indicate whether the Review hub can overwrite an existing ID table entry.

The ID table entry is derived from the database ID and the job name. For Adabas Review, the ID table entry is derived from the Review hub ID (REVIEW=). The ID table entry is deleted when the nucleus terminates normally.

The FORCE parameter allows the nucleus or Adabas Review hub to overwrite the existing ID table entry and access the database.

**Caution:** Do not use the FORCE parameter unless absolutely necessary, or the integrity of  $\Box$ the database could be lost. Ensure that no nucleus or Review hub is active for the ID table entry being overwritten.

#### **Value Meaning**

- The nucleus or Adabas Review hub that is starting can overwrite an existing ID table entry. YES FORCE=YES is required when restarting a session that terminated abnormally with an ADAM98 message. In this case, the ID table still contains an active entry for the nucleus or Review hub. Overwriting the existing entry by specifying FORCE=YES prevents further communication to the overwritten nucleus or hub and causes loss of cross-memory environment resources, which cannot be restored until the next IPL.
- NO (default) If the ID table contains an entry for the nucleus or Adabas Review hub that is starting, the nucleus is denied access to the database or the Review hub is not permitted to start.
- **Note:** In an Adabas Cluster Services or Adabas Parallel Services environment, the FORCE parameter applies to the NUCID, rather than the database ID, because a cluster nucleus builds an ID table entry for the NUCID.

A data integrity block (DIB) entry will only be removed once the ID Table initialization has been successful. Therefore, you must set IGNDIB and FORCE both to "YES" if either of the following occur:

- You receive a PARM ERROR 26 after parameter settings IGNDIB=NO and FORCE=YES were applied;
- You receive a PARM ERROR 23 after parameter settings IGNDIB=YES and FORCE=NO were applied.

#### **Examples**

The following example specifies that if the ID table contains an active entry for DBID 7, overwrite the entry.

ADARUN PROG=ADANUC,FORCE=YES,DBID=7

The following example specifies that if the ID table contains an active entry for the Adabas Review hub, overwrite the entry.

ADARUN PROG=ADAREV,FORCE=YES,REVIEW=202

## <span id="page-209-0"></span>**LOCAL Parameter: Local Nucleus or Adabas Review Hub**

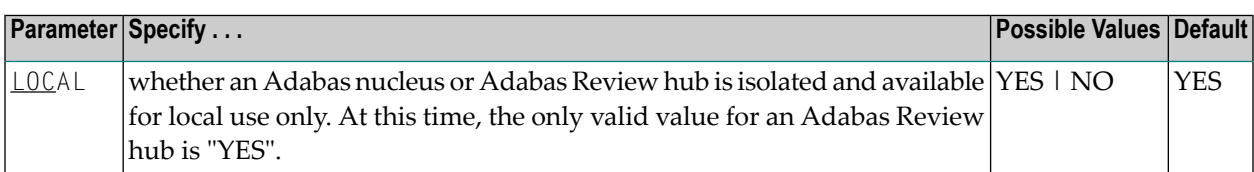

Defines an isolated Adabas nucleus or Adabas Review hub that is only available locally. The nucleus or hub is unknown to Entire Net-Work. A nucleus or Adabas Review hub specifying LOCAL=YES (the default) can have the same database ID or hub ID as another database nucleus or Review hub on another network node.

#### **Value Meaning**

- YES Isolates this nucleus or Adabas Review hub (that is, makes it unaddressable) from other Entire Net-Work nodes. This is the only value valid at this time for Adabas Review hubs; hubs are not currently supported in an Entire Net-Work environment.
- Allows the nucleus or Adabas Review hub to receive calls from other Entire Net-Work nodes. This NO value is not currently supported for Adabas Review hubs.

#### **Example**

In the following example, the Adabas nucleus is isolated and cannot be addressed by other Entire Net-Work nodes.

<span id="page-209-1"></span>ADARUN PROG=ADANUC,LOCAL=YES

## **NAB Parameter: Number of Attached Buffers**

![](_page_209_Picture_697.jpeg)

The NAB parameter defines the number of attached buffers to be used during the session. An attached buffer is an internal buffer used for interregion communication. It is required in all environments. Adabas allocates an attached buffer pool with a size equal to the value of NAB multiplied by 4096 bytes.

You may specify as many attached buffers as fit into the available virtual storage.

In environments running in 31-bit addressing mode, the attached buffer pool space is allocated above the 16-MB line.

#### The NAB parameter syntax is:

 $NAB=\{ n | \underline{16} \}$ 

#### **Specific Product Recommendations**

■ For Event Replicator Server databases, set parameter NAB to a value greater than or equal to: 41 \* 10 \* *the-number-of-Adabas-nuclei-sending-data-to-the-Event-Replicator-Server*.

For example, if one Adabas nucleus will be sending data to the Event Replicator Server, set the NAB parameter greater than or equal to 410 (for example NAB=420).

- If data is sent through Entire Net-Work from one or more Adabas nuclei to an Event Replicator Server, the Entire Net-Work NAB parameter must also be set to a value greater than or equal to: 41 \* 10 \* *the-number-of-Adabas-nuclei-sending-data-to-the-Event-Replicator-Server*.
- If the Event Replicator Server is set to support updates by multiple concurrent users to Adabas targets (when the NPADACALLS initialization parameter is set to any value greater than "1"), consider adjusting the value of this parameter in the target Adabas nucleus to ensure the target nucleus can handle updates from multiple concurrent users.
- Your Adabas databases must be running with a NAB setting of 32 or greater if they are to be managed by Adabas Manager in My webMethods Server (MWS) environments.
- Users of the Adabas Review hub should read *Storage Requirements* in the *Adabas Review Concepts ManualStorage Requirements* in the *Adabas Review Concepts Manual* for more information about the space requirements of the Command Queue for Adabas Review.

#### **Example**

<span id="page-210-0"></span>The following example runs the Adabas Review hub nucleus with 50 attached buffers.

ADARUN PROG=ADAREV,NAB=50

## **NC Parameter: Number of Command Queue Elements**

![](_page_210_Picture_768.jpeg)

The number of command queue elements (CQEs) established forthe Adabas or Review hub session determines the maximum number of Adabas commands that may be queued or be in process at any one time during the session.

Each call from the Adabas nucleus is assigned a CQE. The CQE is released when the user receives the results of the command, the Adabas Review hub has processed the command, or the user has been timed out..

192 bytes are required for each CQE.

Software AG recommends that you set NC high enough to allow one command per active user for possible synchronization during execution of the online SAVE database function of the ADASAV utility.

The Adabas session statistics or Adabas Online System can be used to tune this parameter for the next session.

For more information about the space requirements of the Command Queue for Adabas Review, referto *Storage Requirements*in the *Adabas Review Concepts ManualStorage Requirements*in the *Adabas Review Concepts Manual*.

#### **Specific Product Recommendations**

- For Event Replicator Server databases, set parameter NC to a value greater than or equal to: 10 \* *the-number-of-Adabas-nuclei-sending-data-to-the-Event-Replicator-Server*. For example, if one Adabas nucleus will be sending data to the Event Replicator Server, set the NC parameter greater than or equal to 10 (for example NC=20).
- If data is sent through Entire Net-Work from one or more Adabas nuclei to an Event Replicator Server, the Entire Net-Work NC parameter must also be set to a value greater than or equal to: 10 \* *the-number-of-Adabas-nuclei-sending-data-to-the-Event-Replicator-Server*.
- If the Event Replicator Server is set to support updates by multiple concurrent users to Adabas targets (when the NPADACALLS initialization parameter is set to any value greater than "1"), consider adjusting the value of this parameter in the target Adabas nucleus to ensure the target nucleus can handle updates from multiple concurrent users.

#### **Example:**

Run the Adabas nucleus with a maximum of 500 elements in the command queue.

ADARUN PROG=ADANUC,NC=500

The following example runs the Adabas Review hub nucleus with a maximum of 500 elements in the command queue.

ADARUN PROG=ADAREV,NC=500

## <span id="page-212-0"></span>**PROGRAM Parameter: Program to Run**

![](_page_212_Picture_551.jpeg)

This parameter specifies what to execute. The possible values are described in the following table:

![](_page_212_Picture_552.jpeg)

#### **Examples**

The following example specifies that an Adabas nucleus is running.

ADARUN PROGRAM=ADANUC

The following example specifies that an Adabas Review hub is running.

ADARUN PROGRAM=ADAREV, REVIEW=202

The following example specifies that an Entire Net-Work node is running.

<span id="page-213-0"></span>ADARUN PROGRAM=NETWRK

## **REVFILTER Parameter: Review Record Filtering Control**

![](_page_213_Picture_476.jpeg)

REVFILTER determines whether command log record filtering may be activated. Filtering can decrease the number of command log records passed to Review for report processing.

#### **Value Meaning**

- YES The default setting. Database command log records may be filtered from report processing, depending upon Review report rules.
- NO All command log records will be passed to Review for report processing.

#### **Examples**

In the following example, Adabas Review's record filtering may be activated during the Adabas nucleus session.

ADARUN PROG=ADANUC,REVFILTER=YES

<span id="page-213-1"></span>In the following example, Adabas Review's record filtering will not be in effect for the Adabas nucleus session.

ADARUN PROG=ADANUC,REVFILTER=NO

## **REVIEW Parameter: Adabas Review Control**

![](_page_213_Picture_477.jpeg)

**Note:** The parameter name REVIEWHUBID is a synonym for REVIEW, provided to ensure downward compatibility with past Adabas releases. We recommend that you use the parameter name REVIEW instead, wherever possible.

REVIEW controls the use of the Adabas Review product:

![](_page_214_Picture_496.jpeg)

The setting of the ADARUN PROG=ADANUC,REVIEW=dbid parameter can be changed dynamically using the REVIEWHUBID command from the operator console, the ADADBS OPERCOM REVIEWHUBID function, or the Modify Parameter function of Adabas Online System.

#### **Examples**

The following example starts hub 202 for the Adabas Review hub (server) installation.

ADARUN PROGRAM=ADAREV,REVIEW=202

The following example starts the Adabas nucleus that will log to Adabas Review hub 202 for the Adabas Review (client) installation.

ADARUN PROGRAM=ADANUC,REVIEW=202

## <span id="page-215-0"></span>**REVLOGBMAX Parameter: Logged Buffer Size Limit for Review**

![](_page_215_Picture_619.jpeg)

If a buffer is longer than this value, the logged buffer is truncated from the point at which its size exceeds the setting of the REVLOGBMAX parameter. The REVLOGBMAX setting affects the ADARUN LOGGING parameter specifications only for both CLOGLAYOUT=8. The minimum value (368) is the size of the length of the CLOGLAYOUT=8 basic record plus the length of the extended Adabas control block (ACBX).

#### **Example**

The following example runs the Adabas nucleus using a logged buffer size limit of 512. Individual logged buffers, such as the format buffer for an Adabas command, will be truncated if they exceed 512 bytes.

<span id="page-215-1"></span>ADARUN PROG=ADAREV,LOGBMAX=512

## **REVLOGMAX Parameter: Total Logged Buffer Size Limit for a Review Command**

![](_page_215_Picture_620.jpeg)

When the sum of sizes of the logged buffers for an Adabas Review command reaches the value of the REVLOGMAX parameter, the buffer exceeding the limit is truncated and all following buffers are omitted. The size of REVLOGMAX must at least be as large as the REVLOGBMAX + 2000 in order to accommodate the largest buffer of the Adabas command. The minimum value (2000) is the size of the length of the CLOGLAYOUT=8 basic record plus the length of the extended Adabas control block (ACBX) and the CLEX information.

The CLOGMAX setting affects the ADARUN LOGGING parameter specifications only for CLOGLAYOUT=8.
#### **Example**

The following example runs the Adabas nucleus using a command logged buffer size limit of 32000 bytes. The sum of all logged buffers for an Adabas Review command to this nucleus cannot exceed 10000 bytes.

```
ADARUN PROG=ADAREV,REVLOGMAX=10000
```
# <span id="page-216-0"></span>**RVCLIENT Parameter: Adabas Review Client Reporting Activation**

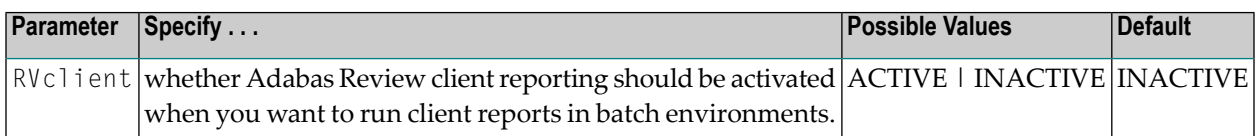

This ADARUN parameter allows you to activate Adabas Review client reporting when you want to run client reports in batch environments. Specify "ACTIVE" to activate it; specify "INACTIVE" (or specify no setting, since INACTIVE is the default) if you do not want client reporting activated.

**Note:** This ADARUN parameter is valid only in z/OS environments.

#### **Example**

In the following example, client reporting is activated.

<span id="page-216-1"></span>ADARUN PROGRAM=USER,RVCLIENT=ACTIVE

# **SUBMPSZ Parameter: GETMAIN Memory Pool for Subtasks**

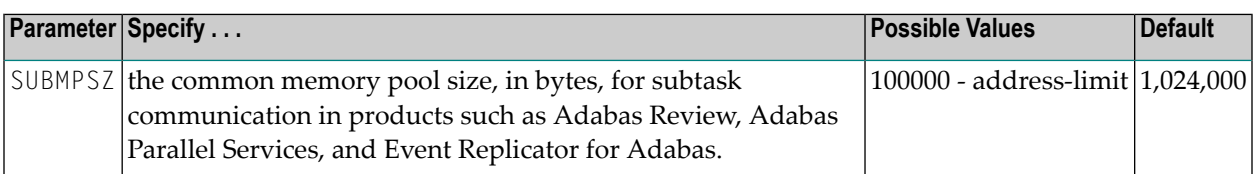

This parameter is required for BS2000 nuclei that run subtasks. These may be Adabas Review, Adabas triggers and stored procedures, or Event Replicator for Adabas running EntireX Broker. Recommended values with any of these subtasks running are shown in the table below:

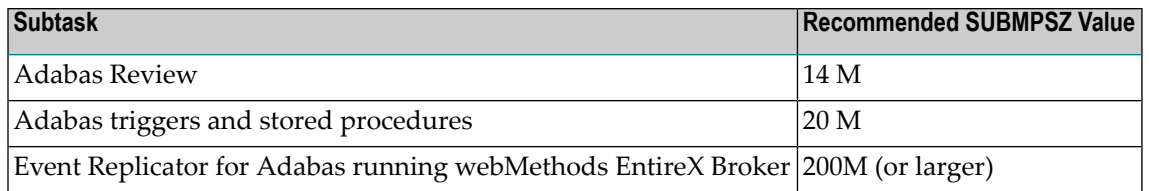

**Notes:**

- 1. Setting this parameter for Adabas Review replaces an optional zap for increasing the subtask common memory.
- 2. This parameter must be set to the recommended value for the Adabas Review hub and the Adabas Review nuclei, irrespective of the value of the REVIEW parameter.
- 3. For Adabas triggers and stored procedures in BS2000 environments, make sure that the nucleus is started with the ADARUN parameter SUBMPSZ set to "20M" (or larger). Otherwise, the Natural subtask will deliver a "ADAI2S - 04000004 no mother task common memory" error.

#### **Example**

The following example allows for four (4) megabytes of common memory pool storage for use in the communication between the Adabas nucleus and the subtasks.

ADARUN PROG=ADANUC,SUBMPSZ=4096000

# <span id="page-217-0"></span>**SVC Parameter: SVC Number**

This parameter applies to the operating environments z/OS and z/VSE only.

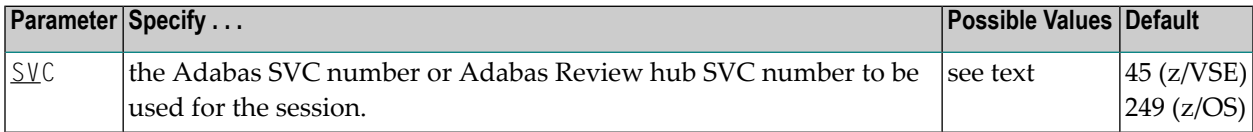

The SVC number is specified as an integer. It must correspond to the number used for the Adabas SVC at your installation.

The Adabas SVC or Adabas Review hub SVC are used to perform various Adabas internal functions under z/OS and z/VSE.

Valid SVC values are as follows:

z/OS 200-255

z/VSE 45 is recommended; any free SVC value can be used. See the Adabas Installation documentation for information about finding free values for z/VSE.

#### **Example**

The following example runs an Adabas session under z/OS using SVC 202 for the Adabas SVC.

ADARUN PROG=ADANUC,SVC=202

The following example runs an Adabas Review hub session under z/VSE using SVC 45 for the Adabas Review hub SVC.

ADARUN PROG=ADAREV,SVC=45

# **Index**

### **Symbols**

? command, [25](#page-30-0)

### **A**

AA command, [6](#page-11-0) ACCPT command, [7](#page-12-0) Adabas buffer field category (BUF), [85](#page-90-0) Adabas Buffer Pool Display report, [117](#page-122-0) Adabas control block field category (CB), [78](#page-83-0) Adabas Review parameter to set, [208](#page-213-0) ADADURA field, [117](#page-122-1), [122-123](#page-127-0) ADARUN parameters logged buffer size limit for Review, [210](#page-215-0) REVLOGBMAX parameter, [210](#page-215-0) REVLOGMAX parameter, [210](#page-215-1) RVCLIENT, [211](#page-216-0) syntax, [200](#page-205-0) total logged buffer size limit for a Review command, [210](#page-215-1) under z/OS, [199](#page-204-0) AH command, [7](#page-12-1) AO command, [7](#page-12-2) AOS command, [7](#page-12-2) Application File Field Usage report, [116](#page-121-0) attached buffer parameter to set time limit for hold, [202](#page-207-0) attached buffers number of parameter to specify, [204](#page-209-0) Autostart option, [119-120](#page-124-0)

# **B**

BS2000 parameter for subtask GETMAIN memory pool, [211](#page-216-1) buffer pool attached space allocation, [204](#page-209-1)

# **C**

CD command, [8](#page-13-0) CH command, [8](#page-13-1) CID field, [123](#page-128-0) CL command, [8](#page-13-2) client reporting

fields available for reports, [103](#page-108-0) client reporting field category (CMON), [87](#page-92-0) CLOG field category (CLOG), [83](#page-88-0) CM command, [11](#page-16-0) CMD field, [120](#page-125-0), [122-123](#page-127-1) CMDQMODE ADARUN parameter, [201](#page-206-0) CMDRESP field, [117,](#page-122-2) [120](#page-125-1) COLOR command, [10](#page-15-0) command logging user exit, [193](#page-198-0) Command Logging report, [118](#page-123-0) command queue parameter to specify location of memory pool, [201](#page-206-0) command queue element maximum number of parameter to specify, [205](#page-210-0) parameter to set time limit for hold, [202](#page-207-0) commands issuing, [3](#page-8-0) parameter to set time limit for completion, [201](#page-206-1) quick reference, [4](#page-9-0) reference, [1](#page-6-0) Commands by Hour report, [119](#page-124-1) COMMANDS field, [117](#page-122-3), [120](#page-125-2), [122](#page-127-2) CONVERT HISTORY command, [11](#page-16-1) Cost Accounting Example report, [120](#page-125-3) CP command, [12](#page-17-0) CQJOB field, [123](#page-128-1) CR command, [12](#page-17-1) CT ADARUN parameter, [201](#page-206-2)

### **D**

data portion, [184](#page-189-0) database categories of fields, [20](#page-25-0) field reference, [47](#page-52-0) DBID command, [13](#page-18-0) DD command, [13](#page-18-1) Descriptor Usage Report, [121](#page-126-0) detailed reports user exit options, [192](#page-197-0) DL command, [14](#page-19-0) duration fields, [111](#page-116-0)

### **E**

EB command, [14](#page-19-1) EC command, [15](#page-20-0) EL command, [15](#page-20-1) EP command, [16](#page-21-0) ER command, [17](#page-22-0) ES command, [17](#page-22-1) ET command, [18](#page-23-0) EU command, [19](#page-24-0) EX command, [19](#page-24-1) Exceptional Response Codes report, [122](#page-127-3) EXIT command, [19](#page-24-2)

# **F**

FBFIELDS field, [117](#page-122-4) FIELD command, [20](#page-25-1) fields Adabas buffer field category, [85](#page-90-0) Adabas CLOG categofy, [83](#page-88-0) Adabas control block category, [78](#page-83-0) Adabas I/O category, [90](#page-95-0) Adabas nucleus category, [94](#page-99-0) alphabetical listing, [50](#page-55-0) available for client reporting, [103](#page-108-0) categories, [48](#page-53-0) client reporting category, [87](#page-92-0) duration field derivations, [111](#page-116-0) interval and time category, [88](#page-93-0) Natural category, [92](#page-97-0) operating system category, [98](#page-103-0) reference, [47](#page-52-0) transaction processing monitor category, [100](#page-105-0) user category, [102](#page-107-0) FILE field, [117,](#page-122-5) [122-123](#page-127-4) File option, [118](#page-123-1) File Usage report, [123](#page-128-2) FIN command, [21](#page-26-0) FLDS command, [20-21](#page-25-1) FORCE ADARUN parameter, [202](#page-207-1)

# **G**

GA command, [22](#page-27-0) GC command, [23](#page-28-0) GENAUTO command, [22](#page-27-0) GENCARD command, [23](#page-28-0)

### **H**

HC command, [24](#page-29-0) header portion, [182](#page-187-0) HELP command, [25](#page-30-0) HOUR field, [120](#page-125-4) Hourly Database Overview report, [125](#page-130-0) HUB command, [26](#page-31-0)

### **I**

I/O Count by Hour report, [126](#page-131-0) I/O field category (I/O), [90](#page-95-0) I/O Summary by RABN report, [128](#page-133-0)

I/O Summary by Volume report, [128](#page-133-1) I/O Summary reports, [127](#page-132-0) ID Table parameter to allow nucleus to overwrite existing entry, [202](#page-207-1) IN command, [26](#page-31-1) interval and time field category (IT), [88](#page-93-0) IOS field, [117](#page-122-6), [120](#page-125-5), [122-123](#page-127-5) ISNQ field, [122](#page-127-6) issuing commands, [3](#page-8-0)

#### **J**

Job Overview report, [130](#page-135-0)

### **L**

Last 500 Adabas Calls report, [131](#page-136-0) LF command, [20,](#page-25-1) [27](#page-32-0) LH command, [27](#page-32-1) LOCAL ADARUN parameter, [204](#page-209-2) LOG command, [27](#page-32-2) Log FB option, [119](#page-124-2) Log IB option, [119](#page-124-3) Log IO option, [119](#page-124-4) Log option, [118](#page-123-2) Log RB option, [119](#page-124-5) Log SB option, [119](#page-124-6) Log Size option, [118](#page-123-3) Log VB option, [119](#page-124-7) LOGO command, [28](#page-33-0) LOGON command, [29](#page-34-0) Long Running Commands report, [133](#page-138-0) LR command, [29](#page-34-1) LS command, [30](#page-35-0) LT command, [30](#page-35-1) LU command, [30](#page-35-2)

### **M**

Max K option, [120](#page-125-6) MENU command, [31](#page-36-0) MSG command, [32](#page-37-0)

#### **N**

NAB ADARUN parameter, [204](#page-209-0) NAT command, [32](#page-37-1) NATAPPL field, [117](#page-122-7), [123](#page-128-3) NATPROG field, [123](#page-128-4) NATSTMT field, [123](#page-128-5) Natural user exits, [188](#page-193-0) Natural field category (NAT), [92](#page-97-0) Natural Program Trace report, [134](#page-139-0), [136](#page-141-0) Natural Transaction Trace report, [138](#page-143-0) NC ADARUN parameter, [205](#page-210-0) NUC LIST command, [34](#page-39-0) NUCID command, [33](#page-38-0) nucleus isolated

parameter to define as a local nucleus, [204](#page-209-2) SVC for parameter to specify, [212](#page-217-0) nucleus field category (NUC), [94](#page-99-0) Num of Logs option, [118](#page-123-4)

# **O**

operating system field category (OS), [98](#page-103-0) OPTNS command, [34](#page-39-1)

### **P**

P-UEXIT1 user exit, [188](#page-193-0) P-UEXIT2 user exit, [188](#page-193-0) P-UEXIT3 user exit, [188](#page-193-0) PH command, [35](#page-40-0) PR command, [35](#page-40-1) PRILOG Report, [139](#page-144-0) PRINT command, [24,](#page-29-0) [35](#page-40-2) Print option, [118](#page-123-5) PROGRAM ADARUN parameter, [207](#page-212-0) PS command, [35](#page-40-3) PT command, [36](#page-41-0) PU command, [36](#page-41-1)

# **Q**

quick reference commands, [4](#page-9-0) QUIT command, [21,](#page-26-0) [36](#page-41-2)

# **R**

RA command, [37](#page-42-0) Rate of Commands and I/Os by Date report, [140](#page-145-0) Rate of Commands and I/Os by Hour report, [142](#page-147-0) reference commands, [1](#page-6-0) fields, [47](#page-52-0) summary record layout, [181](#page-186-0) supplied reports, [115](#page-120-0) user exits, [187](#page-192-0) REFRESH command, [38](#page-43-0) REGEN command, [39](#page-44-0) reporting options detailed user exit options, [192](#page-197-0) summary user exit options, [194](#page-199-0) reports Adabas Buffer Pool Display, [117](#page-122-0) Application File Field Usage, [116](#page-121-0) Command Logging, [118](#page-123-0) Commands by Hour, [119](#page-124-1) Cost Accounting Example, [120](#page-125-3) Descriptor Usage Report, [121](#page-126-0) Exceptional Response Codes, [122](#page-127-3) File Usage, [123](#page-128-2) Hourly Database Overview, [125](#page-130-0) I/O Count by Hour, [126](#page-131-0) I/O Summary, [127](#page-132-0) I/O Summary by RABN, [128](#page-133-0) I/O Summary by Volume, [128](#page-133-2) Job Overview, [130](#page-135-0)

Last 500 Adabas Calls, [131](#page-136-0) Long Running Commands, [133](#page-138-0) Natural Program Trace, [134](#page-139-0), [136](#page-141-0) Natural Transaction Trace, [138](#page-143-0) PRILOG Report, [139](#page-144-0) Rate of Commands and I/Os by Date, [140](#page-145-0) Rate of Commands and I/Os by Hour, [142](#page-147-0) reference, [115](#page-120-0) Summary Report by File, [143](#page-148-0) supplied, [115](#page-120-0) Thread Activity, [145](#page-150-0) Thread Activity by Command, [147](#page-152-0) Transaction Count, [149](#page-154-0) Transaction Count by Job, [150](#page-155-0) Transaction Count by Job-NATAPPL, [151](#page-156-0) Transaction Count by Job-User, [152](#page-157-0) Transaction Count by Natural, [153](#page-158-0) Transaction Detailed Information, [153](#page-158-1) Transaction Summary by User, [155](#page-160-0) Who is Using Natural?, [156](#page-161-0) Who Uses SYSMAIN?, [158](#page-163-0) Worst Calls, [160](#page-165-0) Worst Calls by ADADURA, [160](#page-165-1) Worst Calls by CQ DURA, [162](#page-167-0) Worst Calls by DESC UPD, [164](#page-169-0) Worst Calls by IOs, [166](#page-171-0) Worst Calls by ISN QUAN, [168](#page-173-0) Worst Calls by TOTDURA, [170](#page-175-0) Worst Transactions, [172](#page-177-0) Worst Transactions by Calls, [173](#page-178-0) Worst Transactions by Duration, [175](#page-180-0) Worst Transactions by IOs, [177](#page-182-0) RESET HISTORY FILE command, [39](#page-44-1) REVCLCOP sample copy job, [194](#page-199-1) REVFILTER ADARUN parameter, [208](#page-213-1) REVIEW ADARUN parameter, [208](#page-213-0) REVLOGBMAX parameter, [210](#page-215-0) REVLOGMAX parameter, [210](#page-215-1) REVUEX5, [190](#page-195-0) REVUXDET user exit, [192](#page-197-0) REVUXLOG user exit, [193](#page-198-0) REVUXSUM user exit, [194](#page-199-0) RF command, [38](#page-43-0), [40](#page-45-0) RG command, 39 [-40](#page-44-0) RSP field, [123](#page-128-6) RSPSUB field, [123](#page-128-7) RULES command, [40](#page-45-1) RVCLIENT parameter, [211](#page-216-0)

### **S**

SAVE command, [40](#page-45-2) SBFIELDS field, [122](#page-127-7) schema portion, [183](#page-188-0) SEQ field, [123](#page-128-8) session SVC for parameter to specify, [212](#page-217-0) SET command, [41](#page-46-0) SETFILE command, [41](#page-46-0) SORT command, [41](#page-46-1) ST command, [43](#page-48-0)

START command, [43](#page-48-0) SU command, [44](#page-49-0) **SUBMPSZ** ADARUN parameter, [211](#page-216-1) summary logging user exit, [193](#page-198-0) summary record data portion, [184](#page-189-0) header portion, [182](#page-187-0) layout, [181](#page-186-0) schema portion, [183](#page-188-0) Summary Report by File, [143](#page-148-0) summary reports user exit options, [194](#page-199-0) supplied reports reference, [115](#page-120-0) SVC ADARUN parameter, [212](#page-217-0) SW command, [45](#page-50-0) SWITCH command, [45](#page-50-0)

# **T**

TECH command, [45](#page-50-1) Thread Activity by Command report, [147](#page-152-0) Thread Activity report, [145](#page-150-0) timeout control interregion communication limit parameter to set, [201](#page-206-2) TPUSERID field, [123](#page-128-9) Transaction Count by Job report, [150](#page-155-0) Transaction Count by Job-NATAPPL report, [151](#page-156-0) Transaction Count by Job-User report, [152](#page-157-0) Transaction Count by Natural report, [153](#page-158-0) Transaction Count reports, [149](#page-154-0) Transaction Detailed Information report, [153](#page-158-1) transaction processing field category (TP), [100](#page-105-0) Transaction Summary by User report, [155](#page-160-0)

### **U**

user exits command or summary logging, [193](#page-198-0) detailed report options, [192](#page-197-0) exit 5, [190](#page-195-0) hub event handler, [190](#page-195-0) Natural, [188](#page-193-0) P-UEXIT1, [188](#page-193-0) P-UEXIT2, [188](#page-193-0) P-UEXIT3, [188](#page-193-0) reference, [187](#page-192-0) REVUXDET, [192](#page-197-0) REVUXLOG, [193](#page-198-0) REVUXSUM, [194](#page-199-0) summary report options, [194](#page-199-0) user field category (UF), [102](#page-107-0)

### **V**

VIEW command, [46](#page-51-0) VW command, [46](#page-51-0)

#### **W**

Who is Using Natural? report, [156](#page-161-0) Who Uses SYSMAIN? report, [158](#page-163-0) Worst Calls by ADADURA reports, [160](#page-165-1) Worst Calls by CQ DURA reports, [162](#page-167-0) Worst Calls by DESC UPD reports, [164](#page-169-0) Worst Calls by IOs reports, [166](#page-171-0) Worst Calls by ISN QUAN reports, [168](#page-173-0) Worst Calls by TOTDURA reports, [170](#page-175-0) Worst Calls reports, [160](#page-165-0) Worst Transactions by Calls report, [173](#page-178-0) Worst Transactions by Duration report, [175](#page-180-0) Worst Transactions by IOs report, [177](#page-182-0) Worst Transactions reports, [172](#page-177-0)